# **Racal Instruments 1261B HIGH POWER INTELLIGENT MAINFRAME VXI CHASSIS**

**PUBLICATION NO. 980766** 

EADS North America Defense Test and Services, Inc. 4 Goodyear, Irvine, CA 92618 Tel: (800) 722-2528, (949) 859-8999; Fax: (949) 859-7139

> info@eads-nadefense.com sales@eads-nadefense.com helpdesk@eads-nadefense.com http://www.eads-nadefense.com

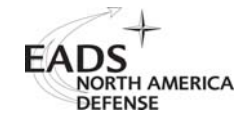

#### **PUBLICATION DATE: April 11, 2006**

Copyright 1995 by EADS North America Defense Test and Services, Inc. Printed in the United States of America. All rights reserved. This book or parts thereof may not be reproduced in any form without written permission of the publisher.

### **THANK YOU FOR PURCHASING THIS EADS NORTH AMERICA DEFENSE TEST AND SERVICES PRODUCT**

For this product, or any other EADS North America Defense Test and Services, Inc. product that incorporates software drivers, you may access our web site to verify and/or download the latest driver versions. The web address for driver downloads is:

http://www.eads-nadefense.com/downloads

If you have any questions about software driver downloads or our privacy policy, please contact us at

info@eads-nadefense.com

### **WARRANTY STATEMENT**

All EADS North America Defense Test and Services, Inc. products are designed and manufactured to exacting standards and in full conformance to EADS ISO 9001:2000 processes.

For the specific terms of your standard warranty, or optional extended warranty or service agreement, contact your EADS North America Defense Test and Services, Inc. customer service advisor. Please have the following information available to facilitate service.

- 1. Product serial number
- 2. Product model number
- 3. Your company and contact information

You may contact your customer service advisor by:

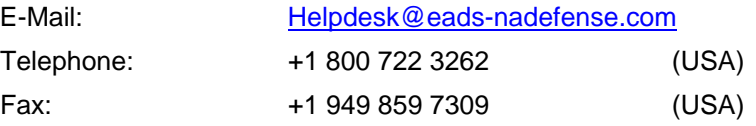

### **RETURN of PRODUCT**

Authorization is required from EADS North America Defense Test and Services, Inc. before you send us your product for service or calibration. Call or contact the Customer Support Department at 1-800-722- 3262 or 1-949-859-8999 or via fax at 1-949-859-7139. We can be reached at: helpdesk@eadsnadefense.com.

#### **PROPRIETARY NOTICE**

This document and the technical data herein disclosed, are proprietary to EADS North America Defense Test and Services, Inc., and shall not, without express written permission of EADS North America Defense Test and Services, Inc., be used, in whole or in part to solicit quotations from a competitive source or used for manufacture by anyone other than EADS North America Defense Test and Services, Inc. The information herein has been developed at private expense, and may only be used for operation and maintenance reference purposes or for purposes of engineering evaluation and incorporation into technical specifications and other documents which specify procurement of products from EADS North America Defense Test and Services, Inc.

#### **DISCLAIMER**

Buyer acknowledges and agrees that it is responsible for the operation of the goods purchased and should ensure that they are used properly and in accordance with this handbook and any other instructions provided by Seller. EADS North America Defense Test and Services, Inc. products are not specifically designed, manufactured or intended to be used as parts, assemblies or components in planning, construction, maintenance or operation of a nuclear facility, or in life support or safety critical applications in which the failure of the EADS North America Defense Test and Services, Inc. product could create a situation where personal injury or death could occur. Should Buyer purchase EADS North America Defense Test and Services, Inc. product for such unintended application, Buyer shall indemnify and hold EADS North America Defense Test and Services, Inc., its officers, employees, subsidiaries, affiliates and distributors harmless against all claims arising out of a claim for personal injury or death associated with such unintended use.

# **FOR YOUR SAFETY**

Before undertaking any troubleshooting, maintenance or exploratory procedure, read carefully the **WARNINGS** and **CAUTION** notices.

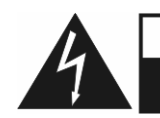

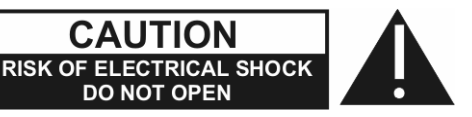

This equipment contains voltage hazardous to human life and safety, and is capable of inflicting personal injury.

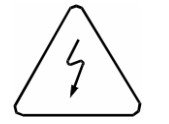

If this instrument is to be powered from the AC line (mains) through an autotransformer, ensure the common connector is connected to the neutral (earth pole) of the power supply.

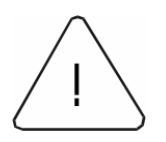

Before operating the unit, ensure the conductor (green wire) is connected to the ground (earth) conductor of the power outlet. Do not use a two-conductor extension cord or a three-prong/two-prong adapter. This will defeat the protective feature of the third conductor in the power cord. Refer to **AC Mains Power and Fusing** (pages 2-1 & 2-2) before operating the equipment.

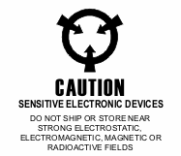

Maintenance and calibration procedures sometimes call for operation of the unit with power applied and protective covers removed. Read the procedures and heed warnings to avoid "live" circuit points.

Before operating this instrument:

- 1. Ensure the proper fuse is in place for the power source to operate.
- 2. Ensure all other devices connected to or in proximity to this instrument are properly grounded or connected to the protective third-wire earth ground.

If the instrument:

- fails to operate satisfactorily
- shows visible damage
- has been stored under unfavorable conditions
- has sustained stress

Do not operate until, performance is checked by qualified personnel.

# **Racal Instruments**

## **EC Declaration of Conformity**

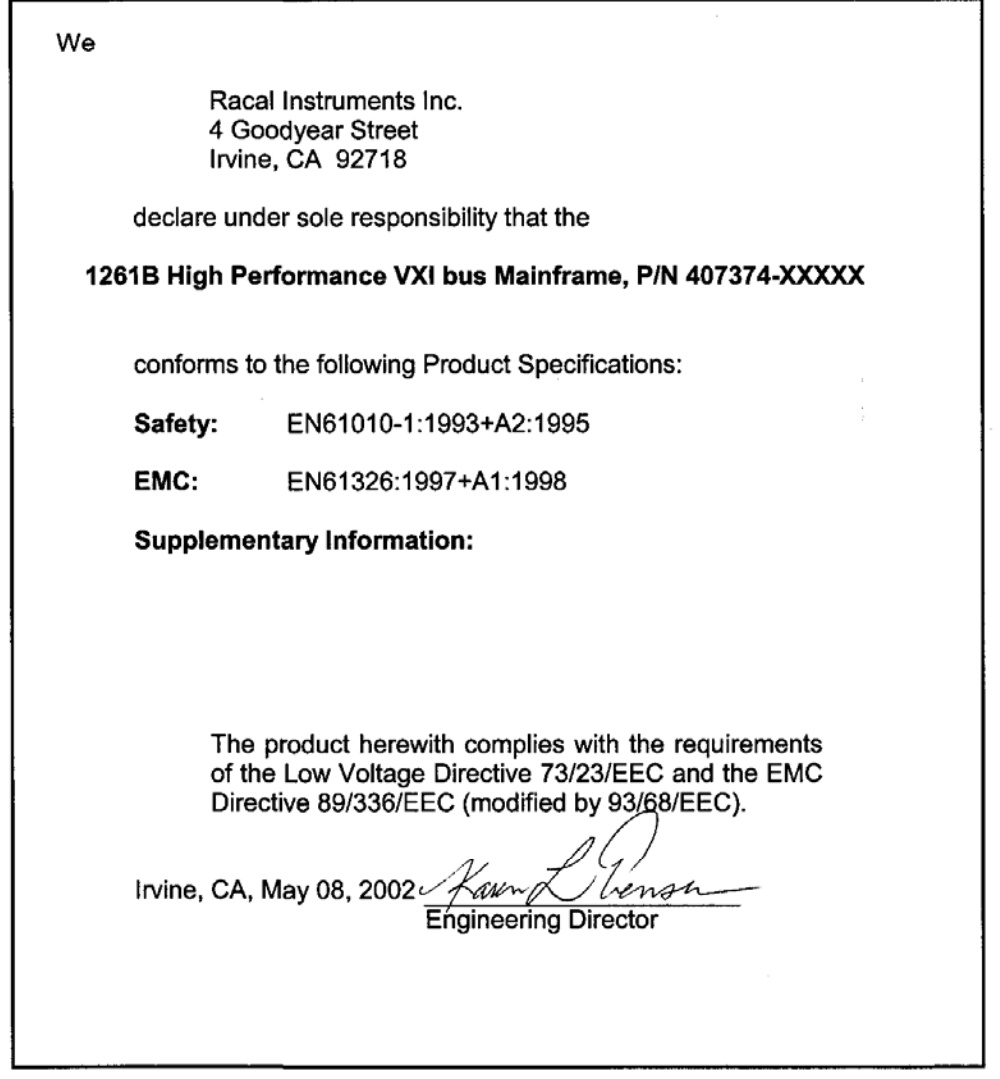

 $\beta_{\rm in}$  :

This page was left intentionally blank.

### **Table of Contents**

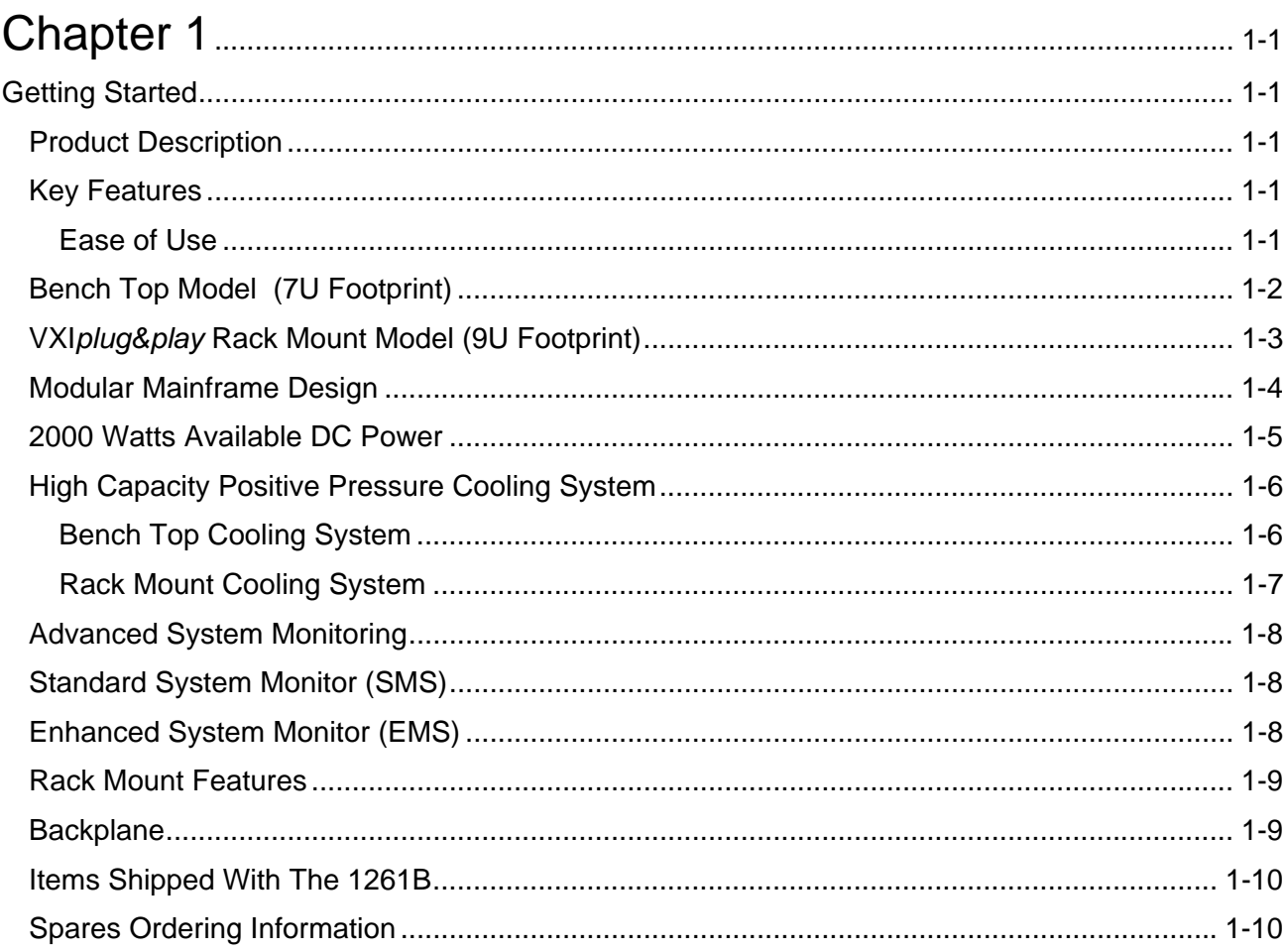

# Chapter 2

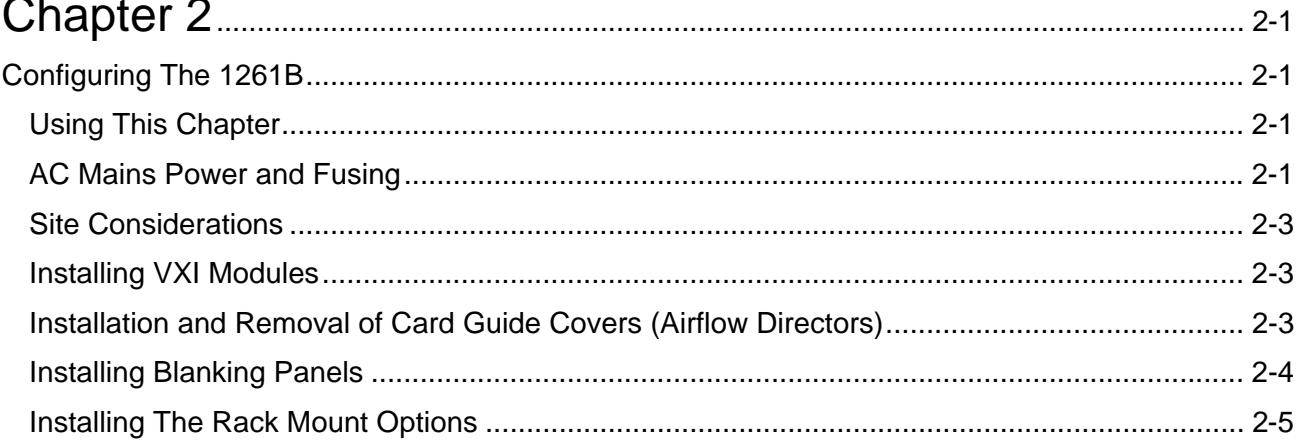

#### **1261B User Manual**

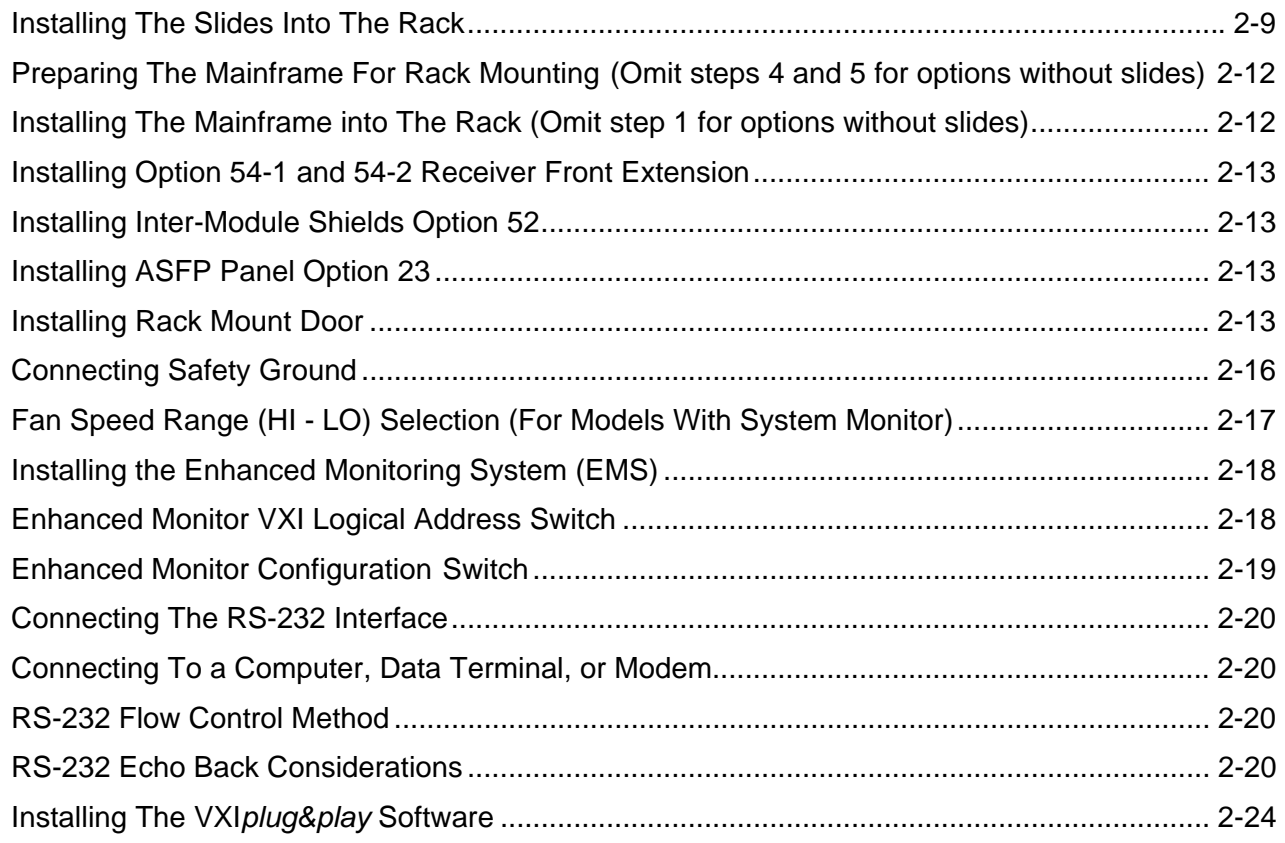

# Chapter 3.............................................................................................................................. 3-1

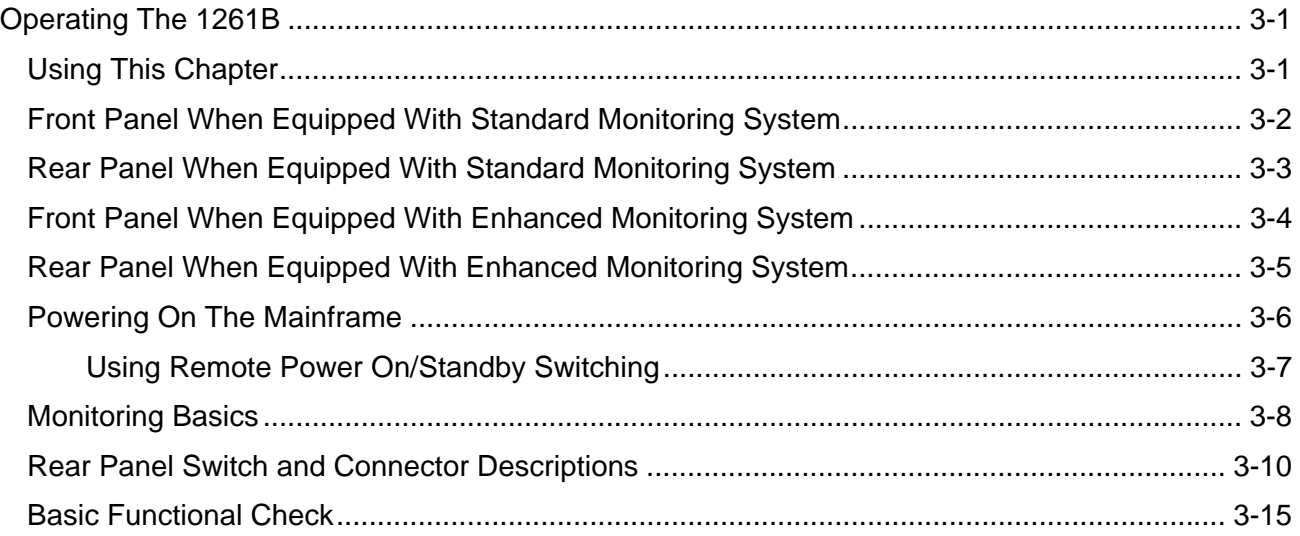

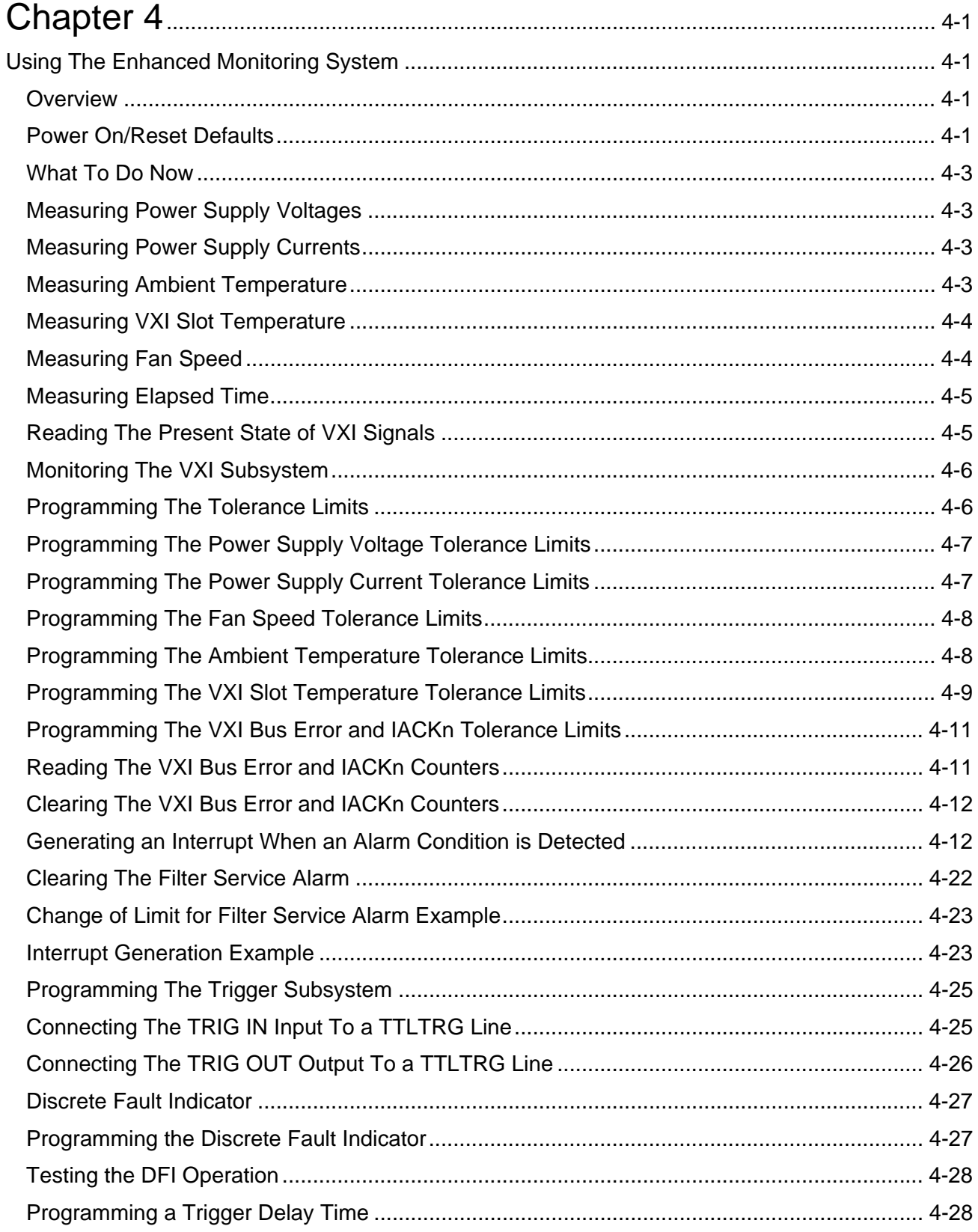

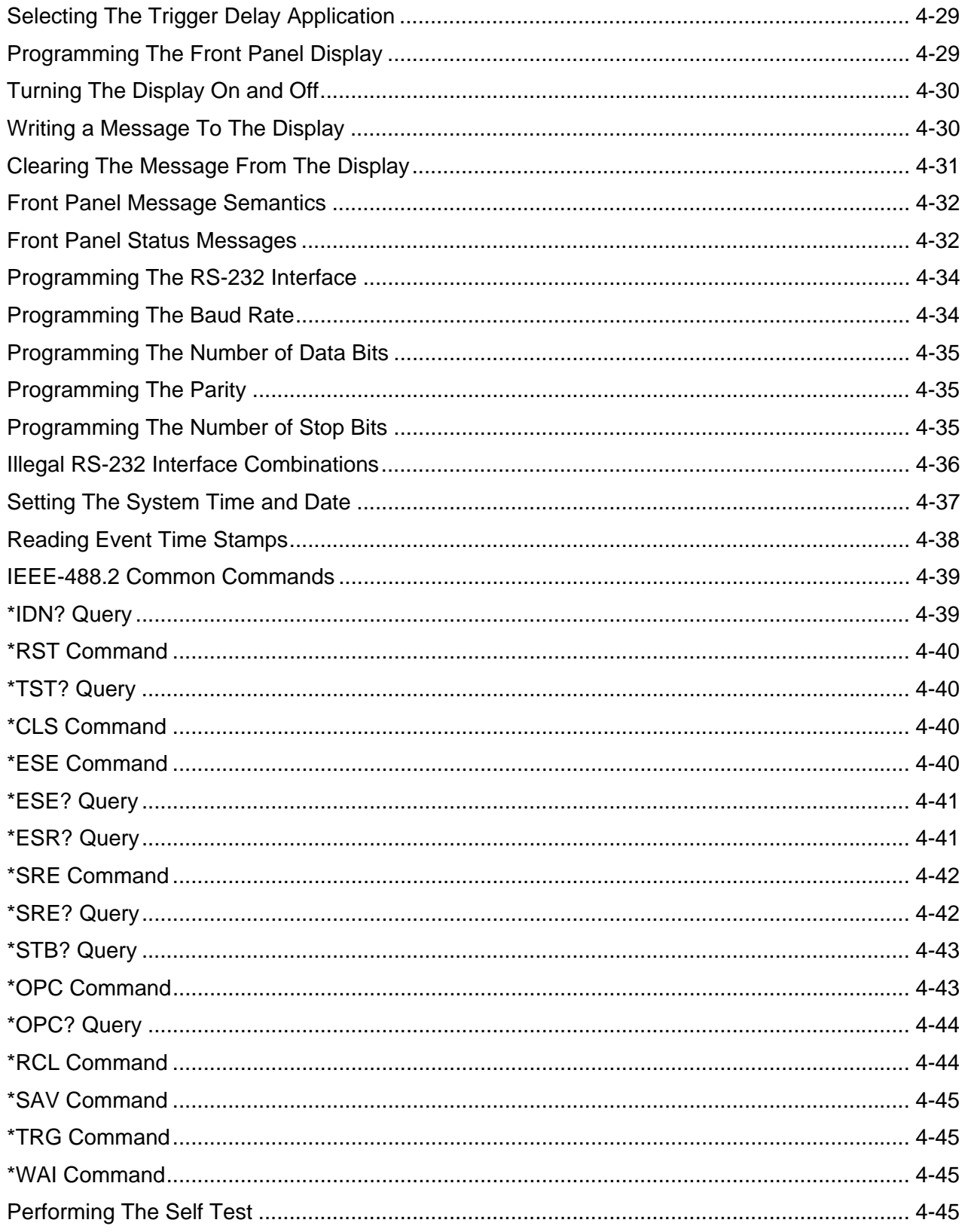

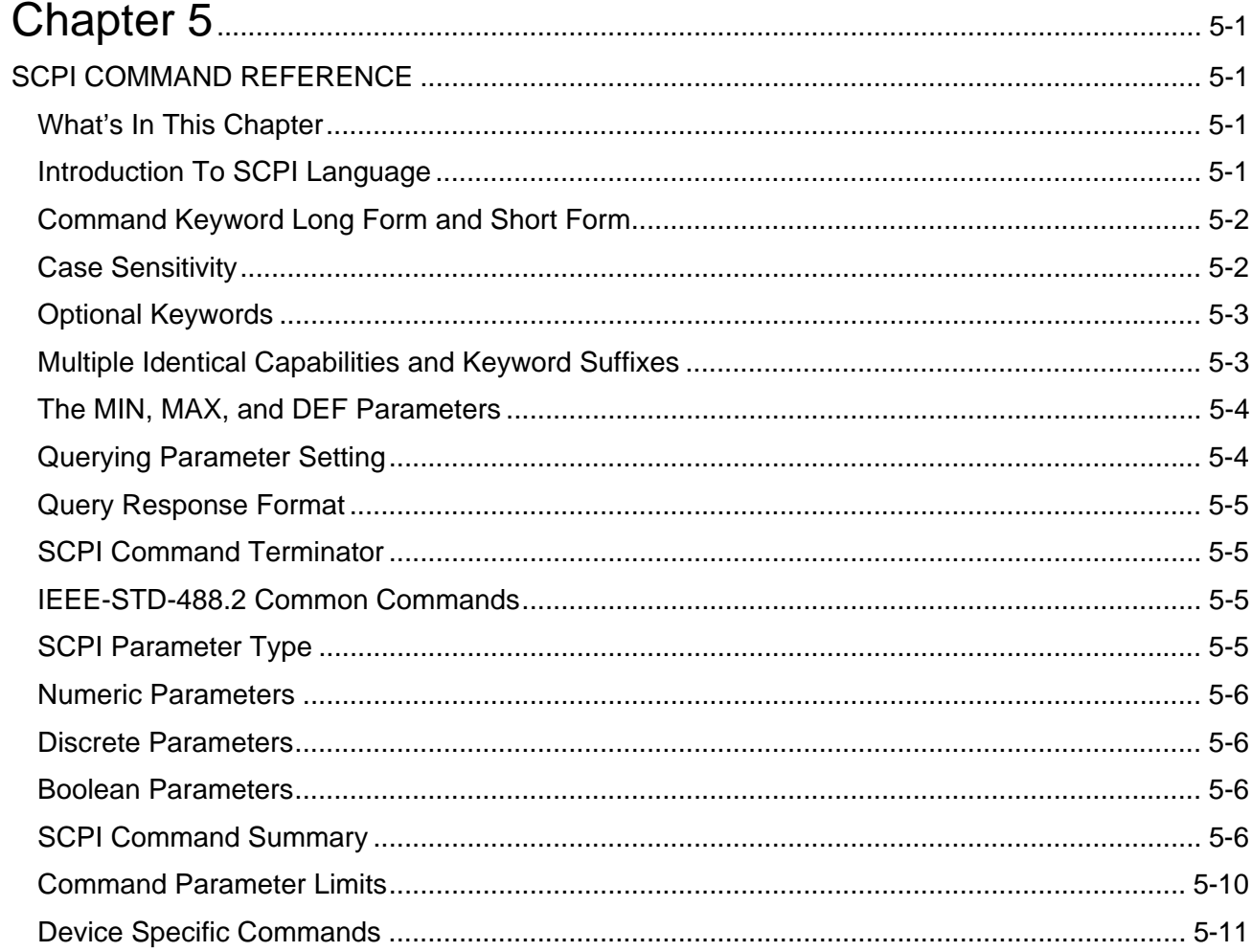

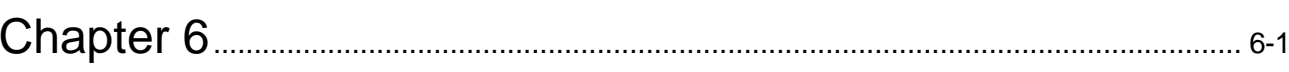

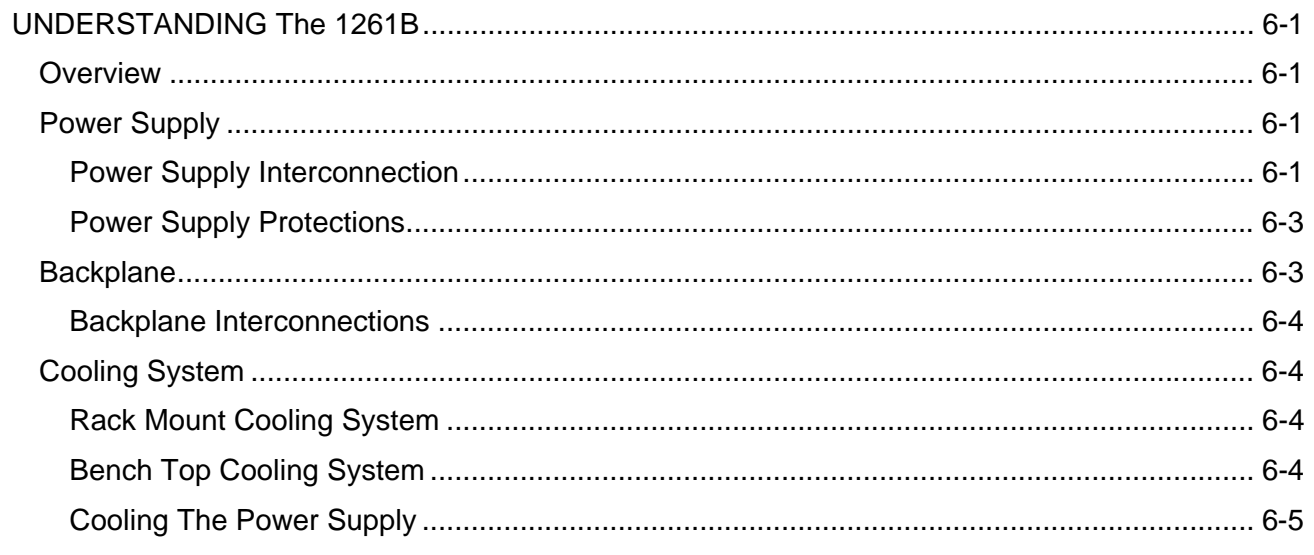

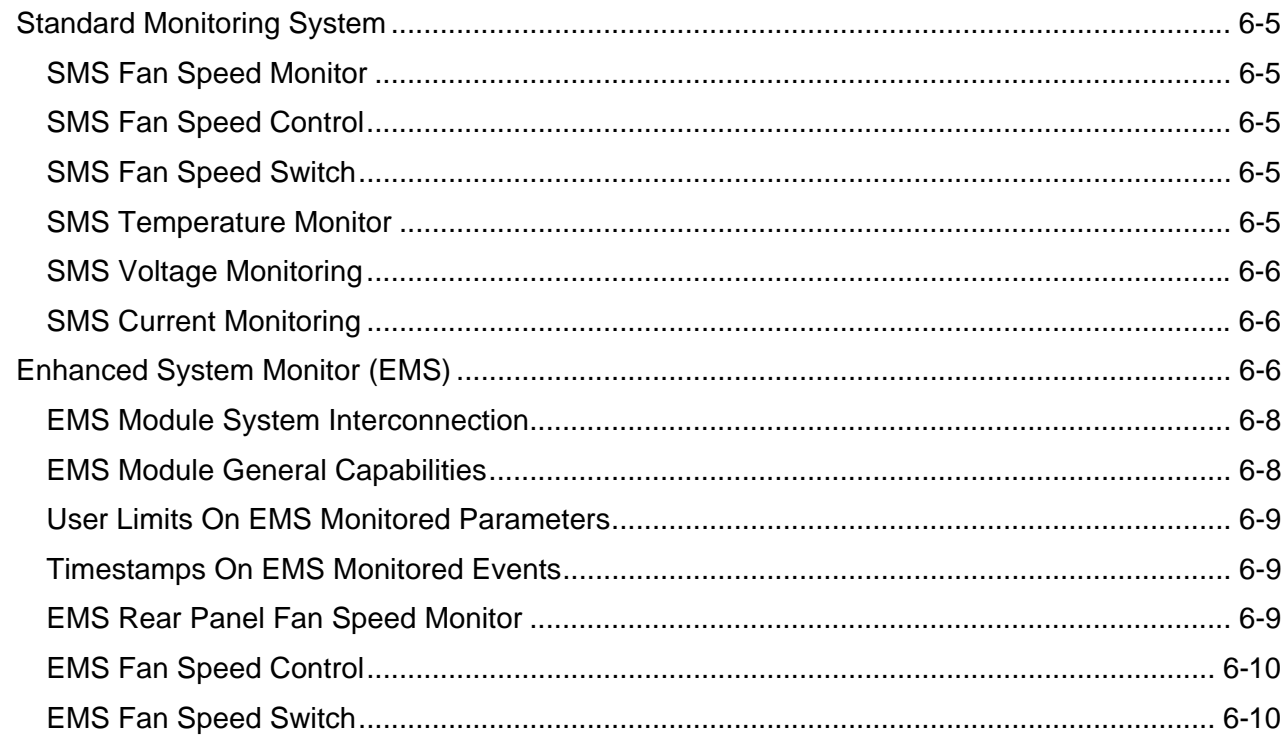

# 

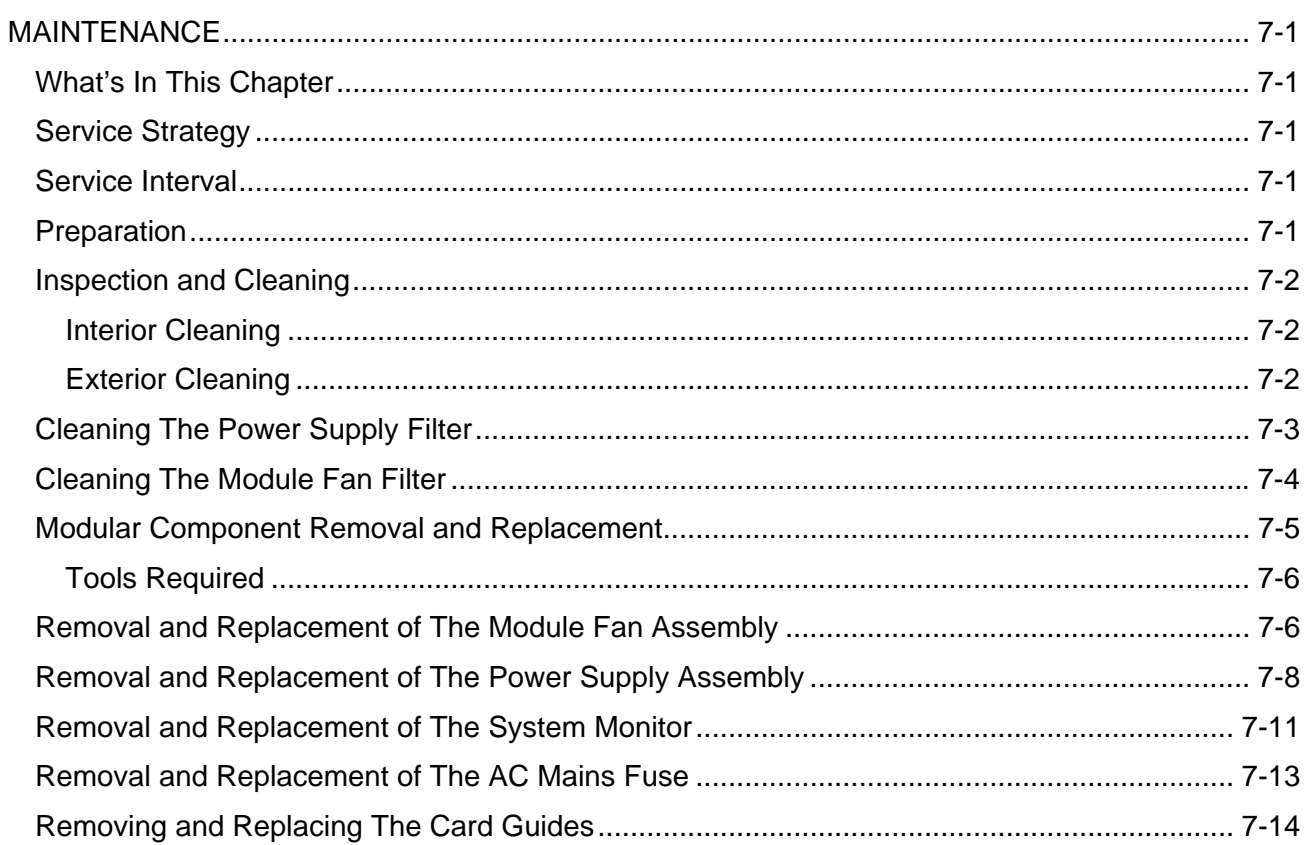

#### 1261B User Manual

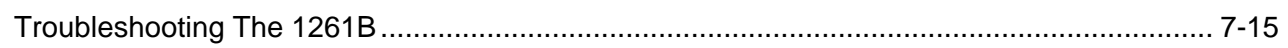

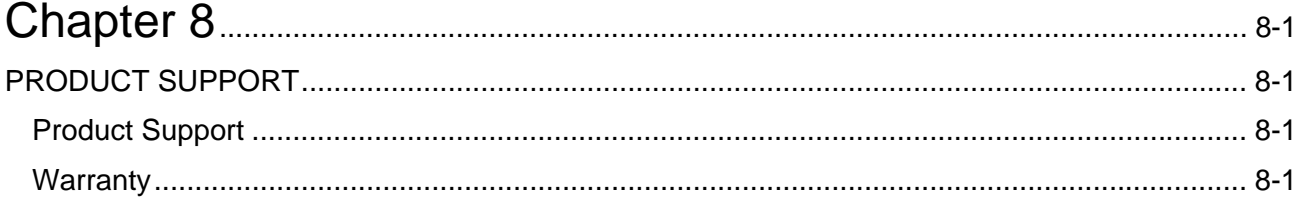

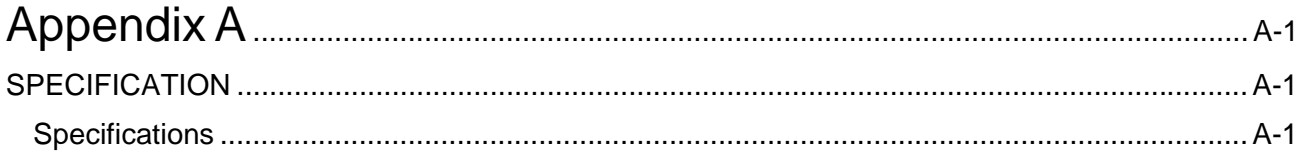

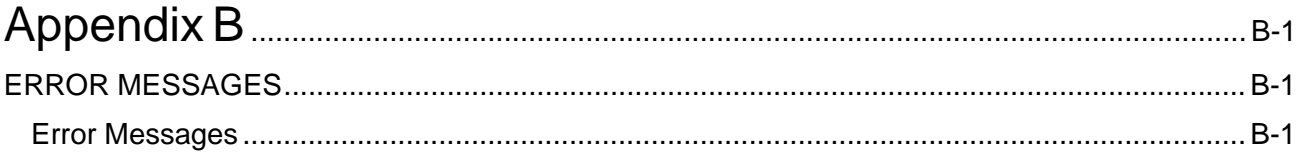

## **List of Figures**

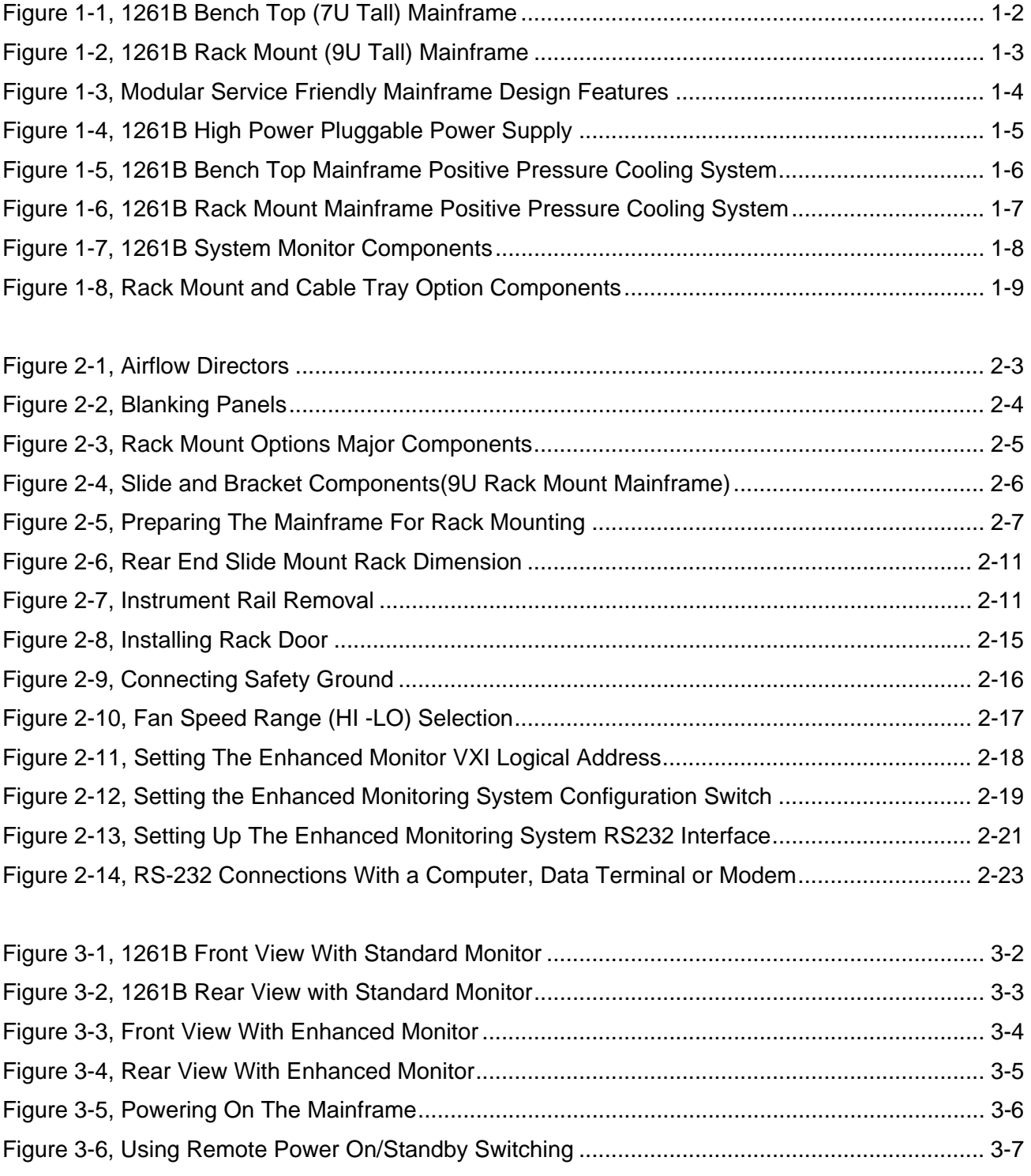

#### **1261B User Manual**

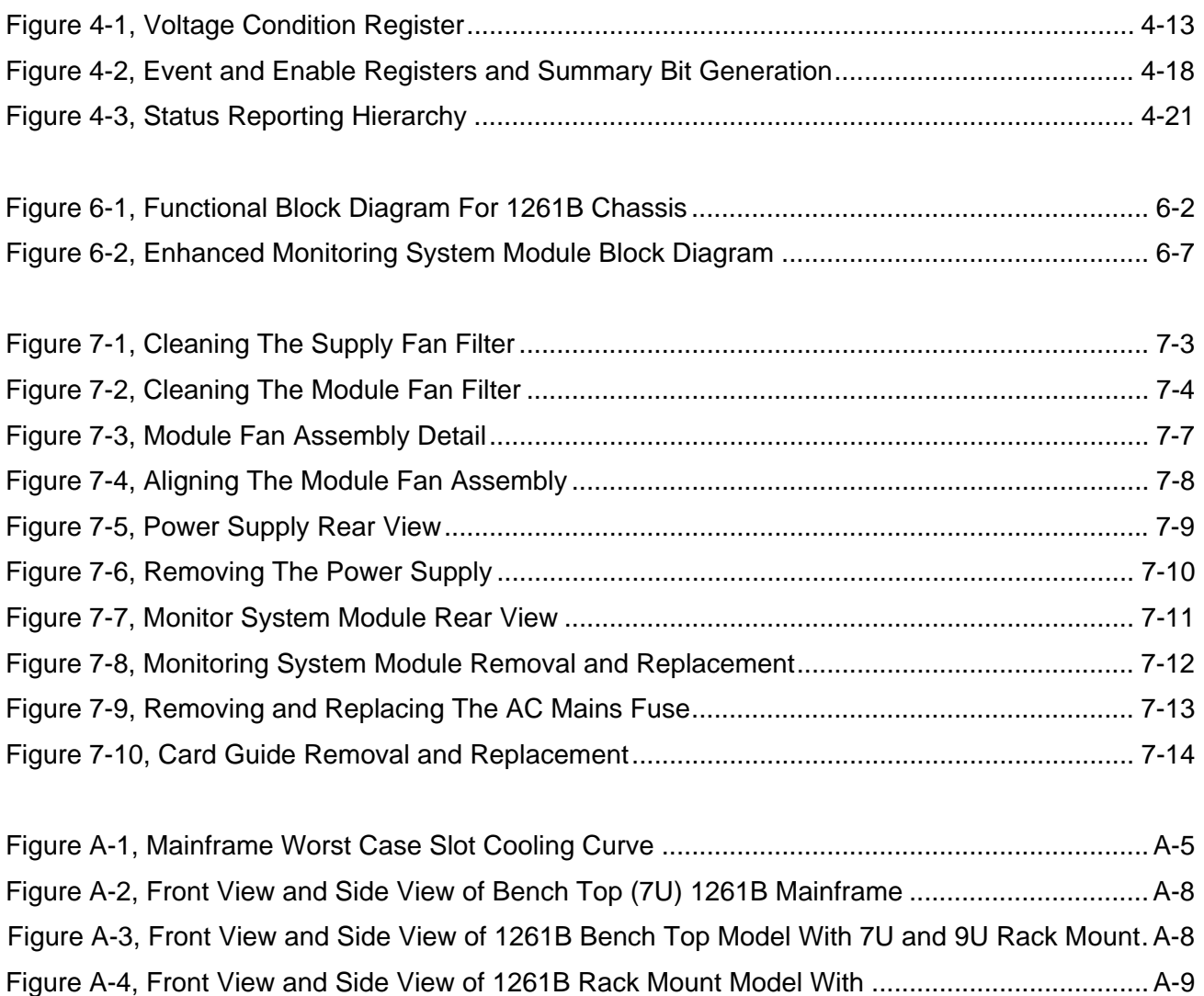

Figure A-5, Side View of 1261B 7U Mainframe With Option 54-1 Installed.................................. A-10 Figure A-6, Side View of 1261B 9U Mainframe With Option 54-2 Installed.................................. A-10

### **List of Tables**

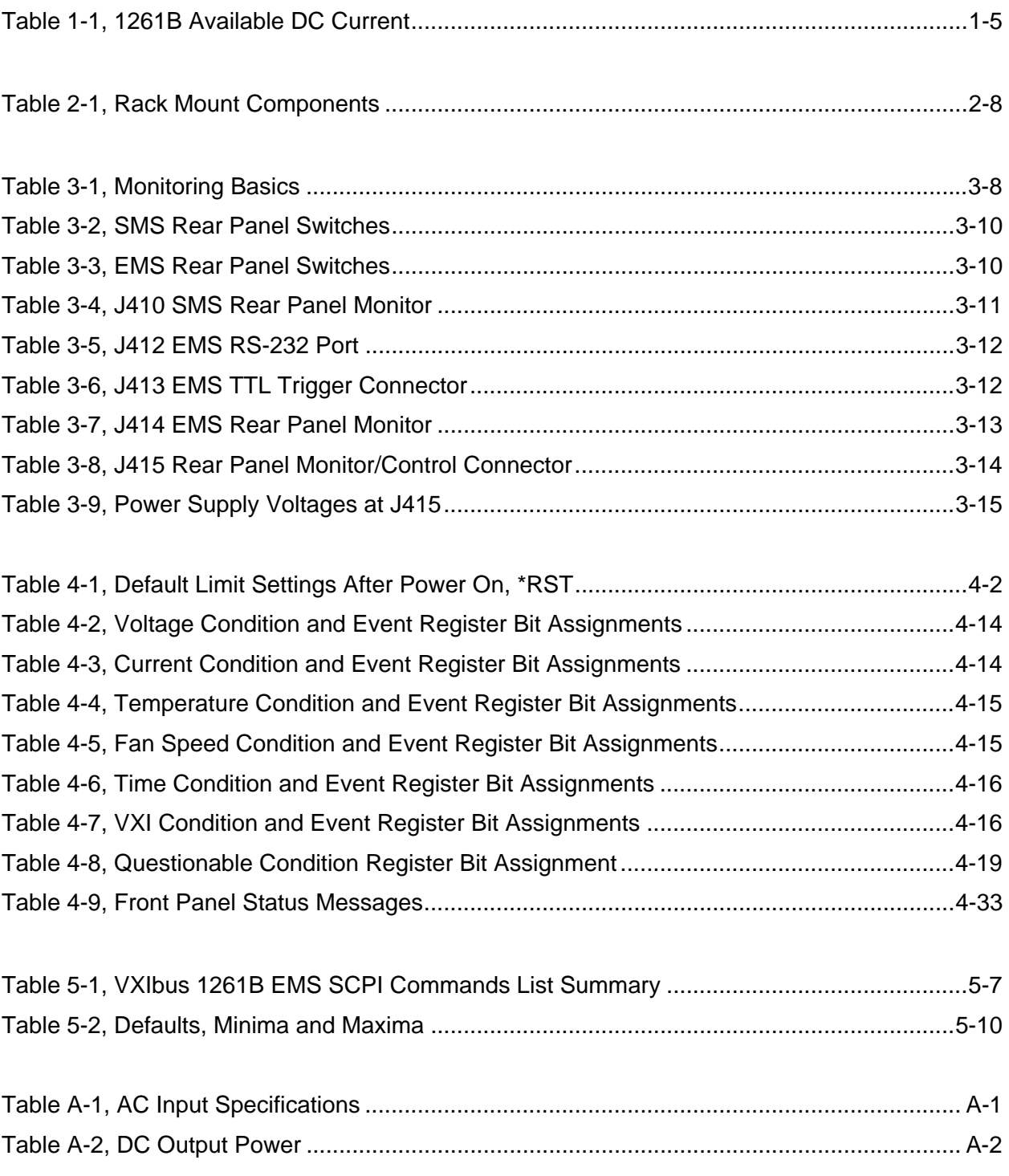

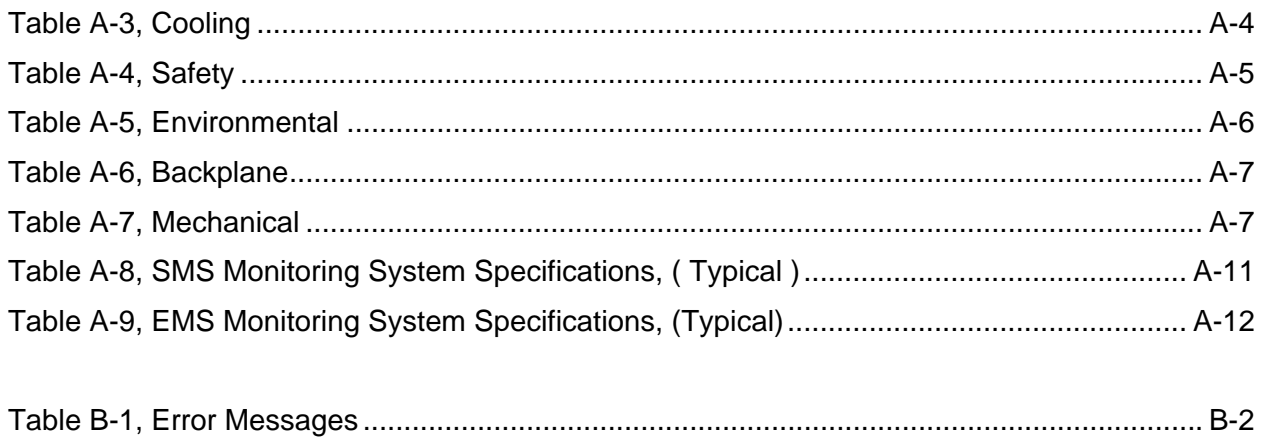

This page was left intentionally blank.

# **Chapter 1 GETTING STARTED**

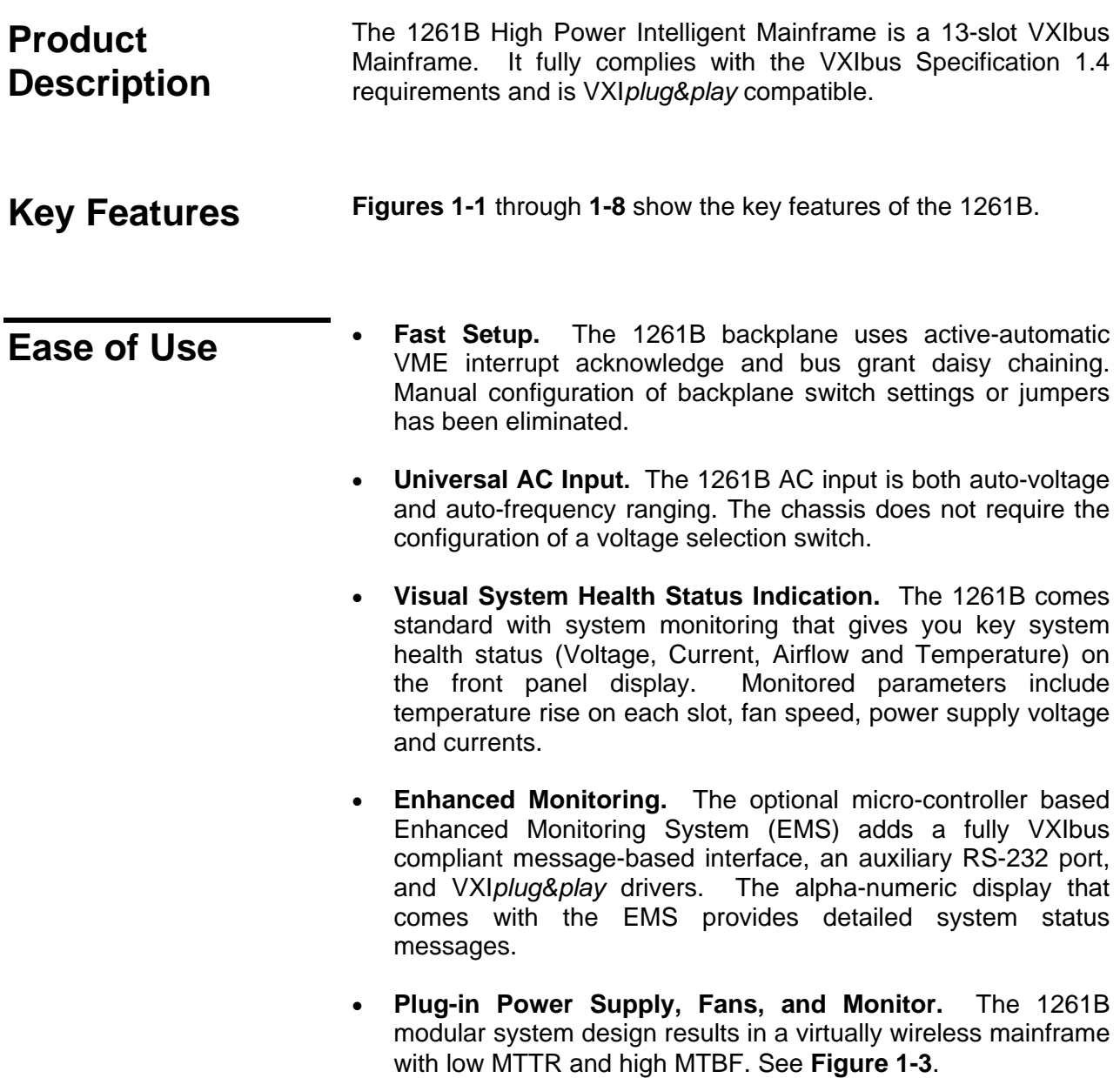

- **Variable Recess Rack Mounting.** The adjustable rack mount ear provides variable (0.625 inch increments) recess rack mounting capability. See **Figure 1-8**.
- **Fan Speed Control.** The 1261B delivers the cooling air that your application requires. Fan speed control reduces acoustic noise levels of the 1261B high performance cooling system.

# **Bench Top Model (7U Footprint)**

The 1261B Bench Top is a high performance VXI mainframe that is only 7U (12.220 inches) tall.

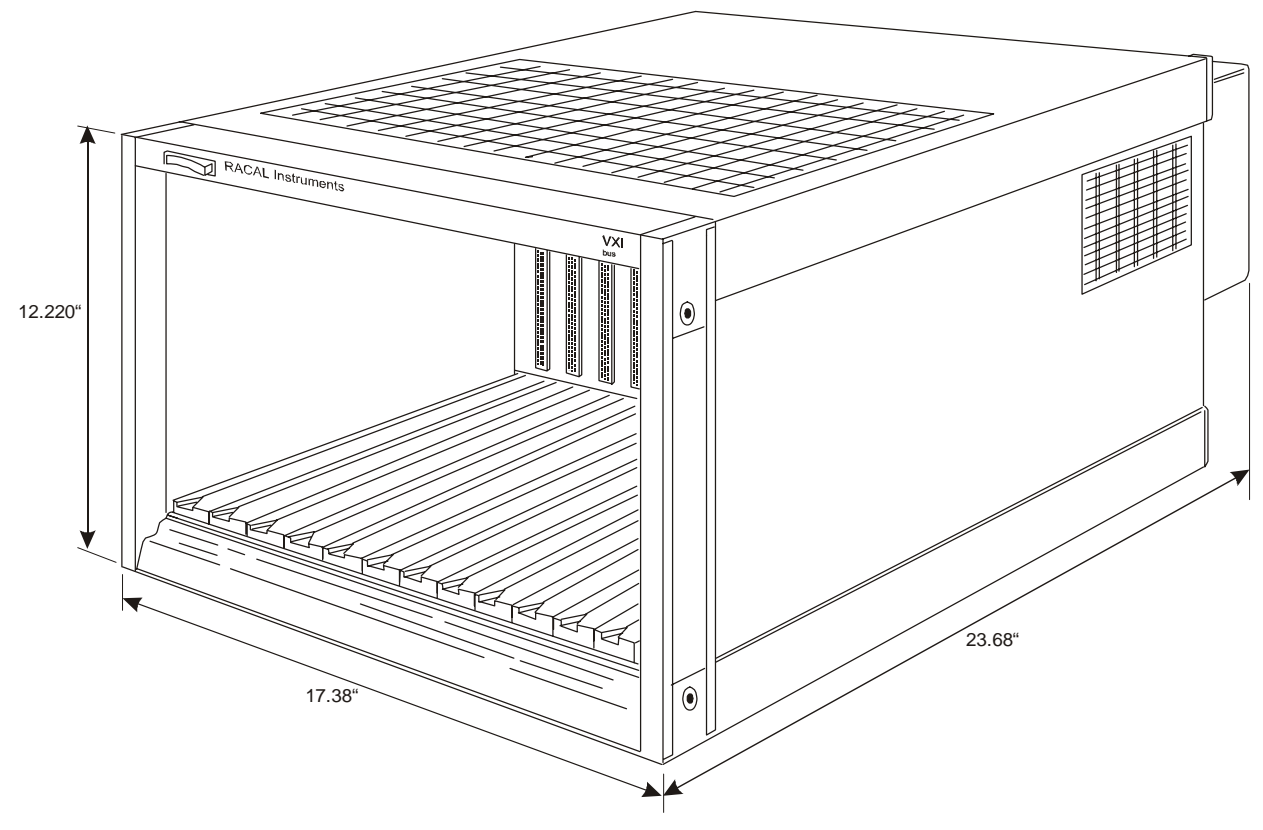

**Figure 1-1, 1261B Bench Top (7U Tall) Mainframe** 

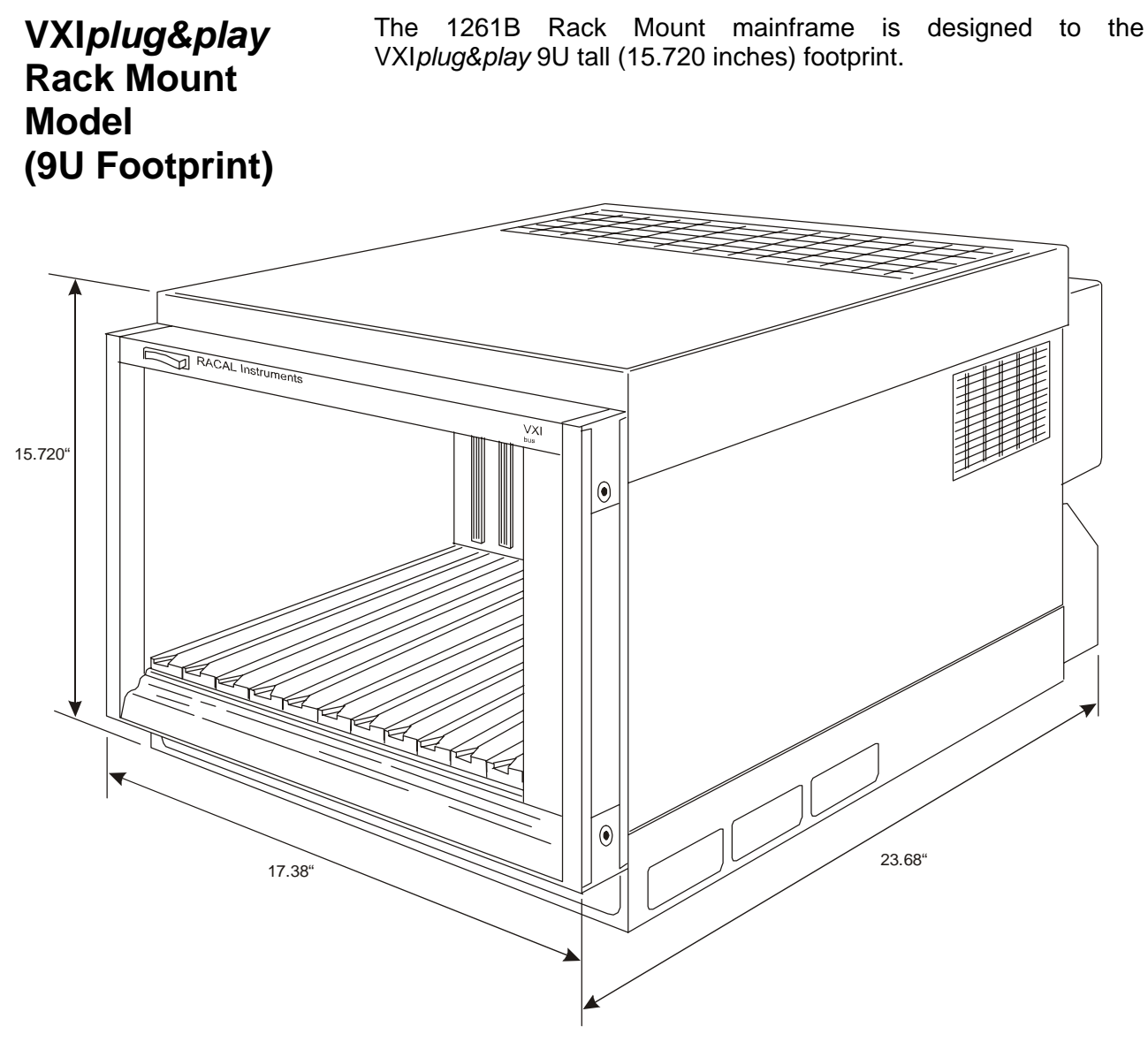

**Figure 1-2, 1261B Rack Mount (9U Tall) Mainframe** 

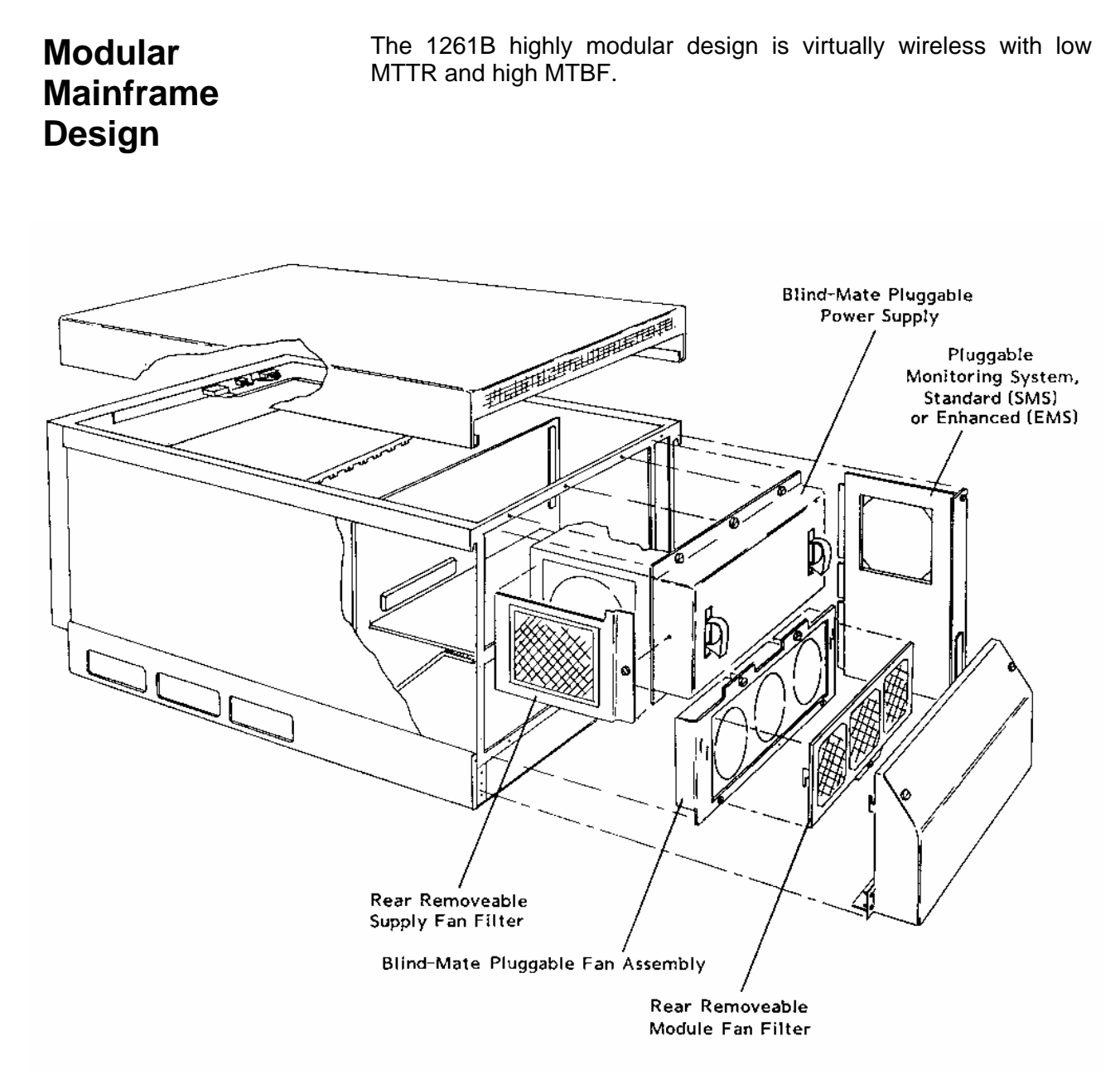

**Figure 1-3, Modular Service Friendly Mainframe Design Features** 

# **2000 Watts Available DC Power**

**Figure 1-4** depicts the 1261B high power plug-in power supply. **Table 1-1** lists the available DC current for each VXI voltage.

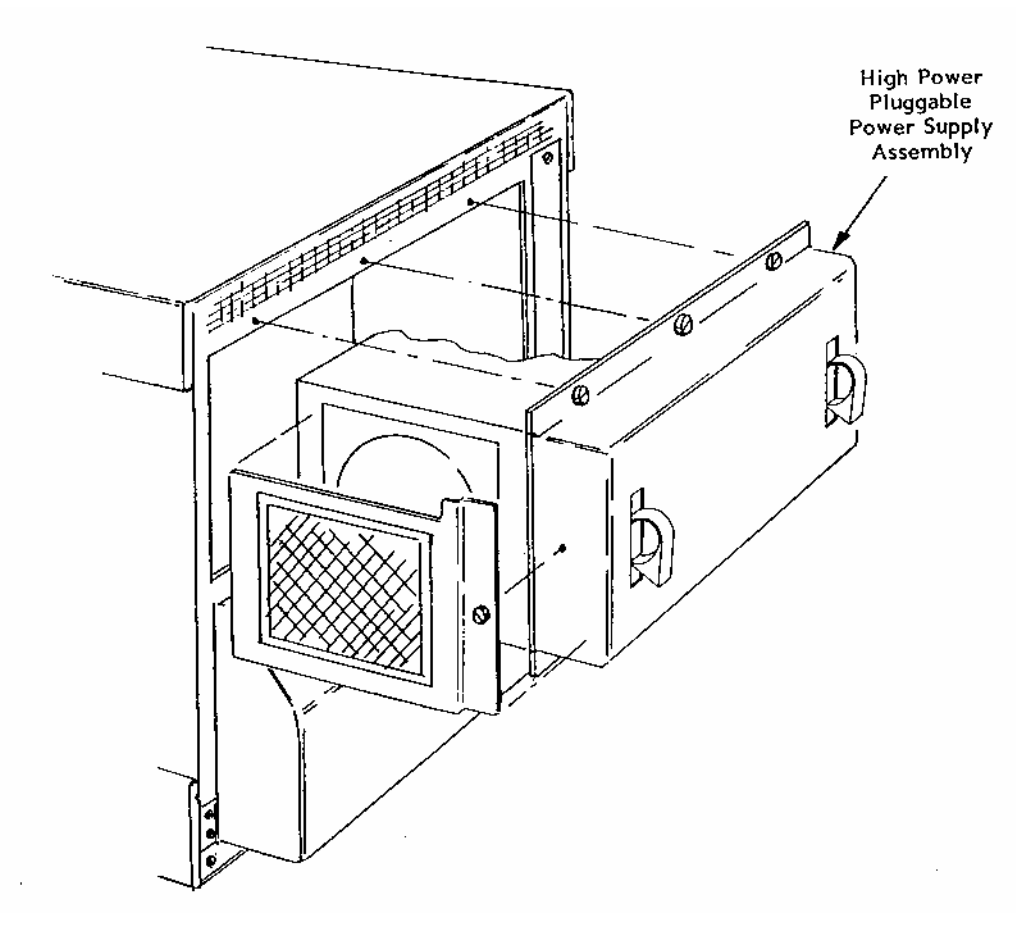

**Figure 1-4, 1261B High Power Pluggable Power Supply** 

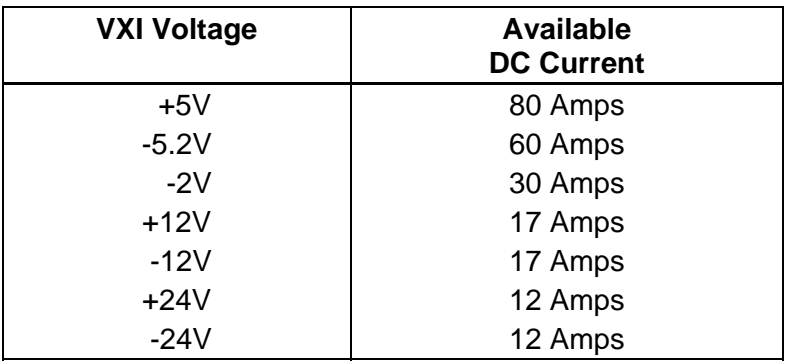

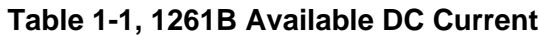

**High Capacity Positive Pressure Cooling System**  The 1261B uses forced air positive pressure cooling to direct air to the VXI modules.

**Bench Top Cooling System Figure 1-5** details the bench top cooling system.

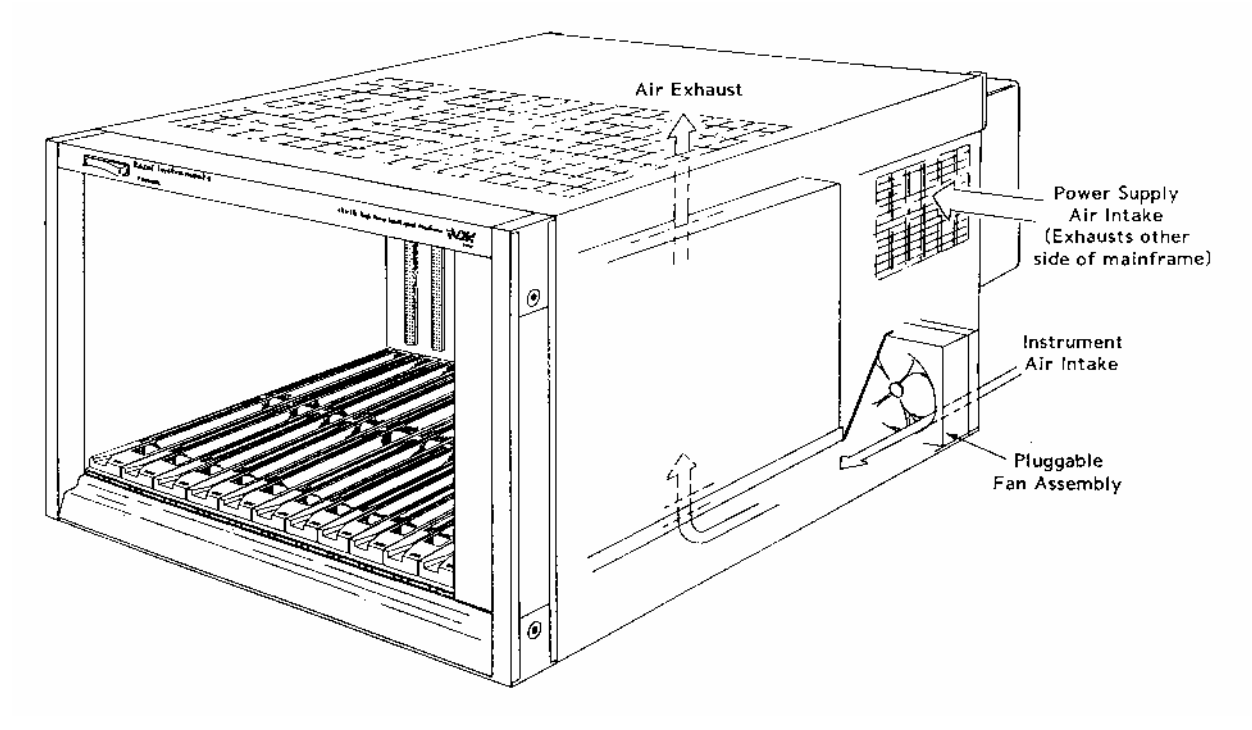

**Figure 1-5, 1261B Bench Top Mainframe Positive Pressure Cooling System** 

# **Rack Mount Cooling System**

**Figure 1-6** details the 1261B Rack Mount cooling system. The 1261B Rack Mount has air intake at the bottom sides and exhausts at the top rear, consistent with industry standard rack mount cooling practice.

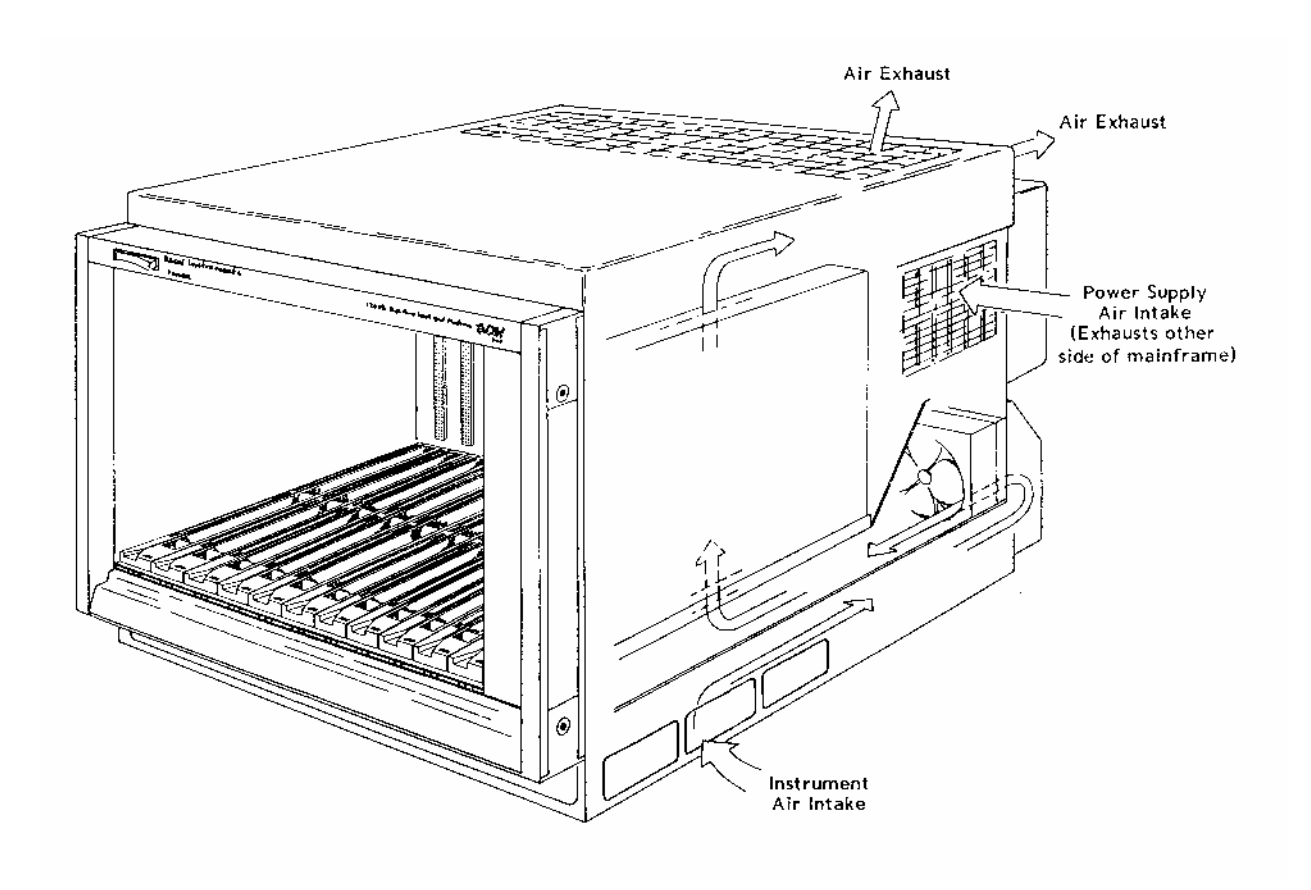

**Figure 1-6, 1261B Rack Mount Mainframe Positive Pressure Cooling System** 

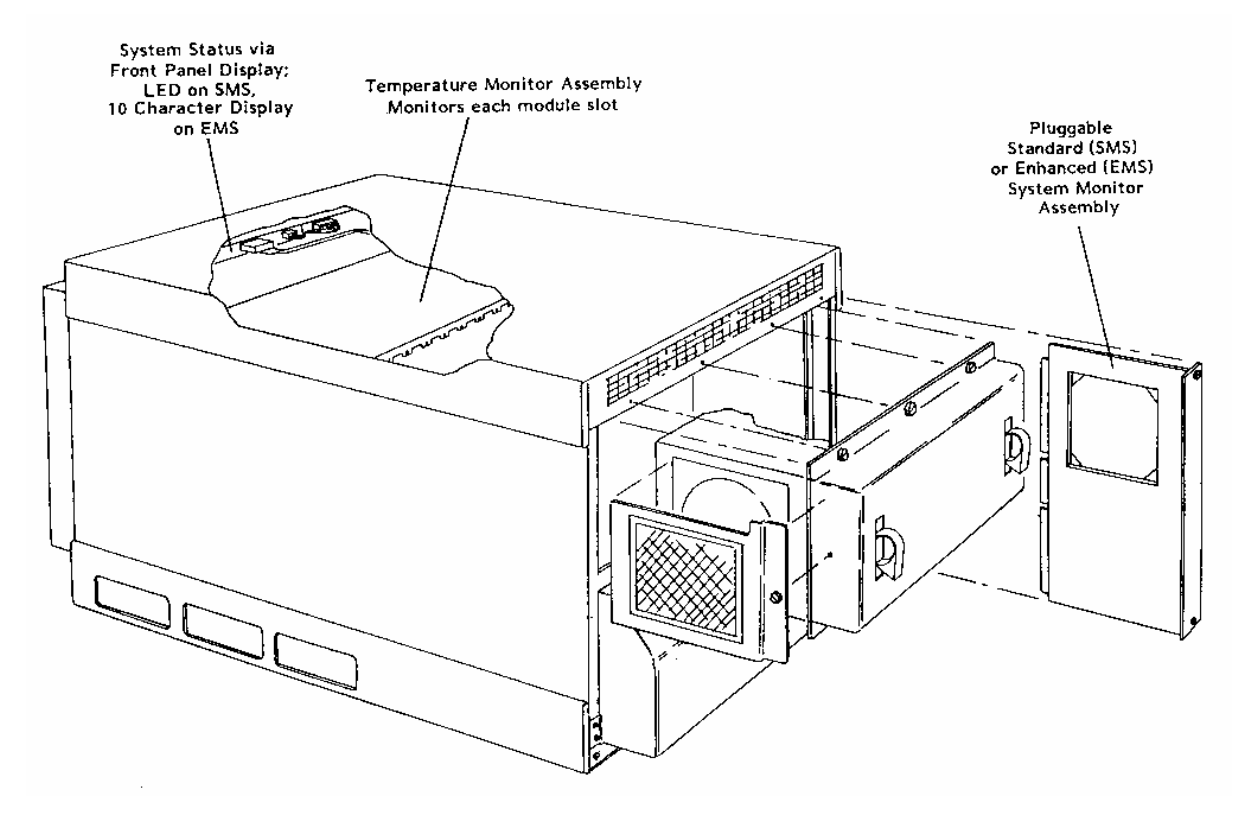

# **Advanced System Monitoring**

#### **Figure 1-7, 1261B System Monitor Components**

**Standard System Monitor (SMS)**  The Standard Monitoring System (SMS) features include temperature monitoring on each slot, fan speed sensing and control, power supply voltage and current monitoring. System health status is reported via front panel annunciators for Voltage, Current, Airflow, and Temperature alarm conditions.

# **Enhanced System Monitor (EMS)**

The Enhanced Monitoring System adds a fully VXIbus 1.4 compliant message-based interface, alpha numeric display, individual VXIbus voltage and slot temperature reading, TTL trigger in/outputs with programmable delay, state monitoring of key VXI backplane signals (AS\*, ACFAIL\*, SYSRESET\*), event counting of VXI bus error (BERR\*) conditions and interrupt cycles. The EMS also comes complete with VXI*plug&play* drivers. See disks at back of manual, and driver installation in Chapter 2.

# **Rack Mount Features**

The 1261B is available with a wide variety of options for both rack mount (9U) and bench top (7U) models.

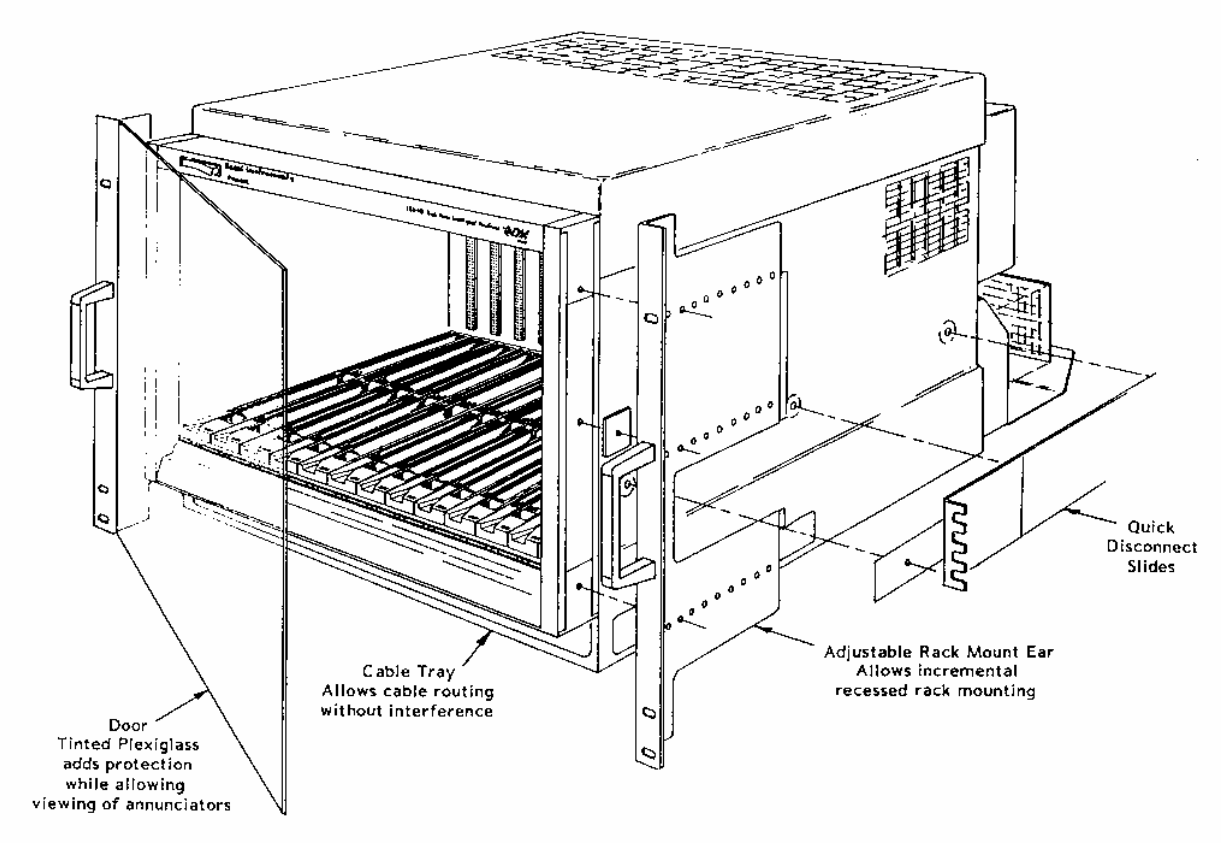

**Figure 1-8, Rack Mount and Cable Tray Option Components** 

The adjustable rack mount ear provides variable recessed rack mounting capability.

**Backplane The 1261B has a jumperless auto-configurable backplane using** active-automatic daisy chaining for the VME Interrupt acknowledge and bus grant daisy chain signal lines. This eliminates the need to manually configure the backplane.

> Distribution of the CLK10 reference clock is full differential providing a low skew timing source.

> Power is supplied to the backplane through a direct connection to the 1261B power supply eliminating wiring and sub-backplane interconnect boards. The result is increased reliability and improved dynamic current performance.

# **Items Shipped With The 1261B**

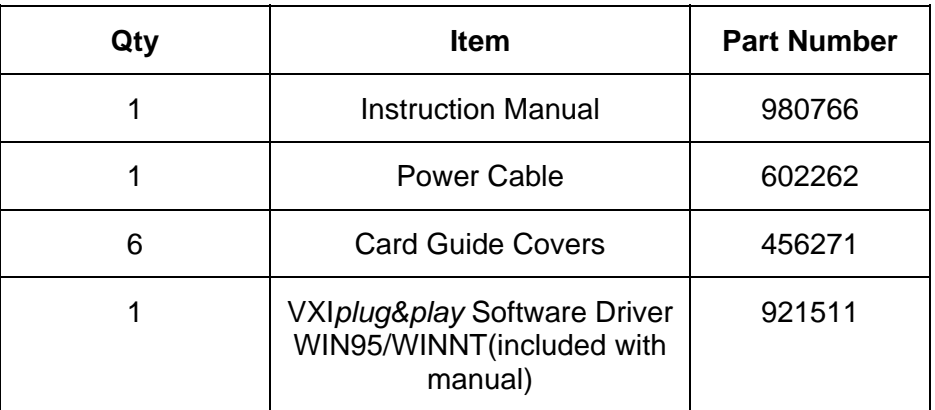

# **Spares Ordering Information**

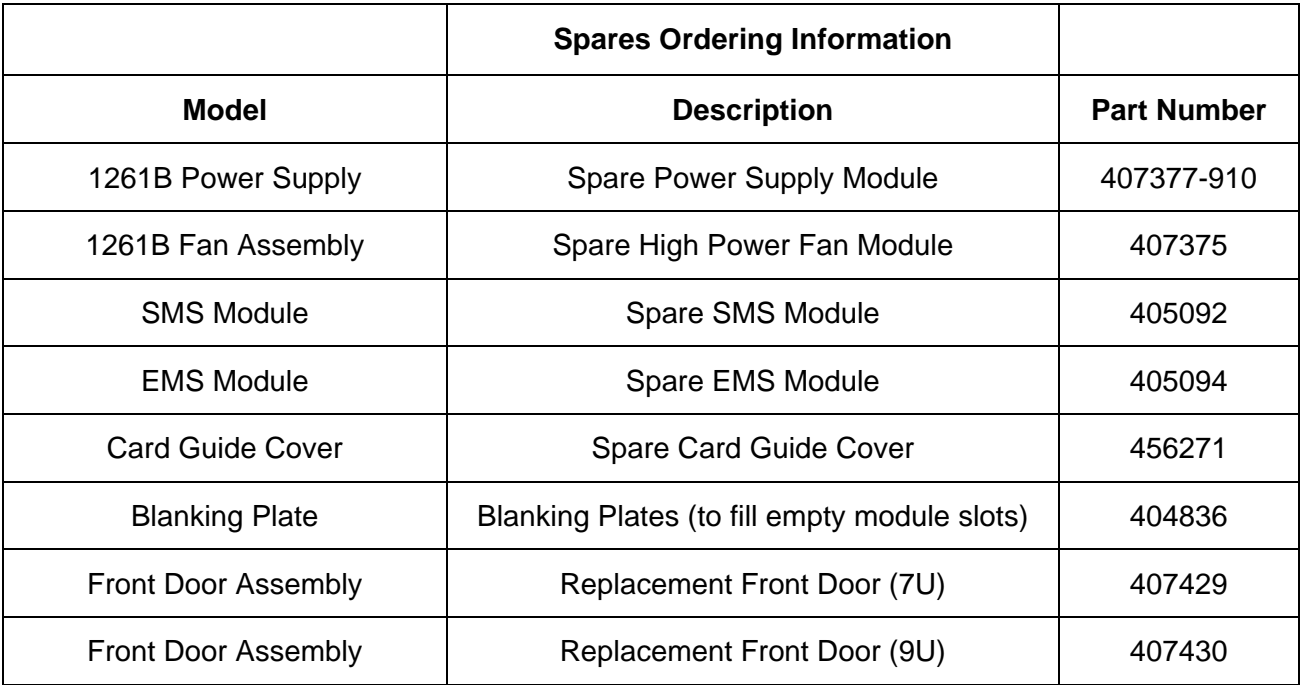

### **Optional Equipment**

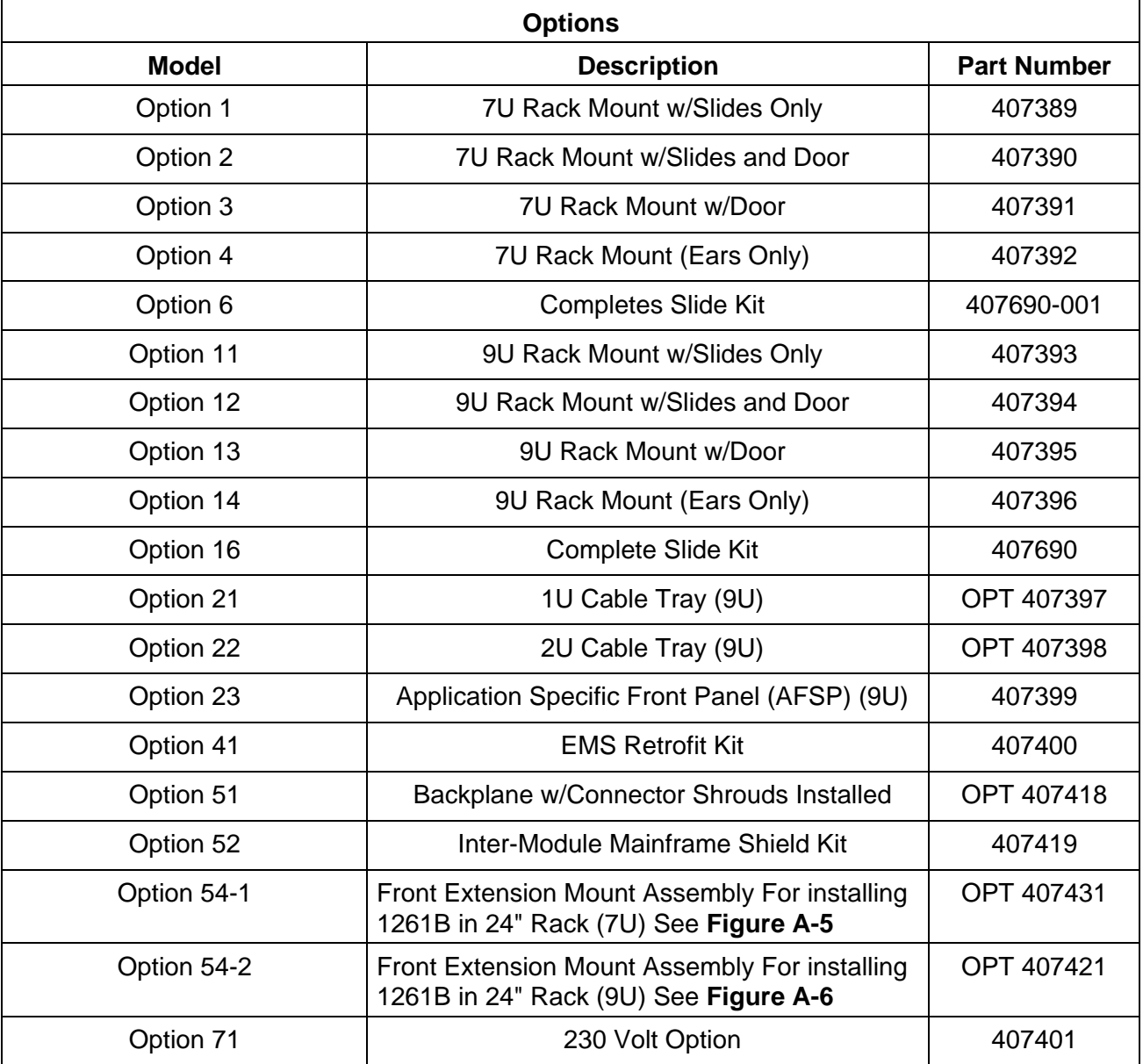

This page was left intentionally blank.

# **Chapter 2 CONFIGURING THE 1261B**

# **Using This Chapter**

This section includes procedures to install and configure the 1261B mainframe. Use this chapter to:

- Review installation site considerations.
- Install VXI modules, card guide covers, or optional blanking plates.
- Install the 1261B rack mount options, and install the mainframe into an instrument rack.
- Connect safety ground.
- Re-configure fan speed range (HI LO) setting.
- Configure and connect to the optional Enhanced Monitoring System (EMS) module.

# **AC Mains Power and Fusing**

The 1261B AC input is auto-ranging and should be fused per the **F400 Fusing Chart** below.

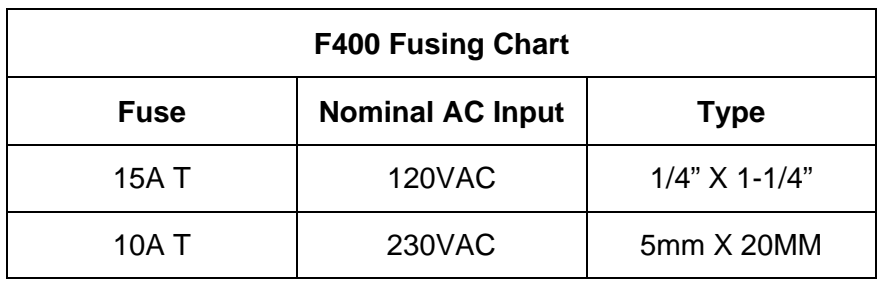

The standard 1261B is shipped configured for 120 VAC input power. If Option 71 (P/N 407401) is ordered, the 1261B is configured for 230 VAC input power. Should it be necessary to replace the AC mains fuse (F400), refer to Chapter 7 **Removal and Replacement of The AC Mains Fuse**. Refer below to a detailed view of the fuseholder for 120VAC and 230VAC operation.

#### **120VAC - 15Amp 1" X 1-1/4" Fuse Carrier View**

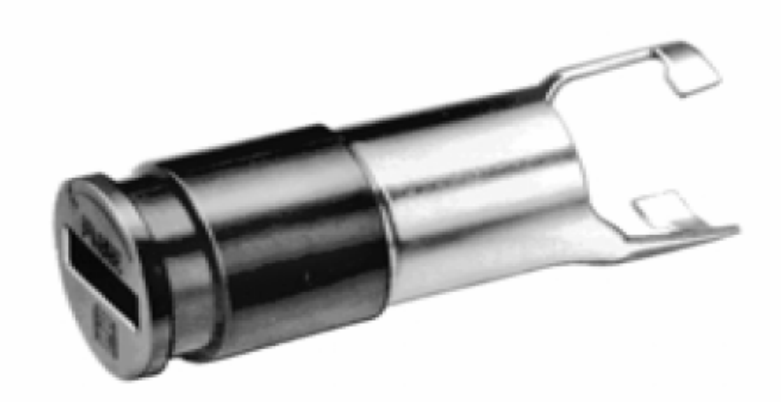

#### **230VAC - 10Amp 5mm X 20mm Fuse Carrier View**

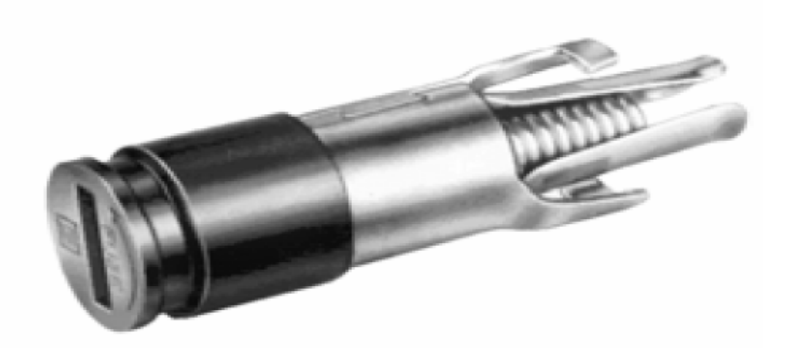

#### *WARNING*

**For your protection from electrical shock when operating at mains frequencies greater than 63Hz, connect the chassis safety ground terminal to permanent earth ground. See Figure 2-11.** 

**Site Considerations**  The 1261B Mainframe is designed to operate on a bench or in an instrument rack. If the bench top model is installed in a rack, allow 1.75 inches of clearance above the unit to permit the free flow of air through the exhaust vents in the top cover. Refer to **Figures 1- 5** and **1-6** for vent locations for the 1261B bench top and rack mount mainframe, respectively. Determine how you will use your 1261B (bench or rack mount) and follow the appropriate installation instructions.

**Installing VXI Modules**  Install C-size modules directly into the mainframe by first placing the module's card edges into the front module guides (top and bottom). Slide the module to the rear of the mainframe until the module connectors mate solidly with the backplane connectors. Secure the module's front panel to the mainframe using the module's front panel mounting screws.

> The easiest way to install B-size modules is with a "B to C-size adapter" allowing a B-size module to be installed just like a C-size.

**Installation and Removal of Card Guide Covers (Airflow Directors)** 

In order to improve cooling of used slots in the VXI mainframe, a limited number of airflow directors, P/N 456271, may be installed at empty slot locations to redirect otherwise wasted airflow.

#### *CAUTION*

**To maintain a balanced airflow throughout the system when using airflow directors, do not cover more than six empty slots at any time. If module density is low, space airflow directors evenly across the mainframe.** 

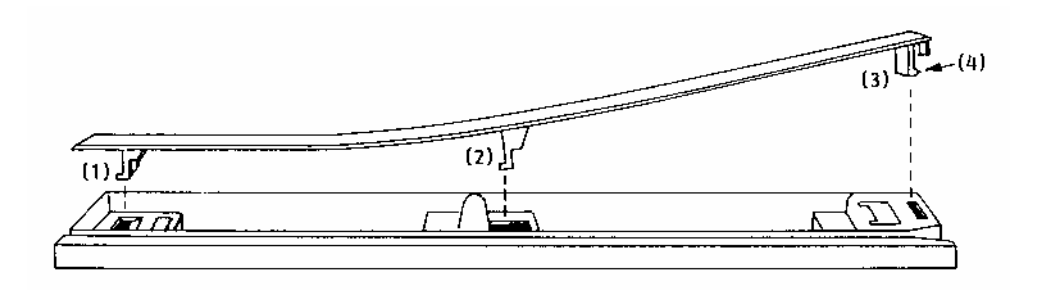

#### **Mainframe Rear Mainframe Front**

#### **Figure 2-1, Airflow Directors**

1. Facing the front of the VXI mainframe, with one hand hold the airflow director by the front end where the "Racal" logo appears.

- 2. Select the slot to be covered by the director, and place the hook at the rear of the director into the rectangular hole at the rear of the cardguide (1). Slight downward pressure on top of the director (with the other hand) at the rear may be required to engage the hook into the cardguide.
- 3. Slightly flex the director upwards at the front, maintaining pressure at the rear, and lower the center hook of the director into the center rectangular hole in the cardguide  $(2).$
- 4. Press down and back to allow both center and rear hook to engage fully into the cardguide.
- 5. Lower the front of the director and allow the snap-in hook to rest on the cardguide (3).
- 6. With a slotted screwdriver or similar flat-bladed tool, depress the spring hook (4) at a slight downward angle, applying light pressure to the logo area. This will cause the snap-hook to firmly seat the director into place.
- 7. To remove the airflow director, depress the snap-in hook (4) from the front with a flat-bladed tool. This will unlatch the hook and allow removal from the cardguide at the front end.
- 8. Pull forward to release the fixed hooks at the center and rear.

# **Installing Blanking Panels**

In order to optimize module cooling performance, install optional blank panels (P/N 404836) into unused or empty slots. Secure with two captive mounting screws. Refer to **Figure 2-2.** 

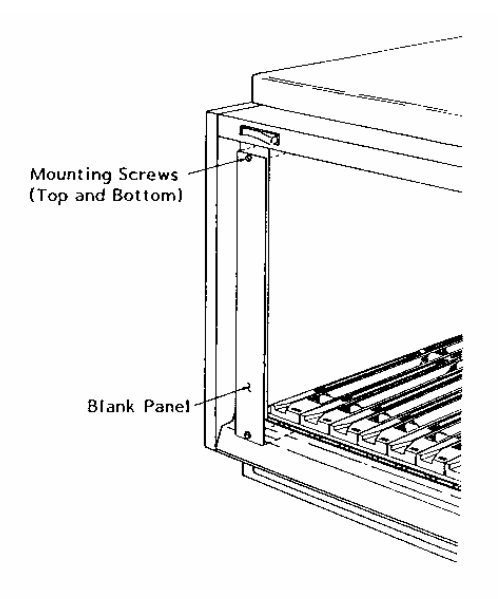

**Figure 2-2, Blanking Panels** 

# **Installing The Rack Mount Options**

First, perform the procedure **Installing The Slides Into The Rack**, provided below, when installing:

- Option 01 7U Rack Mount w/Slides Only
- Option 02 7U Rack Mount w/Slides & Door
- Option 11 9U Rack Mount w/Slides Only
- Option 12 9U Rack Mount w/Slides & Door

Next, perform the procedure **Preparing The Mainframe For Rack Mounting** when installing:

All Rack Mount Options

Finally, perform procedure **Installing The Mainframe Into The Rack** when installing:

All rack Mount Options

Reference **Figures 2-3, 2-4, 2-5** and **Table 2-1** while performing the installation of the rack mount kits.

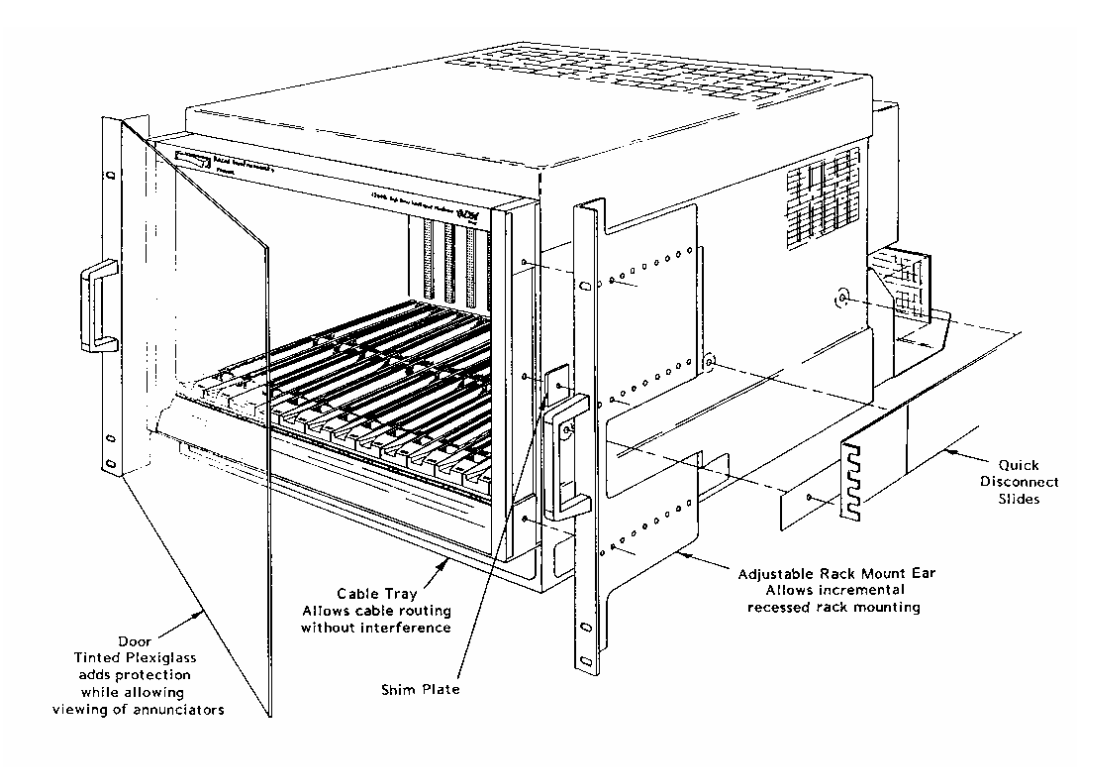

 **Figure 2-3, Rack Mount Options Major Components** 

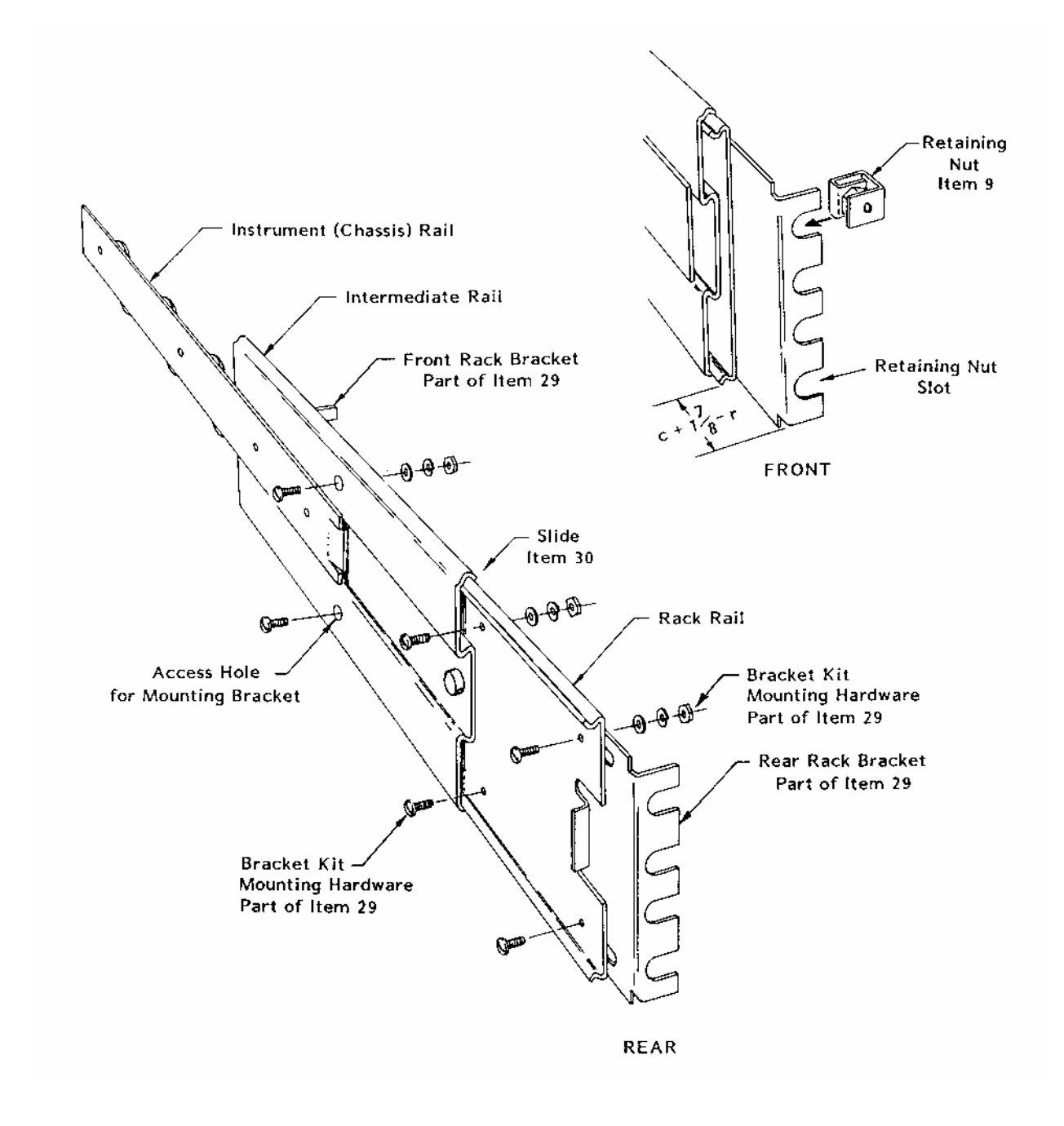

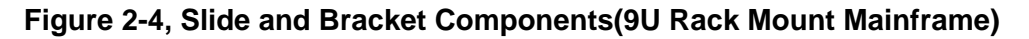
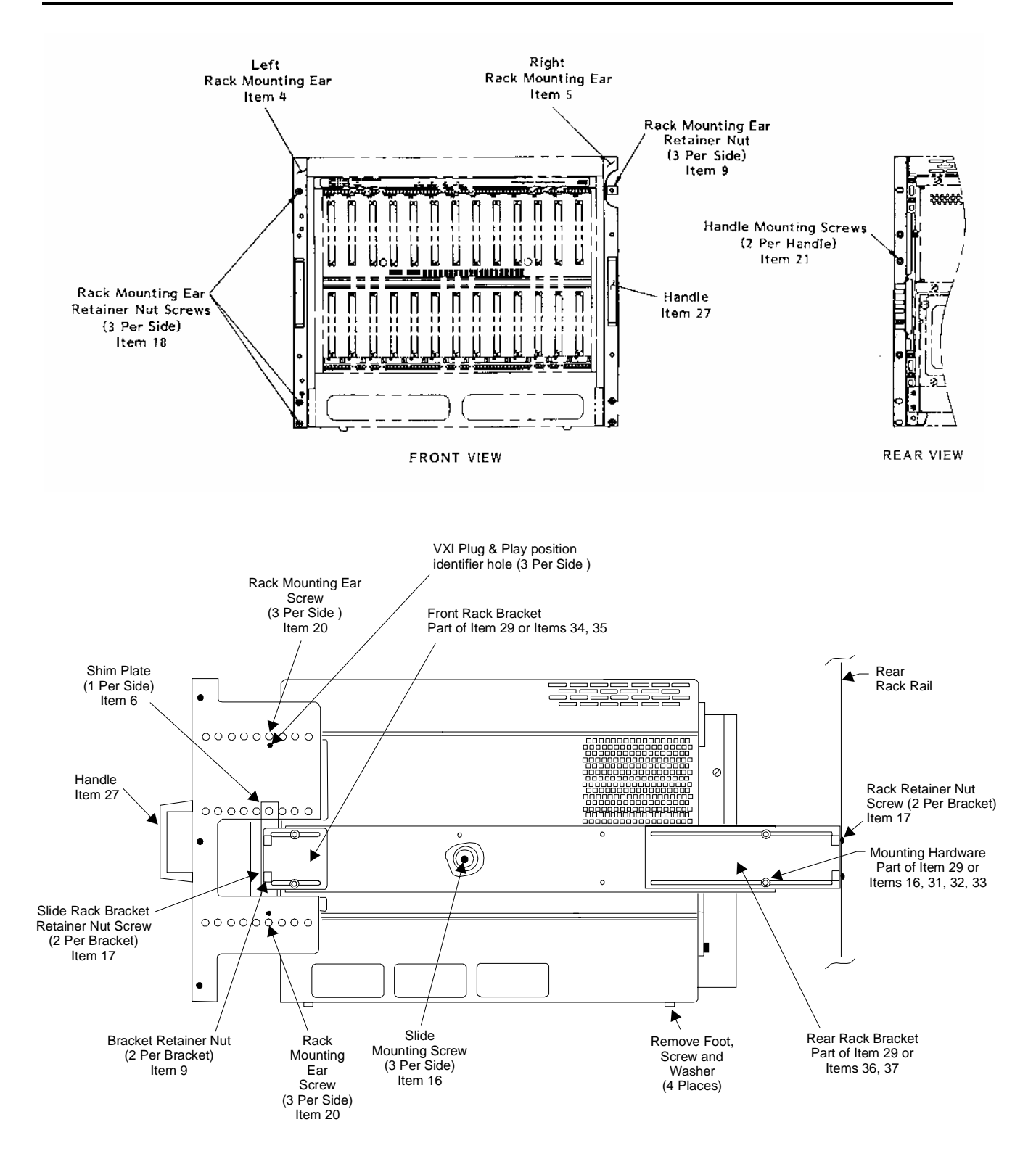

**Figure 2-5, Preparing The Mainframe For Rack Mounting** 

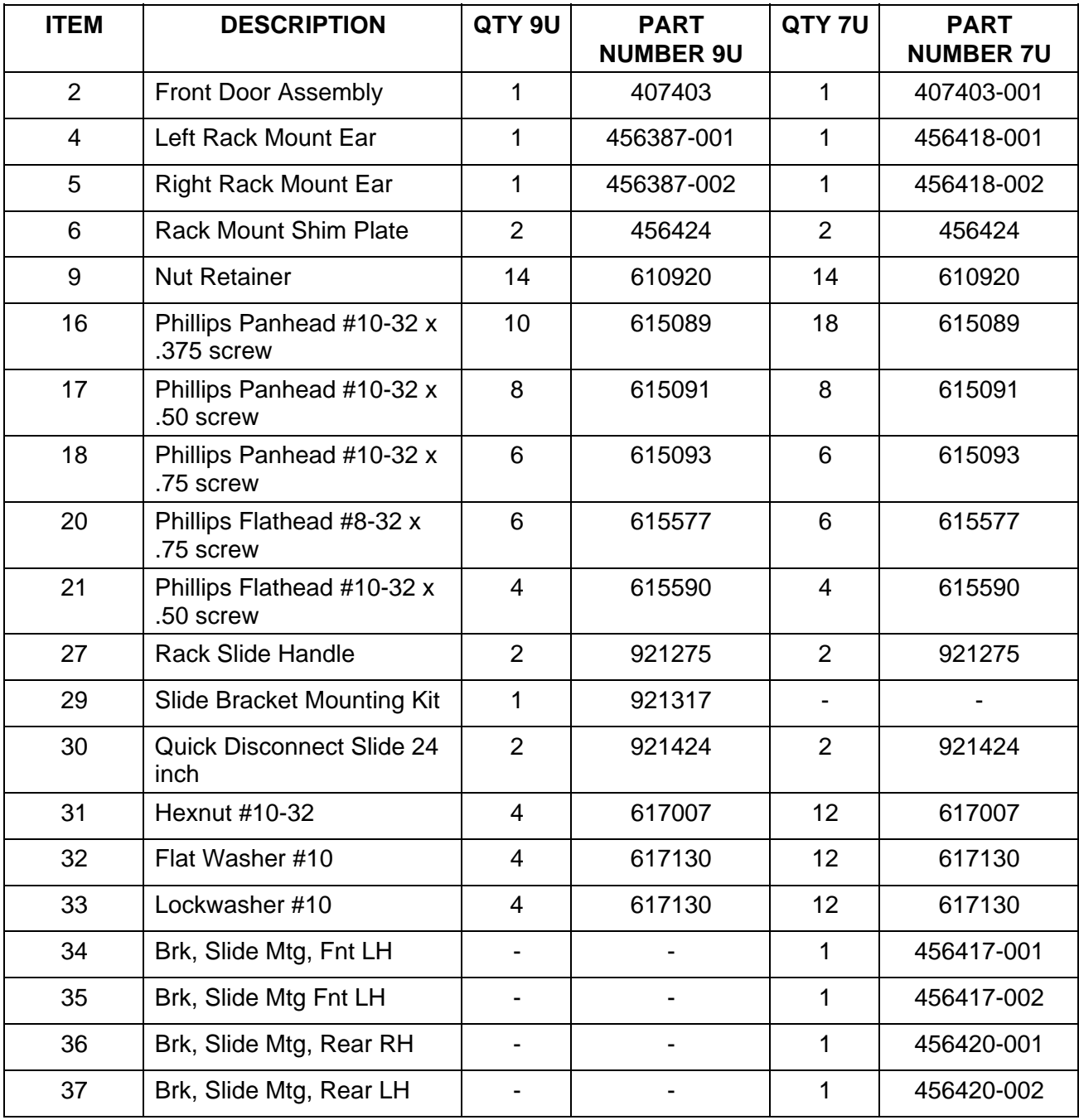

### **Table 2-1, Rack Mount Components**

Note: Complete Slide Kit is 407690 for 9U and 407690-001 for 7U size chassis.

### **Installing The Slides Into The Rack**

The assistance of a second person may be needed for the following instrument rack assembly. Secure the slide mount assembly in the designated location of the instrument rack using the procedure below.

#### *NOTE*

**To insure slide bracket kits are installed correctly to the slides, it is necessary to install the rack mounting ears (Items 4 and 5) to the mainframe at the desired recess.** 

**If the mounting rail of the instrument rack is tapped for #10-32 screws, drill out two places for each bracket using a ¼ inch diameter bit. Proceed with the assembly.** 

Refer to **Figures 2-3, 2-4, 2-5** and **Table 2-1.**

- 1. Take the 1261B mainframe and remove the button head cap screw securing plastic trim pieces at top and bottom of front side rails, both sides. Remove trim pieces and slide trim plate from both side rails.
- 2. Reinsert plastic trim pieces top and bottom, position rack mounting ears (Items 4 and 5) to give desired recess and secure loosely with two flat head screws (Item 20) each side, passing through the trim piece holes.
- 3. Insert rack mount ear shim plate (Item 6) in each side rail groove and slide up behind rack mount ear. Align hole in shim and ear and secure with flat head screw (Item 20) both sides. Tighten top and bottom screws (Item 20).

#### *NOTE*

**To comply with VXI***plug&play* **receiver interconnection specification for interlocking receivers using interconnect adaptors, secure the rack mount ear using the mounting holes adjacent to the identifier hole (See Figure 2-5). This results in meeting the requirement of 100.58 mm (3.960 in) from the front surface of the rack mount ear to the mounting surface of the VXI module front panel.** 

4. Depending on rack style (front or internal mounting rail), choose appropriate rack brackets (long or short) Item 29, for front and rear slide attachment. Attach brackets to slide assembly using bracket kit hardware. Leave loose for final adjustment. Install #10-32 retaining nuts (Item 9) into rack bracket slots - 8 places.

- 5. Measure distance "c" (inches) between rear of rack mount ear and front of the mainframe. Measure distance "r" (inches) from front of front rack mounting rail to rack slide bracket mounting surface in the rack.
- 6. Firmly secure front slide bracket to slide at distance *d* from front of slide where  $d = c + 17/8 - r$ . (Note: *d* may be a negative number in which case bracket is mounted behind leading edge of slide).
- 7. Hold the front end of the slide mount assembly behind the front "mounting" rail of the rack, while the second person holds the rear end of the assembly.
- 8. Lightly secure the front slide bracket to the front mounting rail using two Phillips Panhead  $#10-32 \times \frac{1}{2}$  screw (Item 17). Place the front slide bracket firmly against the mounting rail before seating these screws.
- 9. Adjust the length of the rear slide bracket so it touches the inside of the rear mounting rail. Tighten the rear bracket-toslide assembly screws.
- 10. Lightly secure the rear slide bracket to the rear mounting rail using two Phillips Panhead #10-32 x 1/2 screws (Item 17). Place the rear slide bracket firmly against the mounting rail before seating these screws.
- 11. Install the other slide mounting assembly in the same manner.
- 12. Set the front dimension between the two slide mount assemblies at 16-13/16 inches (+1/16,-0) and firmly secure the front brackets to the mounting rail.
- 13. The distance between the two slide mount assemblies at the rear bracket should also be set at 16-13/16 inches (+1/16,-0). Should a filler-plate be required to secure the slide mount assembly to the rear rack mounting rail at 16 -13/16 inches (+1/16,-0), use the dimensions given in **Figure 2-6** to determine filler-plate size. The rear rack-bracket may require adjustment to accommodate the thickness of filler-plate.
- 14. Firmly secure the rear rack bracket to the rear rack mounting rail (or filler-plate) using two Phillips Panhead #10-32  $\times$   $\frac{1}{2}$ screws in each bracket (Item 17). The slides are now positioned to accept the mainframe.

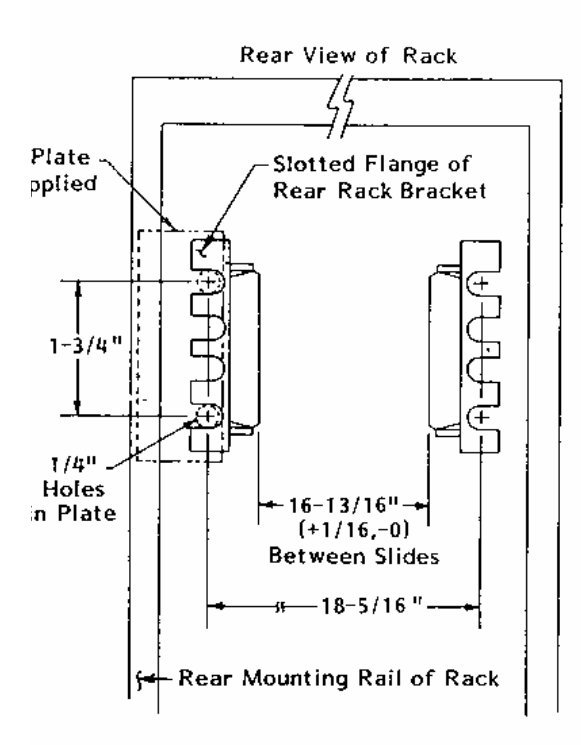

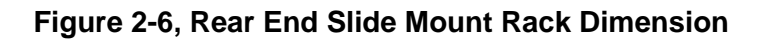

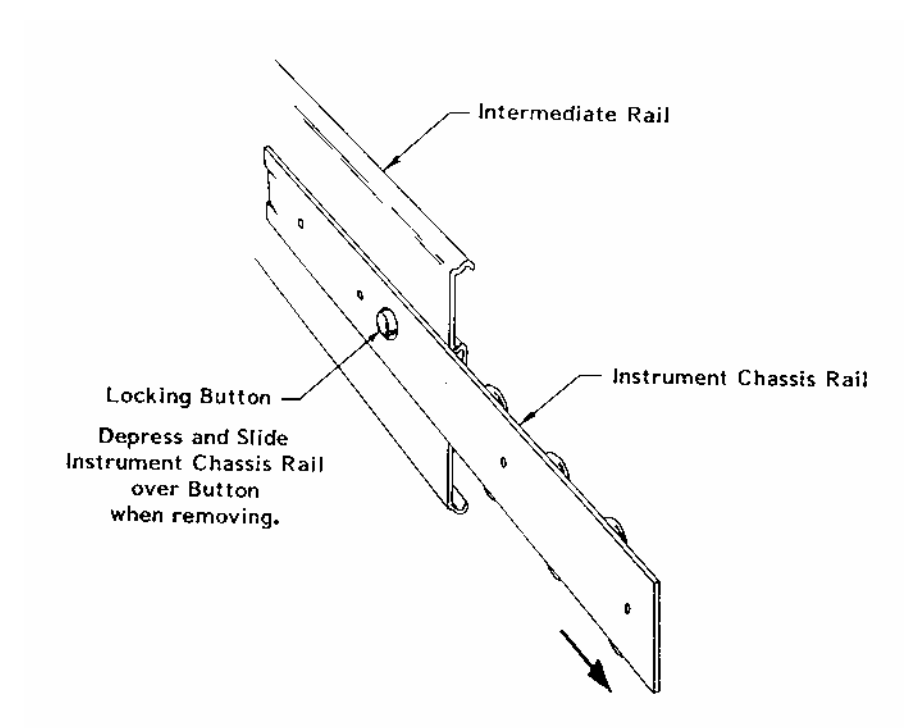

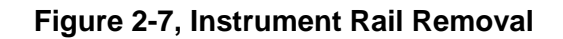

**Preparing The Mainframe For Rack Mounting** (Omit steps 4 and

5 for options without slides) Complete the steps below while referring to **Figures 2-3, 2-4, 2-5** and **Table 2-1.**

- 1. Secure rack mount ears (Items 4 and 5) to the mainframe. See **Installing The Slides Into The Rack,** Items 1, 2 and 3.
- 2. Install handles (Item 27) onto rack mount ears (Items 4,5) with screws (Item 21).
- 3. Remove bottom feet, screws and washer four places.
- 4. Remove plastic rivets (3 per side) at slide mount screw hole locations (Item 16).
- 5. Remove the instrument (mainframe) rail from slide assemblies installed in rack. This is easily done by first extending the instrument rail out until it locks in the open position as shown in **Figure 2-7.** Depress the locking button and hold it in to unlock the rail. Slide the rail over the button and completely out of the slide mount assembly.

Mount the instrument (chassis) rails to the mainframe left and right hand side panels using screws (Item 16).

Assistance of a second person or a mechanical lift will be needed to align and engage the mainframe with the slide assemblies in the rack.

### *NOTE*

**If slides are not used to mount the mainframe in the rack, right angle runners or a base plate MUST be used to support the mainframe.** 

### *CAUTION*

### **DO NOT attempt to support the mainframe in the rack with the rack mount ear only.**

1. Install the mainframe with its two attached instrument rails onto the quick disconnect slide mount assemblies (installed in the instrument rack). Be sure the mainframe is properly aligned and square with the slide assemblies. Remember to depress the locking buttons when inserting the instrument rails into the slide mount assemblies. When properly installed, the instrument should slide freely on the slide rails. If binding occurs, slide bracket-to-rack rail mounting screw

**Installing The Mainframe into The Rack** (Omit step 1 for options without slides)

should be loosened and re-adjusted to relieve binding.

- 2. The following assembly is required to lock the instrument into its operating position in the rack: (each side)
	- a. If rack rail is not tapped, slip three self-anchoring #10- 32 retaining nuts (Item 9) onto the mounting rail of the rack (each side). These nuts should be aligned with the slots in the rack mounting ears previously attached to the mainframe (Items 4 and 5).
	- b. Slide the instrument fully into the rack until the rack mounting ears strike the slide screws or front rail. Secure the instrument in place using six Phillips Panhead #10-32 x 3/4 screws (Item 13).

#### **Rack mount Installation is now complete.**

**Installing Option 54-1 and 54-2 Receiver Front Extension**  Instructions for installing Option 54-1 and 54-2 Receiver Front Extension Mount Assembly (P/N 407421 and 407431) onto the 1261B are included in the kit that is shipped with the option. See **Figures A-5** and **A-6** for side view and dimensions.

**Installing Inter-Module Shields Option 52**  the option.

Instructions for installing Option 52 Inter-module Shields (P/N 407419) onto the 1261B are included in the kit that is shipped with

**Installing ASFP Panel Option 23** 

Instructions for installing Option 23 ASFP Panel (P/N 407322) onto the 1261B are included in the kit that is shipped with the option.

**Installing Rack Mount Door** 

*NOTE* 

**The door is part of Options 02, 03, 12 and 13. The door will not function if the rack mount ear is installed at the first or second row of holes behind the flange.** 

Refer to **Figure 2-8** and **Table 2-2** and perform the following steps to install the rack mount door.

- 1. Install lower halves of the two hinges (part of Item 2) to the rack mount ears with flat head screws (Item 4).
- 2. Install upper halves of hinges on the door with pan head screws (Item 3).
- 3. Install door stop (Item 5) on opposite rack mount ear with self-tapping screws (Item 6).
- 4. Align hole in door hinges with hinge pins on rack mount ears and mate together.
- 5. Latch door into place by turning latch knobs fully counter clockwise. Close door and turn knobs clockwise until door is secure.

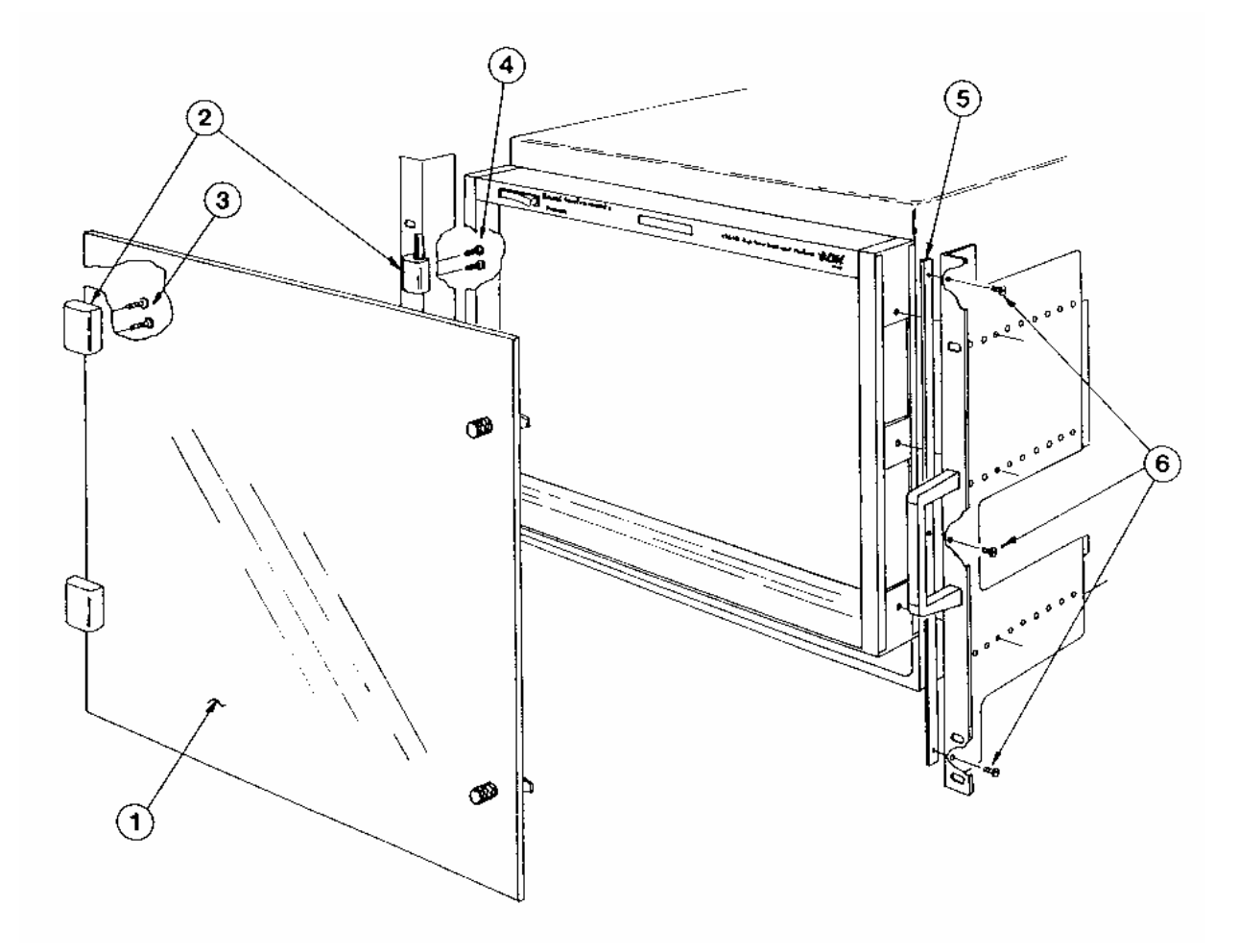

**Figure 2-8, Installing Rack Door** 

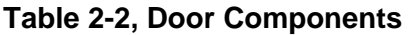

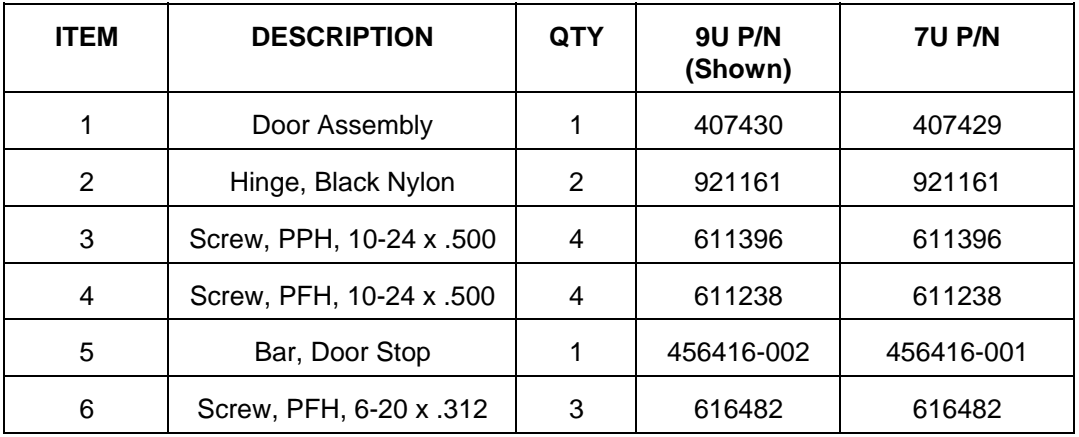

## **Connecting Safety Ground**

Omit this procedure if you do not intend to operate the 1261B at frequencies greater than 63Hz. When operating the 1261B at mains frequencies between 47 Hz and 63 Hz, use the Chassis (Safety) Ground connection to connect the grounds of one or more instruments to the mainframe. This ensures a common ground connection between instruments.

#### *NOTE*

**For your protection from electrical shock when operating at mains frequencies greater than 63Hz, connect the chassis safety ground terminal to permanent earth ground. See Figure 2-11.** 

1. Connect a 16 AWG (1.3mm² or larger) wire to the 8-32 chassis (safety) grounding screw using a toothed grounding lug. The wire insulation must be green with a yellow stripe or non-insulated (bare).

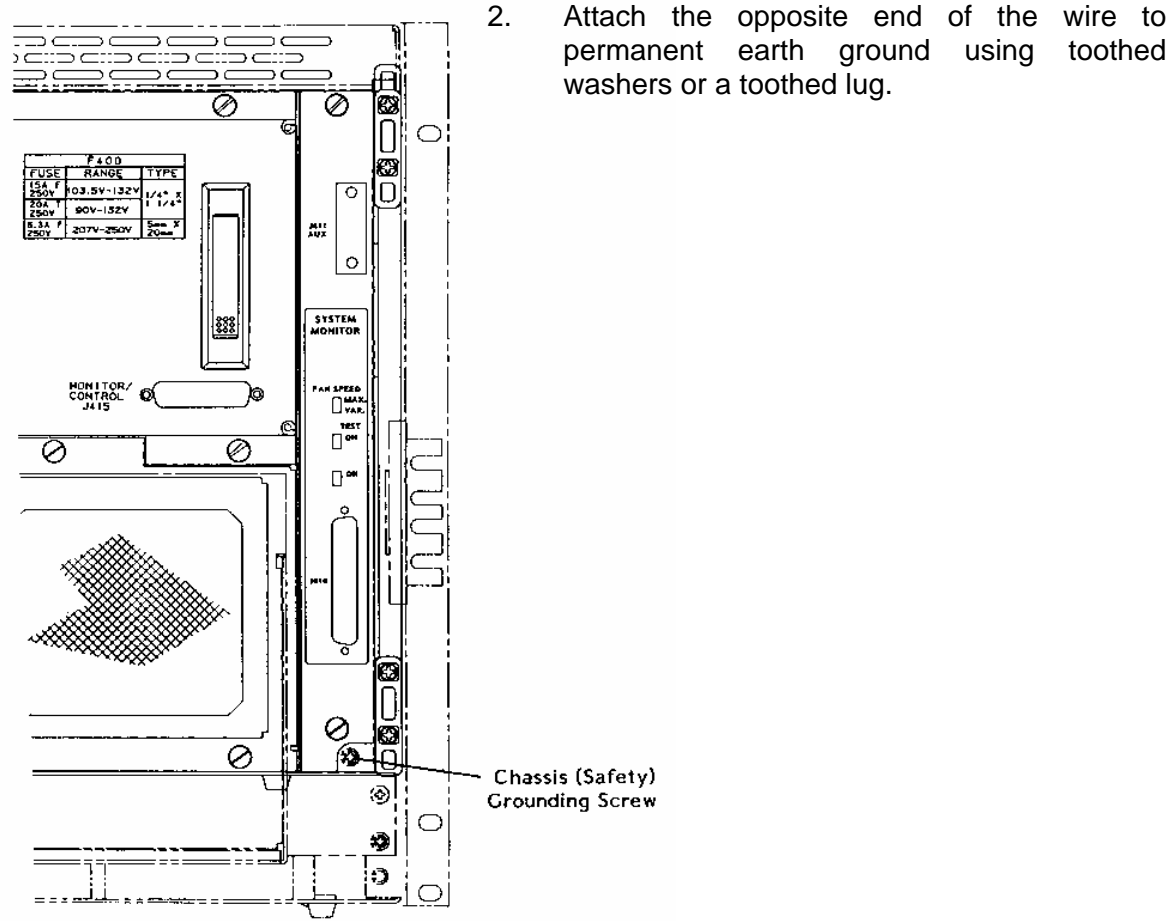

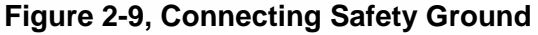

**Fan Speed Range (HI - LO) Selection (For Models With System Monitor)** 

The 1261B is shipped with the fan speed range configured to the **HI** setting for rack mount (or High Speed Fan) models, and to the **LO** setting for bench top (or Low Noise Fan) models. If your application requires more cooling or lower acoustic noise levels you may re-configure the fan speed range as described below, and in **Figure 2-10 Fan Speed Range (HI -LO) Selection.**

- 1. Remove SMS or EMS module. See Removal and Replacement in Chapter 7.
- 2. Position the jumper at J14 between pins 1-2 for the **LO** setting, or between pins 2-3 for the **HI** setting.
- 3. Replace the SMS or EMS module. See Removal and Replacement in Chapter 7.

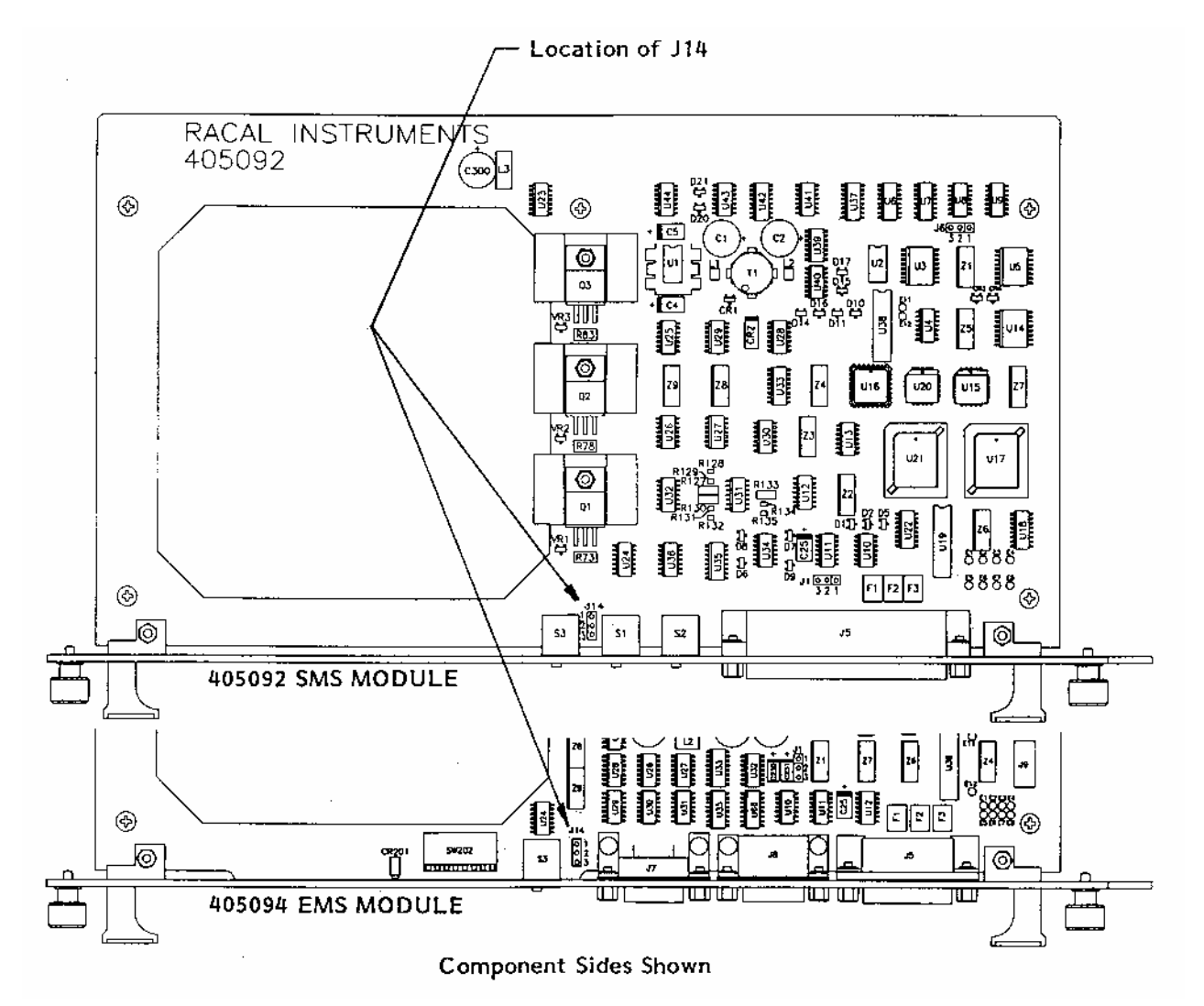

**Figure 2-10, Fan Speed Range (HI -LO) Selection** 

**Installing the Enhanced Monitoring System (EMS)** 

**Enhanced Monitor VXI Logical Address Switch** 

Omit the following procedures if your mainframe is not equipped with the Enhanced Monitoring System (EMS).

The EMS module is a statically configurable SC device as described in VXIbus Specification 1.4, Sections C.2.1.1.1 and F.1. When the 1261B is shipped with the EMS, the VXI Logical Address is set to address 13 decimal. Refer to **Figure 2-11** to change the logical address of the EMS module.

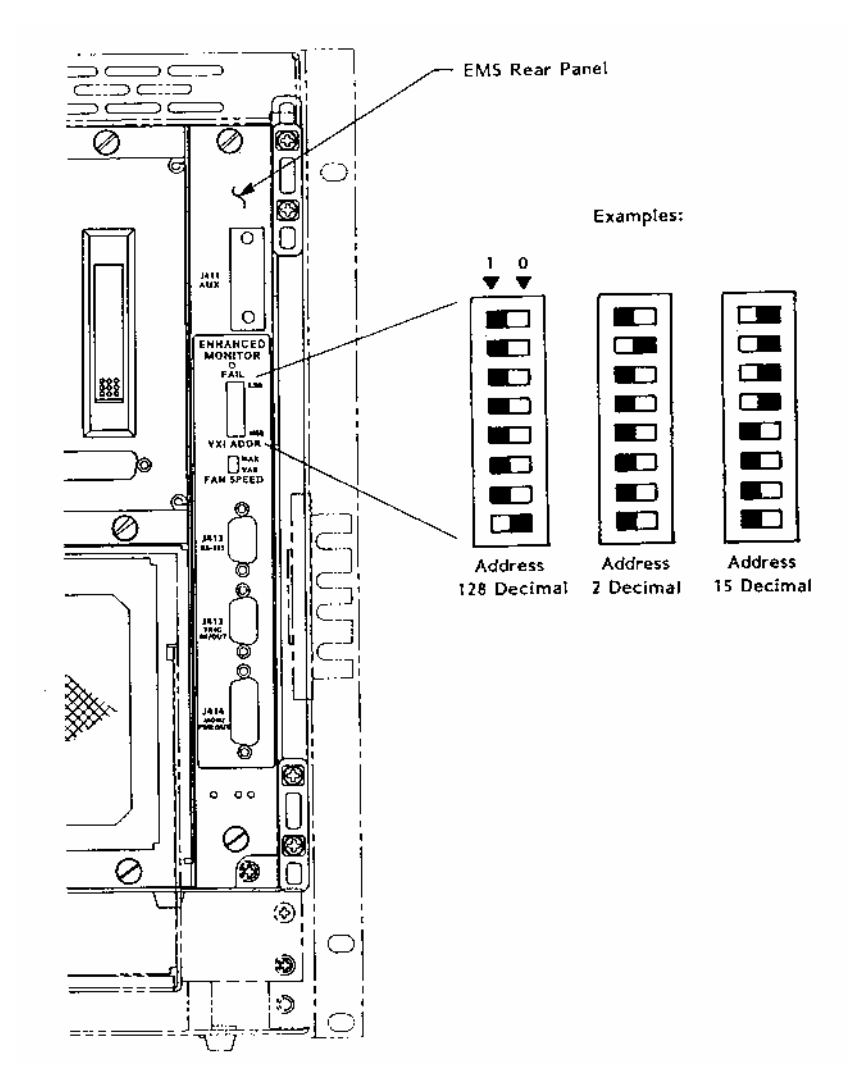

**Figure 2-11, Setting The Enhanced Monitor VXI Logical Address** 

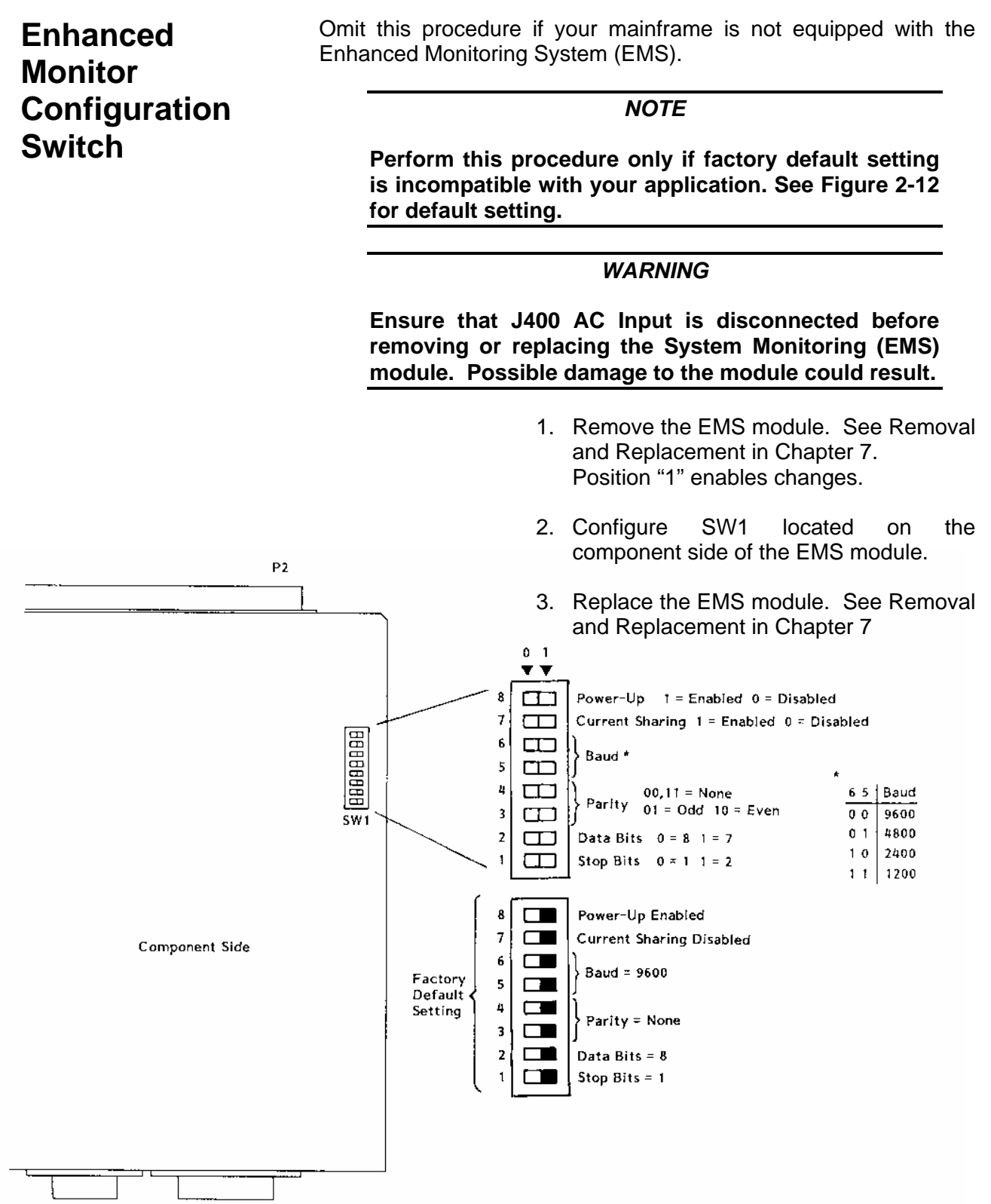

**Figure 2-12, Setting the Enhanced Monitoring System Configuration Switch** 

**Connecting The RS-232 Interface**  Omit this procedure if your mainframe is not equipped with the Enhanced Monitoring System (EMS). The 1261B EMS RS-232 port may be connected to a computer,

data terminal, or modem. Note that the RS-232 connector on the 1261B is a female, DB-09. If you do not intend to use the RS-232 port, omit this procedure.

#### **Connecting To a Computer, Data Terminal, or Modem**  Use an RS-232 cable to connect J412 (9-pin female RS-232 connector) on the EMS rear panel to the RS-232 serial port on the host controller. Refer to **Figure 2-13 Setting Up the Enhanced Monitoring System (EMS) RS-232 Interface,** and to **Figure 2-14 RS-232 Cable Connections With a Computer, Data Terminal, or modem.**

**RS-232 Flow Control Method**  Flow control is a means by which the host computer (or other controller) may pace the flow of data coming from the 1261B EMS Monitor so that the host controller has time to properly receive the data. It also allows the 1261B EMS Monitor to pace commands coming from the host computer so that the 1261B EMS Monitor has sufficient time to execute the commands as they arrive.

> The 1261B EMS RS-232 interface uses only "Software" flow control or "XON/XOFF". The host controller RS-232 flow control must be set for "Software" or "XON/XOFF".

> With software flow control, as implemented in the 1261B EMS Monitor, an RS-232 device that is receiving data may send an XOFF character (ASCII 19 $_{10}$ ) to the sending device, commanding the sending device to suspend data output. Later, when the receiving device is ready for more data, it may send an XON character (ASCII 17 $_{10}$ ) to the sending device, indicating that data transmission may be resumed.

> If your controller does not support flow control, it will not send or respond to XON or XOFF characters and flow control will thus be non-existent. Note that operating without flow control may necessitate a slower baud rate in order to avoid data overrun problems.

**RS-232 Echo Back Considerations**  The 1261B EMS Monitor will not echo back characters it receives from the terminal. If you wish to see characters on your terminal as you type them, set your terminal for "Local Echo".

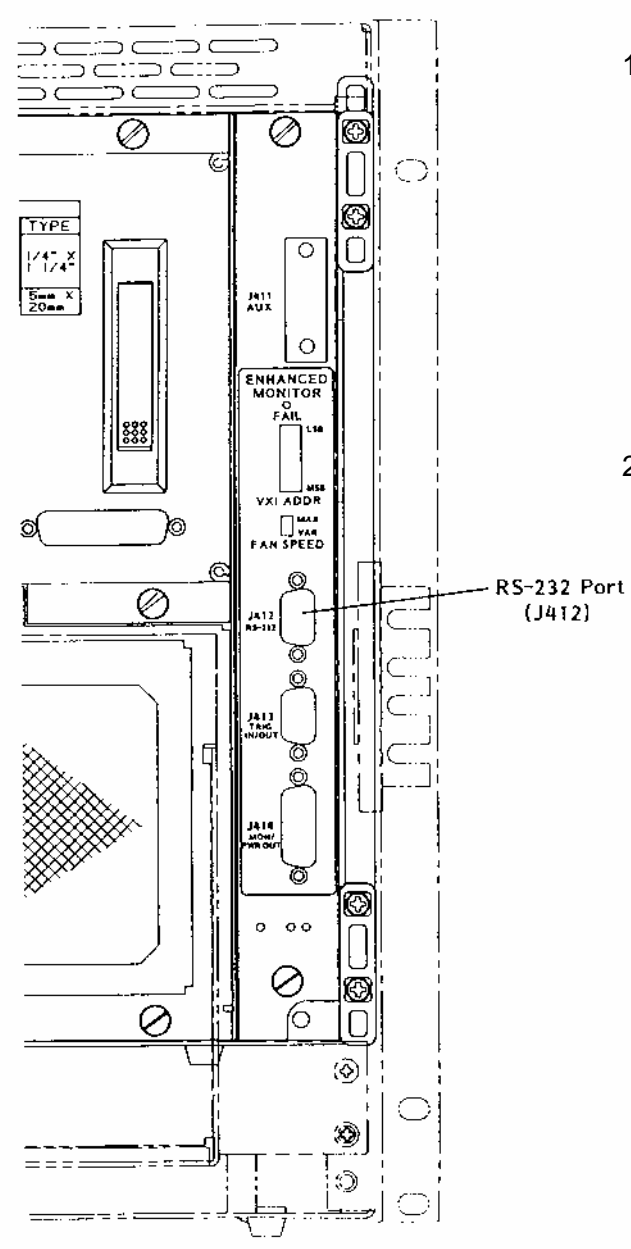

1. If factory default RS-232 setting is incompatible with your computer, (data terminal, or modem), perform the procedure described in **Figure 2-12 Setting Enhanced Monitoring System RS-232 Configuration Switch**.

The factory default setting is:

1 Stop bit, 8 data bits, No Parity, 9600 Baud, and RS-232 enabled at power on.

2. Connect host computer to RS-232 port. See **Figure 2-14** RS-232 Cable Connections With a Computer, Data Terminal, or Modem.

### **J412 Pin Connections**

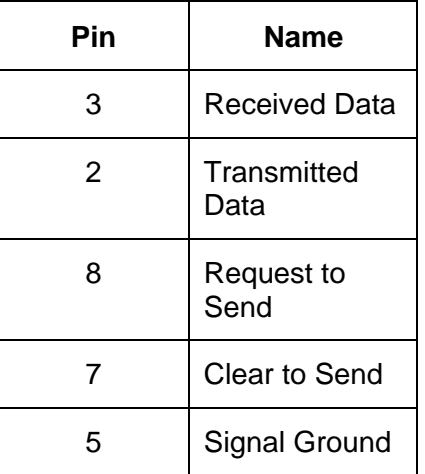

### **Figure 2-13, Setting Up The Enhanced Monitoring System RS232 Interface**

#### Controlling 1261B EMS with HyperTerminal/Win 95

To use a P/C to control the 1261B with EMS, connect an RS-232 cable to J-412 of EMS module to the P/C. (See figure 2-16 for cable configuration.)

#### Run HyperTerminal Program.

C: Accessories\HyperTerminal\HyperTrm.exe

#### **Phone Number**

Direct to Com1 or Com2

#### ОΚ

Configure **Port Settin** 

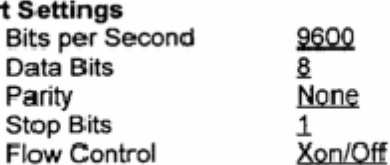

OK **Settings** 

Parity

Emulation Autodetect or VT100

**ASCII Setup** X Send line enos with line feeds

- X Echo typed caracters locally
- **ASCII Receiving** 
	- X Wrap lines that exceed terminal width

ΟК

ŌK

#### Turn 1261B CHASSIS ON. Response RACAL INSTRUMENTS 1261B EMS

(Check by typing \*IDN?)

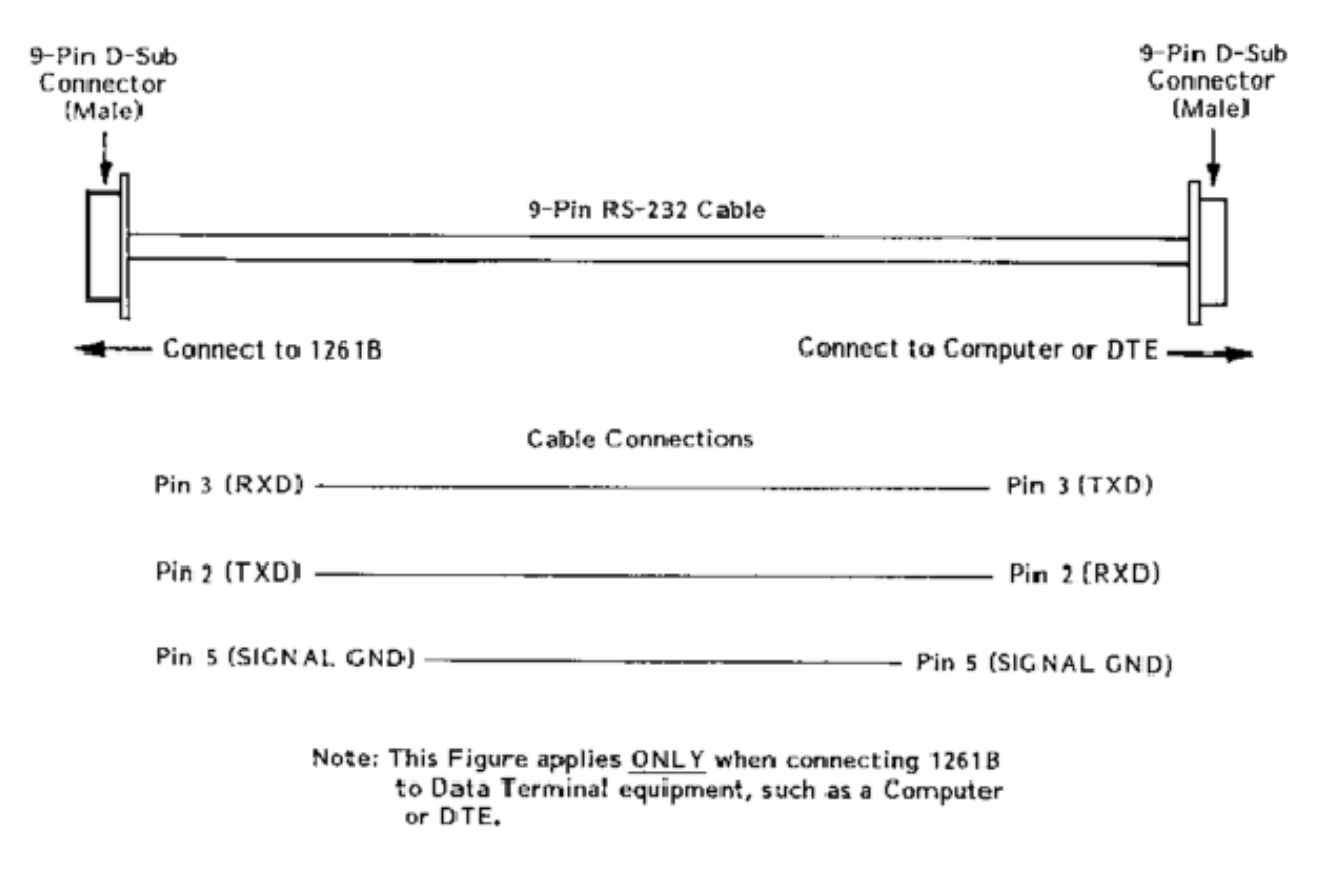

**Figure 2-14, RS-232 Connections With a Computer, Data Terminal or Modem** 

### **Installing The VXI***plug&play*  **Software**

After the EMS has been installed into the 1261B mainframe, the VXI*plug&play* software may be used to communicate with the EMS. To install the software, first power on the mainframe (see **Powering On The Mainframe** in Chapter 3), then perform the following operations:

- 1. Start Windows (3.1 or 3.11) on your computer if it is not already running.
- 2. Insert the VXI*plug&play* installation disk #1 into the 3-1/2" floppy disk drive.
- 3. Run the SETUP program on the installation disk.
- 4. Follow the instructions presented by the SETUP program.

After the SETUP program has completed, the executable Soft Front Panel program may be run. To run the Soft Front Panel, ensure that the following conditions are met:

- 1. The computer is connected to the 1261B VXI mainframe via a MXI/VXI interface, a GPIB/VXI interface, or the computer is an embedded VXI computer.
- 2. VISA is loaded onto your system. VISA is a library of functions which provide communication between a computer and instruments (GPIB and VXI). VISA may be obtained from the manufacturer of the MXI/VXI, GPIB/VXI, or embedded computer.
- 3. The 1261B mainframe has power applied and the power switch has been turned ON.
- 4. For the MXI/VXI and embedded computers, the resource manager program has been run since the 1261B mainframe power was last turned ON.

To run the Soft Front Panel, "double-click" on the 1261B EMS Front Panel" icon in the "VXIPNP" Windows Group.

If the four conditions above are met, the Soft Front Panel program will automatically locate the EMS in the 1261B Mainframe. The Soft Front Panel program will display the VXI logical address of the EMS, and the "Active" LED on the Soft Front Panel will be green.

## **Chapter 3 OPERATING THE 1261B**

### **Using This Chapter**

Use this Chapter to:

- Review front and rear panel controls and indicators.
- Power the mainframe on/off using the front panel switch.
- Power the mainframe on/off using the remote inhibit rear panel input.
- Power the mainframe on/off when the Current Sharing Supply Option 53 is connected to the 1261B.
- Review **Monitoring Basics** guide to front panel visual system health status.
- Perform basic functional check of the mainframe VXI voltages.
- Review Rear Panel Switch and Connector Reference for pinouts and descriptions of all rear panel connectors.

### **Front Panel When Equipped With Standard Monitoring System**

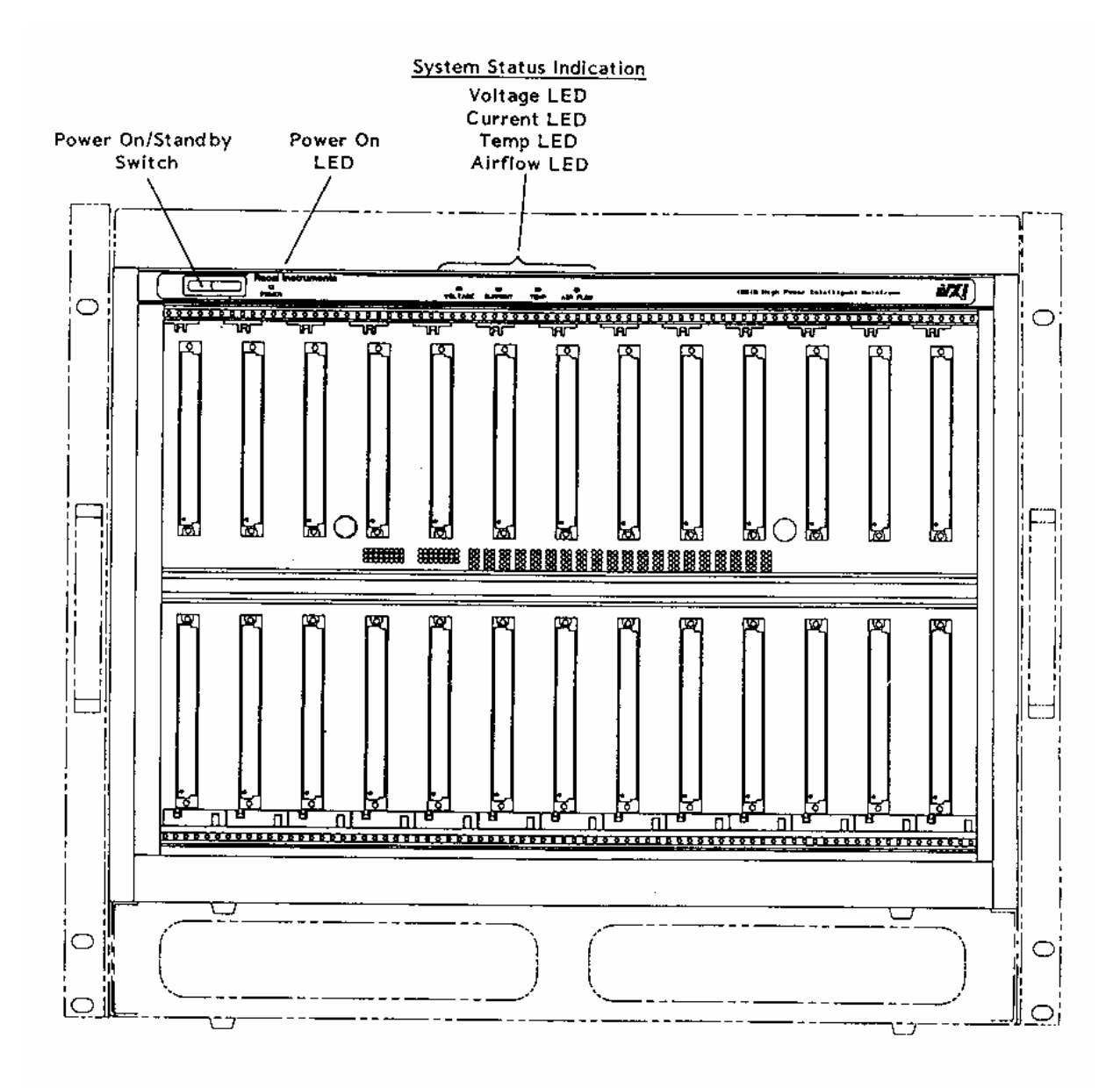

**Figure 3-1, 1261B Front View With Standard Monitor** 

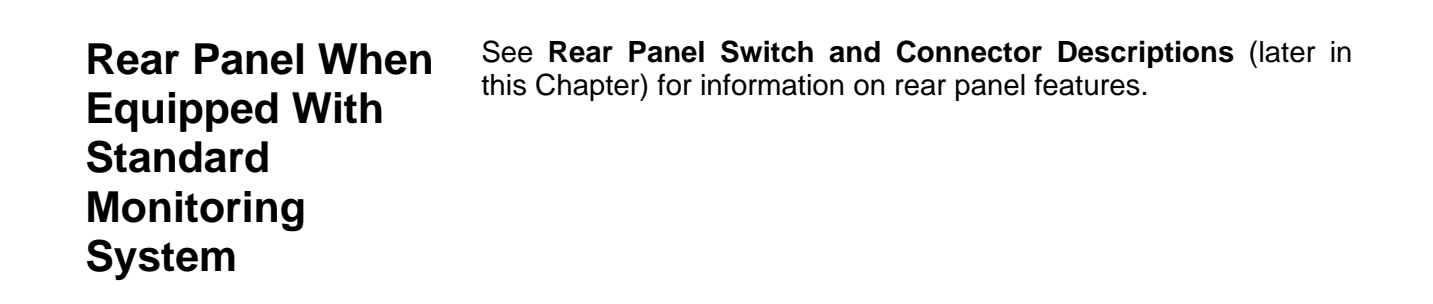

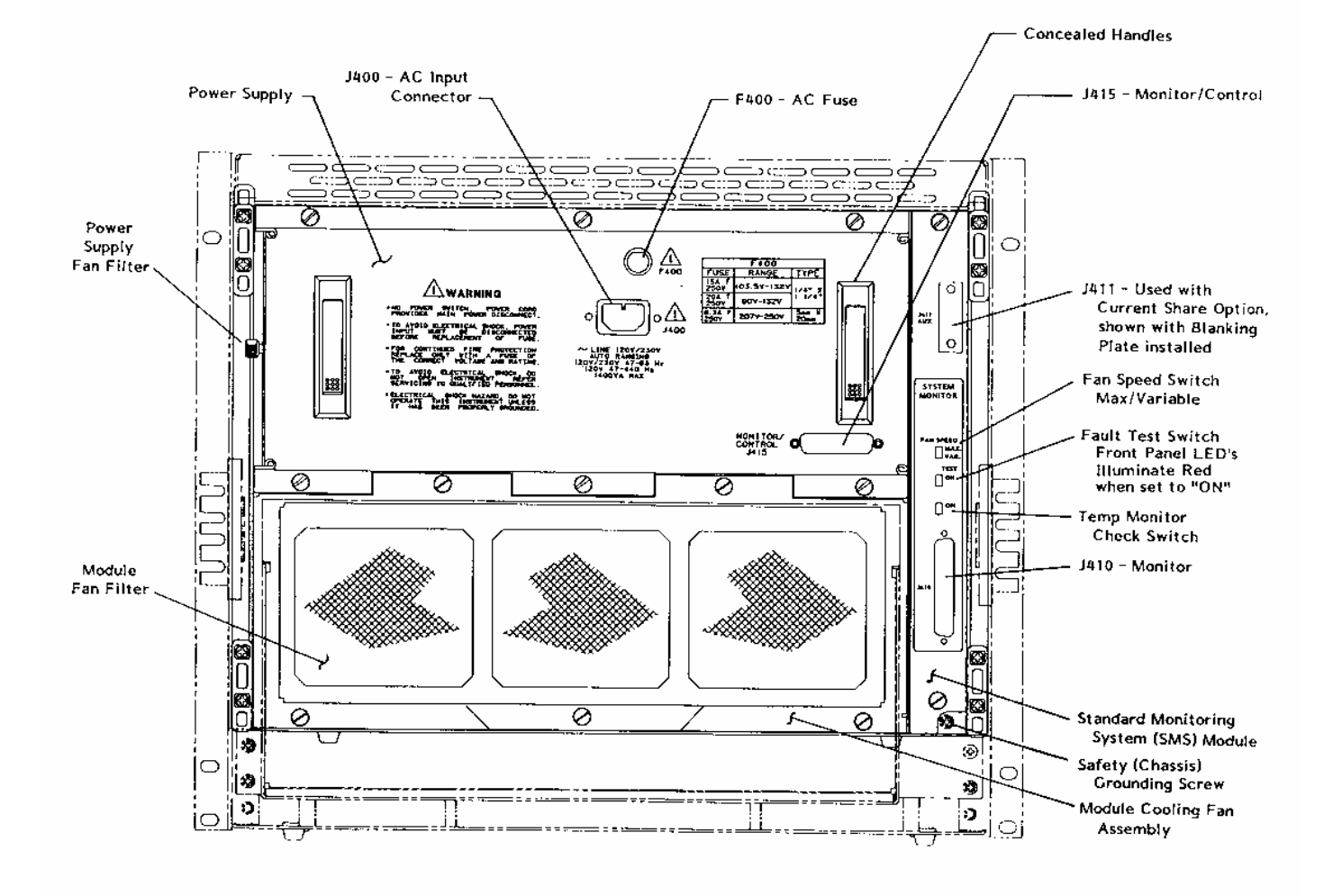

**Figure 3-2, 1261B Rear View with Standard Monitor** 

### **Front Panel When Equipped With Enhanced Monitoring System**

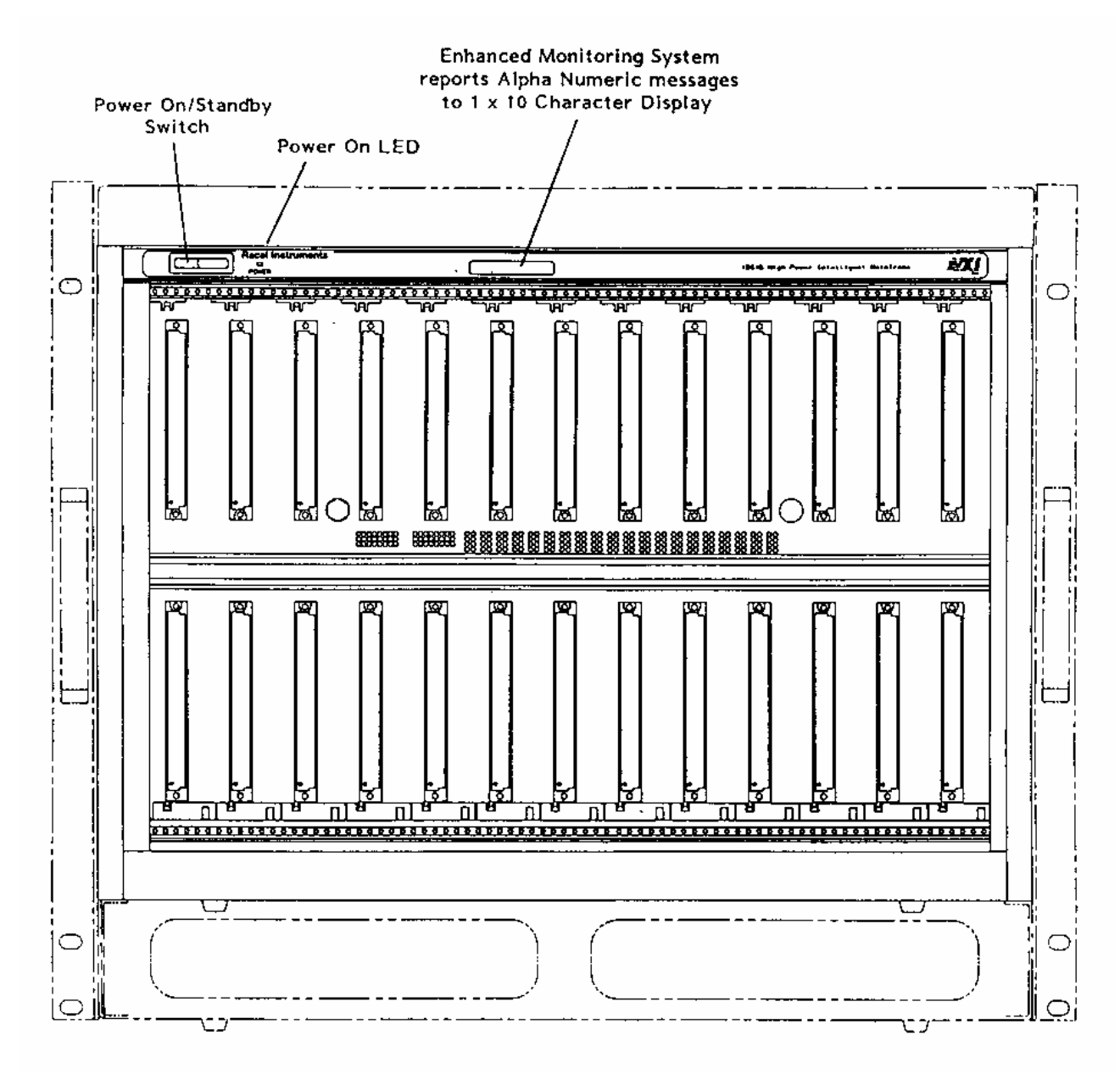

**Figure 3-3, Front View With Enhanced Monitor** 

### **Rear Panel When Equipped With Enhanced Monitoring System**  See **Rear Panel Switch and Connector Descriptions** (later in this chapter) and **Figure 3-4** for information on rear panel features.

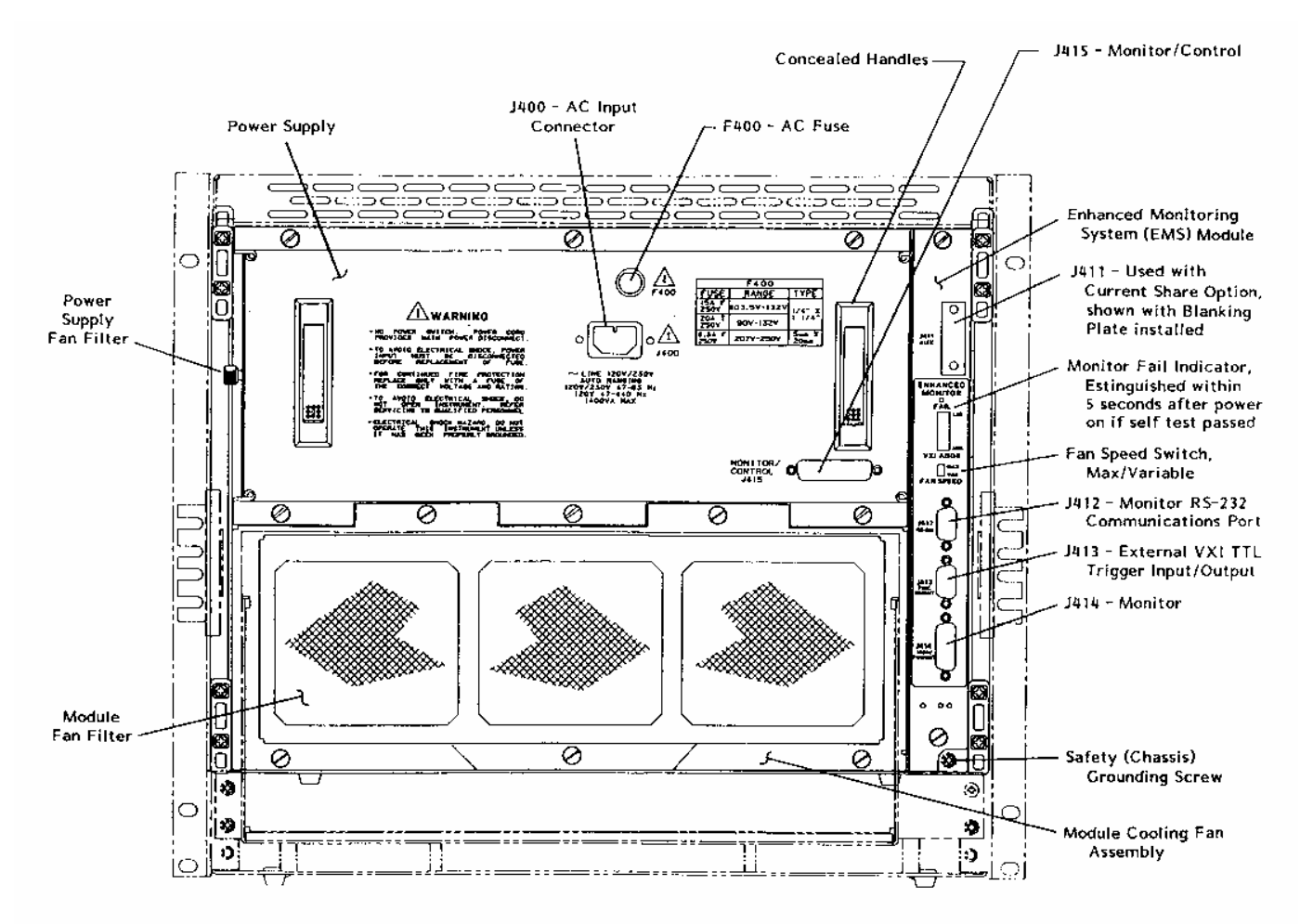

**Figure 3-4, Rear View With Enhanced Monitor** 

## **Powering On The Mainframe**

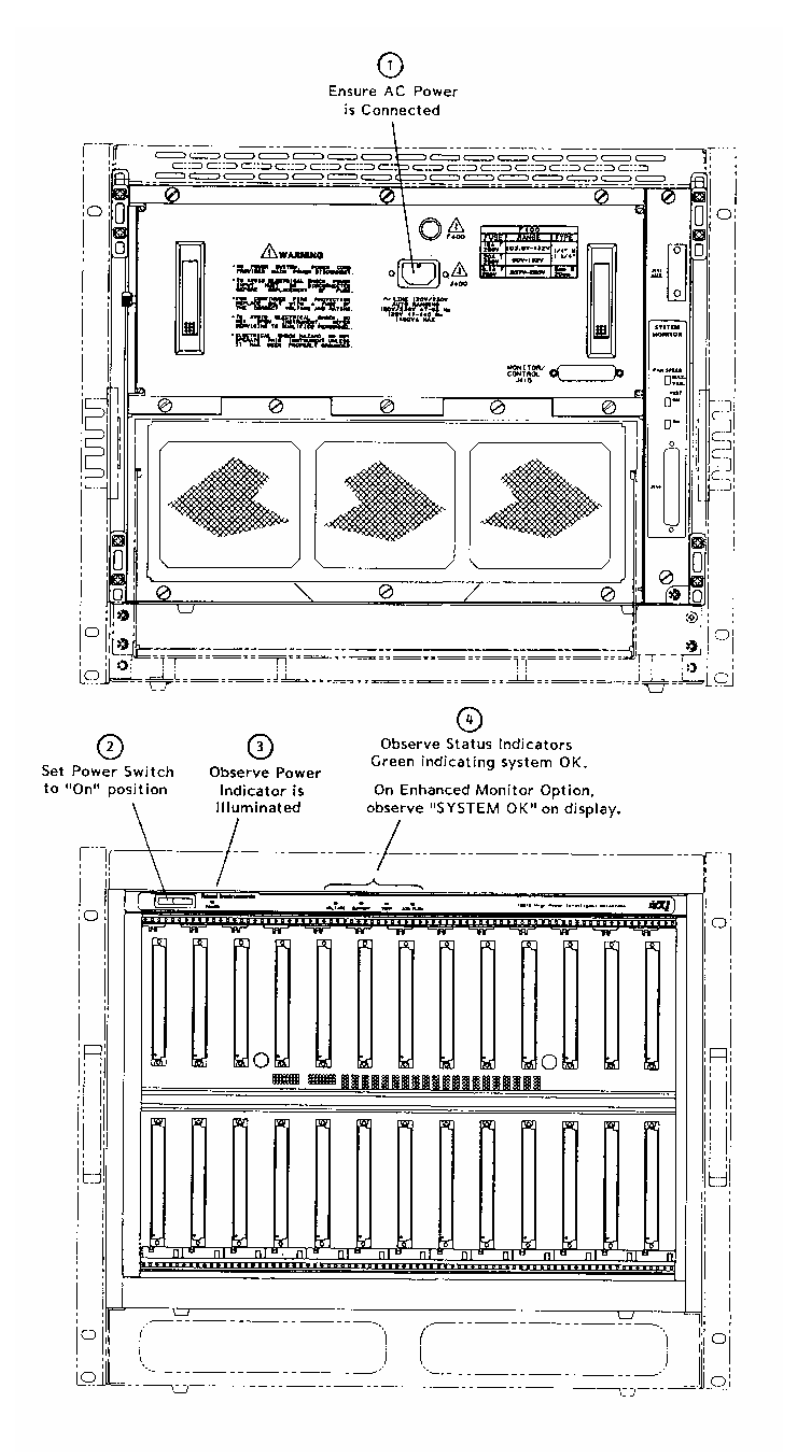

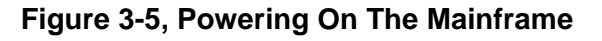

### **Using Remote Power On/Standby Switching**

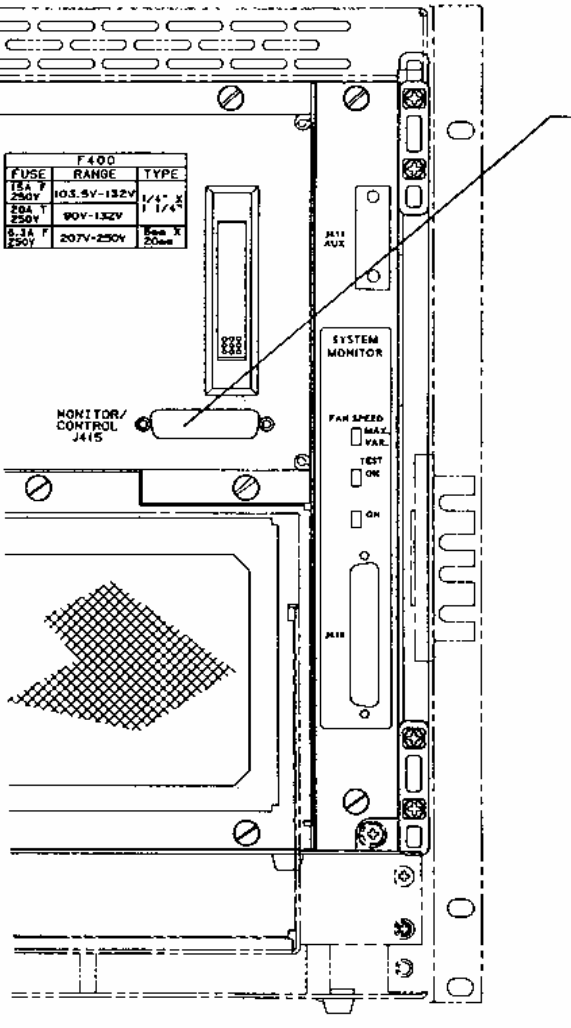

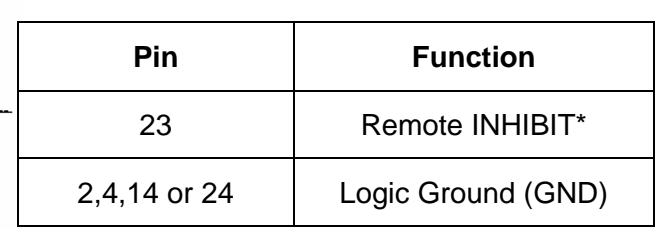

- 1. Connect a user supplied cable (or equivalent) between J415 (female 25 DSUB) and a remote switch, or open collector driver. The switch (or driver) should connect to J415 pin 23 (INHIBIT\*) and to one of the GND pins.
- 2. Complete Steps in Figure 3-5 Powering On The Mainframe.
- 3. Place in **Standby**, DC power to mainframe off, by closing remote switch shorting pin J415-23 to Logic Ground (INHIBIT\* to GND) or by driving J415-23 to a TTL low with an open collector driver which can sink 10mA of current.
- 4. Opening the remote switch (or deasserting the open collector driver) re-applies DC power to the mainframe (**Power On**) provided the front power switch is in the **on** position.

### **Figure 3-6, Using Remote Power On/Standby Switching**

## **Monitoring Basics**

Refer to **Figures 3-1 to 3-4** while using **Table 3-1** to interpret system monitor information. This section applies to basic features common to the Standard (SMS) and Enhanced (EMS) Monitoring Systems. See **Section 4 Using The Enhanced Monitor** for additional EMS capabilities. Refer to Section 7 **Troubleshooting** if a LED indicator or display message in the **"What You See On The Front Panel"** column is other than the color Green or the message "System OK".

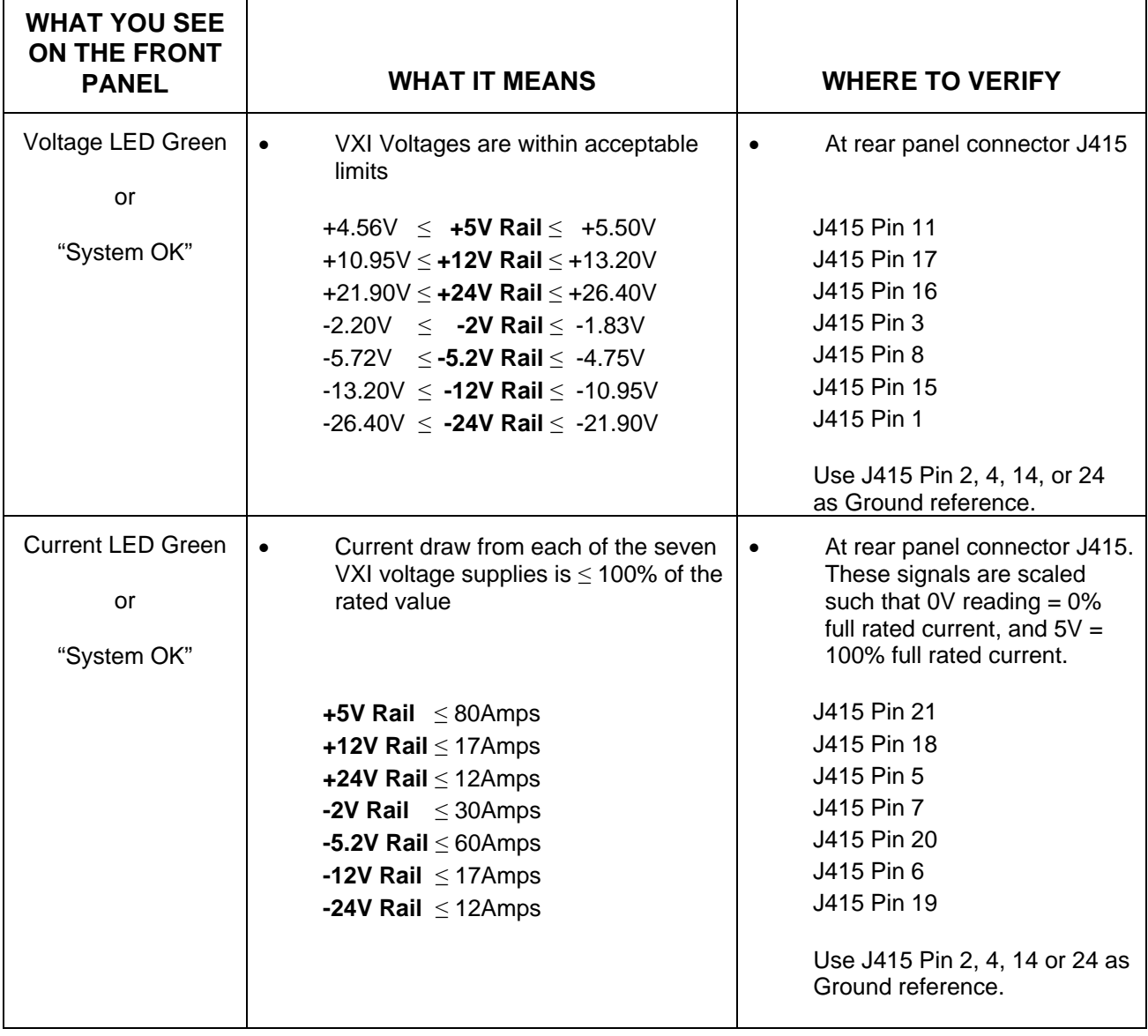

### **Table 3-1, Monitoring Basics**

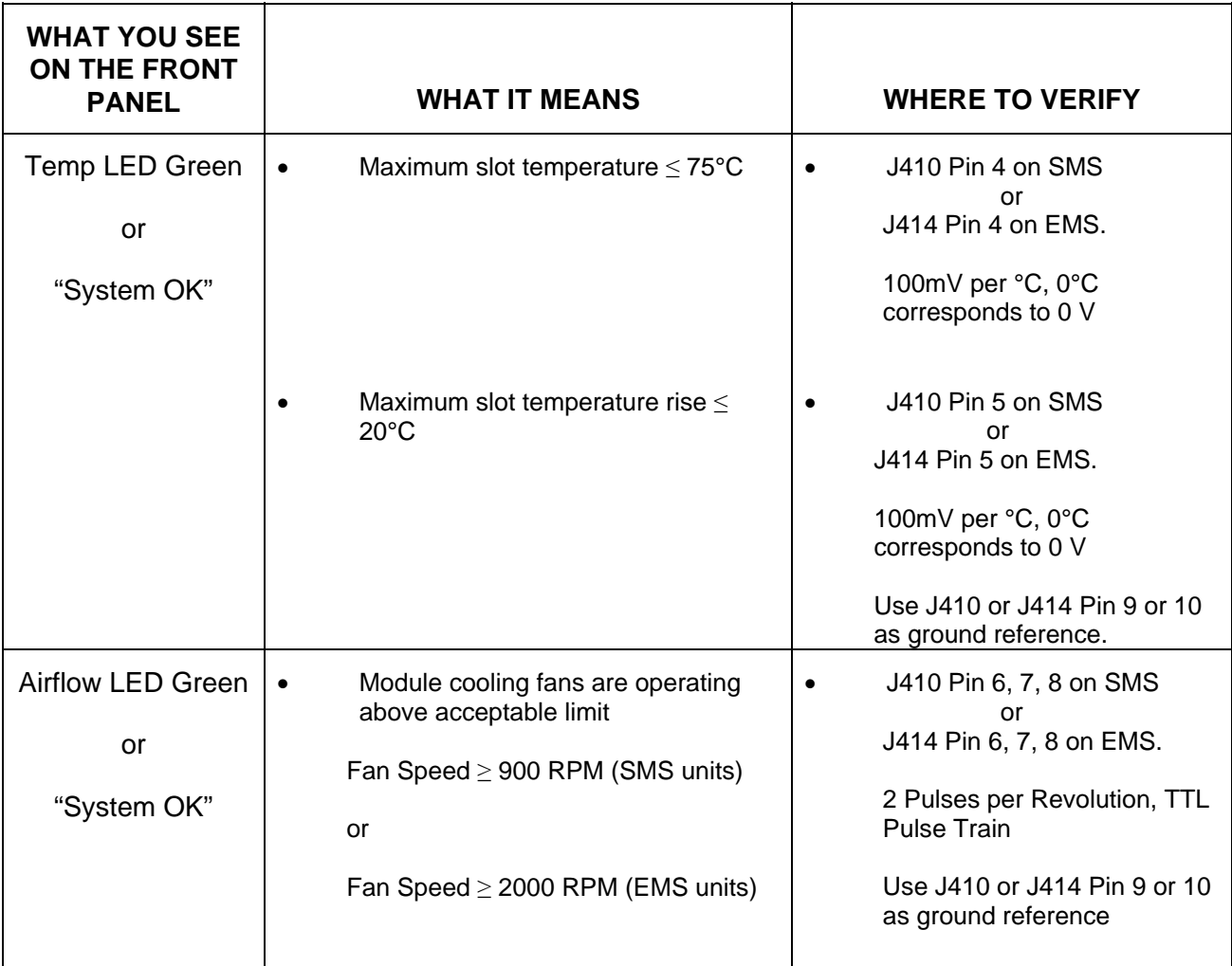

### **Rear Panel Switch and Connector Descriptions**

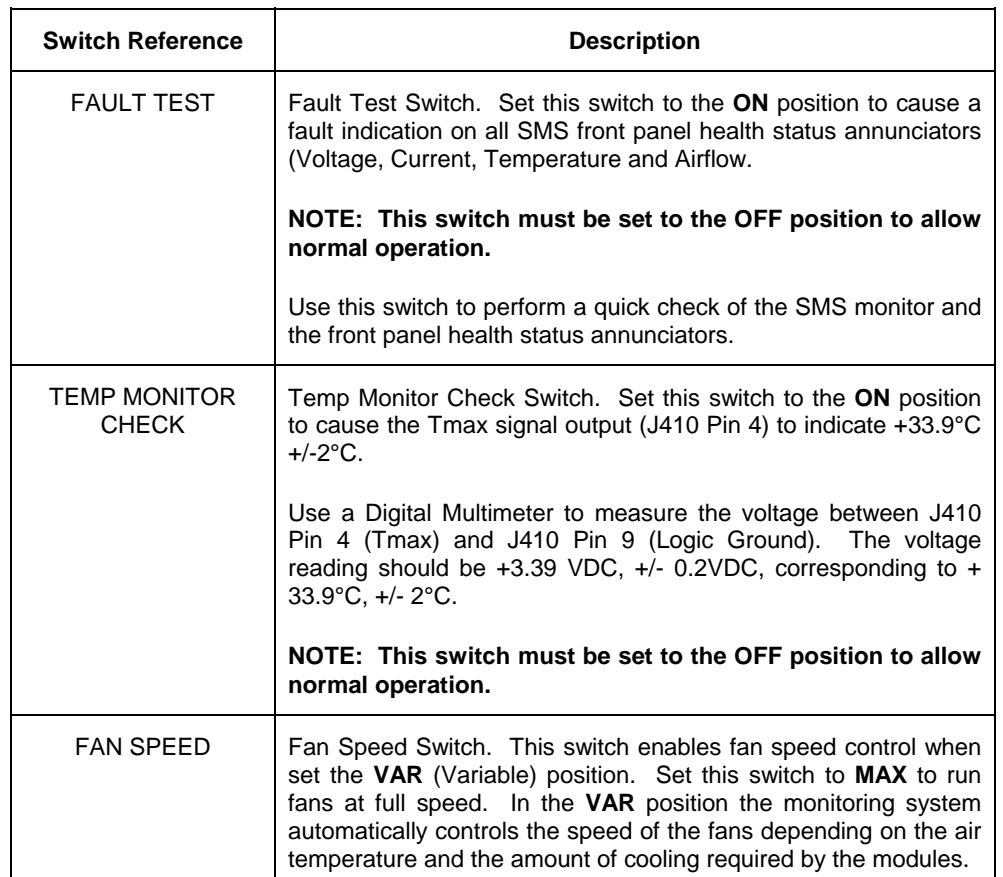

### **Table 3-2, SMS Rear Panel Switches**

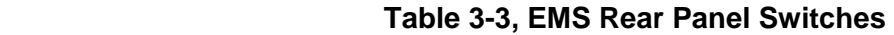

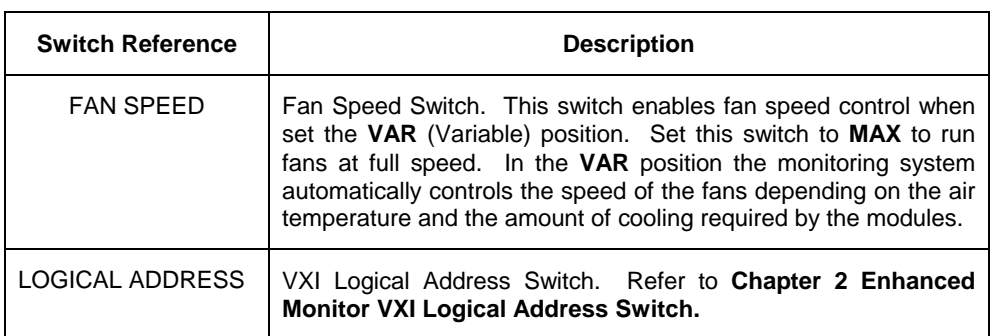

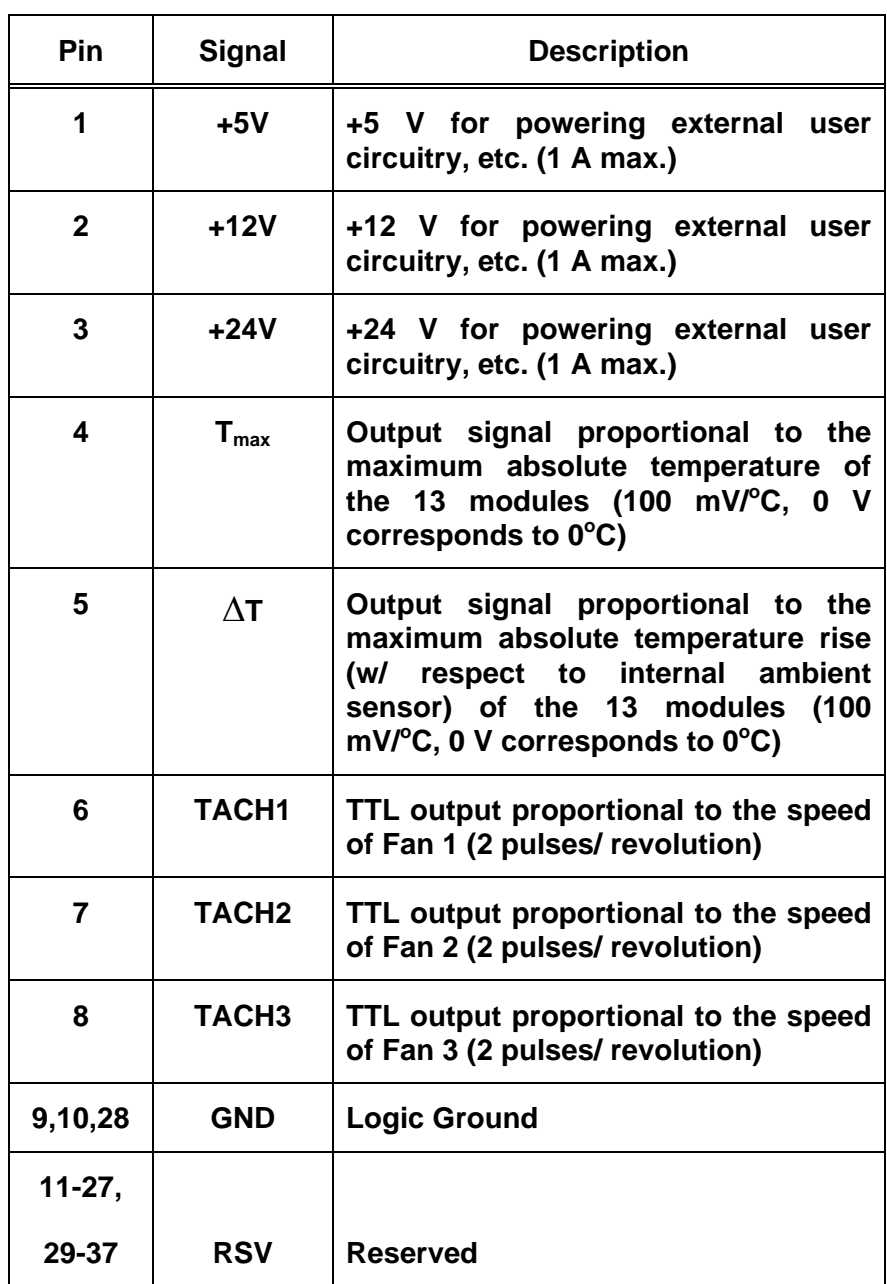

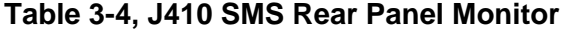

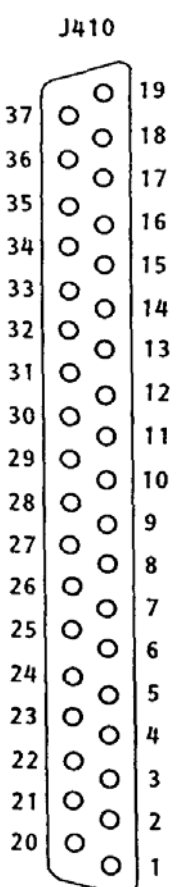

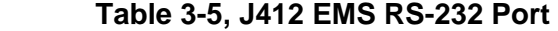

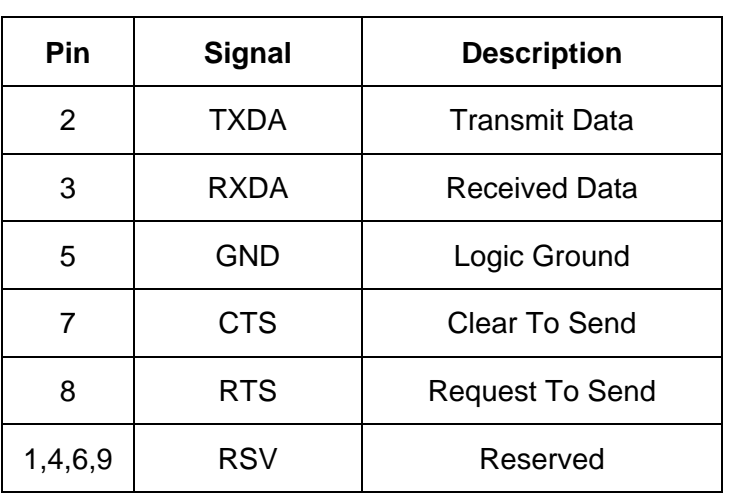

### **Table 3-6, J413 EMS TTL Trigger Connector**

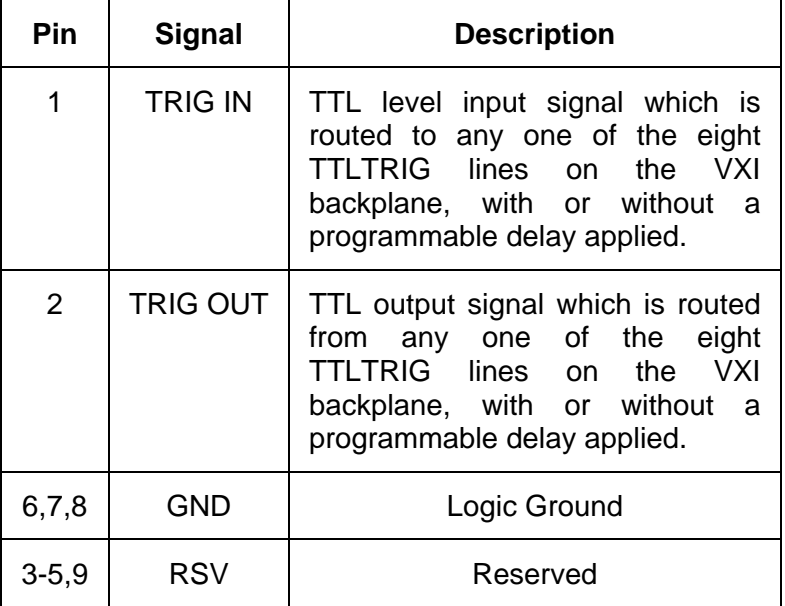

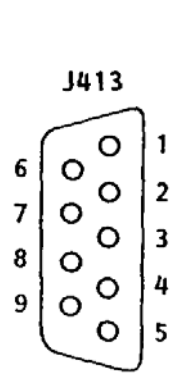

**J412** 

 $\overline{\circ}$ 

 $\circ$  $\circ$  $\overline{\mathbf{3}}$ 

 $\circ$  $\circ$  $\overline{\mathbf{c}}$ 

 $\circ$ 

 $\circ$ 4

9<br>8<br>7<br>6

5

 $\mathbf{1}$  $\circ$ 

| Pin            | <b>Signal</b>        | <b>Description</b>                                                                                                    |
|----------------|----------------------|----------------------------------------------------------------------------------------------------|
| 1              | $+5V$                | +5V for powering external<br>user<br>circuitry, etc. (1 A max.)                                                                                                    |
| $\overline{2}$ | $+12V$               | +12V for powering external<br>user<br>circuitry, etc. (1 A max.)                                                                                                    |
| 3              | $+24V$               | +24V for powering external<br>user<br>circuitry etc. (1 A max.)                                                                                                    |
| 4              | $T_{\text{max}}$     | Output signal proportional to<br>the<br>maximum absolute temperature of the<br>$(100 \, \text{mV} / \text{°C})$<br>modules<br>13<br>0<br>V<br>corresponds to $0^{\circ}$ C) |
| 5              | Fan Speed<br>Control | Output signal proportional to the fan<br>speed.                                                                                                    |
|                |                      | $0V =$ Minimum fan<br>speed<br>$1V =$ Maximum fan speed                                                                                                    |
| 6              | TACH <sub>1</sub>    | TTL output proportional to the speed<br>of Fan 1 (2 pulses/revolution)                                                                                                    |
| $\overline{7}$ | TACH <sub>2</sub>    | TTL output proportional to the speed<br>of Fan 2 (2 pulses/revolution)                                                                                                    |
| 8              | TACH <sub>3</sub>    | TTL output proportional to the speed<br>of Fan 3 (2 pulses/revolution)                                                                                                    |
| $9 - 11$       | <b>GND</b>           | Logic Ground                                                                                                    |
| $12 - 15$      | <b>RSV</b>           | Reserved                                                                                                    |

 **Table 3-7, J414 EMS Rear Panel Monitor** 

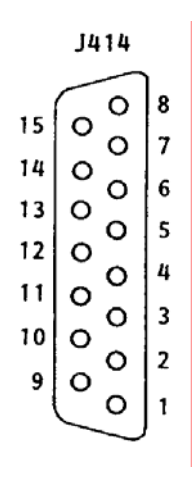

| Pin            | Signal            | <b>Description</b>                                  |
|----------------|-------------------|-----------------------------------------------------|
| 1              | -24 VMON          | <b>VXIbus Voltage Monitor Output</b>                |
| $\overline{2}$ | <b>GND</b>        | Logic Ground                                        |
| 3              | -2 VMON           | <b>VXIbus Voltage Monitor Output</b>                |
| 4              | <b>GND</b>        | Logic Ground                                        |
| 5              | +24 IMON          | Power Supply Current Monitor Output                 |
| 6              | <b>-12 IMON</b>   | Power Supply Current Monitor Output                 |
| $\overline{7}$ | -2 IMON           | Power Supply Current Monitor Output                 |
| 8              | $-5.2$ VMON       | <b>VXIbus Voltage Monitor Output</b>                |
| 9              | <b>RSV</b>        | Reserved                                            |
| 10             | +5 STANDBY        | VXIbus +5V Standby Input                            |
| 11             | +5 VMON           | <b>VXIbus Voltage Monitor Output</b>                |
| 12             | <b>ACFAIL*</b>    | VXIbus ACFAIL* Input or Monitor Output (see note)   |
| 13             | <b>RSV</b>        | Reserved                                            |
| 14             | <b>GND</b>        | Logic Ground                                        |
| 15             | $-12$ VMON        | <b>VXIbus Voltage Monitor Output</b>                |
| 16             | +24 VMON          | <b>VXIbus Voltage Monitor Output</b>                |
| 17             | +12 VMON          | <b>VXIbus Voltage Monitor Output</b>                |
| 18             | <b>+12 IMON</b>   | Power Supply Current Monitor Output                 |
| 19             | <b>-24 IMON</b>   | Power Supply Current Monitor Output                 |
| 20             | -5.2 IMON         | Power Supply Current Monitor Output                 |
| 21             | +5 IMON           | Power Supply Current Monitor Output                 |
| 22             | +5 STANDBY        | VXIbus +5V Standby Input                            |
| 23             | <b>R INHIBIT*</b> | Power Supply Remote Inhibit Input                   |
| 24             | <b>GND</b>        | Logic Ground                                        |
| 25             | <b>SYSRESET*</b>  | VXIbus SYSRESET* Input or Monitor Output (see note) |

**Table 3-8, J415 Rear Panel Monitor/Control Connector**

**Note: Refer to VXIbus and VMEbus specifications for details on using the ACFAIL\* and SYSRESET\* signals. If you use these signals, do not violate VXIbus or VMEbus electrical specification**.

### **Basic Functional Check**

The functional check consists of checking the 1261B power supply voltages to the VXIbus limits at rear panel connector J415 using a digital voltmeter.

Referring to **Table 3-10**, connect one lead of the voltmeter to a supply pin at J415. Connect the reference lead of the voltmeter to one of the ground pins. Compare each voltage reading to the values listed in **Tables 3-10.**

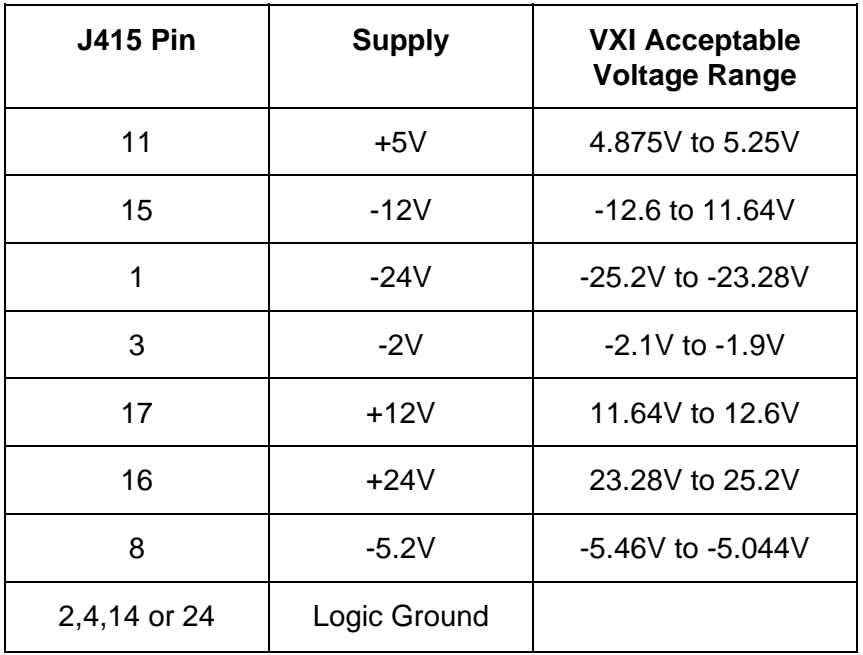

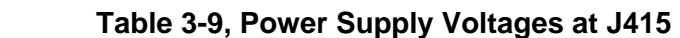

 If the voltages are within the specified ranges, the mainframe complies with VXI voltage limit specifications.

This page was left intentionally blank.

# **Chapter 4 USING THE ENHANCED MONITORING SYSTEM**

**Overview** This chapter contains information about how to operate the 1261B Enhanced Monitoring System (EMS). The instrument can be programmed using a set of SCPI commands. A list of SCPI commands, implemented by the 1261B EMS, is given in **Table 5- 1.** The following paragraphs describe the various modes of operation and give examples on how to program the 1261B EMS.

### **Power On/Reset Defaults**

After executing a software reset, the EMS defaults to the conditions shown in **Table 4-1.** A complete list of all parameters and their default values is given in Chapter 5.

### **NOTE**

**When disconnecting AC power from the 1261B, such as when using a power strip, wait at least three seconds before reconnecting. This ensures that the EMS is properly reset.** 

Upon power-on, the EMS state will be reset to the power-on state described in **Table 4-1**. If DIP switch SW1-8 is set, the instrument state will be recalled from nonvolatile memory location 0. As shipped from the factory, nonvolatile location 0 holds the instrument state as described in **Table 4-1.** The power-on state of the EMS can be changed by overwriting the contents of nonvolatile location 0 by using the command:

\*SAV 0

The command below may be used to place the instrument in its default state as described in **Table 4-1** on the following page.

\*RST

**Table 4-1, Default Limit Settings After Power On, \*RST** 

 **Power Supply Voltage Limits:**

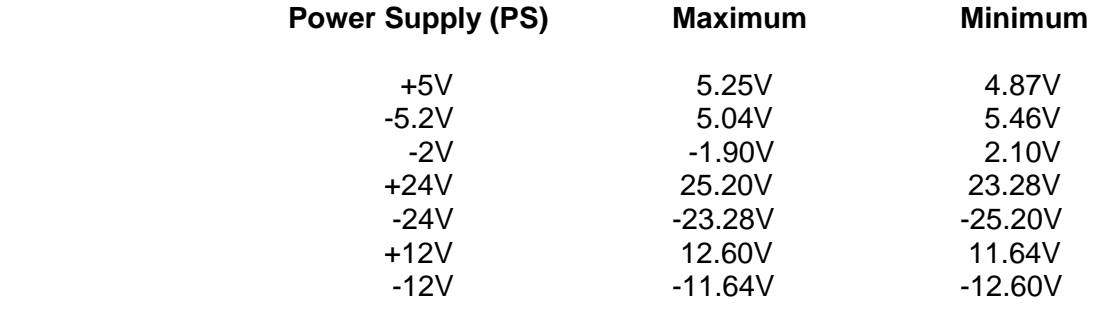

 **Power Supply Current Limit:**

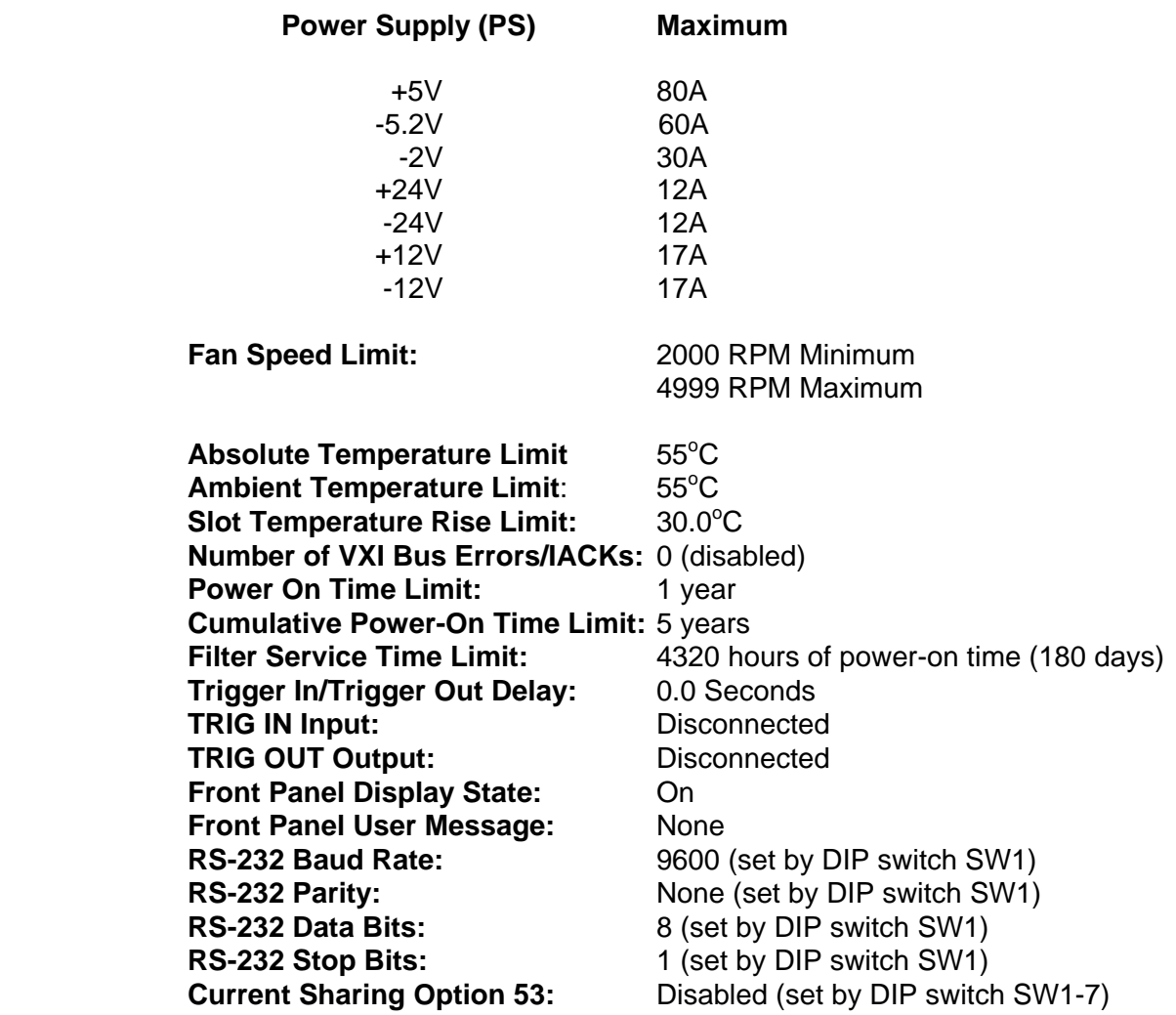
**What To Do Now** When writing commands to operate the 1261B EMS, follow the instructions in this chapter to understand the meaning and response that each command generates. Examples contained in the following paragraphs show basic techniques on how to program output waveforms.

### **Measuring Power Supply Voltages**

The "MEAS:VOLT" command is used to measure the voltage presently being output by one of the seven VXI power supplies. The following commands may be used:

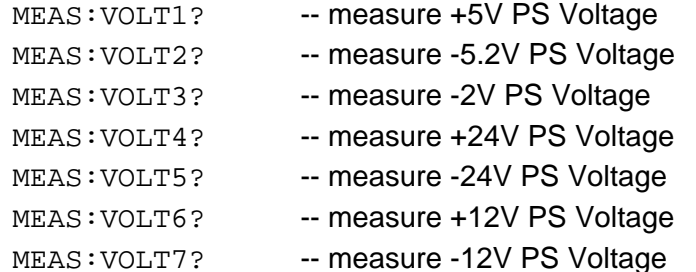

Each of these causes the 1261B EMS to reply with a value formatted as a real number. The number is rounded to the nearest 0.01 VDC.

### **Measuring Power Supply Currents**

The "MEAS:CURR" command is used to measure the current presently being output by one of the seven VXI power supplies. The following commands may be used:

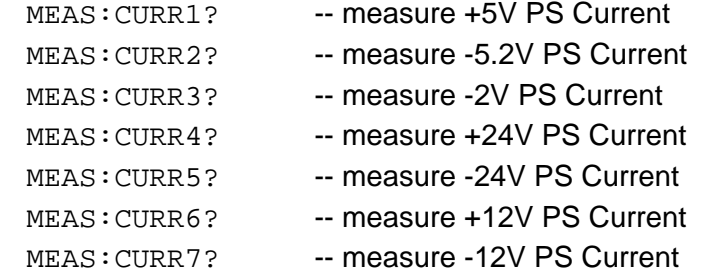

Each of these causes the 1261B EMS to reply with a value formatted as a real number. The number is rounded to the nearest 0.1 ADC.

The "MEAS:TEMP14" command is used to measure the ambient temperature.

MEAS: TEMP14? -- measure ambient temperature

This command causes the 1261B EMS to reply with a value formatted as a real number. The number is rounded to the nearest 1 degree Celsius.

**Measuring Ambient** 

**Temperature** 

### **Measuring VXI Slot Temperature**

Each VXI slot temperature may be read individually. The following commands may be used to read the specified VXI slot temperature:

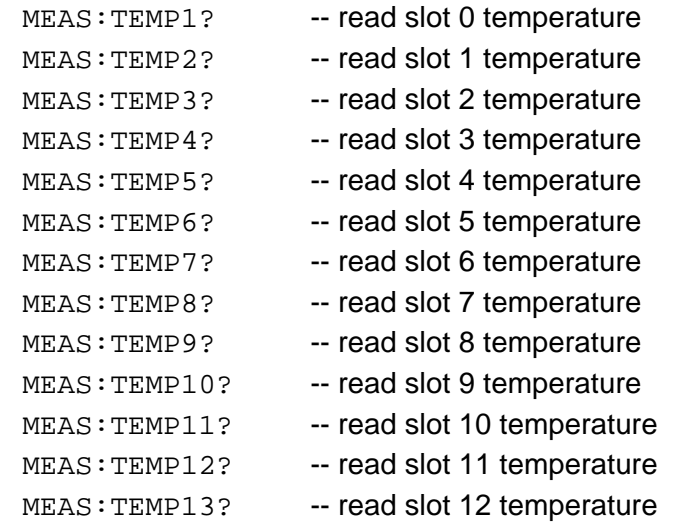

Each of these queries causes the 1261B EMS to reply with a value formatted as a real number. The number is rounded to the nearest 0.1 degree Celsius.

Note that the temperature rise of any slot may be computed by the difference between the ambient temperature and the slot's temperature ((MEAS:TEMPX?) - (MEAS:TEMP14?)).

## **Measuring Fan Speed**

Each of the three fan speeds may be read individually. The following commands may be used to read the fan speed:

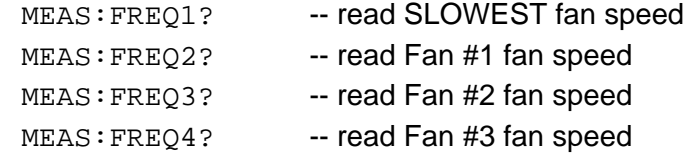

Each of these queries causes the 1261B EMS to reply with an integer value. The fan speed is rounded to the nearest whole number. The unit of measure is RPM (revolutions per minute).

## **Measuring Elapsed Time**

The 1261B EMS monitors three elapsed time attributes. These are as follows:

• Power-on Time

The number of seconds since the power switch was switched from the OFF state to the ON state.

• Cumulative Power-on Time

The total number of seconds which the power switch has been in the ON state from the time the EMS was installed.

• Filter Service Time

The total number of seconds which the power switch has been in the ON state since the filter was last serviced (and the "SENSE:TIME3:CLEAR" command was executed).

The following commands may be used to read the elapsed time attributes:

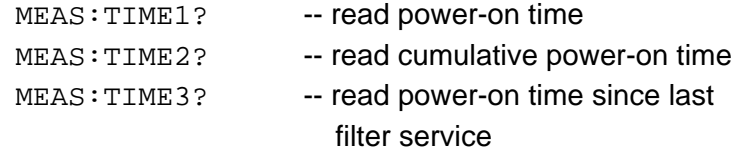

Each of these queries causes the 1261B EMS to reply with an integer value. The unit of measure is seconds.

### **Reading The Present State of VXI Signals**

The 1261B EMS has the capability to read the present state of the VXI SYSFAIL\*, ACFAIL\*, and AS\* (address strobe) lines. The following commands may be used to read the present state of each of these lines:

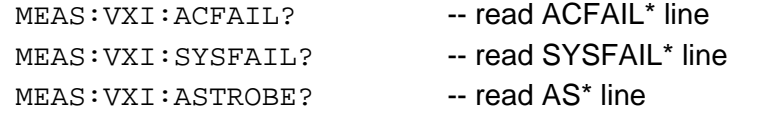

Each of these queries causes the 1261B EMS to reply with a 1 if the line is high, or a 0 if the line is low. Note that since each of these lines is asserted when low, the normal reply should be "1".

# **Monitoring The VXI Subsystem**

The 1261B EMS has the ability to monitor the VXI power supplies' voltage and current, VXI slot temperatures, fan speeds, and select VXI signals. When one of these is outside the userspecified limits, an interrupt can be generated. This allows the system controller (computer) to effectively monitor the VXI subsystem without having to continually poll the 1261B EMS.

Each attribute is checked once per second, at a minimum, by the EMS. If the attribute value is outside the programmed limits, an "alarm" condition is assumed to exist. If the EMS has been told to generate an interrupt when the alarm condition exists, an interrupt will be sent to the system controller (by asserting one of the VXI interrupt lines IRQ1 to IRQ7).

When the system controller detects the interrupt, it can read status registers on the EMS to determine which attribute is at fault. It can then query the EMS to determine the present value of the attribute. It can also query the EMS to determine the time and date of the alarm condition.

Programming the EMS to perform this monitoring is done as a two-step process:

- 1) Program the tolerance limits for the attribute
- 2) Program the status registers to generate an interrupt when the attribute is outside its tolerance limits.

**Programming The Tolerance Limits** 

The various SENSE commands are used to set the programmable tolerance limits for the various attributes monitored by the 1261B EMS. The following paragraphs describe how to set each attribute's tolerance limit or limits. Refer to **Table 5-2** for a description of the range of values accepted for each command.

### **Programming The Power Supply Voltage Tolerance Limits**

The power supply voltages are monitored to ensure that they are between an upper and a lower limit. The lower voltage tolerance limit is always the most negative, and the upper voltage tolerance limit is always the most positive. The following commands may be used to set the power supply voltage tolerance limits:

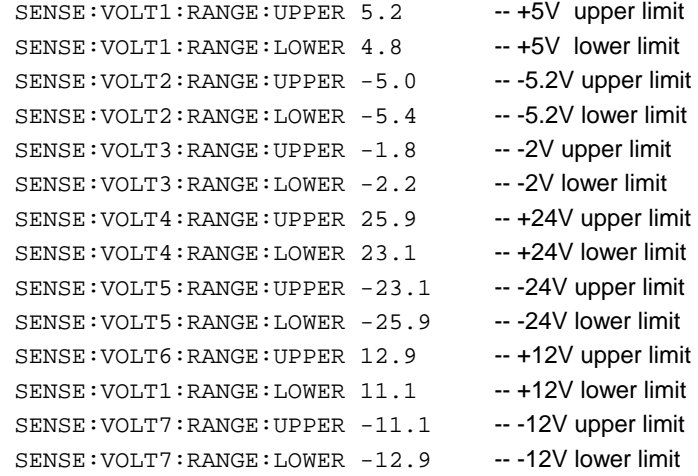

Each of these commands has an associated query. For example, the query:

SENSE:VOLT5:RANGE:LOWER?

reads the lower voltage tolerance limit for the -24V Power Supply. Refer to **Table 5-2** for a description of a range of values accepted for this command.

### **Programming The Power Supply Current Tolerance Limits**

The power supply currents are monitored to ensure that they are below an upper limit. The following commands may be used to set the power supply current tolerance limits (examples show default limits programmed):

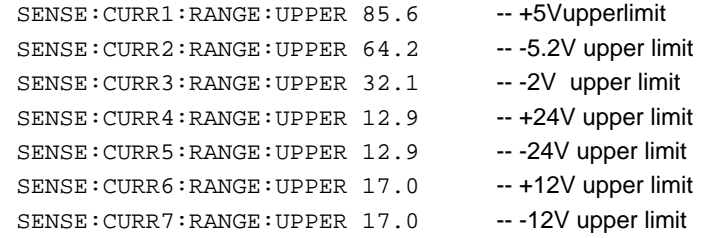

Each of these commands has an associated query. For example, the query:

SENSE:VOLT2:RANGE:UPPER?

reads the upper current tolerance limit for the -5.2V Power Supply. Refer to **Table 5-2** for a description of a range of values accepted for this command.

### **Programming The Fan Speed Tolerance Limits**

The fan speeds are monitored to ensure that they are between the upper and lower limits. The following commands may be used to set the fan speed tolerance limits.

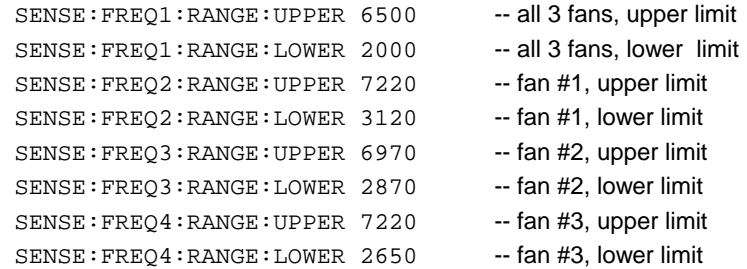

Each of these commands has an associated query. For example, the query:

SENSE:FREQ4:RANGE:LOWER?

reads the lower fan speed tolerance limit for fan #3. Refer to **Table 5-2** for a description of a range of values accepted for this command.

**Programming The Ambient Temperature Tolerance Limits** 

The ambient temperature is monitored to ensure that it does not exceed an upper limit. The following command may be used to set the ambient temperature limit.

SENSE:TEMP14:RANGE:UPPER 63.0

This example sets the upper limit of the ambient temperature to 63 degrees Celsius. The present upper limit for the ambient temperature may be read with the query:

SENSE:TEMP14:RANGE:UPPER?

Refer to **Table 5-2** for a description of a range of values accepted for this command.

### **Programming The VXI Slot Temperature Tolerance Limits**

Each VXI slot is individually monitored to ensure that the **temperature** does not exceed its programmable limit.

#### **SENSE:TEMPerature<N> Commands**

These commands set either the absolute temperature limits or relative temperature limits for the VXI chassis. The <N> following the TEMPerature indicates which temperature is being monitored.

TEMP1:RANG:UPP <temperature> Temperature of VXI slot 0, relative TEMP2:RANG:UPP <temperature> Temperature of VXI slot 1, relative TEMP3:RANG:UPP <temperature> Temperature of VXI slot 2, relative TEMP4:RANG:UPP <temperature> Temperature of VXI slot 3, relative TEMP5:RANG:UPP <temperature> Temperature of VXI slot 4, relative TEMP6:RANG:UPP <temperature> Temperature of VXI slot 5, relative TEMP7:RANG:UPP <temperature> Temperature of VXI slot 6, relative TEMP8:RANG:UPP <temperature> Temperature of VXI slot 7, relative TEMP9:RANG:UPP <temperature> Temperature of VXI slot 8, relative TEMP10:RANG:UPP <temperature> Temperature of VXI slot 9, relative TEMP11:RANG:UPP <temperature> Temperature of VXI slot 10, relative TEMP12:RANG:UPP <temperature> Temperature of VXI slot 11, relative TEMP13:RANG:UPP <temperature> Temperature of VXI slot 12, relative TEMP14:RANG:UPP <temperature> Ambient Temperature TEMP15:RANG:UPP <temperature> Temperature of VXI slot 0, absolute TEMP16:RANG:UPP <temperature> Temperature of VXI slot 1, absolute TEMP17:RANG:UPP <temperature> Temperature of VXI slot 2, absolute TEMP18:RANG:UPP <temperature> Temperature of VXI slot 3, absolute TEMP19:RANG:UPP <temperature> Temperature of VXI slot 4, absolute TEMP20:RANG:UPP <temperature> Temperature of VXI slot 5, absolute TEMP21:RANG:UPP <temperature> Temperature of VXI slot 6, absolute TEMP22:RANG:UPP <temperature> Temperature of VXI slot 7, absolute TEMP23:RANG:UPP <temperature> Temperature of VXI slot 8, absolute TEMP24:RANG:UPP <temperature> Temperature of VXI slot 9, absolute TEMP25:RANG:UPP <temperature> Temperature of VXI slot 10,absolute TEMP26:RANG:UPP <temperature> Temperature of VXI slot 11,absolute TEMP27:RANG:UPP <temperature> Temperature of VXI slot 12,absolute

<temperature> range:

0.0 to 140.0 for relative temperature (default at 30.0 degrees C) 0.0 to 75.0 for absolute temperature (default at 55.0 degrees C)

Example: "SENS:TEMP22:RANG:UPP 58" set the alarm temperature for slot 7 to 58 degrees C.

These commands queries either the absolute temperature limits or relative temperature limits of the monitored VXI slot. The <N> following the TEMPerature indicates which temperature slot is

#### being queried.

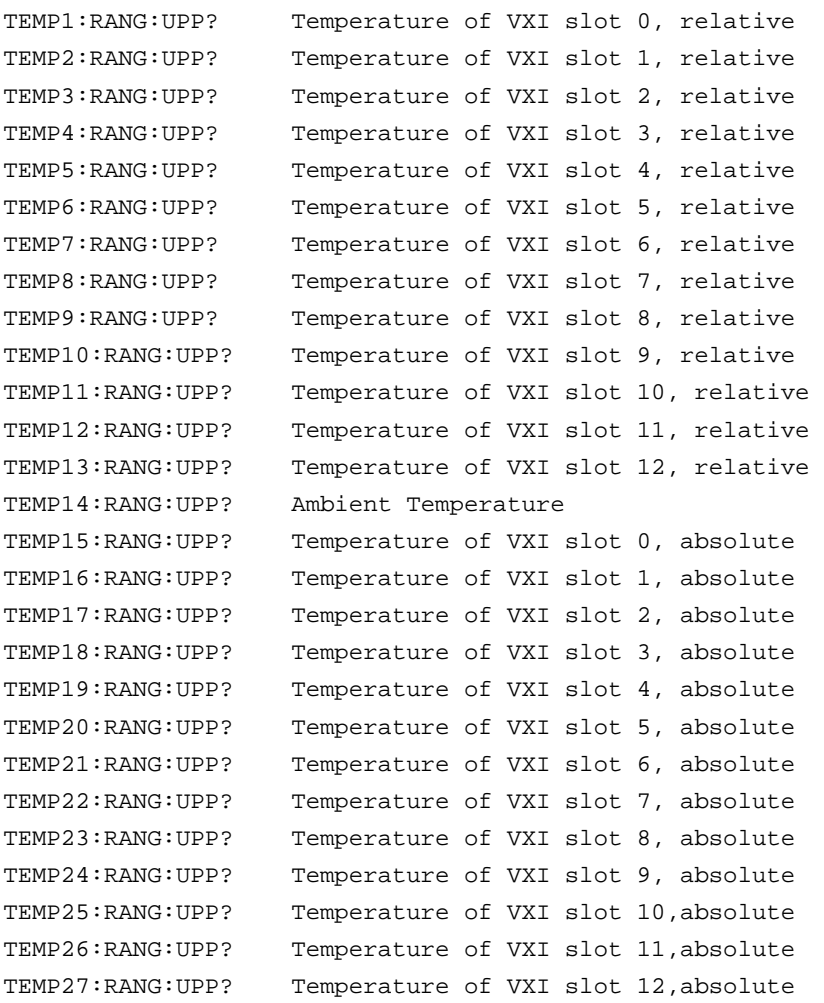

These commands set the monitoring mode to either absolute or relative and query the current monitoring mode of the EMS.

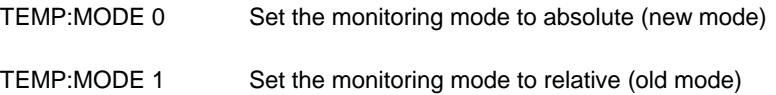

The default monitoring mode is absolute  $(0 - new mode)$ 

TEMP:MODE? Returns the current monitoring mode

The reply to the query is 0 or 1 for new mode or old mode respectively.

### **Programming The VXI Bus Error and IACKn Tolerance Limits**

The EMS provides monitoring of the VXI Bus Error or IACKn events. Only one of the following events may be monitored at one time:

> Bus Error (BERR\*) IACK1, IACK2, IACK3, ..., IACK7

Programming an upper limit for any of these events results in all other events being ignored by the EMS. The following commands may be used to set the upper limit for either the Bus Error or IACK events:

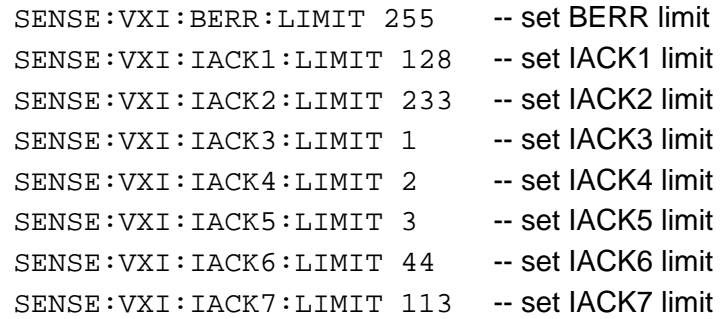

Each limit may be set to an integer value between 0 and 255. Setting the limit to 0 disables the monitoring of the BERR and all IACK lines.

Each of the commands has an associated query which may be used to read the present limit for the BERR or IACK line. For example, the query:

SENSE:VXI:IACK5:LIMIT?

reads the presently programmed limit for the IACK5 line. Refer to **Table 5-2** for a description of a range of values accepted for this command.

# **Reading The VXI Bus Error and IACKn Counters**

The present count of Bus Error (BERR) or Interrupt Acknowledge cycles (IACKn) may be read back from the EMS. Only the presently monitored event will return a non-zero count value; all others will return a count of 0. For example, if the "SENSE:VXI:IACK3:LIMIT 7" command is received, then the BERR, IACK1, IACK2, and IACK4 through IACK7 count values will be returned as zero.

The following queries may be used to read the present count of VXI Bus Error and Interrupt Acknowledge events.

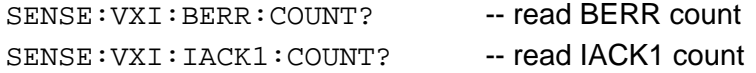

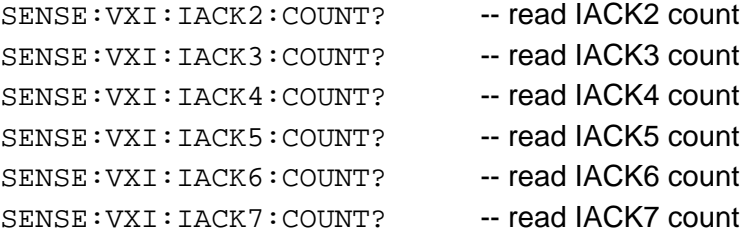

# **Clearing The VXI Bus Error and IACKn Counters**

The present count of Bus Error (BERR) or Interrupt Acknowledge cycles (IACKn) may be cleared to zero. This is necessary since the count increases to a maximum value of 256. Once the count reaches 256, the only way to clear it is to use the command described below (or to select some other IACKn or BERR line for monitoring).

The following commands may be used to clear the BERR or IACKn counters:

> SENSE:VXI:BERR:CLEAR -- clear BERR counter SENSE:VXI:IACK1:CLEAR -- clear IACK1 counter SENSE:VXI:IACK2:CLEAR -- clear IACK2 counter SENSE:VXI:IACK3:CLEAR -- clear IACK3 counter SENSE:VXI:IACK4:CLEAR -- clear IACK4 counter SENSE:VXI:IACK5:CLEAR -- clear IACK5 counter SENSE:VXI:IACK6:CLEAR -- clear IACK6 counter SENSE:VXI:IACK7:CLEAR -- clear IACK7 counter

This command is meaningful only if the specified event is presently being monitored. If, for example, the IACK3 line is presently being monitored (because a "SENSE:VXI:IACK3:LIMIT" command was executed), then clearing the counter for the BERR event will have no effect.

### **Generating an Interrupt When an Alarm Condition is Detected**

The previous paragraphs have described how to program tolerance limits. When one of the attributes monitored by the EMS exceeds its tolerance limits, an alarm condition exists. The following paragraphs describe how to program the EMS to generate an interrupt when it detects an alarm condition.

The EMS uses the SCPI-defined mechanism for generating interrupts based on out-of-tolerance conditions. The EMS implements a 3-level hierarchy of status registers to provide for enabling and disabling of interrupts based upon the individual VXI attributes monitored.

At the highest level, a separate condition, event, and enable register is maintained for each of the following attributes:

 Power Supply Voltages Power Supply Currents Fan Speed VXI Slot Temperatures Elapsed Time VXI Bus Error and IACK Events

Thus, there is a "Voltage Condition Register", a "Voltage Event Register", a "Voltage Enable Register", a "Current Condition Register", a "Current Event Register" , and so on.

The "Condition Register" holds the present status of each of the individual items monitored. For example, the "Voltage Condition Register" has a total of seven meaningful bits (see **Figure 4-1**). Each bit represents the present in-tolerance/out-of-tolerance state of a single power supply voltage.

Bit 0 (the least significant bit) is set to 1 if the voltage for the  $+5V$ power supply voltage is out of the programmable tolerance limits. This bit is cleared to 0 if the +5V power supply voltage is within the tolerance limits.

Similarly, bit 1 is set if the -5.2V power supply voltage is out of tolerance, and cleared to 0 if it is in tolerance. The other bit assignments for the "Voltage Condition Register" are shown in **Figure 4-1**.

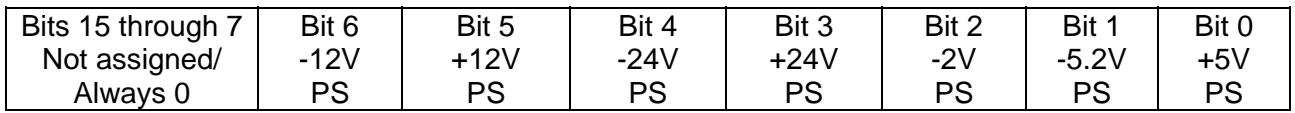

#### **Figure 4-1, Voltage Condition Register**

The Voltage Condition Register may be read with the query:

STAT:QUES:VOLT:COND?

This query returns an integer value in the range 0 to 127. The value is formed by adding the bit values of each of the status bits. For example, the value of 97 (64 + 32 + 1) indicates that the  $-12V$  (64),  $+12V$  (32), and  $+5V$  (1) power supplies are out of tolerance.

Each attribute monitored by the 1261B EMS has its own "Condition Register". The remaining condition registers may be read with the following queries:

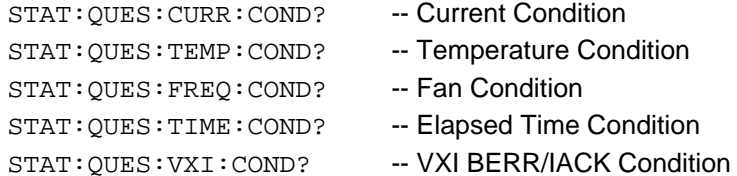

The bit assignments for the various Condition Registers are shown in **Tables 4-1** through **Tables 4-6.**

#### **Table 4-2, Voltage Condition and Event Register Bit Assignments**

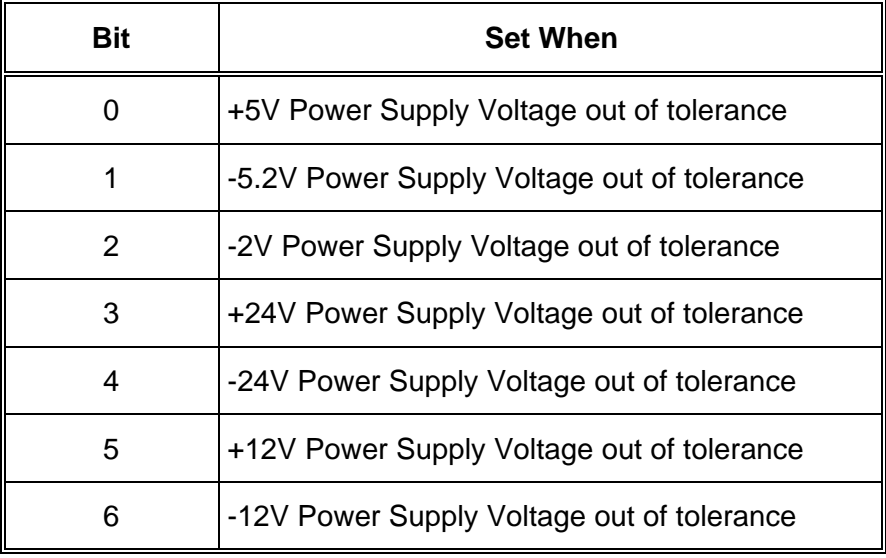

#### **Table 4-3, Current Condition and Event Register Bit Assignments**

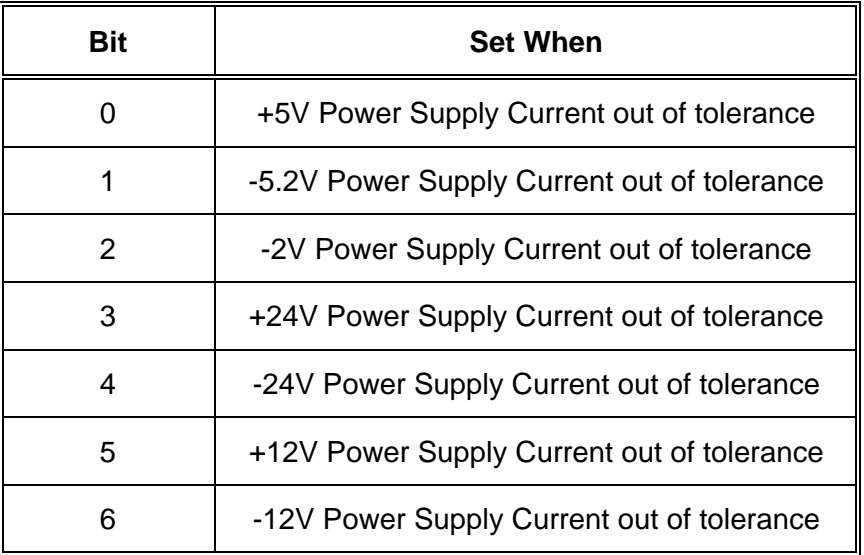

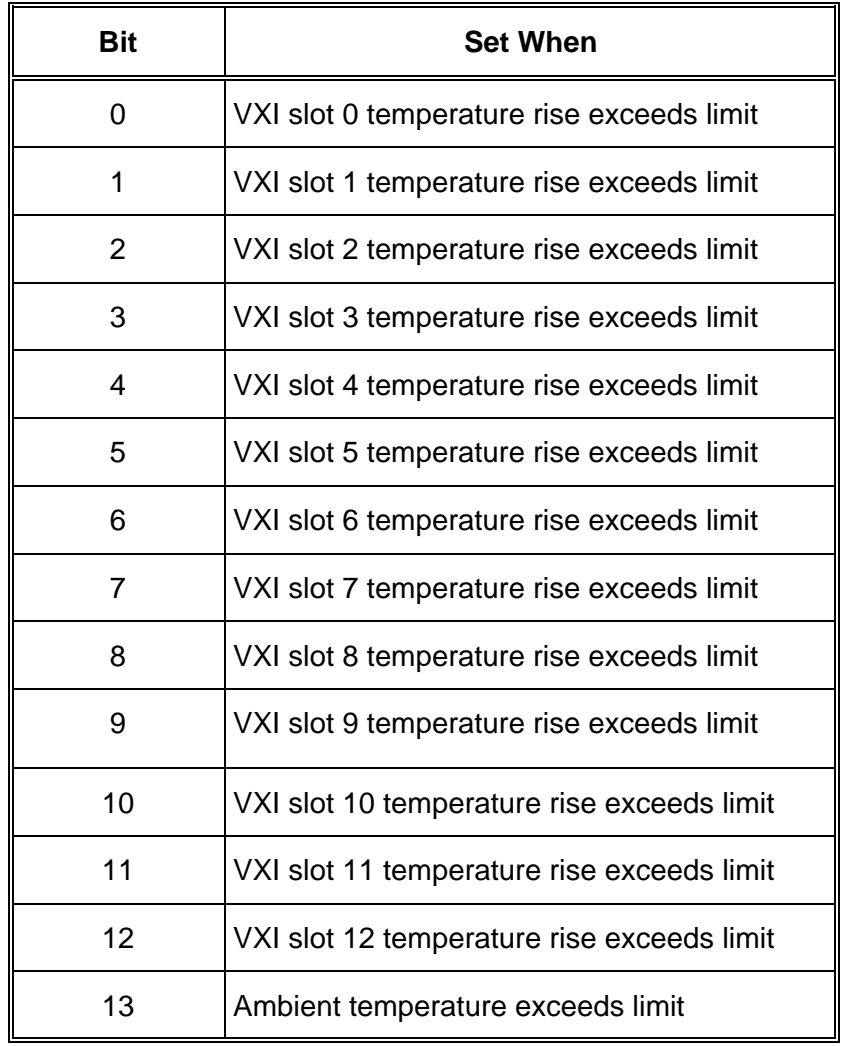

### **Table 4-4, Temperature Condition and Event Register Bit Assignments**

### **Table 4-5, Fan Speed Condition and Event Register Bit Assignments**

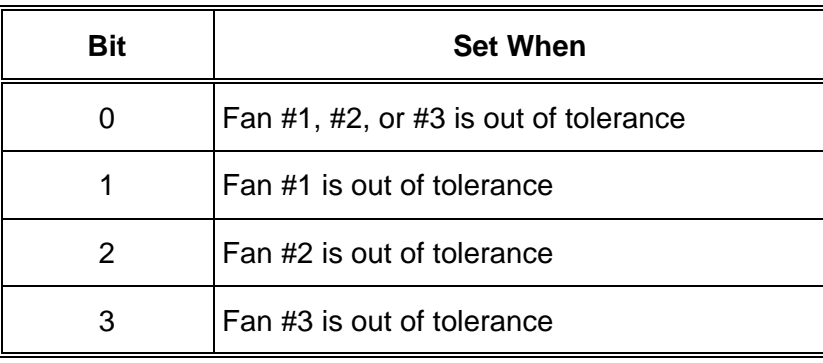

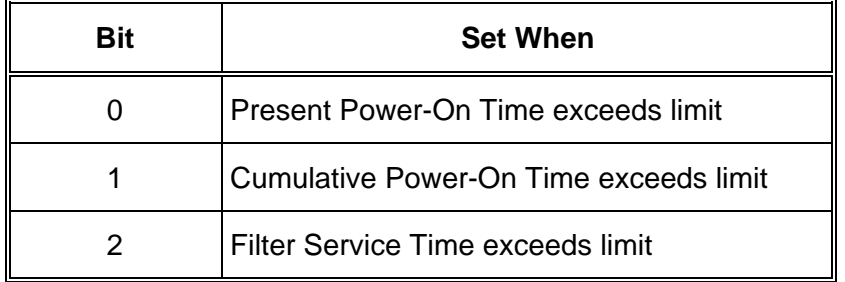

### **Table 4-6, Time Condition and Event Register Bit Assignments**

### **Table 4-7, VXI Condition and Event Register Bit Assignments**

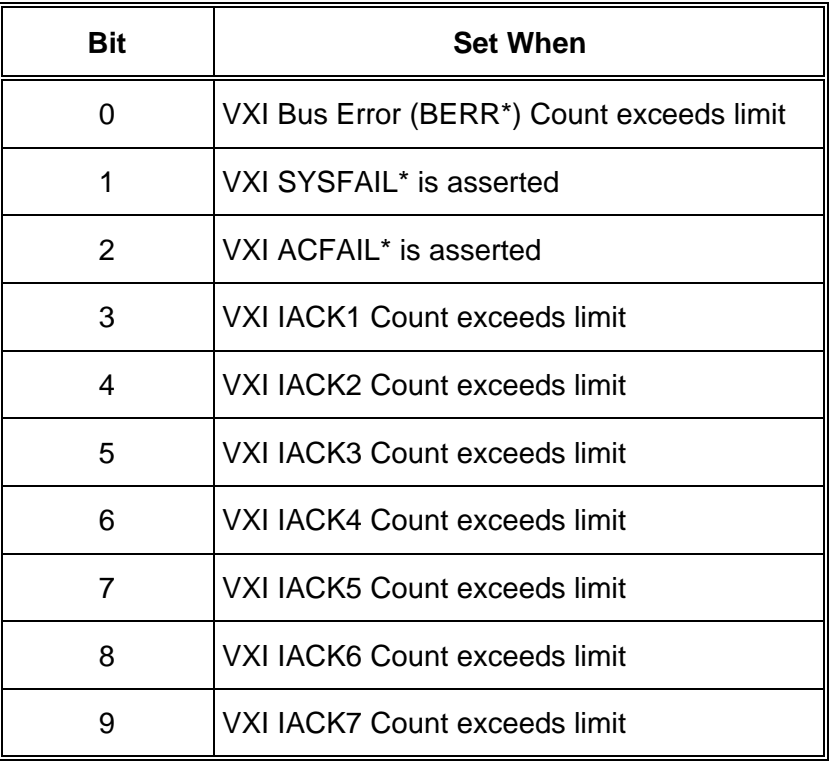

 The "Event Register" holds the latched status of each of the individual items monitored. Each "Event Register" has the same bit assignment as the corresponding "Condition Register". Thus, the "Voltage Event Register" has the same bit assignment as that shown in **Figure 4-1.** 

The difference between the "Condition Register" and the "Event Register" is that the "Event Register" holds **latched** status information, while the "Condition Register" holds the **present** status information. For example, if the -12V power supply voltage goes out of tolerance and then returns in tolerance, bit 6 of the "Voltage Condition Register" will be 0 while bit 6 of the "Voltage Event Register" will be 1.

The following queries may be used to read the various attributes' Event Registers:

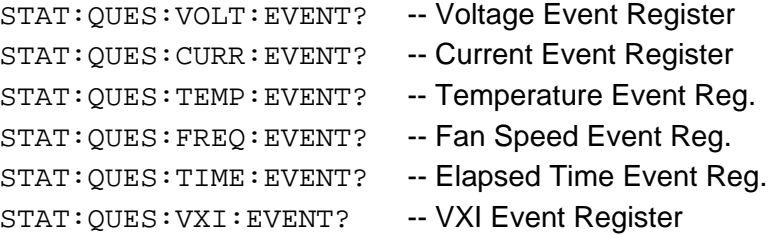

Each time the "Event Register" is read, the bits of the "Event Register" are cleared. The bits of the "Event Register" are only set on a transition from an in-tolerance state to out-of-tolerance state. This corresponds to a 0-to-1 transition of the "Condition Register".

The "Enable Register" determines which of the "Event Register" bits will be passed onto the next level of status reporting. The value of the "Event Register" and "Enable Register" are logically ANDed together. If any of the bits of both registers are set, the status summary bit passed onto the next level of status reporting is also set. This is shown in **Figure 4-2.**

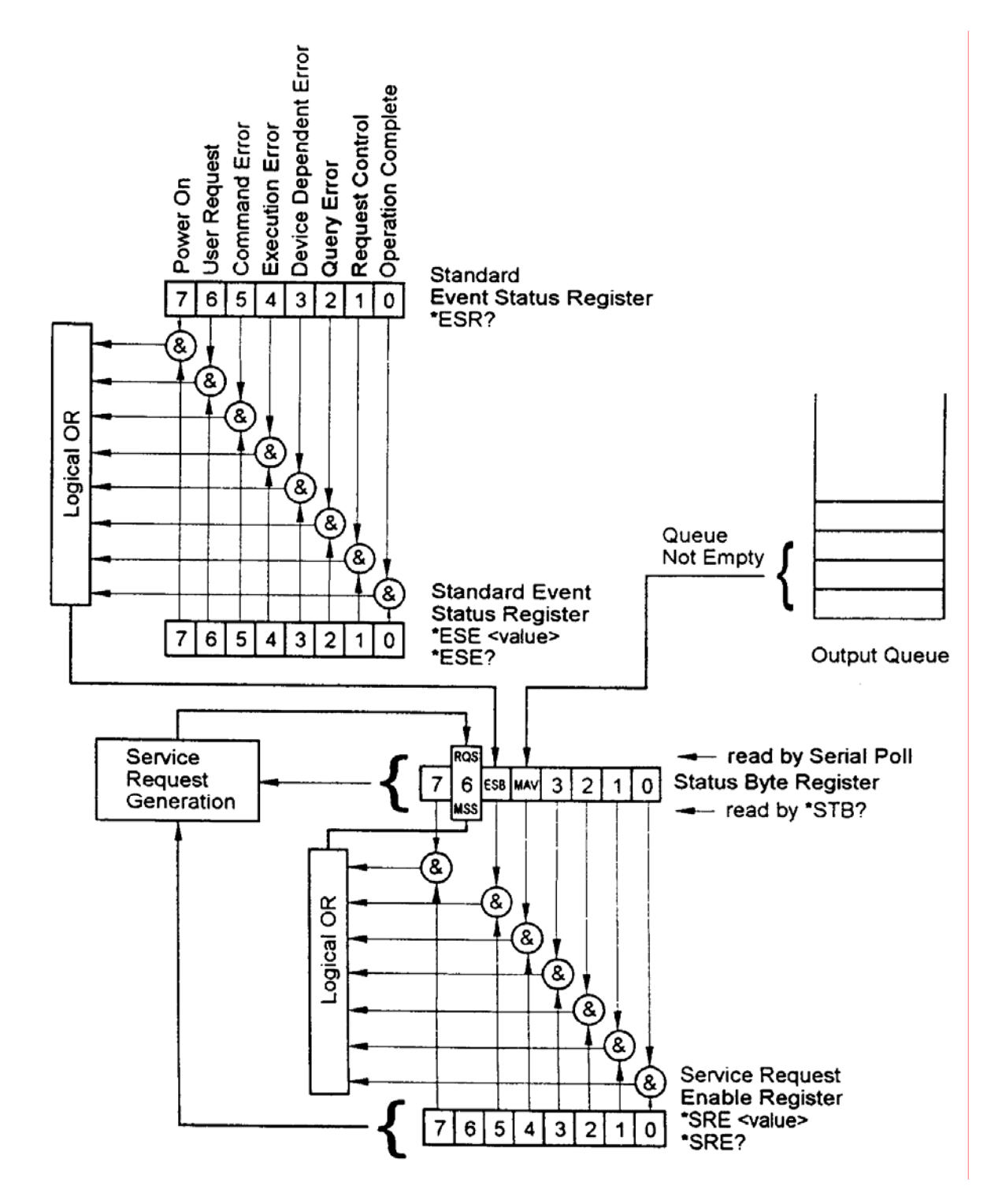

**Figure 4-2, Event and Enable Registers and Summary Bit Generation** 

 The Enable Registers for each attribute may be set with the following commands (arbitrary register values are shown)

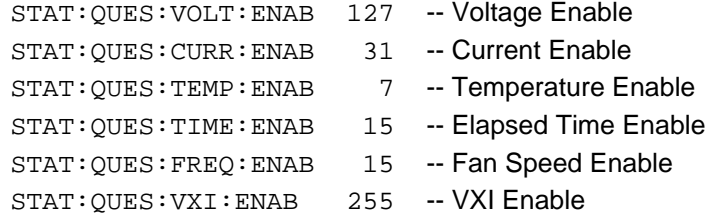

Each of the monitored attributes have an Event Register and an Enable Register. For each attribute, the registers are logically ANDed together, and the result is Ored to form a status summary bit. Each attribute is represented in the "Questionable Condition" register by a single summary bit. The bit assignments for the "Questionable Condition" register is shown in **Table 4-8**.

#### **Table 4-8, Questionable Condition Register Bit Assignment**

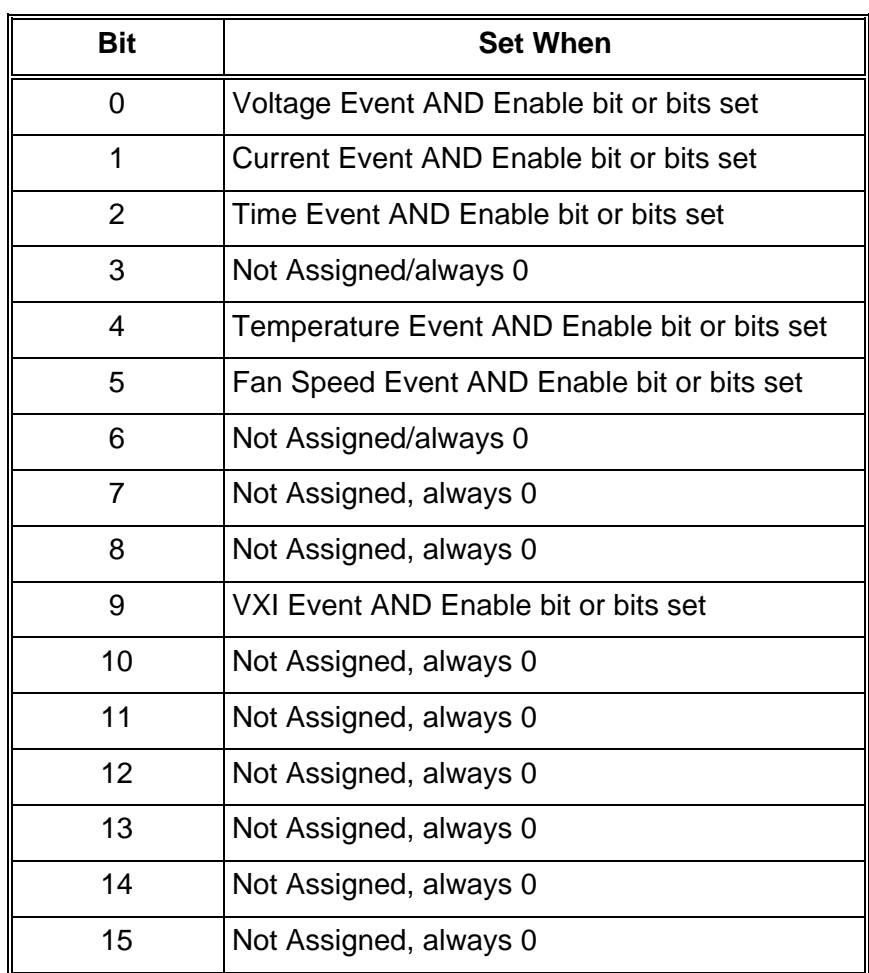

The Questionable Condition Register may be read with the query

STATUS:QUES:COND?

This query returns an integer value in the range 0 to 575.

In addition to the Questionable Condition Register, the 1261B EMS implements a "Questionable Event Register" and a "Questionable Enable Register". These act identically to the "Event Registers" and "Enable Registers" associated with each of the attributes.

The "Questionable Event Register" contains the latched status of all of the attribute summary bits. This means that a bit in the "Questionable Event Register" is set when the corresponding bit of the "Questionable Condition Register" transitions from a 0 to a 1.

The Questionable Event Register may be read with the query:

#### STATUS:QUES:EVENT?

The "Questionable Enable Register" enables bits in the "Questionable Event Register" to set bit 3 of the IEEE-488.2 defined Status Byte. Bit 3 of the Status Byte is the status summary for all enabled "Questionable Event Register" bits.

The Questionable Enable Register may be set with the command:

#### STATUS:QUES:ENABLE 32767

This example enables all of the bits of the Questionable Event Register to set bit 3 of the Status Byte.

The status reporting hierarchy is shown in **Figure 4-3.**

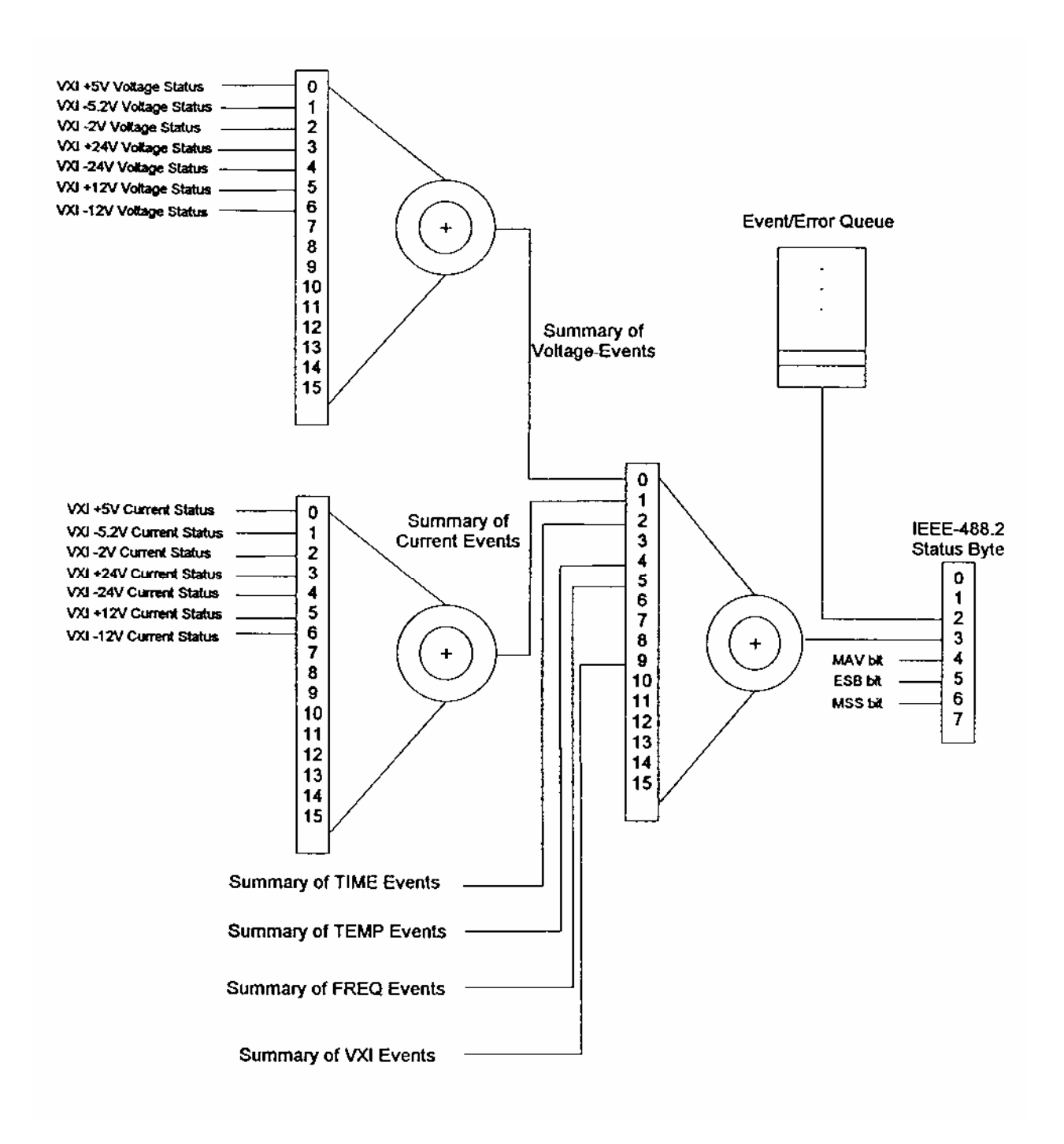

**Figure 4-3, Status Reporting Hierarchy** 

 The final step for enabling out-of-tolerance conditions to generate an interrupt is to enable bit 3 of the Status Byte to generate an interrupt. The IEEE-488.2 "\*SRE" command is used to enable bits of the Status Byte to generate an interrupt. Thus, if bit 3 of the "SRE Register" value is set, then an interrupt will be generated by the EMS when bit 3 of the Status Byte becomes set.

The following example enables bit 3 and bit 0 of the Status Byte. When either of the bits transition from a 0 to a 1, an interrupt will be generated:

\*SRE 9

# **Clearing The Filter Service Alarm**

The EMS maintains a "power-on" clock. This clock counts each second that the mainframe power switch is turned to the ON state. This clock is used to determine both the cumulative power-on time and the power-on time which has elapsed since the last time the filter was cleaned.

The time interval for cleaning the filter is set using the "SENSE:TIME3:RANGE:UPPER" command. This command sets the number of seconds which must elapse the mainframe power ON before the Filter Service Alarm is generated.

The number of seconds which has elapsed (with the mainframe power on) since the last filter service may be read using the "MEAS:TIME3?" command. This command calculates the difference between the present value of the "power-on" clock and a reference time stored in an EEPROM on the EMS.

After the "SENSE:TIME3:RANGE:UPPER" time has elapsed, the Filter Service Alarm is generated. This alarm will set bit 2 of the Questionable Time Condition and Event Registers (see **Table 4- 5**). These registers may be read using the "STATUS:QUES:TIME:COND?" and "STATUS:QUES:TIME:EVENT?" queries, respectively. Bit 2 of the Questionable Time Event register will be cleared the first time "STATUS:QUES:TIME:EVENT?" query is executed. Bit 2 of the Questionable Time Condition register will remain set as long as the Filter Service Alarm is active.

The Filter Service Alarm may be cleared by executing the "SENSE:TIME3:CLEAR" command. This command stores the present value of the "power-on" clock as the reference time used to calculate the elapsed filter service time. Thus, if the "SENSE:TIME3:CLEAR" command is followed immediately by a "MEAS:TIME3?" command, the "MEAS:TIME3?" command will return a value of **0**.

Therefore, the "SENSE:TIME3:CLEAR" command should be executed immediately after the filter is cleaned and mainframe power is turned on.

## **Change of Limit for Filter Service Alarm Example**

To display a failure message after 100 days (example) of "poweron time" the following sequence may be performed:

- A. Locate DIP switch SW1-8 on the EMS board. Move the switch to ON position. This allows the EMS to read the limits at power-up from the on-board EEPROM. The limits are read from the nonvolatile location 0. This location is stored using the command "SAV 0".
- B. Using the following SCPI commands:
	- 1. SENSE: TIME3: CLEAR
	- 2. SENSE: TIME3: RANGE: UPPER 15.768E6. 15.768E6 is an example representing 15768000 or 182 days.
	- 3. \*SAV 0

You have just set the Filter Service Alarm to be active in 182 days of power-on.

As an example, suppose an interrupt is desired only when one or more of the following conditions exist:

- 1) +24V Power Supply Voltage is out of tolerance
- 2) -12V Power Supply Voltage is out of tolerance
- 3) +12V Power Supply Current is out of tolerance
- 4) -12V Power Supply Current is out of tolerance
- 5) VXI Slot 7 Temperature Rise is too high
- 6) Fan #2 speed is out of tolerance

No other condition should generate an interrupt.

To provide for this combination, execute the following commands:

-- Enable +24V and -12V Power Supply Voltage only STAT:QUES:VOLT:ENABLE 72

-- Enable +12V and -12V Power Supply Current STAT:QUES:CURR:ENABLE 96

# **Interrupt Generation Example**

```
-- Enable VXI Slot 7 Temperature Rise 
STAT:QUES:TEMP:ENABLE 128
-- Enable Fan #2 Speed 
STAT:QUES:FREQ:ENABLE 4
-- Enable all bits of the Questionable Enable Register 
STAT:QUES:ENABLE 32767
-- Enable bit 3 of the IEEE-488.2 Status Byte 
*SRE 8
```
When an interrupt is detected by the system controller, it must check to see which condition generated the condition. To do this, it must:

- 1) Read the Questionable Event Register to see which attribute caused the interrupt. Recall that this register is read with the "STAT:QUES:EVENT?" query.
- 2) If the Voltage Summary bit (bit 0) is set, then read the Questionable Voltage Event Register to determine which supply Is out of tolerance. The Questionable Voltage Event Register may be read with the

"STAT:QUES:VOLT:EVENT?" query.

- 3) If the Current Summary bit (bit 1) is set, read the Questionable Current Event Register to determine which supply is out of tolerance. The Questionable Current Event Register may be read with the "STAT:QUES:CURR:EVENT?" register.
- 4) If the Temperature Summary bit (bit 4) is set, it must be caused by VXI slot 7 temperature rise, since that is the only slot enabled in this example.
- 5) If the Frequency Summary bit (bit 5) is set, it must be caused by fan #2 since that is the only fan enabled in this example.

The example enables only a few attributes to generate an interrupt. For most users, all out-of-tolerance conditions should be investigated. Therefore, for most users, all of the Enable Registers should be set to a value of 32767 so all monitored attributes are capable of generating an interrupt.

## **Programming The Trigger Subsystem**

The 1261B provides the following trigger capabilities:

- 1) Route a signal from the TRIG IN front panel input connector to one of the TTLTRG lines on the VXI backplane;
- 2) Route a signal from one of the TTLTRG lines on the VXI backplane to the TRIG OUT front panel output connecter;
- 3) Apply a programmable delay between either the TRIG IN signal and the TTLTRGx line or the TTLTRGx signal and the TRIG OUT line.
- 4) Route the TRIG IN front panel input signal directly to the TRIG OUT front panel output (with or without a delay).

Note that by routing the TRIG IN input to the same TTLTRGx line that is connected to the TRIG OUT output, the TRIG IN signal may be connected to the TRIG OUT connector in addition to the TTLTRGx line.

# **Connecting The TRIG IN Input To a TTLTRG Line**

The TRIG IN input may be connected to one of the TTLTRGx lines (TTLTRG0 through TTLTRG7) . The following commands may be used to connect the TRIG IN input to one of the TTLTRG lines, or to disconnect the input from all of the TTLTRG lines:

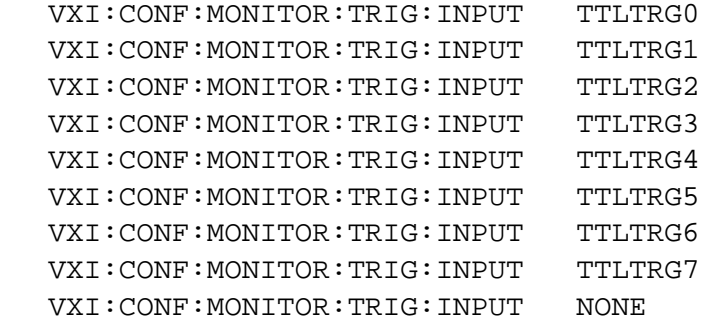

The first eight commands above connect the TRIG IN input to TTLTRG0 through TTLTRG7 respectively. The last command disconnects the TRIG IN input from all of the TTLTRG lines.

Note that by selecting one TTLTRG line, all other TTLTRG lines are implicitly disconnected.

To determine which line is presently connected, the query:

VXI:CONF:MONITOR:TRIG:INPUT?

may be used.

The reply to this query will be one of the following:

TTLT0 TTLT1 TTLT<sub>2</sub> TTLT3  $TTT.T4$  TTLT5 TTLT6 TTLT7 NONE

The Default state for this command is "NONE".

## **Connecting The TRIG OUT Output To a TTLTRG Line**

The TRIG OUT output may be connected to one of the TTLTRGx lines (TTLTRG0 through TTLTRG7) . The following commands may be used to connect the TRIG OUT output to one of the TTLTRG lines, or to disconnect the input from all of the TTLTRG lines:

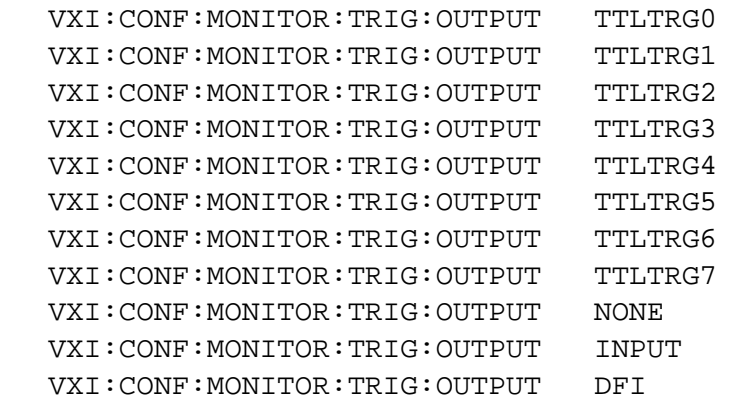

The first eight commands above connect the TRIG OUT output to TTLTRG0 through TTLTRG7, respectively. The ninth command disconnects the TRIG OUT output from all of the TTLTRG lines. The last command connects the TRIG IN input to the TRIG OUT output without affecting any of the TTLTRG lines. In this case, if the TRIG IN input is already connected to a TTLTRG line, it will be disconnected prior to connecting it to the TRIG OUT output.

Note that by selecting one TTLTRG line, all other TTLTRG lines are implicitly disconnected.

To determine which line is presently connected, the query:

VXI:CONF:MONITOR:TRIG:OUTPUT?

may be used. The reply to this query will be one of the following:

TTLT0 TTLT1 TTLT2 TTLT3 TTLT4 TTLT5 TTLT6 TTLT7 NONE INP DFI

The Default state for this command is "NONE".

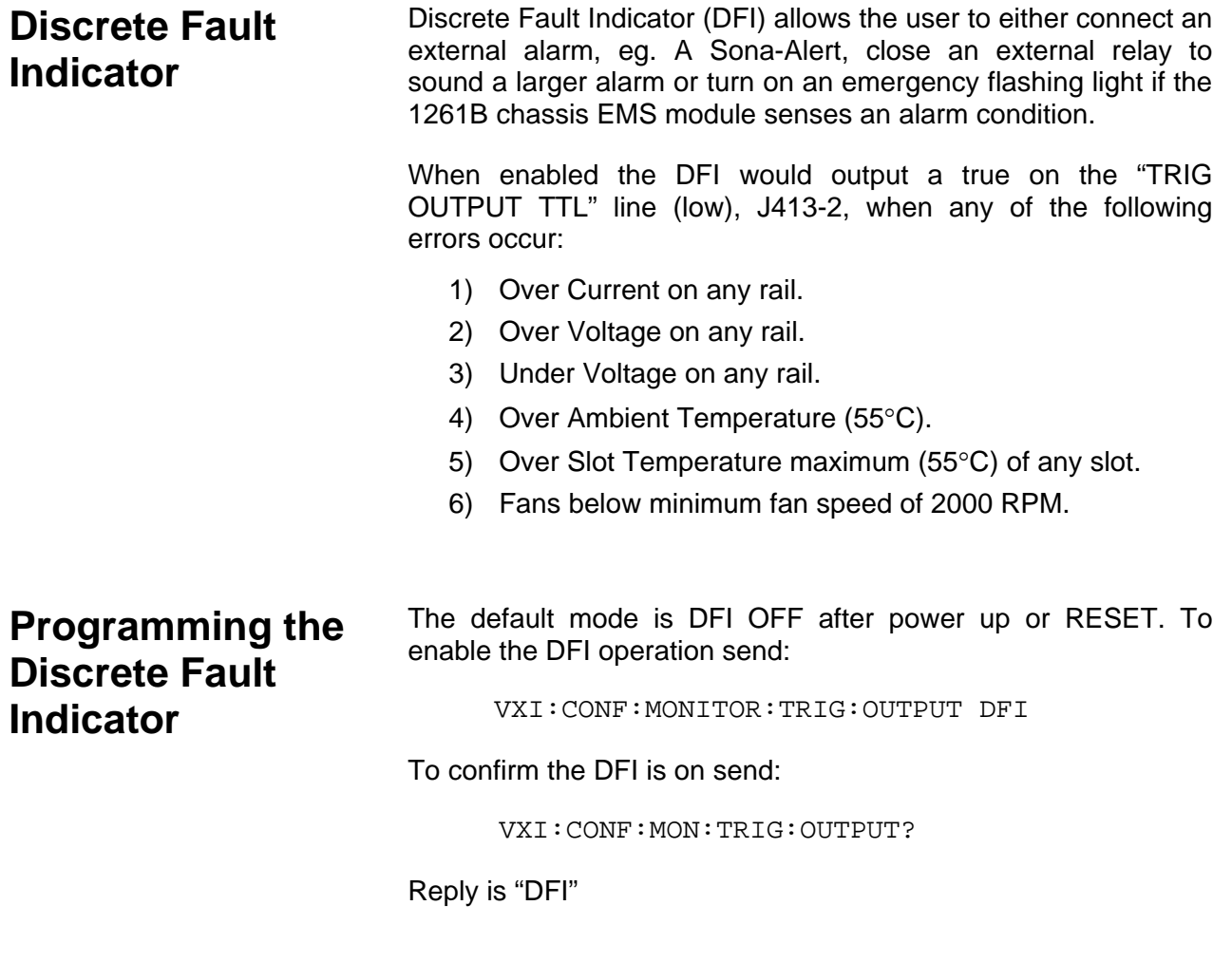

# **Testing the DFI Operation**

A piezo electric alarm can be connected in the following manner. Connect J413-2 to the minus terminal of the alarm. (TRIG OUT). Connect J414-1 to the plus terminal of the alarm (+5VDC).

Use the VIC program to send the command:

VXI:CONF:MONITOR:TRIG:OUTPUT DFI

Run 1261B EMS Soft Front Panel Go the Voltage Set Limit screen Set the +5VDC limit to "5.00" The DFI TRIG OUT will Switch to low turning on the Alarm.

Change the +5VDC limit back to the default value of "5.25".

### **Programming a Trigger Delay Time**

A delay time may be added between:

1) The TRIG IN input and the selected TTLTRGx line, OR

- 2) The TTLTRGx line and the TRIG OUT output, OR
- 3) The TRIG IN input and the TRIG OUT output

The trigger delay time ranges from 0.0 to 1.04857596875 seconds in steps of 31.25 nanoseconds. To program a delay time, the command:

VXI:CONF:MONITOR:TRIG:DELAY <delay time>

where "<delay time>" ranges between 0.0 and 1.04857596875.

#### *NOTE*

**When the trigger delay is non-zero, the trigger pulse is generated from the 1261B EMS. It is not identical to the trigger signal applied to the input (or from the TTLTRGx line). The trigger pulse is approximately 100 nanoseconds wide and is a low-going (normally high) pulse.** 

#### *NOTE*

**The EMS trigger delay circuit adds a delay between the input and output pulses. This delay is between 31.25 ns and 62.5 ns (typical, 100 ns maximum).** 

**Selecting The Trigger Delay Application** 

The present delay time may be read back with the query:

```
VXI:CONF:MONITOR:TRIG:DELAY?
```
The reply to this query is a numeric value formatted as a real number.

The trigger delay may be placed between ONE of the following:

- 1) TRIG IN input to selected TTLTRG line
- 2) Selected TTLTRG line to TRIG OUT output
- 3) TRIG IN input to TRIG OUT output
- 4) Nothing (no delay)

The following commands may be used to select the delay application:

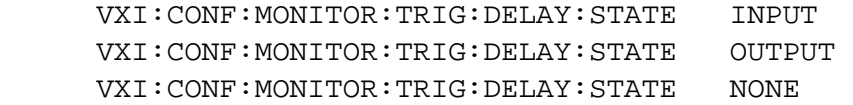

The first command applies the delay between the TRIG IN input and the selected TTLTRG line. The second command places the delay between the selected TTLTRG line (or TRIG IN input) and the TRIG OUT output. The third command removes any trigger delay from the trigger subsystem.

The present trigger delay application may be read using the query:

VXI:CONF:MONITOR:TRIG:DELAY:STATE

The reply to this query will be one of the following:

INP OUTP NONE

**Programming The Front Panel Display** 

The EMS has a 10 character LED display which is capable of displaying all printable characters. This includes both uppercase and lowercase "A" through "Z", the comma, single quote, double quote, forward and backward slash, asterisk, dollar sign, percent sign, and so on. A space character may also be displayed.

At Power-On and after a reset command ("\*RST"), the front panel display is turned on. The front panel will display the message:

Standby

if the AC line power switch is off. If the AC line power switch is on, the front panel will display the message:

System OK

These two messages are displayed only when no out-oftolerance conditions have been detected by the EMS. If an outof-tolerance condition is detected, a status message is displayed. Consult the "Front Panel Display Status Messages" of this chapter for a description of the various status messages and their meanings.

### **Turning The Display On and Off**

At Power-On and after a reset, the front panel display is turned on. The front panel may be turned off using the command:

DISPLAY:TEXT:STATE OFF

After this command is executed, the display is turned off. The display will not display any status messages nor will it display any user-defined messages.

The front panel display may be turned on by using the command:

DISPLAY:TEXT:STATE ON

The present state of the display may be read using the query:

DISPLAY:TEXT:STATE?

The EMS will reply to this query with a "0" if the display is off, or a "1" if the display is on.

**Writing a Message To The Display** 

The user may write a message to the display. This is done with the command:

DISPLAY:TEXT "Show This On The Display"

This text to display may be enclosed in either double quotes or in single quotes.

The text message may be from 0 to 80 characters in length. Since the LED display can accommodate only 10 characters at a time, and since the status "clock" is always shown at the rightmost position, only 9 characters may be displayed at one time. The EMS will automatically "scroll" messages longer than 9 characters from left to right at the rate of 2 characters per second. Thus, if the command:

DISPLAY:TEXT "This is My String"

is executed, then the front panel will show the following characters in succession:

This is M his is My is is My s is My S is My St is My Str s My Stri My Strin My String

The presently programmed text string may be read using the query:

DISPLAY:TEXT?

The EMS will reply to this query with the string enclosed in double quotes. If a double quote is part of the displayed string, then two consecutive double quotes will be shown in the reply as follows:

"This has a double quote "" embedded in it"

The user string may be set to a length of 0 by sending the command:

DISPLAY:TEXT ""

If this command is executed, the display will show nothing UNLESS an out-of-tolerance condition is detected by the EMS.

**Clearing The Message From The Display** 

The user message may be cleared entirely by executing the command:

DISPLAY:TEXT:CLEAR

After this command has been executed, the EMS will behave as if no user message has been defined. This will then return to displaying the "System OK" or out-of-tolerance message(s).

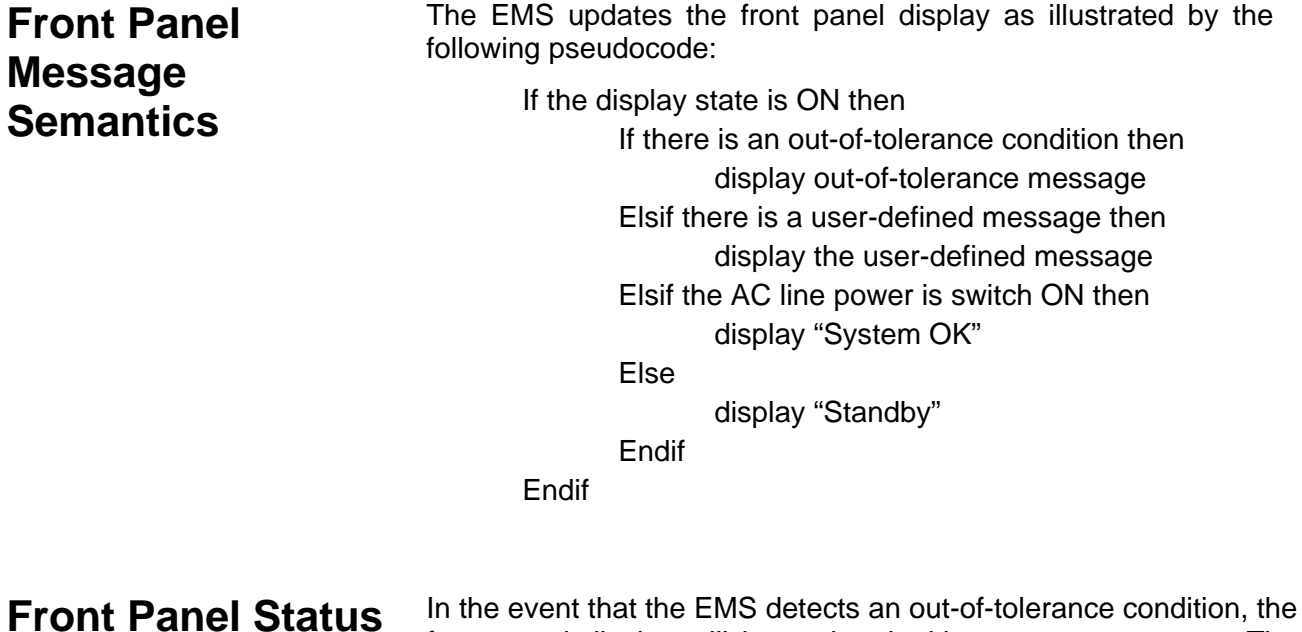

front panel display will be updated with a status message. The status messages and their meanings are shown in **Table 4-8.**

**Messages** 

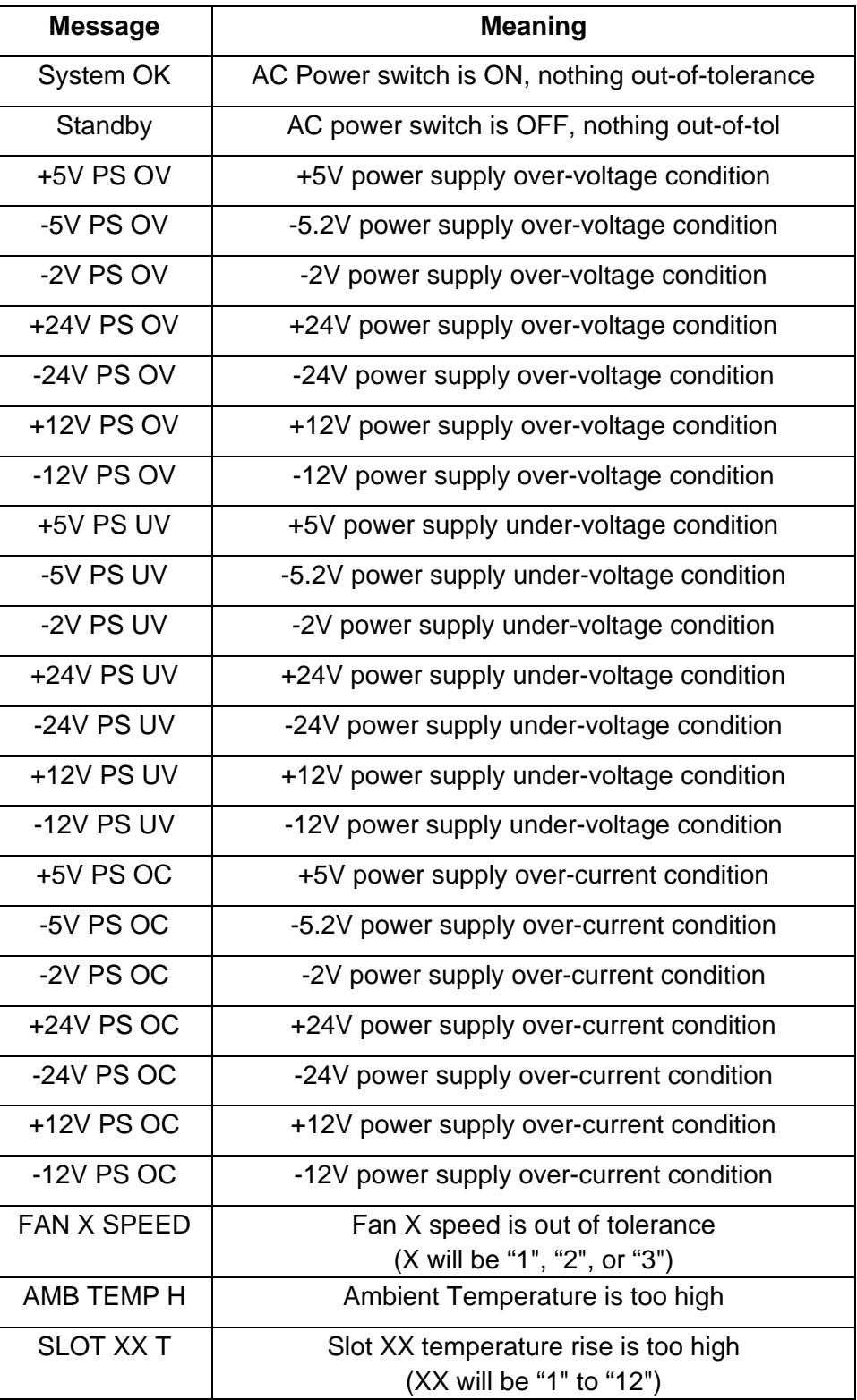

### **Table 4-9, Front Panel Status Messages**

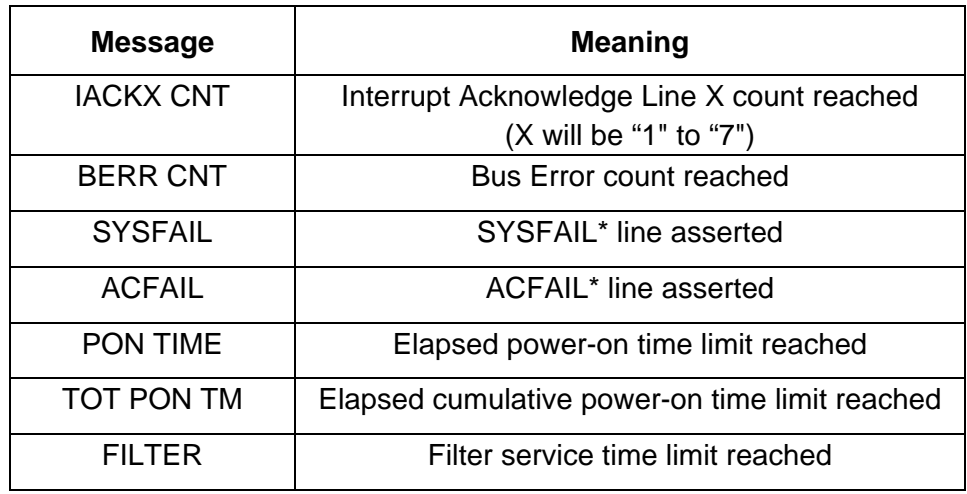

#### **Table 4-9, Front Panel Status Messages (continued)**

 Each of these messages will be flashed on the display. If more than one out-of-tolerance condition is detected, each status message will be displayed in a round-robin fashion.

**Programming The RS-232 Interface**  The EMS includes an RS-232 interface which may be used to send commands and receive replies. The RS-232 interface operates at one of four baud rates: 1200, 2400, 4800, or 9600. It supports 7 or 8 data bits, even, odd, or no parity, and 1 or 2 stop bits.

> The default baud rate, data bits, stop bits, and parity are selected using DIP switch SW1. These settings will be used upon power on or upon reset. Consult the configuration diagram in section 2 of this manual for switch settings of SW1.

> The baud rate, data bits, stop bits, and parity may be programmed using commands over the VXIbus or over the RS-232 interface.

### **Programming The Baud Rate**

The baud rate may be programmed using the command:

SYSTEM: COMM: SERIAL: BAUD < baud rate>

where "<baud rate>" will be one of the following: 1200, 2400, 4800 or 9600. The present baud rate may be read back using the query

SYSTEM:COMM:SERIAL:BAUD?

The EMS will reply with one of the four possible values.

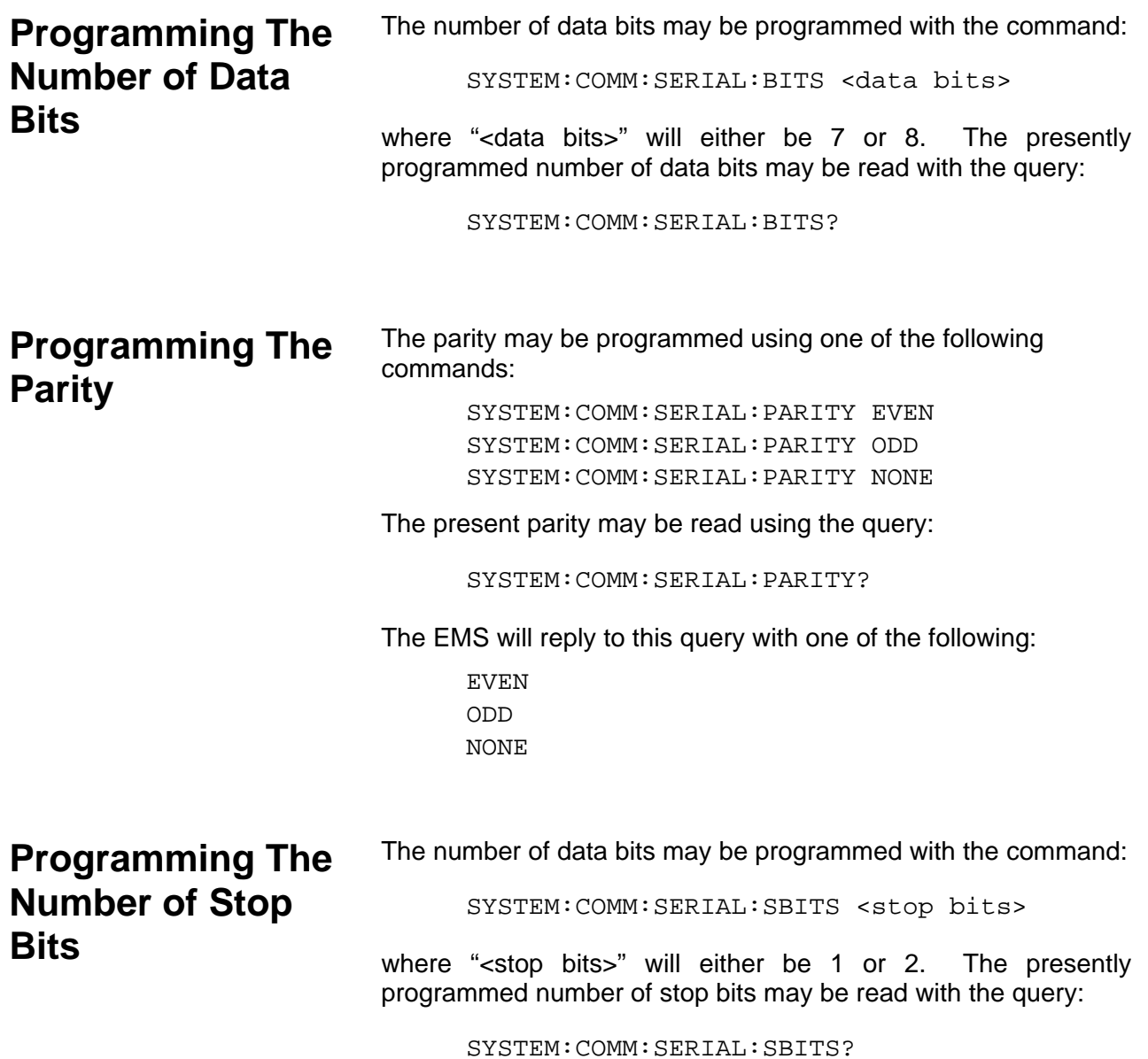

## **Illegal RS-232 Interface Combinations**

The following combinations of parity, data bits, and stop bits are NOT supported

> No parity, 7 data bits, 1 stop bit Even parity, 8 data bits, 2 stop bits Odd parity, 8 data bits, 2 stop bits

If an attempt is made to program one of these combinations, the command will be ignored, and an error will be generated and placed in the instrument's "error queue". The error generated will be error number -221 ("Settings conflict"). Consult the SCPI reference section of this manual for a complete description of error messages.

As an example, suppose that the system presently has the following RS-232 configuration:

> 9600 baud 1 stop bit no parity 8 data bits

Suppose also that the following configuration is desired:

 9600 baud 1 stop bit even parity 7 data bits

Then the parity must be programmed BEFORE the number of data bits is programmed. If an attempt is made to program the number of data bits to 7 before the parity is set to even, then an illegal combination would (temporarily) result. That is, the combination would be:

9600 baud, 1 stop bit, no parity, 7 data bits

which is NOT allowed. Thus, the commands must be sent in the following order:

SYSTEM:COMM:SERIAL:PARITY EVEN

SYSTEM: COMM: SERIAL: BITS 7

Note that the order of programming will have to change based upon what the present configuration is and what the desired configuration is. That is, if we go from:

9600 baud, 1 stop bit, even parity, 7 data bits

to:

9600 baud, 1 stop bit, no parity, 8 data bits

then the number of data bits must be programmed first.

To read the Baud Rate.

SYSTEM:COMM:SER:TRAN:BAUD?

# **Setting The System Time and Date**

The EMS has an on-board battery-backed time of day clock. This clock keeps track of both time and date. The time and date are used for time stamping the alarm conditions so they may be read back by the user. They may also use this feature to obtain the date and time.

The system time may be set using the command:

SYSTEM:TIME <hour>,<minute>,<second>

#### where:

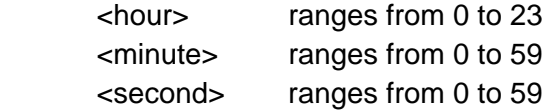

The present time may be read using the query:

SYSTEM:TIME?

The EMS will reply to this query using the format

<hour>,<minute>,<second>

The system date may be set using the command:

SYSTEM:DATE <year>,<month>,<day>

#### where:

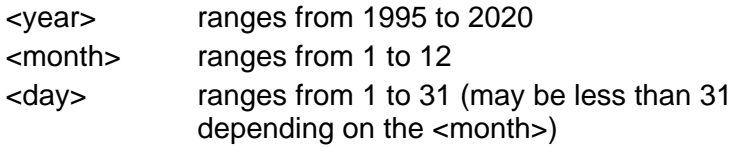

The present date may be read using the query:

SYSTEM:DATE?

The EMS will reply to this query using the format

<year>,<month>,<day>

## **Reading Event Time Stamps**

Each alarm condition has an associated time stamp. This time stamp tracks the most recent occurrence of the out-of-tolerance condition. The time stamp indicates the earliest time at which the most recent out-of-tolerance condition was detected.

In general, the time stamps may be read using a query of the form:

```
<attribute>:ALARM:TIME? -- read the time of the event
<attribute>:ALARM:DATE? -- read the date of the event
```
Where <attribute> is replaced by a keyword which indicates which attribute's out-of-tolerance time stamp is to be read. The valid queries are:

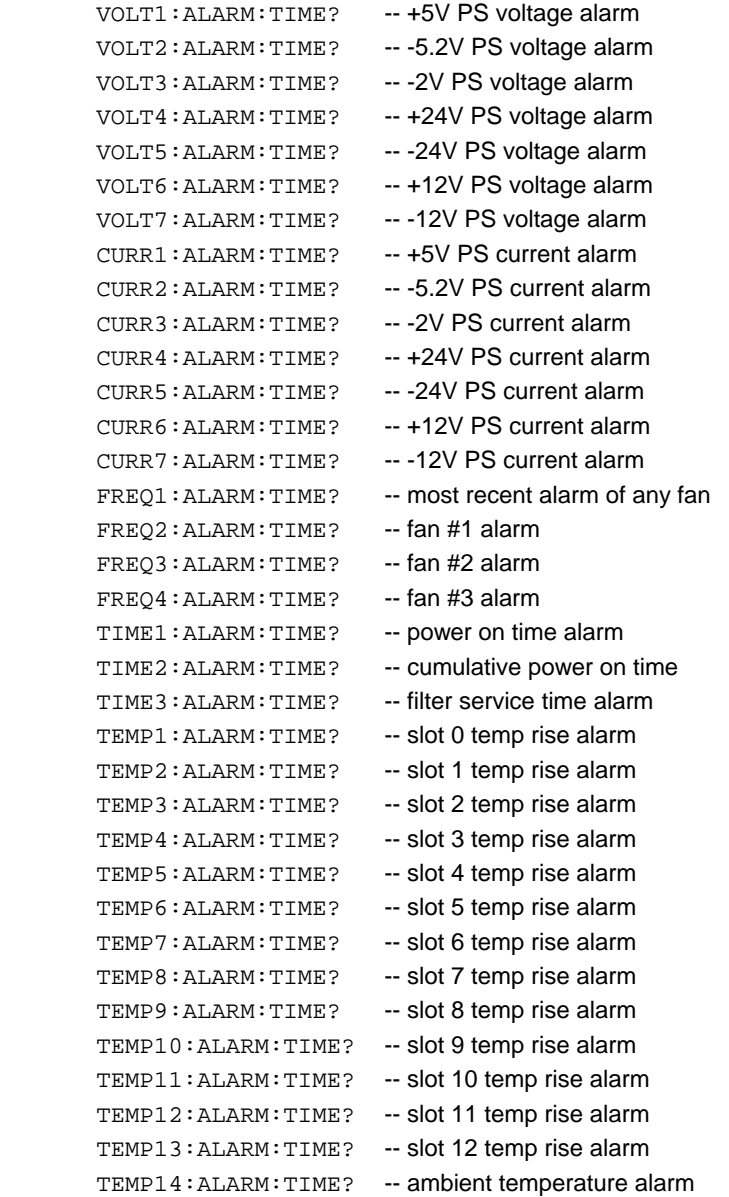
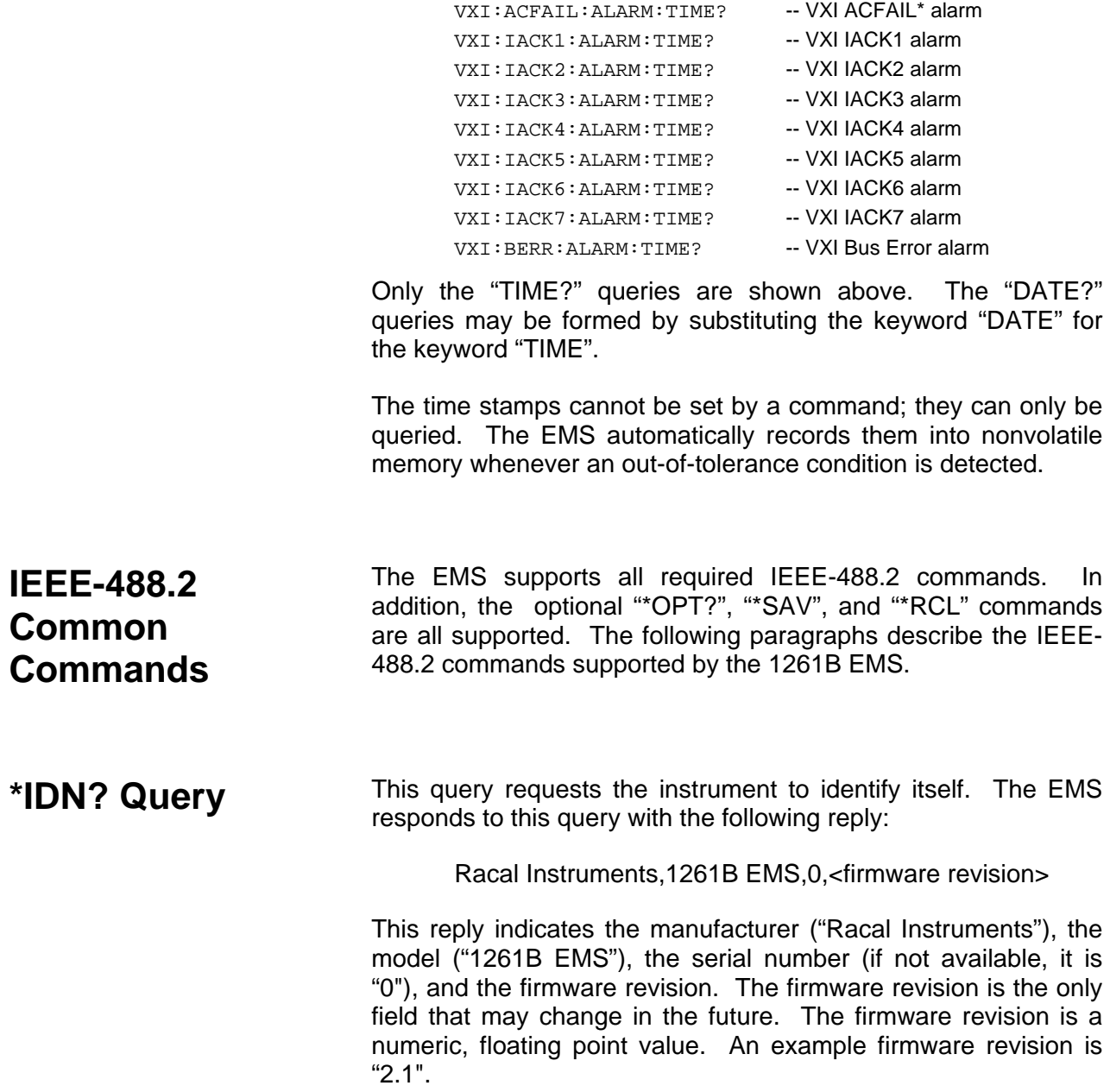

VXI: SYSFAIL: ALARM: TIME? -- VXI SYSFAIL\* alarm

- **\*RST Command** The \*RST command resets the instrument to its power-on default state. These settings are shown in **Table 4-1** of this manual. This command does NOT change the value of SCPI or IEEE-488.2 status registers, event registers, condition registers, or enable registers.
- **\*TST? Query** The \*TST? query initiates an instrument self-test and returns a reply. The reply is a integer numeric value. A value of "0" indicates that the self-test has passed. A non-zero value indicates that one of the commanded self-tests has failed. Consult the "**Performing the Self-Test**" Section of this chapter for a description of the self-test failures and error codes associated.
- **\*CLS Command** The \*CLS command clears the SCPI and IEEE-488.2 defined status event registers. These include the Questionable Voltage Event Register, the Questionable Current Event Register, and so on. This also includes the Standard Event Register (see the \*ESR? query description).

**\*ESE Command** The \*ESE command sets the value of the Standard Event Status Enable Register. The value of this register is logically ANDed with the contents of the Standard Event Status Register (see the \*ESR? query description). If any bits of this AND operation are set, then bit 5 of the Status Byte is set. That is:

bit 5 of Status Byte  $=$  (bit 0 of ESE AND bit 0 of ESR)

**OR** Service Service Service Service Service Service Service Service Service Service Service Service Service Service Service Service Service Service Service Service Service Service Service Service Service Service Service S (bit 1 of ESE AND bit 1 of ESR) **OR** Service Service Service Service Service Service Service Service Service Service Service Service Service Service Service Service Service Service Service Service Service Service Service Service Service Service Service S (bit 2 of ESE AND bit 2 of ESR) **OR** Service Service Service Service Service Service Service Service Service Service Service Service Service Service Service Service Service Service Service Service Service Service Service Service Service Service Service S (bit 3 of ESE AND bit 3 of ESR) **OR** Service Service Service Service Service Service Service Service Service Service Service Service Service Service Service Service Service Service Service Service Service Service Service Service Service Service Service S (bit 4 of ESE AND bit 4 of ESR) **OR** Service Service Service Service Service Service Service Service Service Service Service Service Service Service Service Service Service Service Service Service Service Service Service Service Service Service Service S (bit 5 of ESE AND bit 5 of ESR) **OR** Service Service Service Service Service Service Service Service Service Service Service Service Service Service Service Service Service Service Service Service Service Service Service Service Service Service Service S (bit 6 of ESE AND bit 6 of ESR) **OR** Service Service Service Service Service Service Service Service Service Service Service Service Service Service Service Service Service Service Service Service Service Service Service Service Service Service Service S (bit 7 of ESE AND bit 7 of ESR) where:

 ESE is the value as set by the \*ESE command ESR is the value which may be read with \*ESR? query

Bit 5 of the Status Byte is also known as the "Event Summary Bit", or ESB. The \*ESE command has the format:

\*ESE <ESE value>

where the "<ESE value>" is an integer numeric value in the range 0 to 255

**\*ESE? Query** This query reads the value presently programmed for the **FRSE?** Query "Standard Event Status Enable Register". This reads the value as programmed by the "\*ESE" command.

**\*ESR? Query** This query reads the value of the "Standard Event Status Register". Each bit of this register indicates a true/false status condition. When the bit is set, the condition is TRUE; when the bit is cleared, the condition is FALSE. The bit assignments are defined by the IEEE-488.2 specification. The bit assignments are as follows:

- Bit 0 Operation Complete. This bit is set when the \*OPC command is sent and has been executed.
- Bit 1 Request Control. This bit is always 0 for the 1261B EMS.
- Bit 2 Query Error. This bit is set when the EMS parser has detected a query error condition, as defined by the IEEE-488.2 specification.
- Bit 3 Device Dependent Error. This bit is set when the EMS has detected a Device Dependent error, such as an internal conflict or a self-test failure at power-on.
- Bit 4 Execution Error. This bit is set when the EMS has attempted to execute a command but the command could not be executed successfully.
- Bit 5 Command Error. This bit is set when the EMS receives a command it does not recognize.
- Bit 6 User Request. This bit is always 0 for the 1261B EMS.
- Bit 7 Power On. This bit is set when the AC line power switch is turned on.

The bits of the Standard Event Status Register are cleared after this query has been executed. The reply to the \*ESR? query is a numeric integer value in the range "0" to "255".

**\*SRE Command** The \*SRE command sets the value of Service Request Enable Register. The value of this register is logically ANDed with the contents of the Status Byte (see the \*STB? query description). If any bits of this AND operation are set, bit 6 of the Status Byte is set. That is:

> bit 6 of Status Byte = (bit 0 of SRE AND bit 0 of STB) **OR** Service Service Service Service Service Service Service Service Service Service Service Service Service Service Service Service Service Service Service Service Service Service Service Service Service Service Service S (bit 1 of SRE AND bit 1 of STB) **OR** Service Service Service Service Service Service Service Service Service Service Service Service Service Service Service Service Service Service Service Service Service Service Service Service Service Service Service S (bit 2 of SRE AND bit 2 of STB) **OR** Service Service Service Service Service Service Service Service Service Service Service Service Service Service Service Service Service Service Service Service Service Service Service Service Service Service Service S (bit 3 of SRE AND bit 3 of STB) **OR** Service Service Service Service Service Service Service Service Service Service Service Service Service Service Service Service Service Service Service Service Service Service Service Service Service Service Service S (bit 4 of SRE AND bit 4 of STB) **OR** Service Service Service Service Service Service Service Service Service Service Service Service Service Service Service Service Service Service Service Service Service Service Service Service Service Service Service S (bit 5 of SRE AND bit 5 of STB) **OR** Service Service Service Service Service Service Service Service Service Service Service Service Service Service Service Service Service Service Service Service Service Service Service Service Service Service Service S (bit 7 of SRE AND bit 7 of STB)

> > where:

SRE is the value as set by the \*SRE command

STB is the value of the Status Byte which may be read with \*STB? query or by performing a serial poll (VXI read STB command).

Bit 6 of the Status Byte is also known as the "Master Status Summary" bit. When this bit transitions from a 0 to a 1, a VXI Request True interrupt is generated by the EMS. When this bit transitions from a 1 to a 0, a VXI Request False interrupt is generated by the EMS.

The command has the format:

\*SRE <SRE value>

where the "<SRE value>" is an integer numeric value in the range 0 to 255. The value of bit 6 of this register is ignored, since it does not make sense to "enable an interrupt when an interrupt is generated".

**\*SRE? Query** This query reads the value presently programmed for the "Service Request Enable Register". This reads the value as programmed by the "\*SRE" command.

**\*STB? Query** This query reads the value of the "Status Byte". Each bit of this register indicates a true/false status condition. When the bit is set, the condition is TRUE; when the bit is cleared, the condition is FALSE. The bit assignments are defined by the IEEE-488.2 specification. The bit assignments are as follows:

- Bit 0 Not used. Always returns 0.
- Bit 1 Not used. Always returns 0.
- Bit 2 Not used. Always returns 0.
- Bit 3 Set when the SCPI "Questionable Condition Register" ANDed with the SCPI "Questionable Condition Enable Register" is non-zero.
- Bit 4 Message Available (MAV). Set when there is a reply in the output buffer to be read.
- Bit 5 Extended Status Byte (ESB). Set when the IEEE-488.2 Standard Event Register ANDed with the IEEE-488.2 Standard Event Status Register is non-zero.
- Bit 6 Master Summary Status (MSS). Set when the value of the Status Byte ANDed with the value of the Service Request Enable Register is non-zero. When this bit transitions from a 0 to a 1, a Request True interrupt is generated. When this bit transitions from a 1 to a 0, a Request False interrupt is generated.
- Bit 7 Not used. Always returns 0.

**\*OPC Command** The \*OPC command will cause the Operation Complete bit of the Standard Event Status Register (SESR) to be set when the command is executed. This is bit 0 of the SESR. The value of the SESR may be read using the \*ESR? query.

> The \*OPC command has no parameters. The only valid syntax for this command is:

> > \*OPC

**\*OPC? Query** The \*OPC? query causes the EMS to reply with the value of "1" when the query is executed. This query may be used to ensure that all previous commands have been executed so the application program may be sure that tolerances and other attributes have been programmed before continuing.

**\*RCL Command** The \*RCL command will recall the instrument state from nonvolatile memory. The \*RCL command may specify a nonvolatile memory location from which to recall the instrument state. That is, both of the following formats are accepted:

> $*$ RCL \*RCL <location>

If <location> is specified, it must be in the range 0 to 9. If <location> is not specified, it will default to 1.

The \*RCL command recalls the following instrument state attributes

 Upper and/or Lower Tolerances For: Power Supply Voltages Power Supply Currents Fans' speed Ambient Temperature VXI Slot Temperature Rise VXI IACKn count limits VXI BERR count limit Elapsed time Trigger Subsystem Configuration: Trigger Delay and Delay Application TRIG IN/TRIG OUT connections Front Panel Display Configuration: Front Panel Display On/Off State User-Defined Display Text RS-232 Interface Configuration: Baud Rate Parity Data Bits Stop Bits

Note that Status Registers, Condition Registers, Enable Registers, and Event Registers are NOT affected by the \*RCL command.

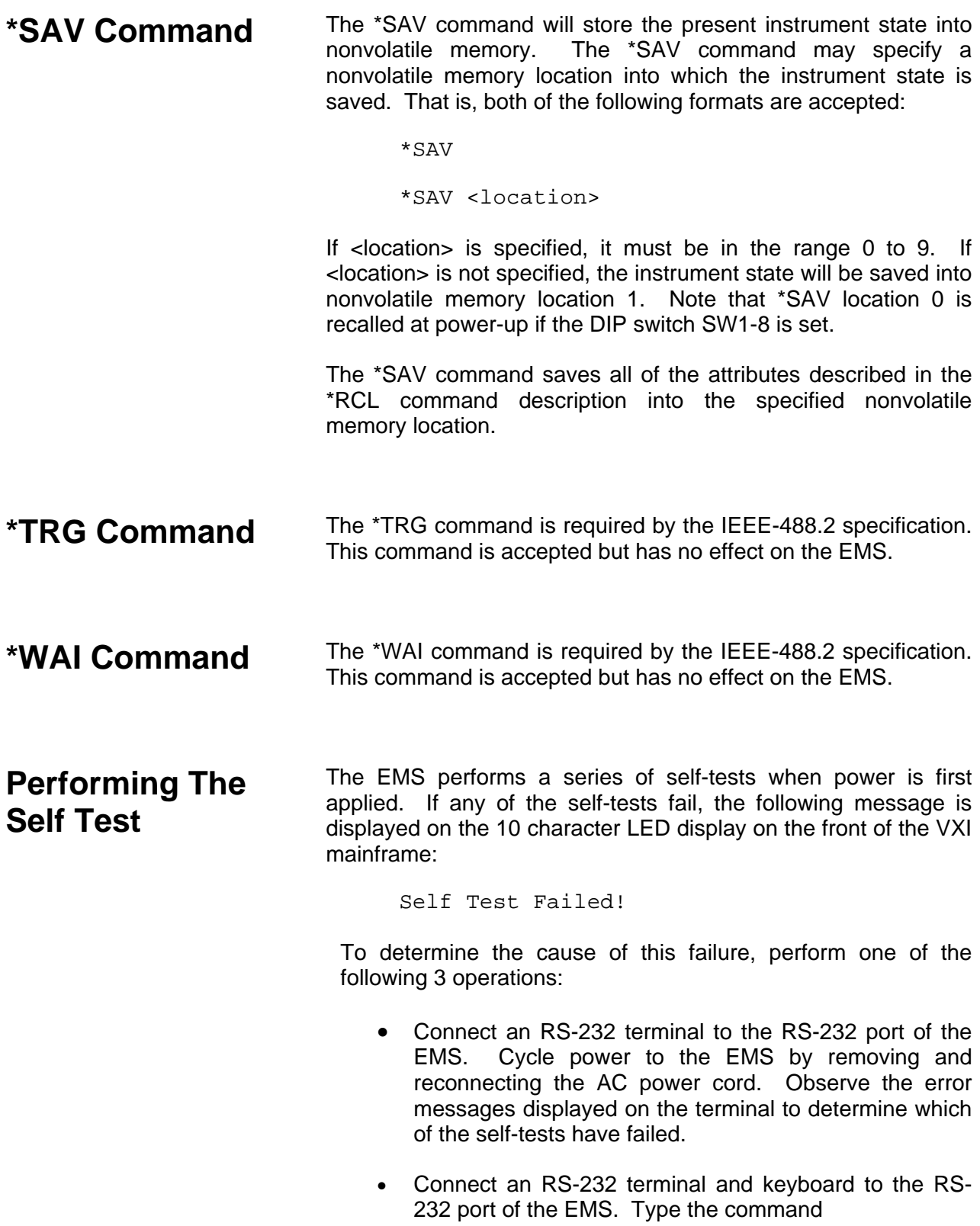

#### SYST:ERR?

on the keyboard. Observe the reply to determine the cause of the self-test failure. The meaning of the replies to this query are discussed later in this section.

• Turn VXI mainframe power on. After the resource manager program has executed (MXI/VXI and embedded computer interfaces), or after a five second delay (GPIB/VXI slot 0 interface), send the following command to the EMS over the VXIbus:

#### SYST:ERR?

Read the reply to determine the cause of the self-test failure. The meaning of the replies to this query are discussed later in this section.

The "Self Test Failed!" message will continually be displayed until it is cleared. This message may be cleared using the following command:

DISP:TEXT:CLEAR

The self-tests may also be initiated with an ASCII command over either the RS-232 or the VXIbus interface. The command:

 $*$ TST?

initiates the self-test. The self-test will complete after approximately 3 seconds. Upon completion of the self-test, the result may be read via the VXIbus (the result will automatically be sent over the RS-232 interface if the command was received on the RS-232 interface).

The result of the self-test will be one of the following:

- 0 The self-test has passed
- -1 The checksum of the ROM which contains the firmware does not match the checksum stored in the ROM itself.
- -2 The EEPROM checksum does not match the checksum stored in the EEPROM itself; the EEPROM is possibly corrupt.
- -3 One of the VXI mainframe sensors routed to the EMS's A/D converter has failed. The measured

value on one of the sensors has measured extremely high, indicating that the sensor is disconnected. The sensor(s) at fault is indicated in the reply to the "SYST:ERR?" query.

- -4 The EMS programmable interrupt timer has failed its self test.
- -5 One section of the EEPROM has failed its verification. Some data in the EEPROM may be corrupt.
- -6 The real-time clock has failed its self-test. Date and Time functions will not work properly. Time stamps for alarm conditions will not be recorded properly.

If any non-zero error code is returned, a description of the failure is placed on the error queue. The cause of the error may be read using the command:

SYST:ERR?

This command may be sent over the RS-232 or the VXIbus interface. The EMS will reply with an error message with the form:

-330,"Self-test failed;<self-test failure description>"

The <self-test failure description>s, and their meanings, are described below:

ROM checksum failed (is XXXX, s/b YYYY)

This error is returned when the ROM checksum has failed (\*TST? returns -1). The computed checksum is shown as four hexadecimal digits, represented by XXXX. The stored checksum is shown as four hexadecimal digits, represented by YYYY.

PS Voltage Sensors: +5V -5.2V -2V +24V -24V +12V -12V

This error is returned when the Power Supply voltage sensors for one or more of the power supplies has failed. All seven power supplies are shown in this example. Only the failing supplies will be shown when this error occurs. This message may be returned if the \*TST? command returns a value of -3.

PS Current Sensors: +5V -5.2V -2V +24V -24V +12V -12V

This error is returned when the Power Supply current sensors for one or more of the power supplies has failed. All seven power supplies are shown in this example.

Only the failing supplies will be shown when this error occurs. This message may be returned if the \*TST? command returns a value of -3.

Fan Speed Sensors: Fan#1 Fan#2 Fan#3

This error is returned when the fan speed monitor sensors for one or more of the fans has failed. All three fans are shown in this example. Only the failing fan(s) will be shown when this error occurs. This message may be returned if the \*TST? command returns a value of -3.

Ambient Temperature Sensor

This error is returned when the ambient temperature sensor has failed. The message may be returned if the \*TST? command returns a value of -3.

Slot Temperature Sensors (Slots): 0 1 2 3 4 5 6 7 8 9 10 11 12

This error is returned when one or more of the slot temperature sensors has failed. This example shows all thirteen of the slot temperature sensors. Only the failing sensors will be shown when this error occurs. This message may be returned if the \*TST? command returns a value of -3.

Microcontroller P.I.T failed

This error is returned when the EMS's Programmable Interrupt Timer test has failed. This message will be returned if the \*TST? command returns a value of -4.

EEPROM header corrupt (XXXXXXXX)

This error is returned when the header (first 4 bytes) of the EEPROM do not match the expected fixed pattern of AAAA5555 hexadecimal. The actual value read from the EEPROM is shown as 8 hexadecimal digits enclosed in parentheses. This error may be returned if the \*TST? command returns a value of -5.

EEPROM Alarm Data Corrupt (Address XXXX)

This error is returned when one of the alarm time-stamps in the EEPROM does not have a valid checksum. This indicates that the particular time stamp is corrupted. The address within the 8K EEPROM is shown as four hexadecimal digits. This error may be returned if the \*TST? command returns a value of -5.

EEPROM state X read fail

This error is returned when the attempt to read the data for state  $X$  ( $X = 0$  to 9) has failed. This indicates that the stored instrument state location MAY be corrupt. This error may be returned if the \*TST? command returns a value of -5.

EEPROM state X checksum fail

This error is returned when the checksum stored for the instrument state does not match the computed checksum for that state. This indicates that the stored instrument state MAY be corrupt. This error may be returned if the \*TST? command returns a value of -5. The X will be replaced by the state that was found to be corrupt  $(X = 0$ to 9).

EEPROM read failure

This error is returned when the EEPROM indicates that it is busy writing data for more than 40 milliseconds. This indicates a general EEPROM failure. This error may be returned if the \*TST? command returns a value of -5.

Time-of-day real-time clock failed

This error is returned when the real-time clock on the EMS does not advance after a minimum of 1.2 seconds. This error may be returned if the \*TST? command returns a value of -6.

Power-on time real-time clock failed

This error indicates that the power-on time real-time clock on the EMS does not advance after a minimum of 1.2 seconds. This error may be returned if the \*TST? command returns a value of -6.

The following self-tests are NOT performed when VXI mainframe power is NOT applied:

EEPROM tests

real-time clock tests

This page was left intentionally blank.

# **Chapter 5 SCPI COMMAND REFERENCE**

## **What's In This Chapter**

This chapter contains reference information for programming the 1261B Enhanced Monitoring System (EMS). Standard Commands For Programmable Instruments (SCPI) convention rules and syntax are explained in detail. **Table 5-1** lists all SCPI commands used for programming the EMS. The command summary for each SCPI model is also included in this chapter.

This chapter teaches you how to use SCPI commands to control functions, modes, waveforms and other aspects of the instrument. Prior understanding of SCPI programming is necessary for low level programming of the EMS.

## **Introduction To SCPI Language**

Commands to program the instrument over the VXIbus and RS-232 interfaces are defined by the SCPI 1994.0 standard. The SCPI standard defines a common language protocol. It goes one step further than IEEE-STD-488.2 and defines a standard set of commands to control every programmable aspect of the instrument. It also defines the format of command parameters and the format of values returned by the instrument.

SCPI is an ASCII-based instrument command language designed for test and measurement instruments. SCPI commands are based on a hierarchical structure known as a tree system. In this system, associated commands are grouped together under a common mode or root, thus forming subsystems. Throughout this chapter, the following conventions are used for SCPI command syntax.

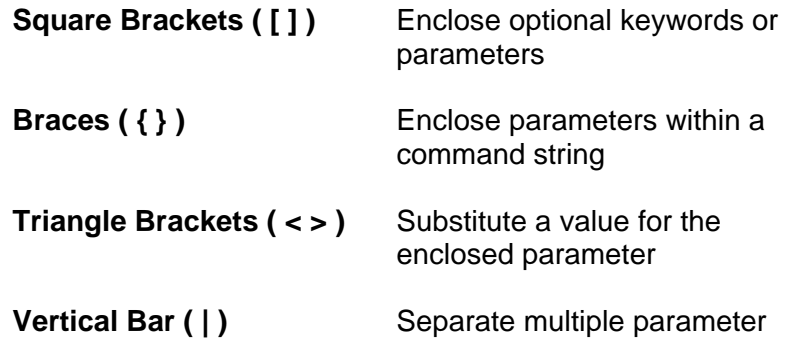

choices

**Bold Typeface Letters** Designate factory default values

Part of the DISPlay subsystem is shown below to illustrate the tree system:

[:]DISPlay

[:WINDow]

:TEXT

 :CLEar [:DATA] <string> :STATe OFF|ON

DISPlay is the root keyword of the command, WINDow is the optional second level keyword, TEXT is the third level keyword. CLEar, DATA, and STATe are fourth level keywords. A colon ( : ) separates a command keyword from a lower level keyword.

**Command Keyword Long Form and Short Form** 

Each keyword defined by SCPI has both a long form and a short form. The long form is formed by using all letters shown in the keyword. The short form is formed by using only the uppercase letters shown in the keyword.

For example, the DISPlay keyword may be specified by either of the following:

DISP

DISPLAY

No other form can be used to specify the keyword. The keyword "DISPL" may NOT be used.

**Case Sensitivity** Command keywords are NOT case sensitive. Command parameters are NOT case sensitive, unless the parameter is string data enclosed in quotes.

For example, the following commands are all equivalent:

DISPLAY Display DiSpLaY disPLAY display

**Optional Keywords** Command keywords enclosed in square brackets are optional. For example, all of the following commands are valid and equivalent:

```
DISPLAY:WINDOW:TEXT:DATA "Hello" 
DISPLAY:TEXT:DATA "Hello" 
DISPLAY:WINDOW:TEXT "Hello" 
DISPLAY:TEXT "Hello"
```
A colon ( : ) is used to separate a command keyword from a lower level keyword as shown below:

DISP:WIND:TEXT:STATE ON

A semicolon ( ; ) is used to separate commands within the same subsystem, and can also minimize typing. For example, sending the following command string:

DISP:TEXT "Example Text" ; STATE ON

is the same as sending the following two commands:

DISP:TEXT "Example Text" DISP:TEXT:STATE ON

Use the colon and semicolon to link commands from different subsystems. For example, in the following command string, an error is generated if both the colon and the semicolon are not used.

DISP:TEXT:STATE ON;:SYSTEM:ERR?

**Multiple Identical Capabilities and Keyword Suffixes**  In several places in the EMS, there are nearly identical measuring capabilities across multiple instances of a monitored attribute. For example, the voltage from 7 different power supplies can be read. The base keyword used to measure the power supply voltage is shown as:

MEASure:VOLTage[<N>]? (N = 1 - 7)

This represents eight different keywords:

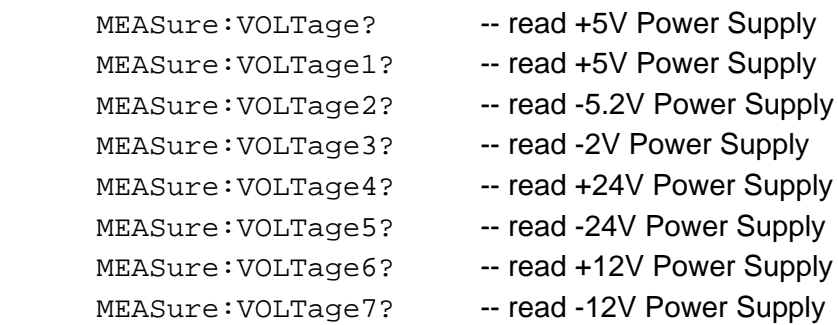

Each of these has a long form and a short form. Thus

MEAS:VOLTAGE2? MEAS:VOLT2?

are equivalent.

Omitting the keyword suffix selects the same capability as specifying the suffix of 1. This means that:

> MEAS:VOLTage? MEAS:VOLTage1?

are equivalent.

### **The MIN, MAX, and DEF Parameters**

Substitute MINimum, MAXimum, or DEFault in place of a numeric parameter for most commands. For example, the following command:

:VOLTAGE3:RANGE:UPPER MIN

sets the upper voltage range for the -2V power supply monitor to its minimum programmable value. The command:

:VOLTAGE3:RANGE:UPPER DEF

sets the upper voltage range for the -2V power supply monitor to its default, power-on value.

The MINimum, MAXimum, and DEFault keywords are accepted for all SENSE:<Attribute>:RANGE commands and the VXI:CONF:MON:TRIG:DELAY command.

### **Querying Parameter Setting**

Query the current value of most parameters by adding a question mark ( ? ) to the command. For example, the following command sets the trigger delay to 0.5 seconds:

VXI:CONF:MON:TRIG:DELAY 0.5

Query the trigger delay by executing:

VXI:CONF:MON:TRIG:DELAY?

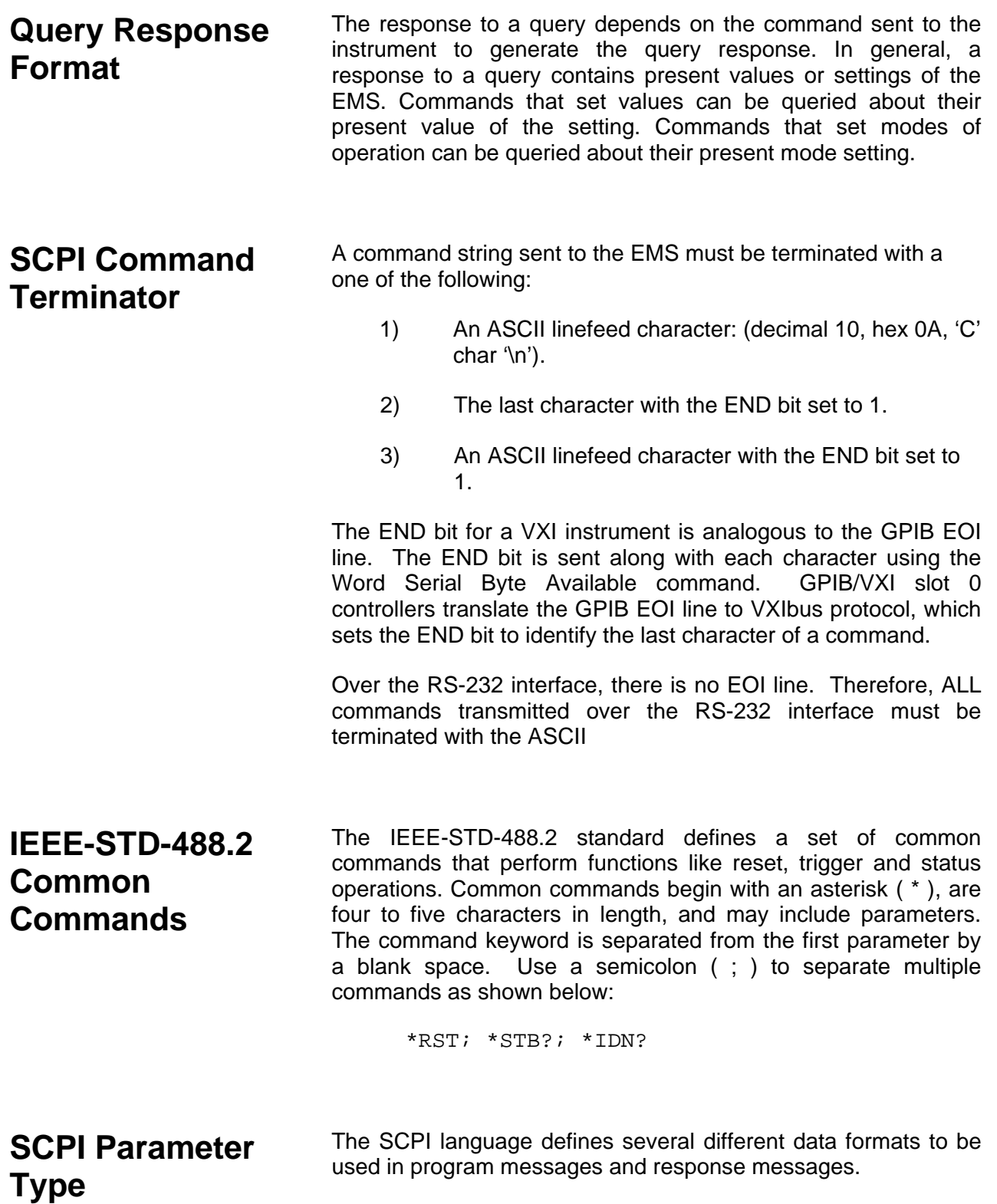

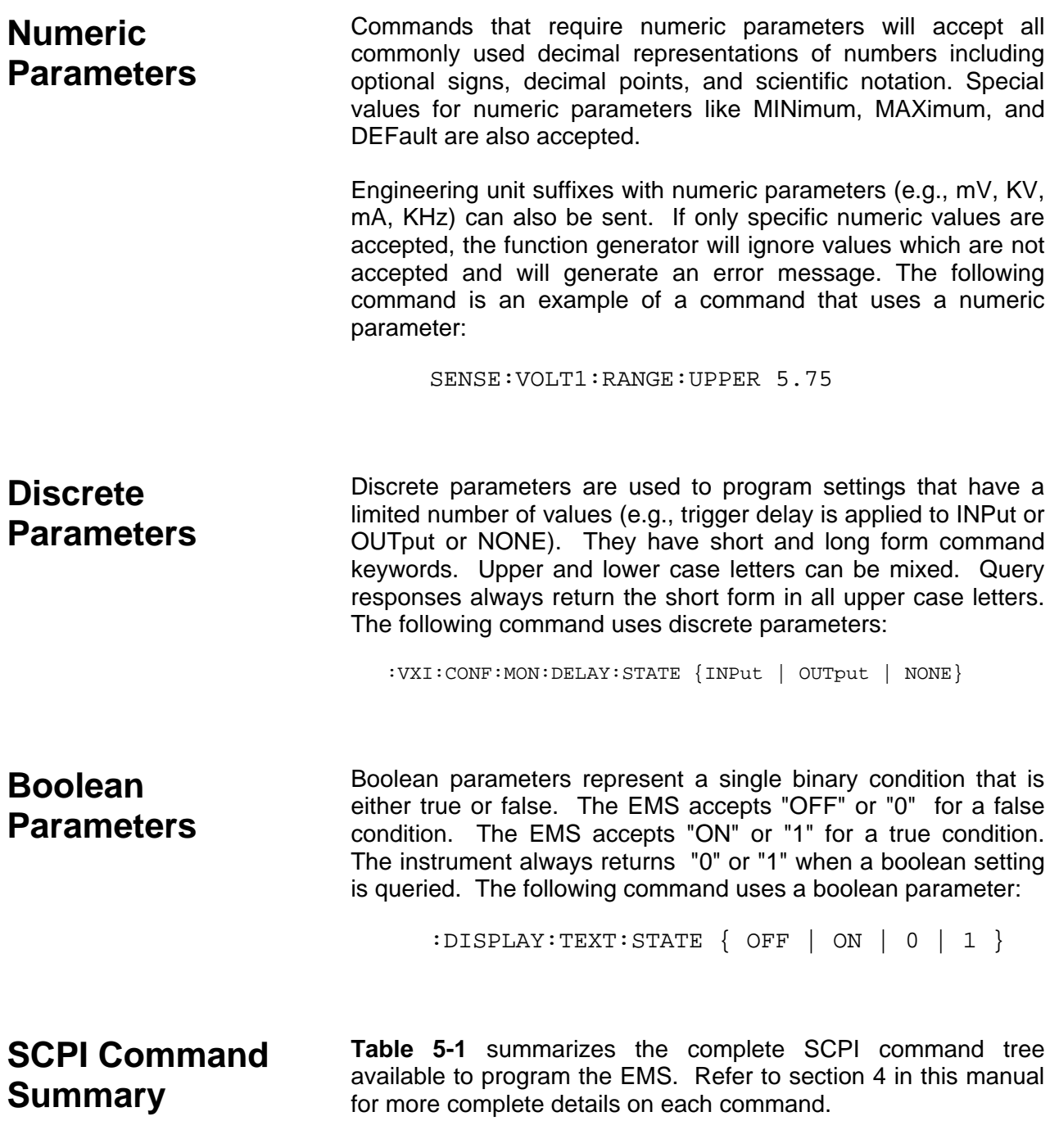

| Keyword                 | <b>Parameter Form (Default in Bold)</b>             | <b>SCPI 1994.0</b> | <b>Notes</b>                           |
|-------------------------|-----------------------------------------------------|--------------------|----------------------------------------|
| :SYSTem                 |                                                     | Confirmed          |                                        |
| :ERRor?                 |                                                     | Confirmed          | (Query only)                           |
| :VERSion?               |                                                     | Confirmed          | (Query only)                           |
| :COMMunicate            |                                                     | Confirmed          |                                        |
| :SERial                 |                                                     | Confirmed          |                                        |
| [:RECeive]              |                                                     | Confirmed          |                                        |
| :BAUD                   | 1200   2400   4800   9600                           | Confirmed          | Combinations of Parity/Data/Stop Bits  |
| :BITS                   | 7 8                                                 | Confirmed          | which are NOT allowed:                 |
| :SBITs                  | 1 2                                                 | Confirmed          | <b>NONE/7/1</b>                        |
| :PARity                 |                                                     | Confirmed          | <b>EVEN/8/2</b>                        |
| $[$ :TYPE]              | EVEN   ODD   NONE                                   | Confirmed          | ODD/8/2                                |
| :TRANsmit               |                                                     | Confirmed          |                                        |
| :AUTO                   |                                                     | Confirmed          | Programming either the TRANSMIT        |
| :BAUD                   | 1200   2400   4800   9600                           | Confirmed          | or the RECEIVE direction programs      |
| :BITS                   | 7 8                                                 | Confirmed          | <b>BOTH directions</b>                 |
| :SBITs                  | 1 2                                                 | Confirmed          |                                        |
|                         |                                                     |                    |                                        |
| :TIME                   | <hour>, <minute>, <second></second></minute></hour> | Confirmed          | ranges: 0 - 23, 0 - 59, 0 - 59         |
| :DATE                   | <year>, <month>, <day></day></month></year>         | Confirmed          | ranges: 1995 - 2120, 1 - 12, 1 - 31    |
| :MEASure                | Confirmed                                           |                    |                                        |
| :VOLTage[ <n>]?</n>     |                                                     | Confirmed*         | $N> = 1 - 7$ (Query only)              |
| :CURRent[ <n>]?</n>     |                                                     | Confirmed*         | $N> = 1 - 7$ (Query only)              |
| :FREQuency[ <n>]?</n>   |                                                     | Confirmed*         | $N> = 1 - 4$ (Query only)              |
| :TIME[ <n>]?</n>        |                                                     | Not Confirmed      | $N> = 1 - 3$ (Query only)              |
| :TEMPerature[ <n>}?</n> |                                                     | Confirmed*         | $N> = 1 - 14$ (or 1 - 27) (Query only) |
| :VXI                    |                                                     | Not Confirmed      |                                        |
| :ACFail?                |                                                     | Not Confirmed      | (Query only)                           |
| :ASTRobe?               |                                                     | Not Confirmed      | (Query only)                           |
| :SYSFail?               |                                                     | Not Confirmed      | (Query only)                           |
| :STATus                 | Confirmed                                           |                    |                                        |
| :PRESet                 |                                                     |                    | Confirmed (Command only)               |
| :OPERation              |                                                     | Confirmed          | Command has no effect                  |
| $[:EVENt]$ ?            |                                                     | Confirmed          | Command has no effect (Query only)     |
| :CONDition?             |                                                     | Confirmed          | Command has no effect (Query only)     |
| :ENABle                 | (0;0;32767)                                         | Confirmed          | Command has no effect                  |
| :QUEStionable           |                                                     | Confirmed          |                                        |
| $[:$ EVENt]?            |                                                     | Confirmed          | (Query only)                           |
| :CONDition?             |                                                     | Confirmed          | (Query only)                           |
| :ENABle                 | (0;0;32767)                                         | Confirmed          |                                        |
| :VOLTage                |                                                     | Confirmed          |                                        |
| $[:$ EVENt]?            |                                                     | Confirmed          | (Query only)                           |
| :CONDition?             |                                                     | Confirmed          | (Query only)                           |
| :ENABle                 | (0;0;32767)                                         | Confirmed          | Meaningful range is 0 to 127           |
| :CURRent                |                                                     | Confirmed          |                                        |
| $[:EVENt]$ ?            |                                                     | Confirmed          | (Query only)                           |
| :CONDition?             |                                                     | Confirmed          | (Query only)                           |
| :ENABle                 | (0;0;32767)                                         | Confirmed          | Meaningful range is 0 to 127           |
| :TEMPerature            |                                                     | Confirmed          |                                        |
| $[:$ EVENt]?            |                                                     | Confirmed          | (Query only)                           |
| :CONDition?             |                                                     | Confirmed          | (Query only)                           |
| :ENABle                 | (0;0;32767)                                         | Confirmed          | Meaningful range is 0 to 16383         |
| :FREQuency              |                                                     | Confirmed          |                                        |
| [:EVENt]?               |                                                     | Confirmed          | (Query only)                           |
| :CONDition?             |                                                     | Confirmed          | (Query only)                           |
| :ENABle                 | (0;0;32767)                                         | Confirmed          | Meaningful range is 0 to 15            |
| :TIME                   |                                                     | Confirmed          |                                        |
|                         |                                                     | Confirmed          |                                        |
| [:EVENt]?               |                                                     | Confirmed          | (Query only)                           |
| :CONDition?             |                                                     |                    | (Query only)                           |
| :ENABle                 | (0;0;32767)                                         | Confirmed          | Meaningful range is 0 to 7             |

**Table 5-1, VXIbus 1261B EMS SCPI Commands List Summary**

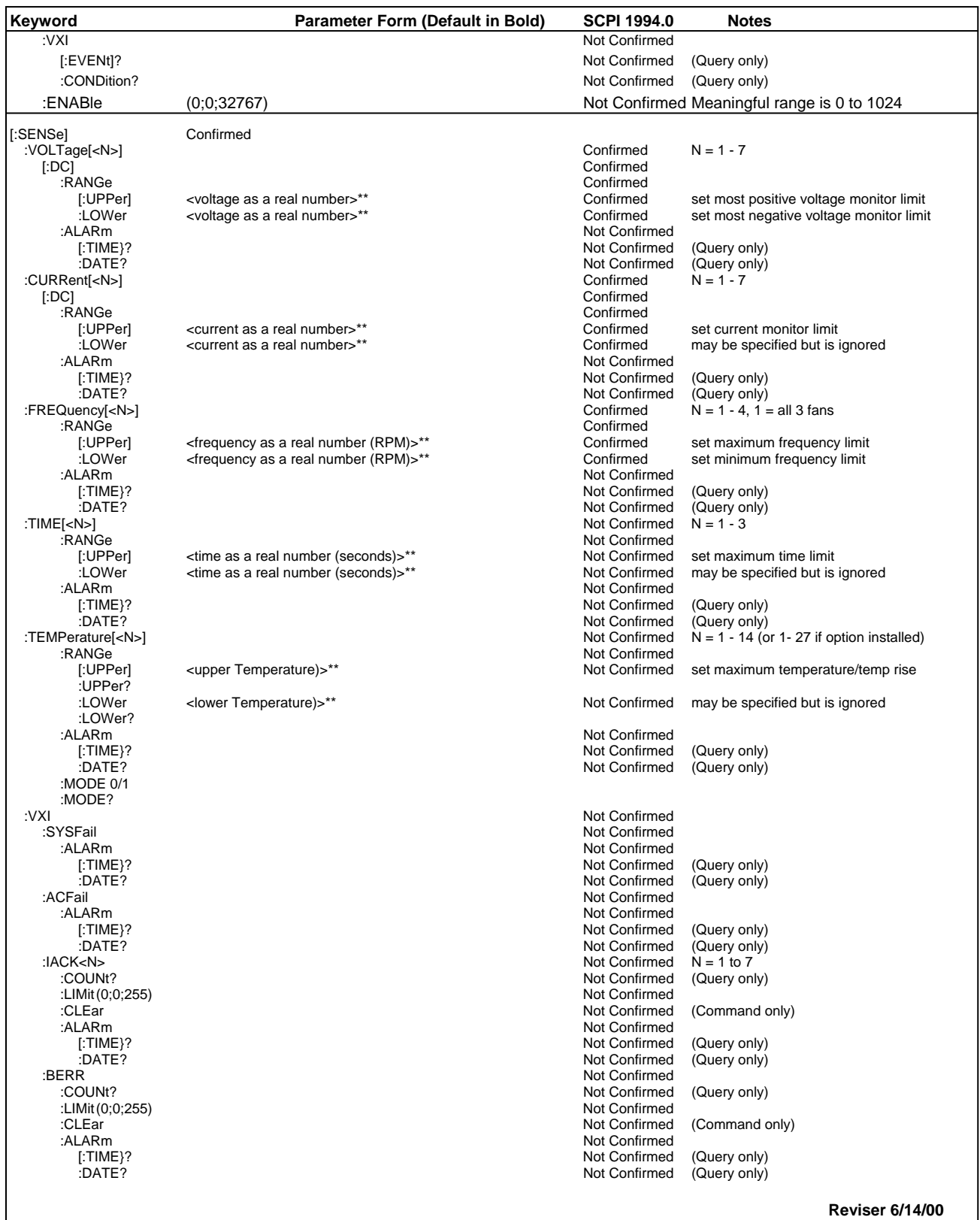

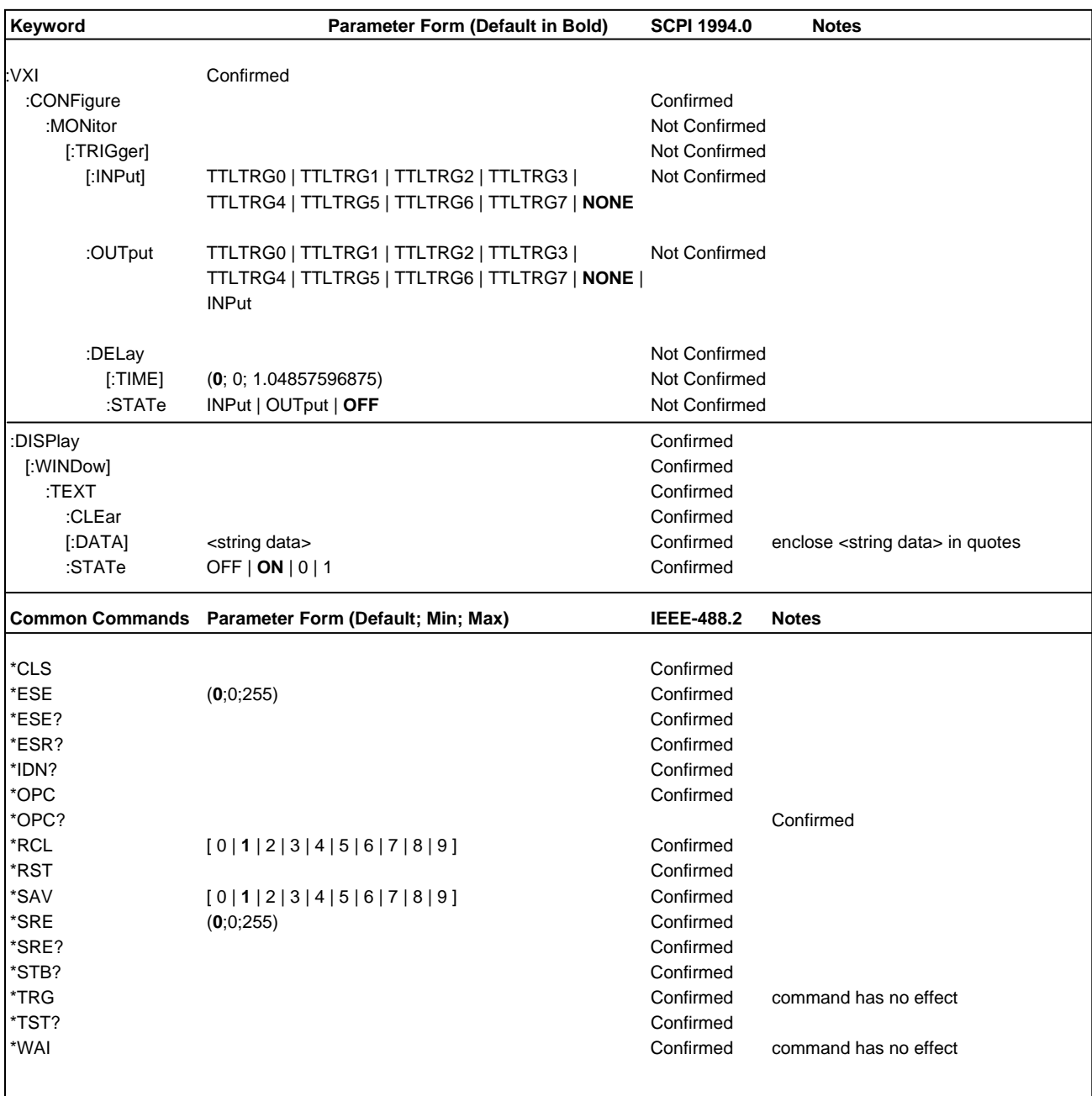

Notes:

\* The limits and default values depend upon which power supply is being measured. Consult **Table 5-2.**

 \*\* Although these MEASure commands are identified in SCPI version 1994.0, this implementation does NOT accept either the expected value or the resolution as a parameter. The MEASure commands accept NO parameters as implemented by the Enhanced Monitoring System.

## **Command Parameter Limits**

The parameter limits for the numeric commands are shown in **Table 5-2.**

### **Table 5-2, Defaults, Minima and Maxima**

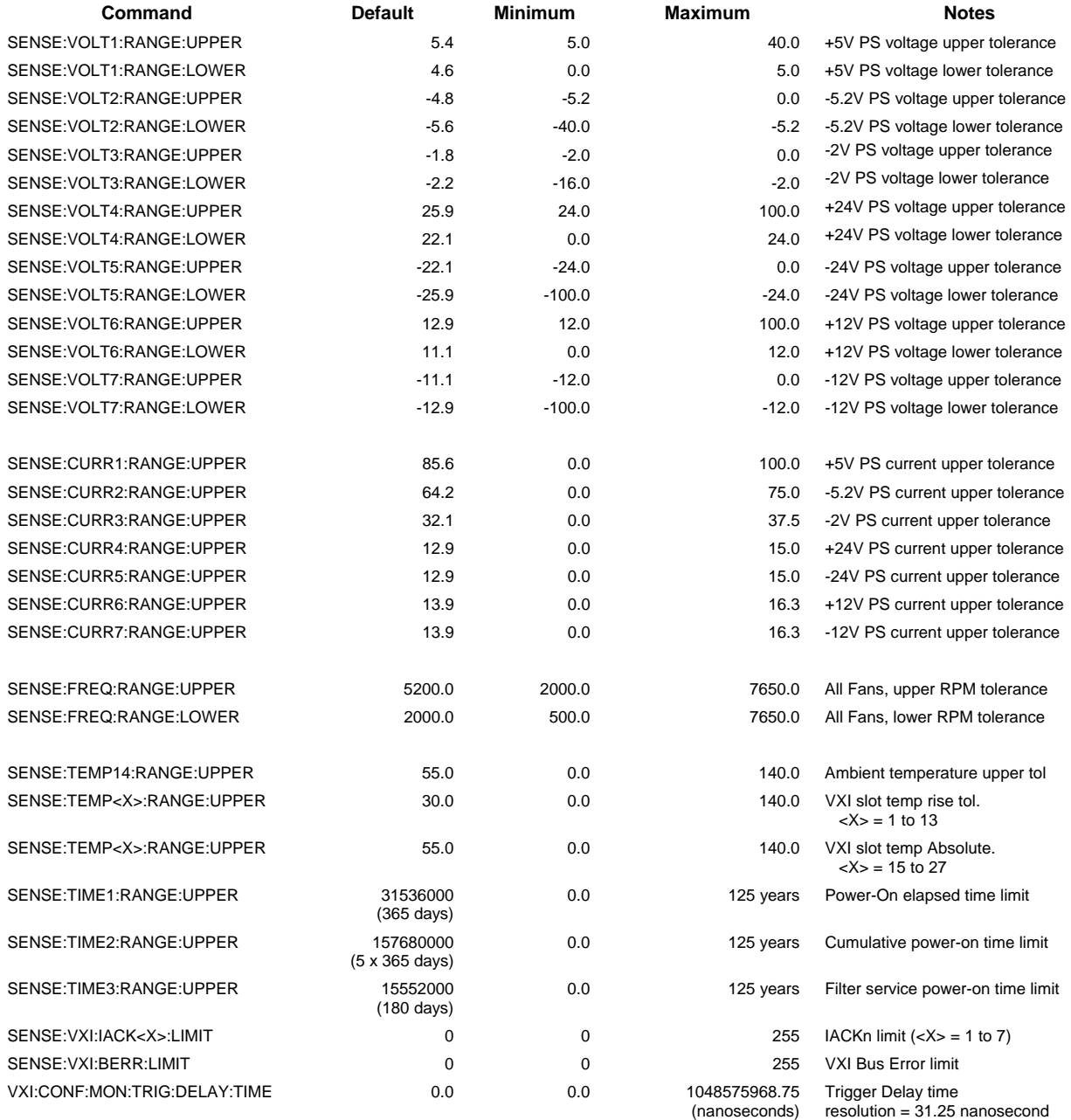

## **Device Specific Commands**

The 1261B EMS conforms to the 1994.0 version of the SCPI standard. Some of the commands used are not included in the 1994.0 version. However, these commands are designed with the SCPI standard in mind and they follow all of the command syntax rules defined by the standard. **Table 5-1** lists all devicespecific commands that were designed specifically for the EMS as "Not Confirmed" to the 1994.0 SCPI version.

This page was left intentionally blank.

# **Chapter 6 UNDERSTANDING THE 1261B**

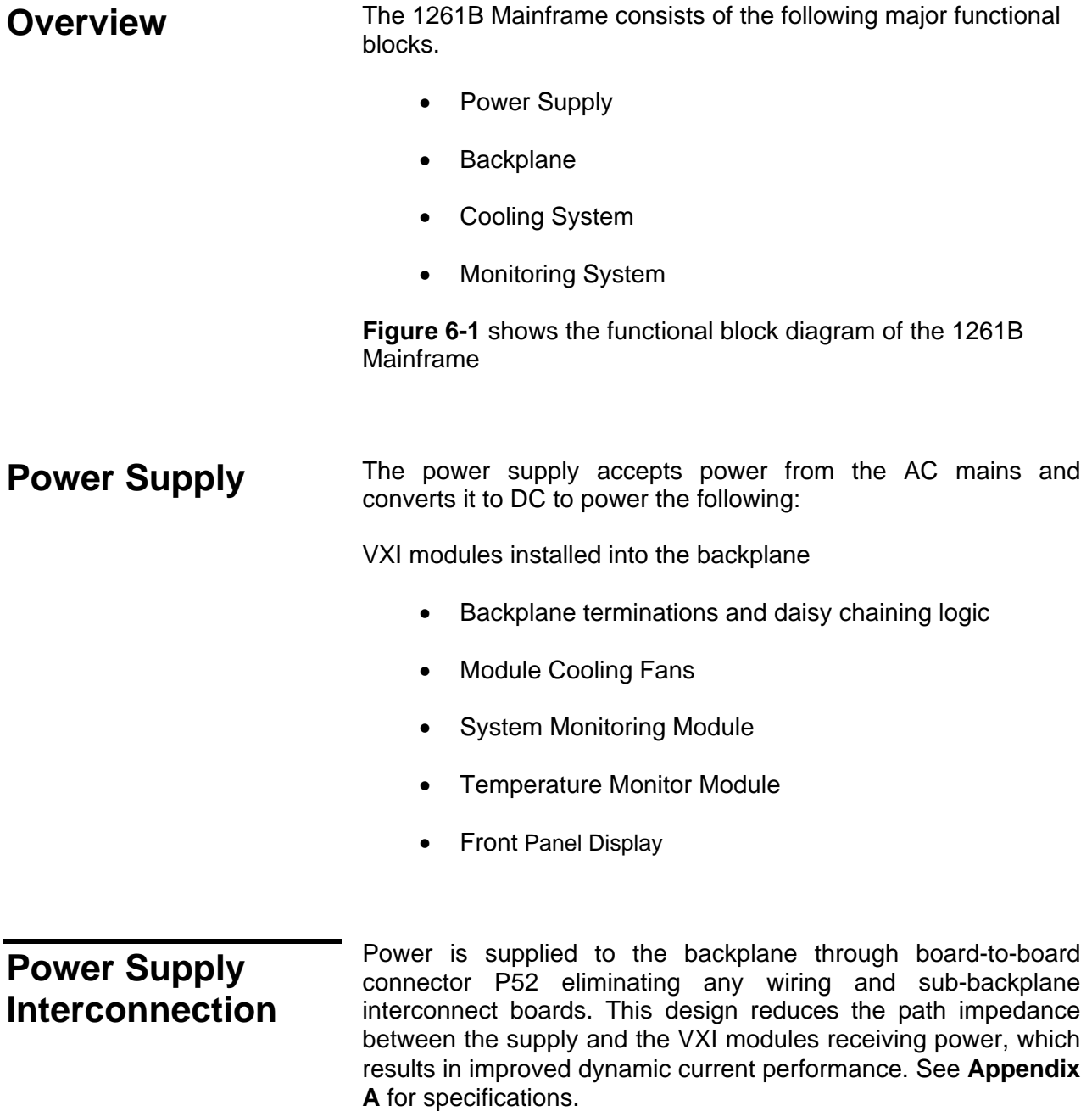

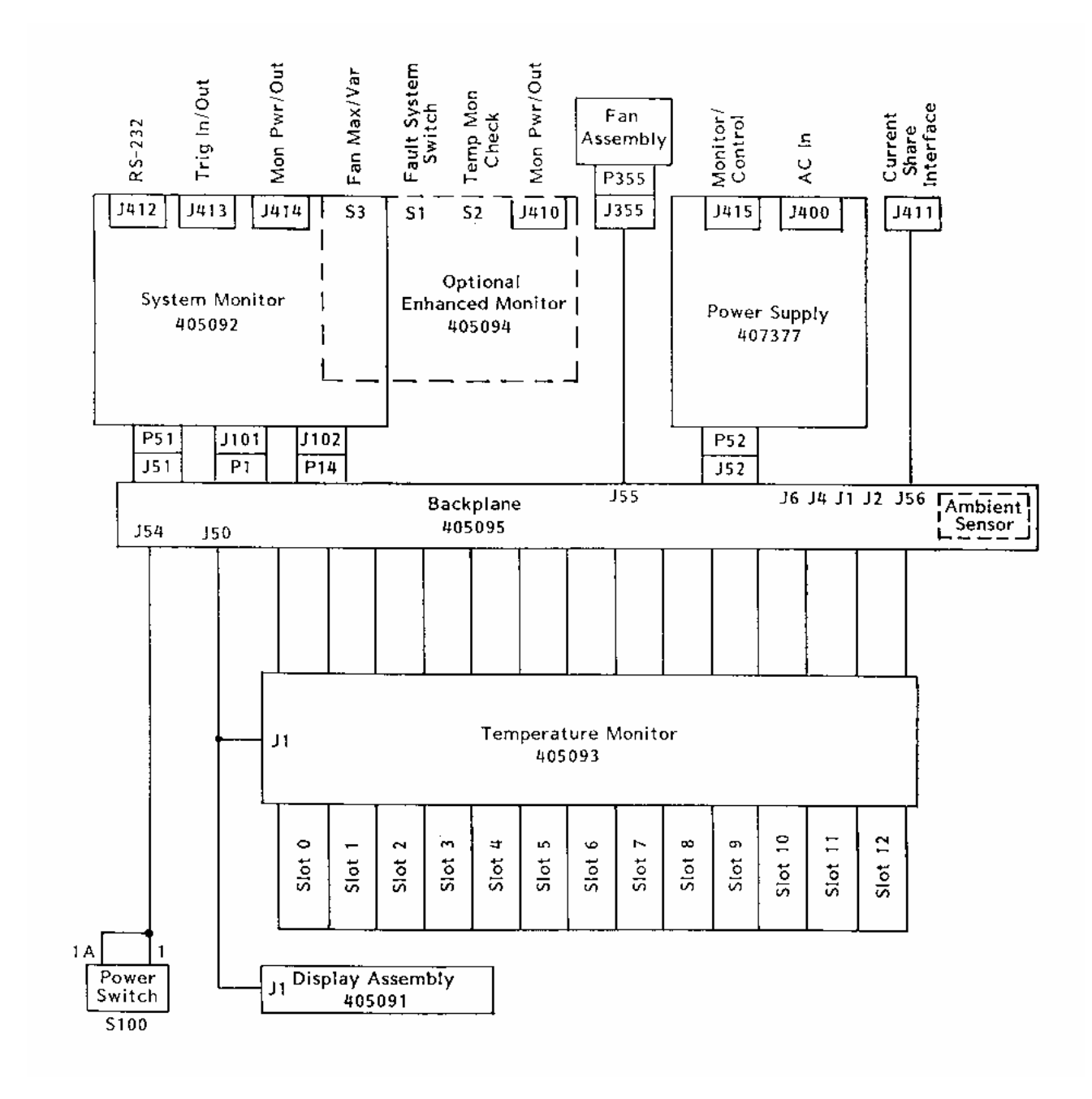

**Figure 6-1, Functional Block Diagram For 1261B Chassis** 

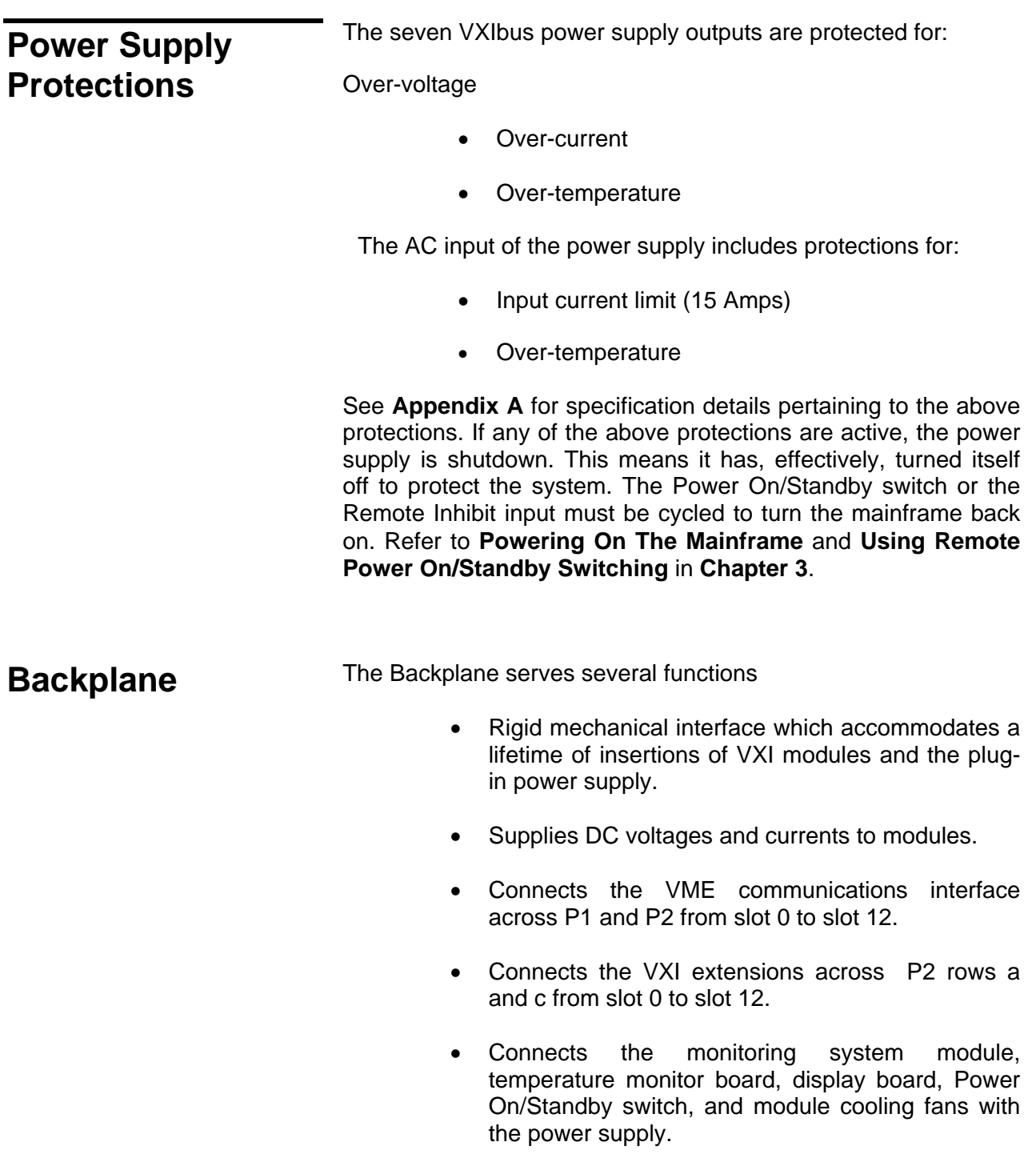

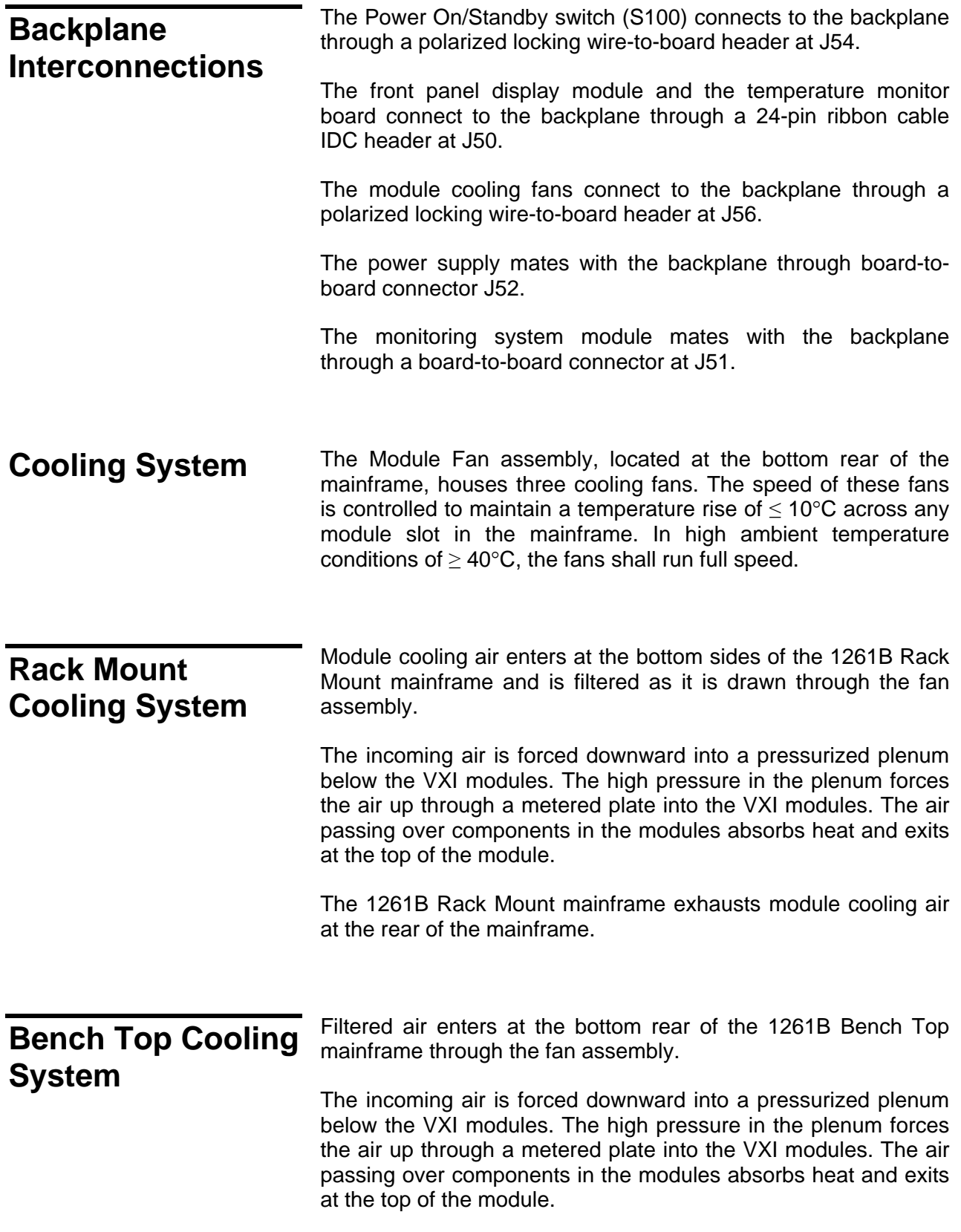

Cooling air is exhausted through the top of the mainframe in the 1261B Bench Top mainframe.

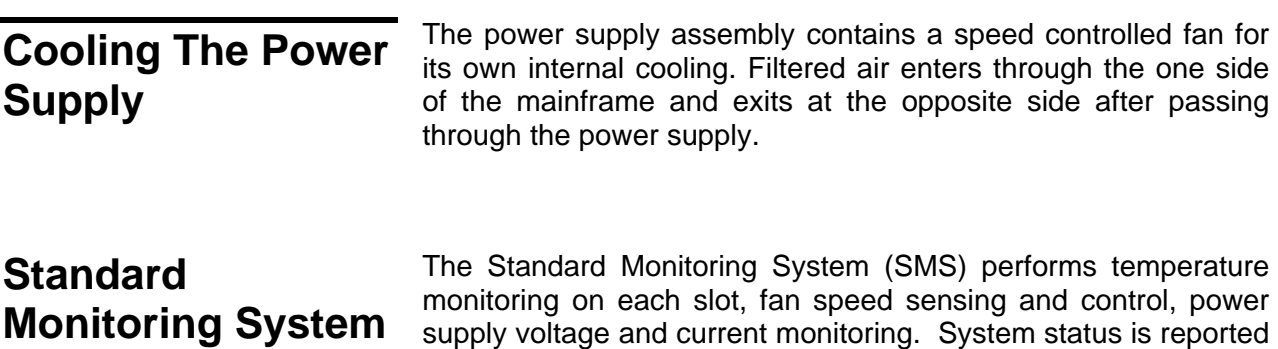

via a front panel annunciator for Voltage, Current, Airflow and Temperature alarm conditions.

#### **SMS Fan Speed Monitor**  A TTL pulse train at the speed (RPM) of each fan is output to rear panel Monitor Connector J410. The fans output 2 pulses per revolution.

The front panel AIRFLOW LED is green under normal conditions and red during a fault. A fault is indicated when the fan speed  $is < 15$  Hz or  $> 300$  Hz.

#### **SMS Fan Speed Control**  The speed of the module cooling fans is controlled by either the slot with the highest absolute temperature or the highest temperature rise.

If the absolute temperature of any slot exceeds  $+40^\circ$ , the fans operate at full speed. If the temperature rise across any module slot exceeds 10°C, the fans operate at full speed.

## **SMS Fan Speed Switch**

Switch S3 mounted on the SMS rear panel allows user to select between **maximum** fan speed or **variable** fan speed.

### **SMS Temperature Monitor**

The exhaust air temperature of each slot is measured by 13 passive thermistors. An additional thermistor monitors the intake air temperature.

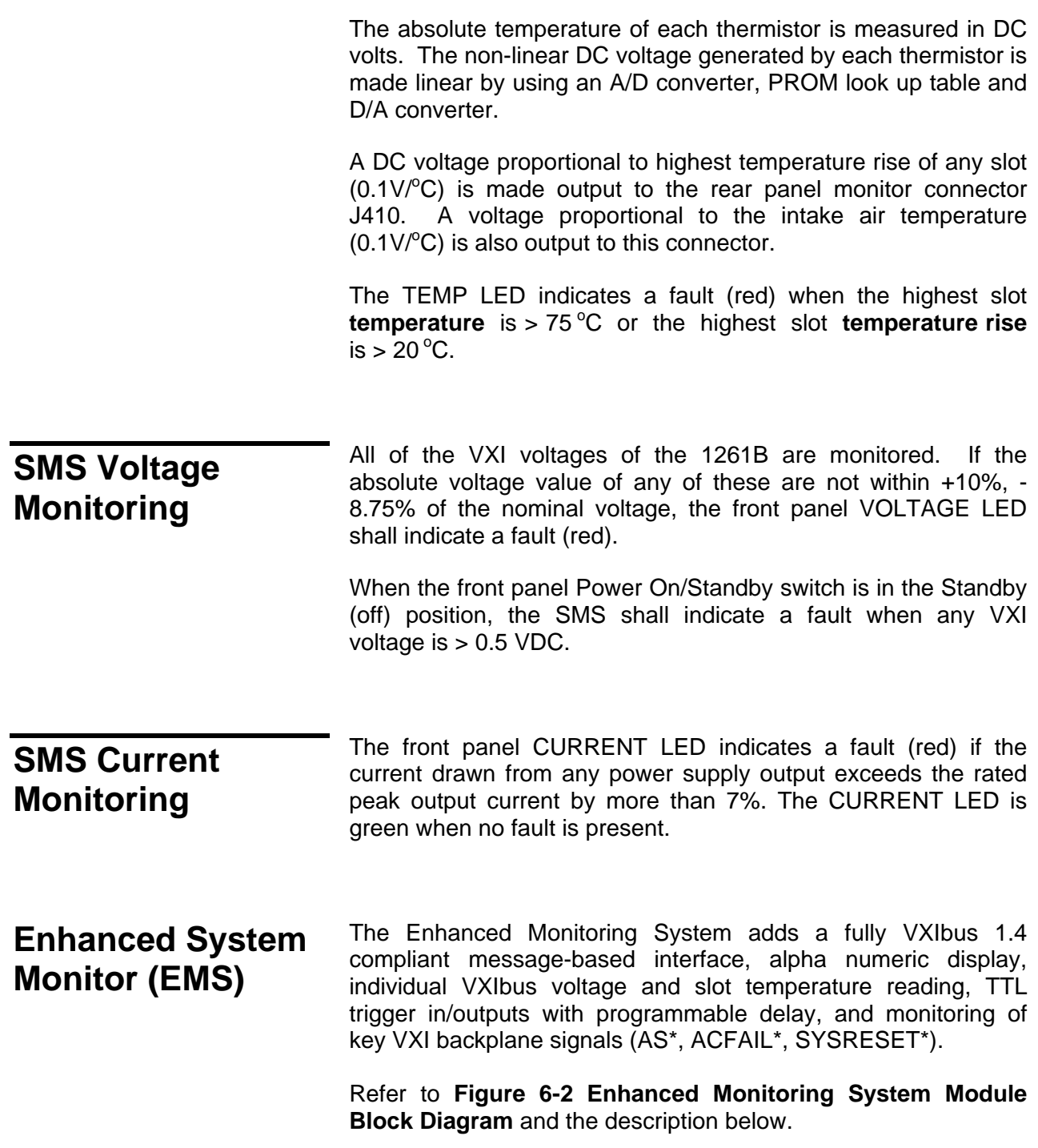

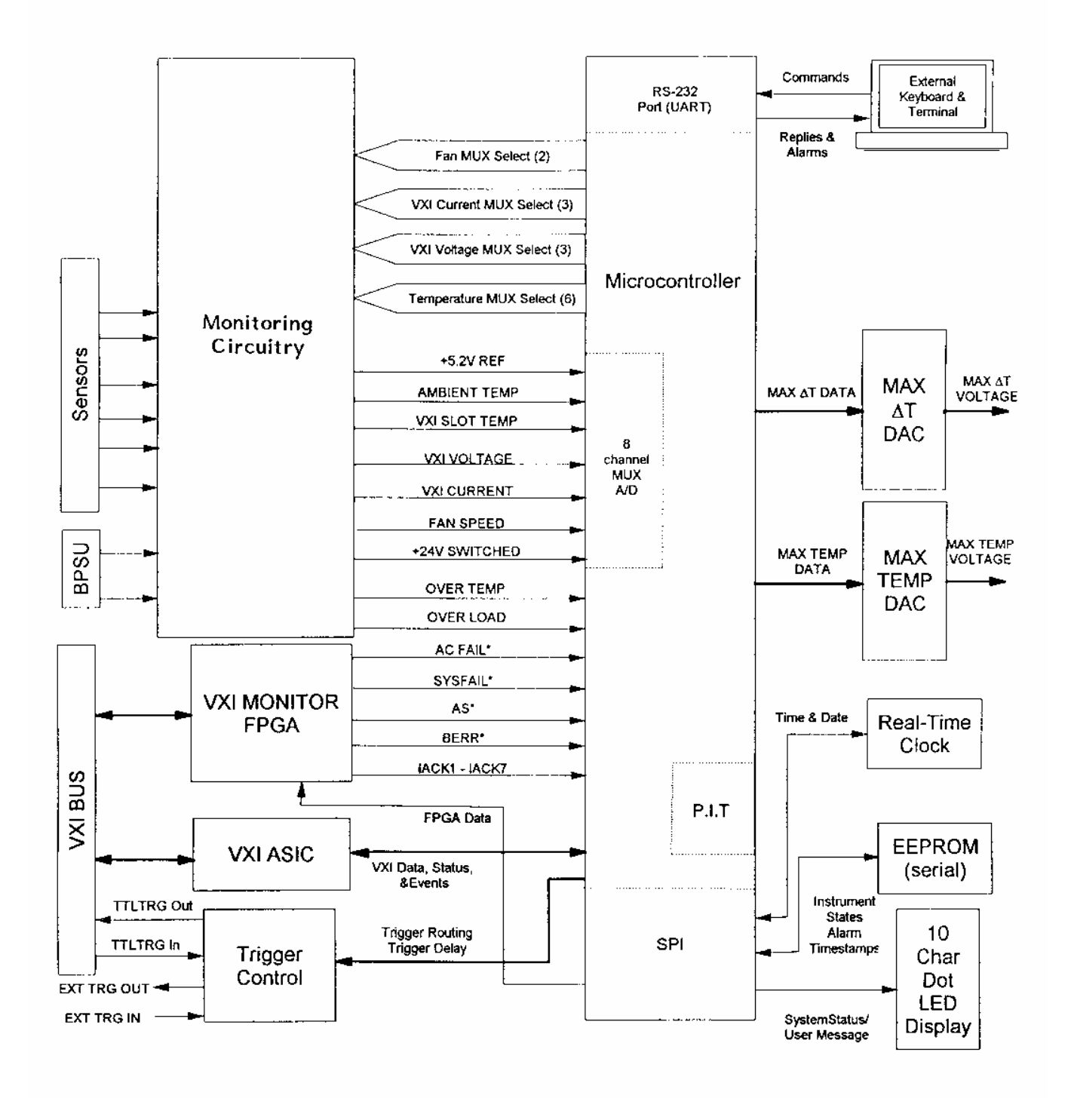

**Figure 6-2, Enhanced Monitoring System Module Block Diagram** 

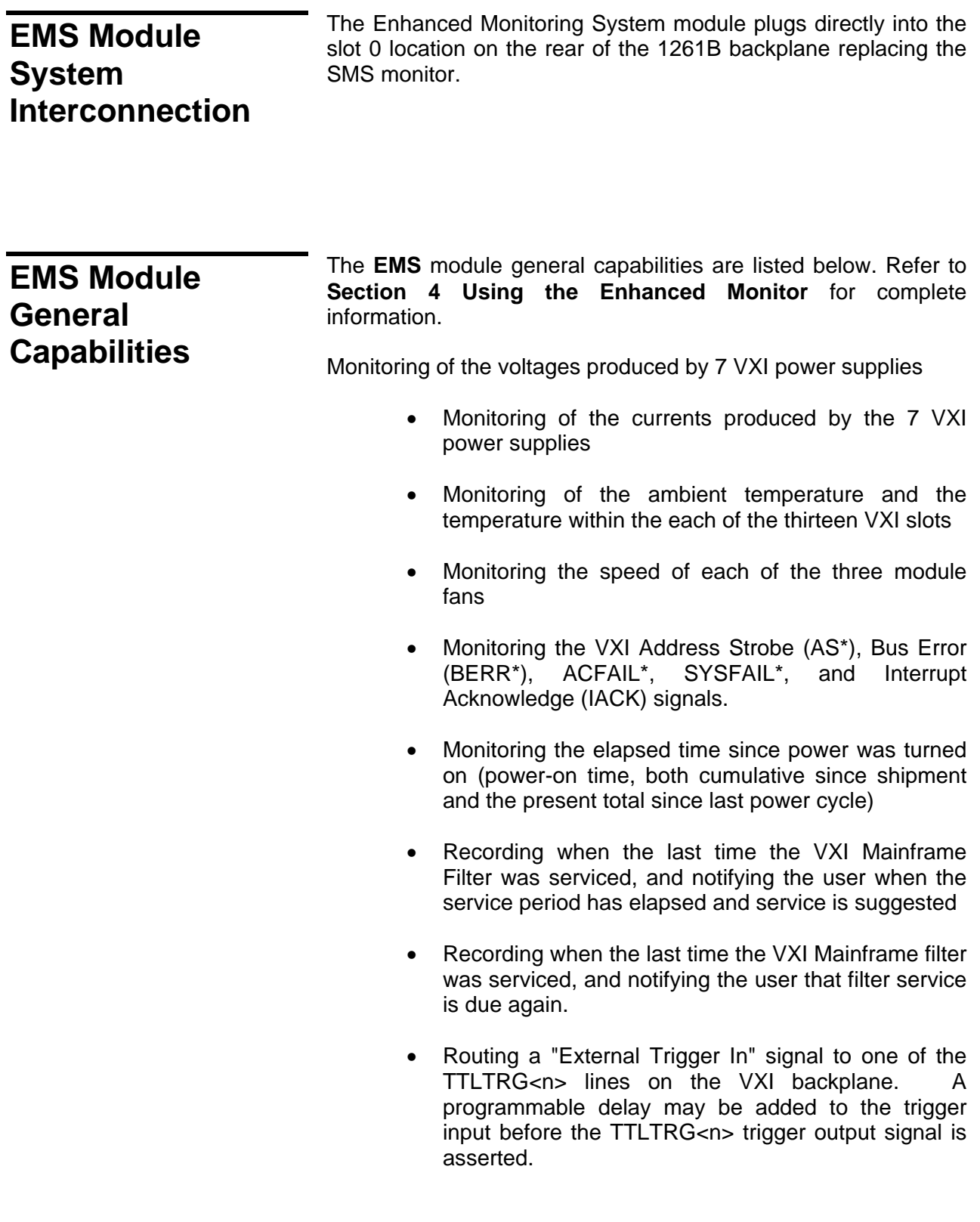

• Routing one of the TTLTRG<n> lines from the VXI

backplane to an "External Trigger Out" connector. A programmable delay may be added to the trigger before it is output to the "External Trigger Out" connector.

- Calculates the maximum VXI slot temperature rise relative to the ambient temperature, and outputs a voltage proportional to the maximum temperature rise at the rear panel monitor connector J414.
- Calculates the maximum VXI slot temperature and outputs a voltage proportional to the maximum slot temperature at the rear panel monitor connector J414.
- Provides an RS-232 interface(J412) over which commands may be received and replies sent by the EMS.

**User Limits On EMS Monitored Parameters** 

Many of the monitored functions provide the capability for the user to program upper and/or lower limit values. When a limit is exceeded, the EMS will generate a VXI interrupt (if enabled to do so) which notifies the user of an alarm condition. Refer to **Chapter 4 Using the Enhanced Monitor** for complete information.

**Timestamps On EMS Monitored Events** 

For many of the monitored functions, a timestamp is saved by the EMS software. This time stamp indicates the time of the most recent occurrence of an alarm condition for that monitored function. The timestamp may be queried by the user via SCPI commands. The timestamp includes both time and date information for the alarm. Refer to **Chapter 4 Using the Enhanced Monitor** for complete information.

### **EMS Rear Panel Fan Speed Monitor**

A TTL pulse train at the speed (RPM) of each fan is output to the EMS rear panel Monitor Connector J414. The fans output two pulses per revolution.

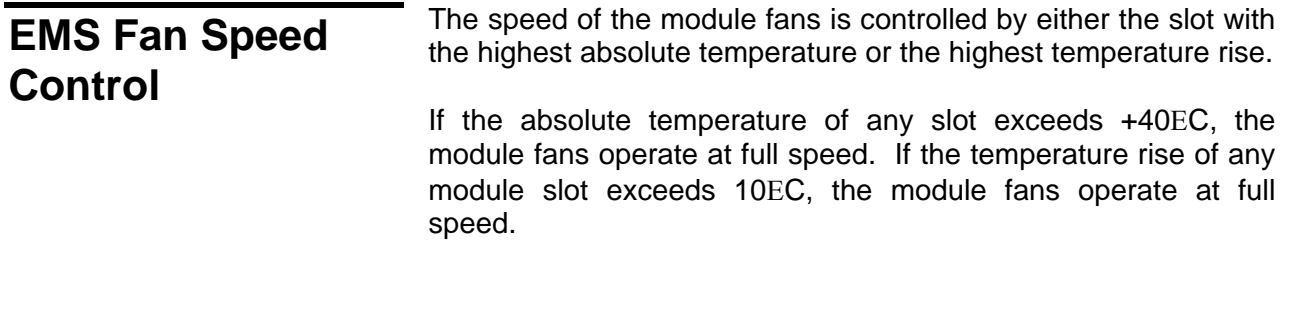

### **EMS Fan Speed Switch**

Switch S3, mounted on the EMS module rear panel, allows the user to select between **maximum** fan speed or **variable** fan speed.

# **Chapter 7 MAINTENANCE**

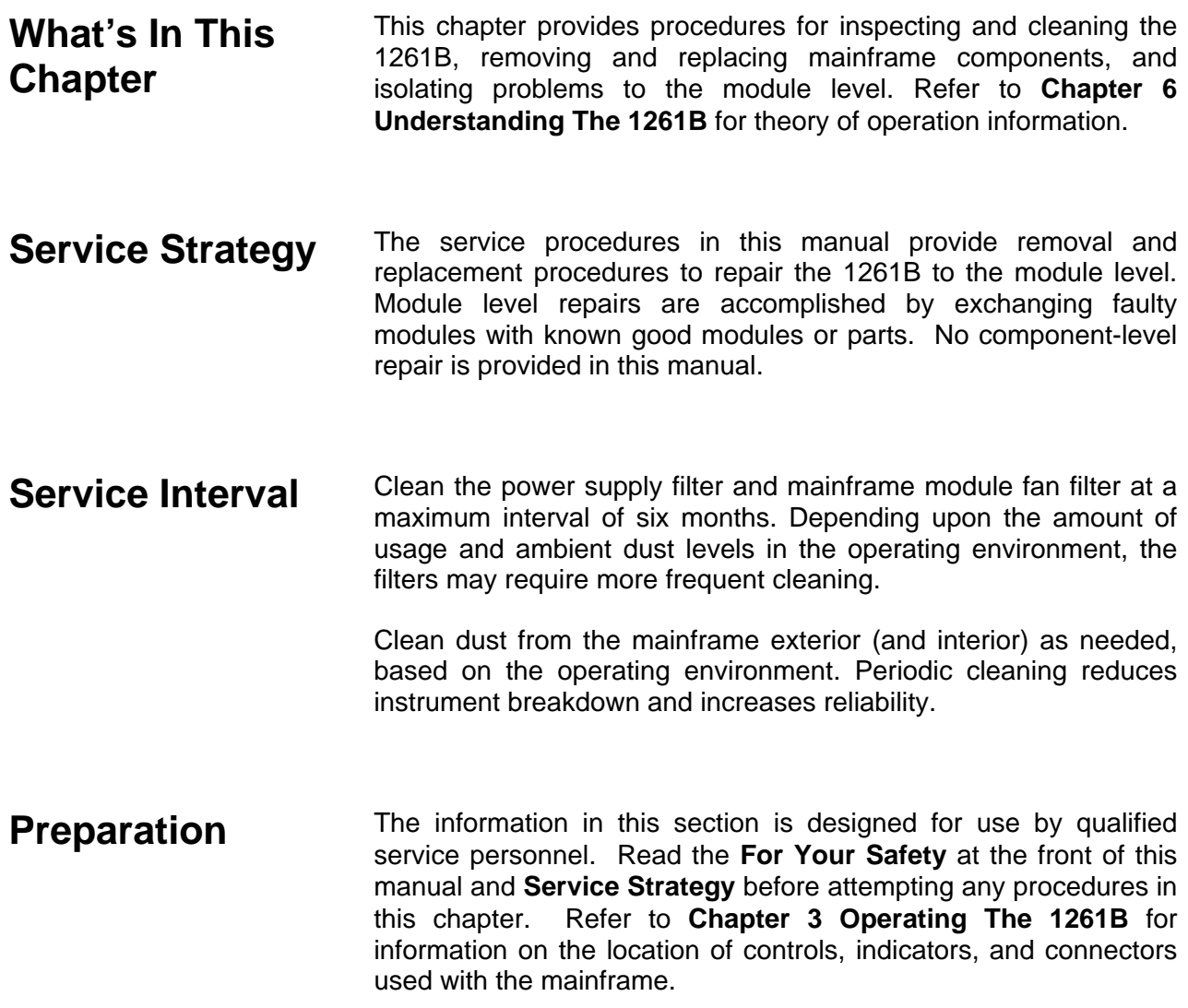

### *CAUTION*

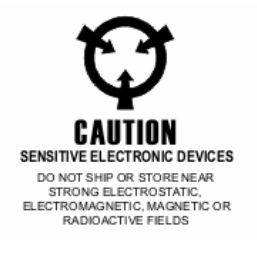

**Many components within the mainframe are susceptible to static discharge damage. Service the mainframe only in a static-free environment. Observe standard handling precautions for static-sensitive devices while servicing the mainframe. Always wear a grounded wrist strap, or equivalent, while servicing the mainframe.** 

## **Inspection and Cleaning**

The mainframe is inspected mechanically and electrically before shipment. It should be free of marks or scratches and should meet or exceed all electrical specifications. To confirm this, inspect the mainframe for physical damage incurred during transit. Retain the mainframe packaging if reshipment is necessary.

Cleaning procedures consist of exterior and interior cleaning of the mainframe and cleaning fan filters. Refer to your module user documentation for information on cleaning the individual VXIbus modules.

### *CAUTION*

**Always power off the mainframe and disconnect the power cord before cleaning or servicing the mainframe.** 

**Interior Cleaning** Use a dry, low-velocity stream of air to clean the interior of the mainframe. Use a soft-bristle brush for cleaning around Use a soft-bristle brush for cleaning around components. If you must use a liquid for minor interior cleaning, use a 75% isopropyl alcohol solution and rinse with deionized water.

**Exterior Cleaning** Clean the exterior surfaces of the mainframe with a dry lint-free<br>cloth or a soft-bristle brush. If any dirt remains, wine with a cloth cloth or a soft-bristle brush. If any dirt remains, wipe with a cloth moistened in a mild soap solution. Remove any soap residue by wiping with a cloth moistened with clear water. Do not use abrasive compounds on any part of the mainframe.
**Cleaning The Power Supply** 

**Filter** 

### *CAUTION*

**Avoid getting moisture inside the mainframe during exterior cleaning - use just enough moisture to dampen the cloth.** 

**Do not wash the front or rear panel connectors or switches. Cover these components while cleaning the mainframe.** 

**Do not use chemical cleaning agents; they may damage the mainframe. Avoid chemicals that contain benzene, toluene, xylene, acetone, or similar solvents.** 

The supply filter is easily removed from the rear of the mainframe as shown in **Figure 7-1.**

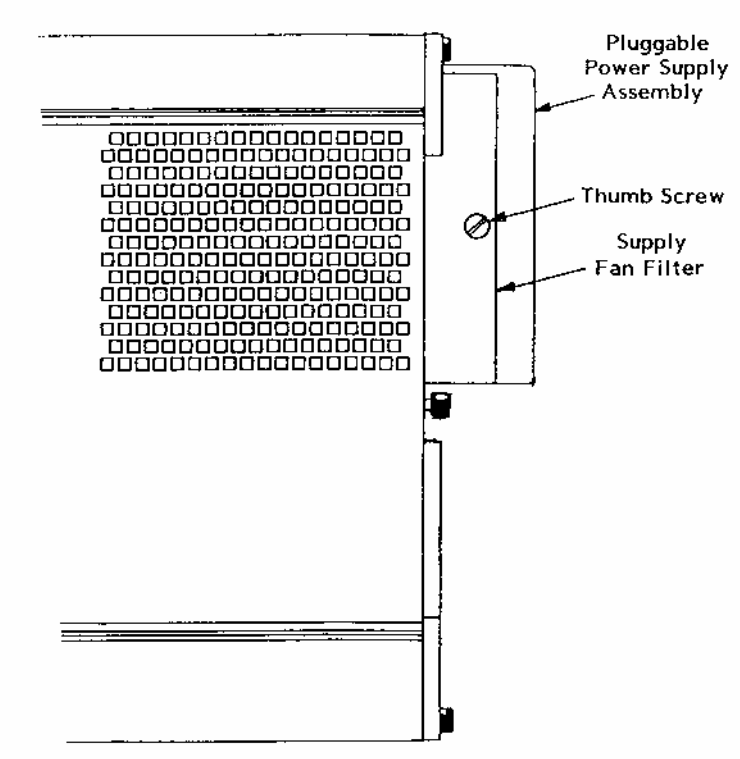

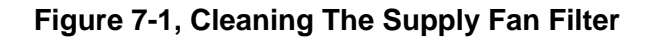

- 1. Loosen the captive thumb screw retaining the supply fan filter.
- 2. Remove the supply fan filter towards the rear.
- 3. Clean the supply fan filter by washing in mild soap solution, vacuuming or blowing air through the filter. Rinse the filter with water and dry before replacing it in the mainframe.

# **Cleaning The Module Fan Filter**

The module fan filter is easily removed from the rear of the chassis as shown in **Figure 7-2.**

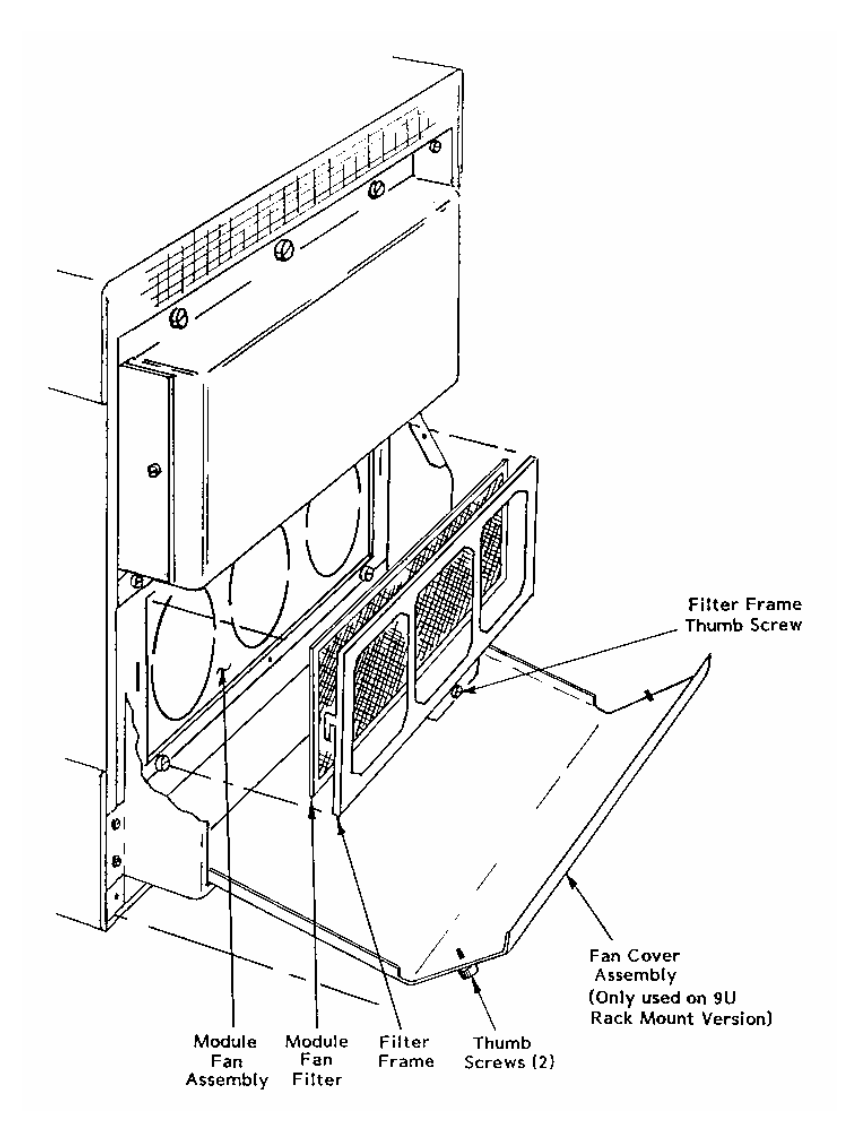

**Figure 7-2, Cleaning The Module Fan Filter** 

- 1. On rackmount (9U) mainframes only, loosen the two captive thumbscrews on the fan cover assembly and allow it to swing open. It will pivot about its base allowing access to the module fan filter and frame.
- 2. Loosen the lower center captive thumbscrew on the module fan filter frame. Lift it up and towards the rear to remove the frame and filter from the rear of the module fan assembly.
- 3. Clean the fan filter by washing, in mild soap solution, vacuuming or blowing air through the filter. Rinse the filter with water and dry before replacing it in the mainframe.
- 4. To replace, install the filter into the frame.
- 5. Align the hooks on the back of the filter frame with the slots on the fan assembly. Insert the frame and push down to engage.
- 6. Tighten the captive thumbscrew to secure the fan filter frame.
- 7. On rackmount mainframe only, swing the module fan cover upwards and forward, and secure with thumbscrews.

**Modular Component Removal and Replacement**  The following procedures describe how to remove and replace module-level components of the 1261B Mainframe. Perform these procedures only as necessary as part of installation (e.g. fuse replacement), mainframe service, or repair. Refer to the **Assembly Drawings** in this chapter for an overview of the assembly and disassembly of the mainframe. See **Troubleshooting** for assistance in fault isolation.

### *CAUTION*

**Always power off the mainframe and disconnect the power cord before cleaning or servicing the mainframe.** 

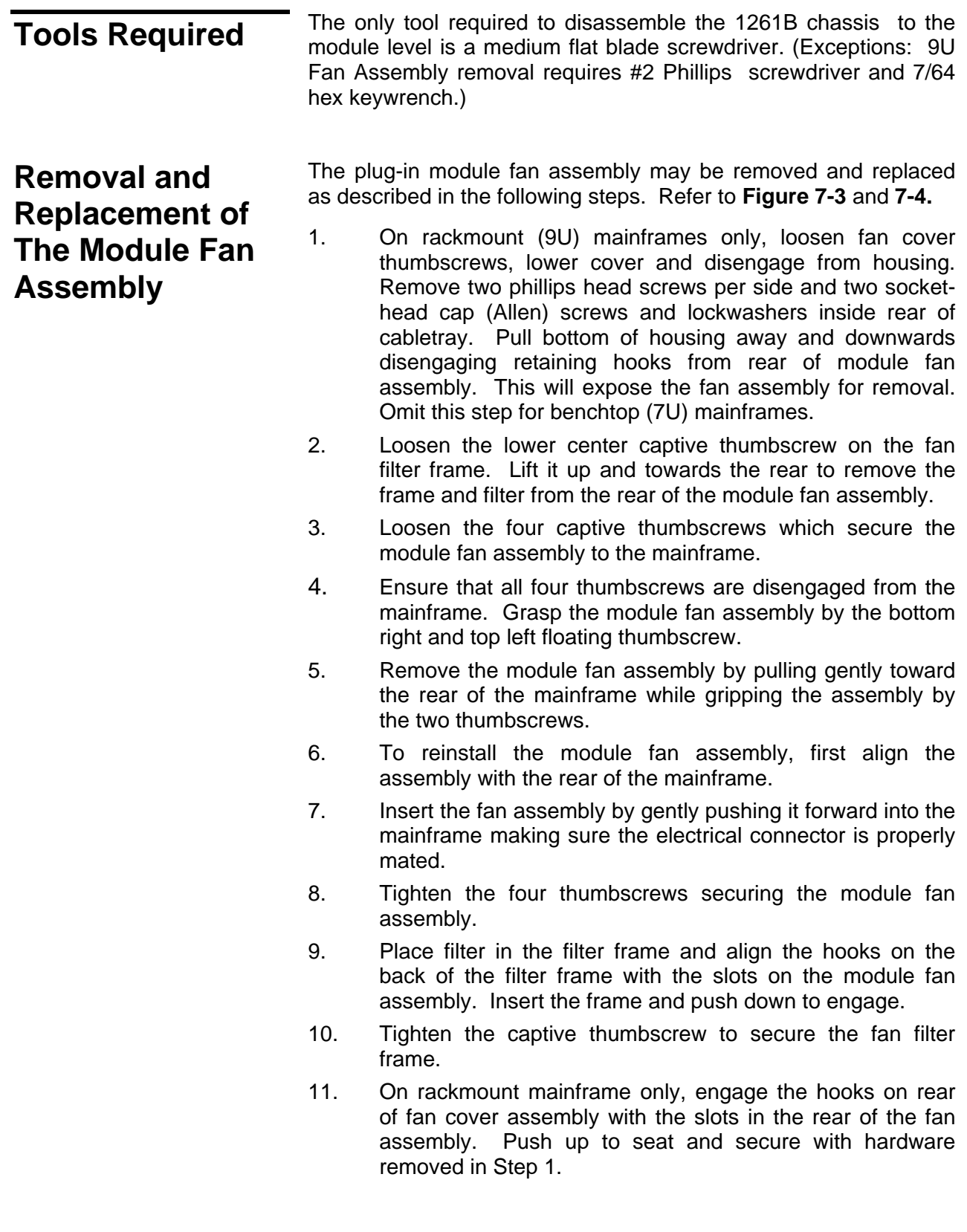

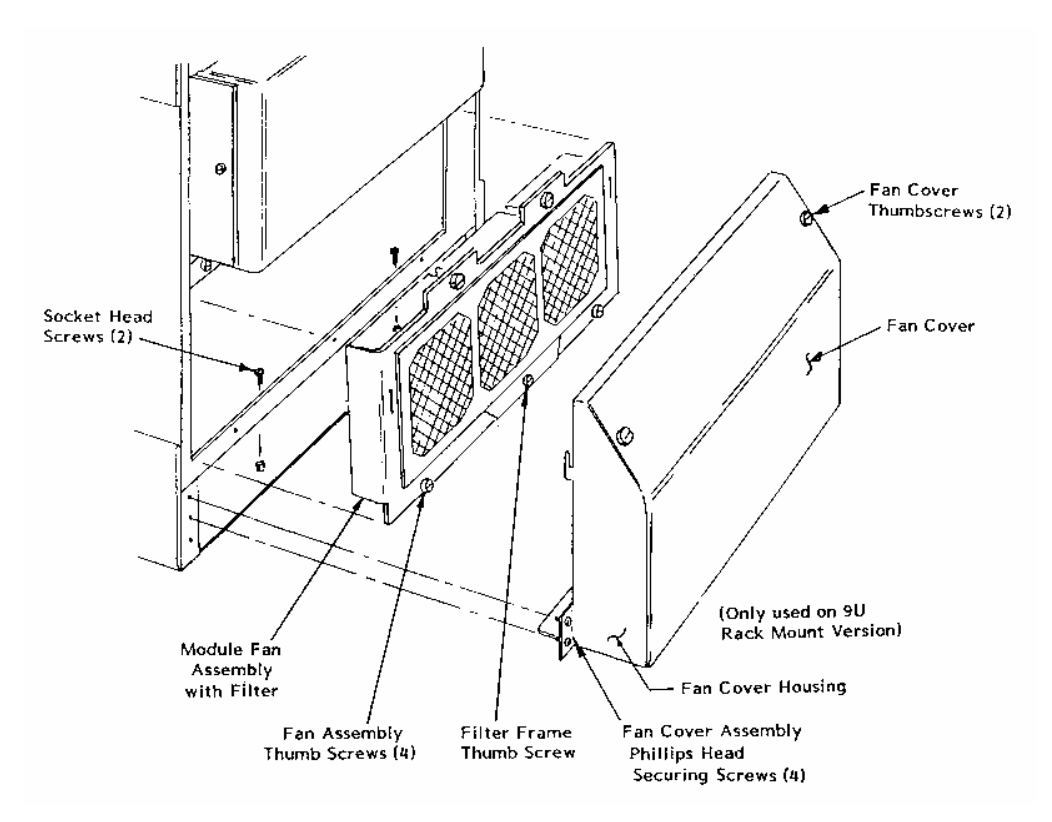

**Figure 7-3, Module Fan Assembly Detail** 

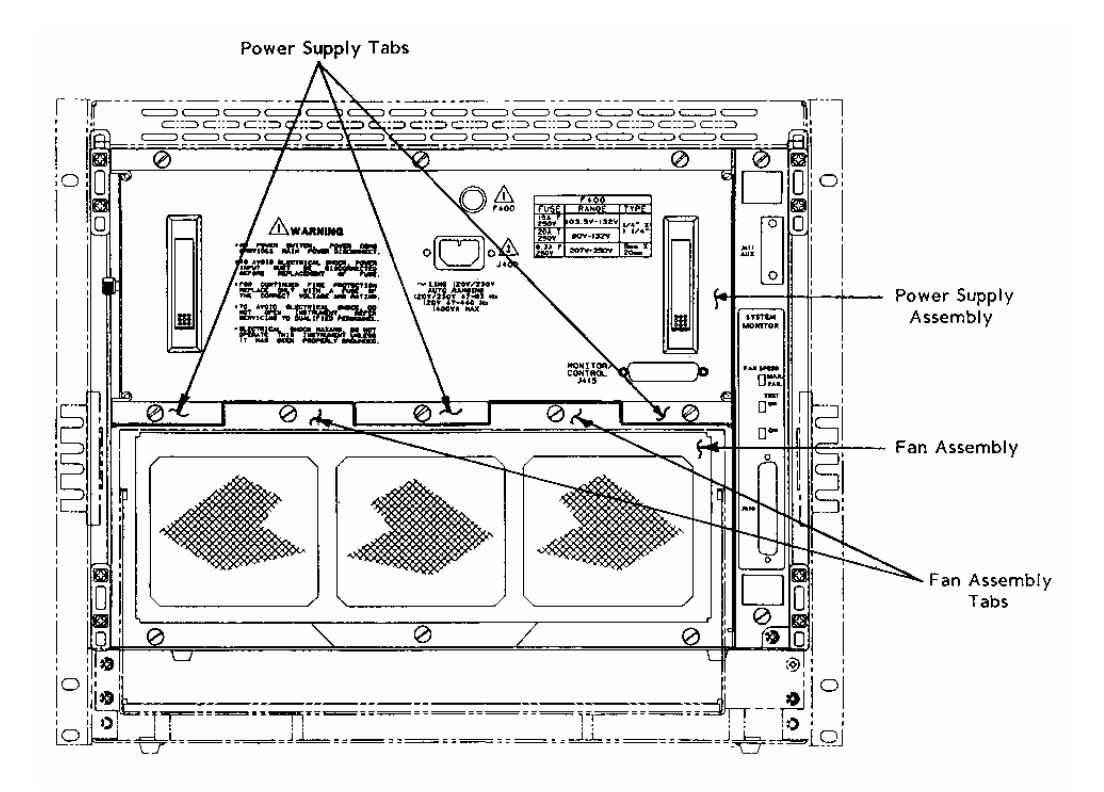

**Figure 7-4, Aligning The Module Fan Assembly** 

**Removal and Replacement of The Power Supply Assembly**  To remove and install the power supply assembly from the mainframe. Refer to **Figure 7-5** and perform the steps below.

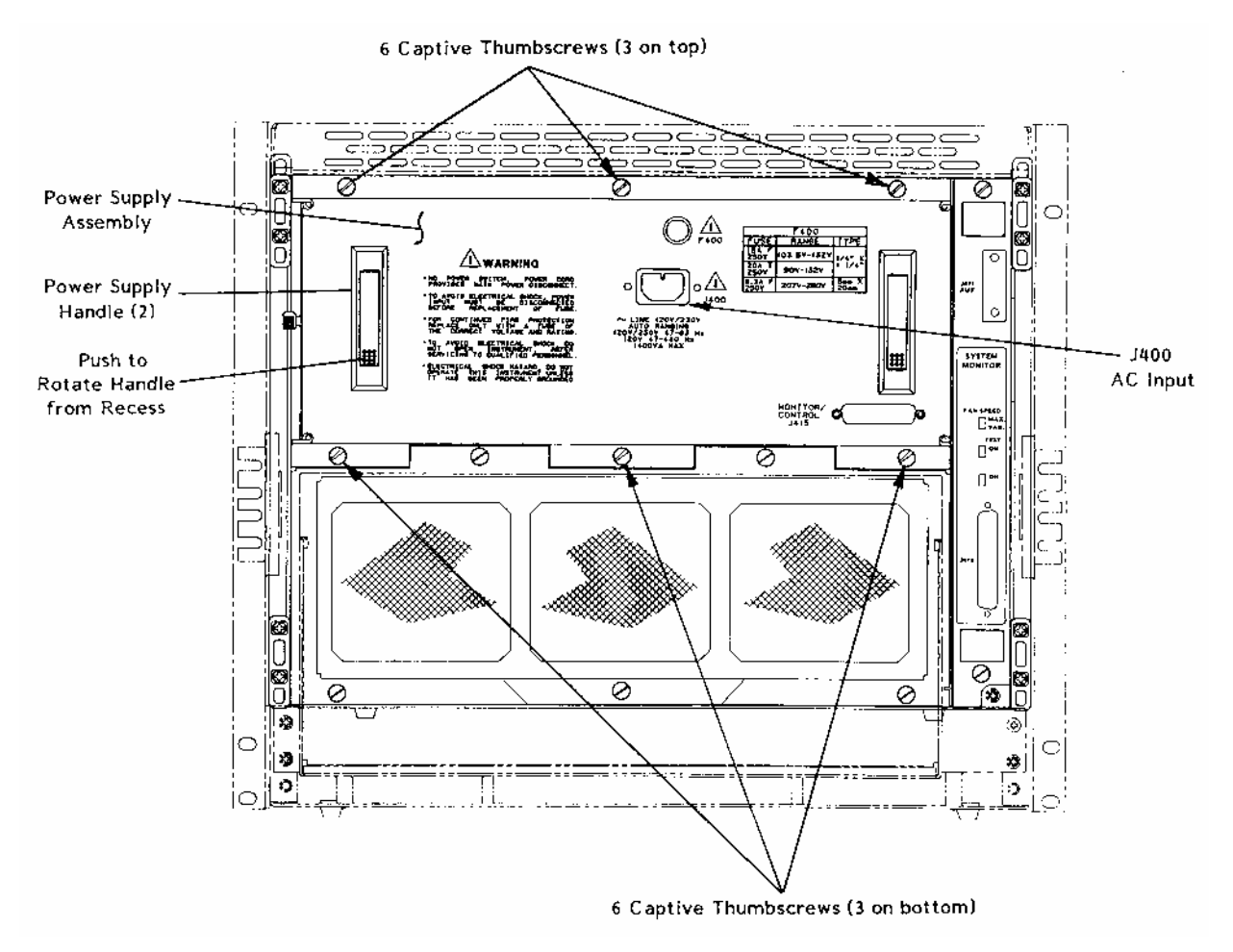

**Figure 7-5, Power Supply Rear View** 

- 1. Unplug the AC power cord from the rear panel of the 1261B.
- 2. Loosen the six captive thumbscrews which secure the power supply to the mainframe. See **Figure 7-5** for locations of these six thumbscrews. Ensure that the threads of the six thumbscrews are disengaged from the captive pem nut on the mainframe.
- 3. Push the base of the recessed handles to rotate and expose the mainframe handles.

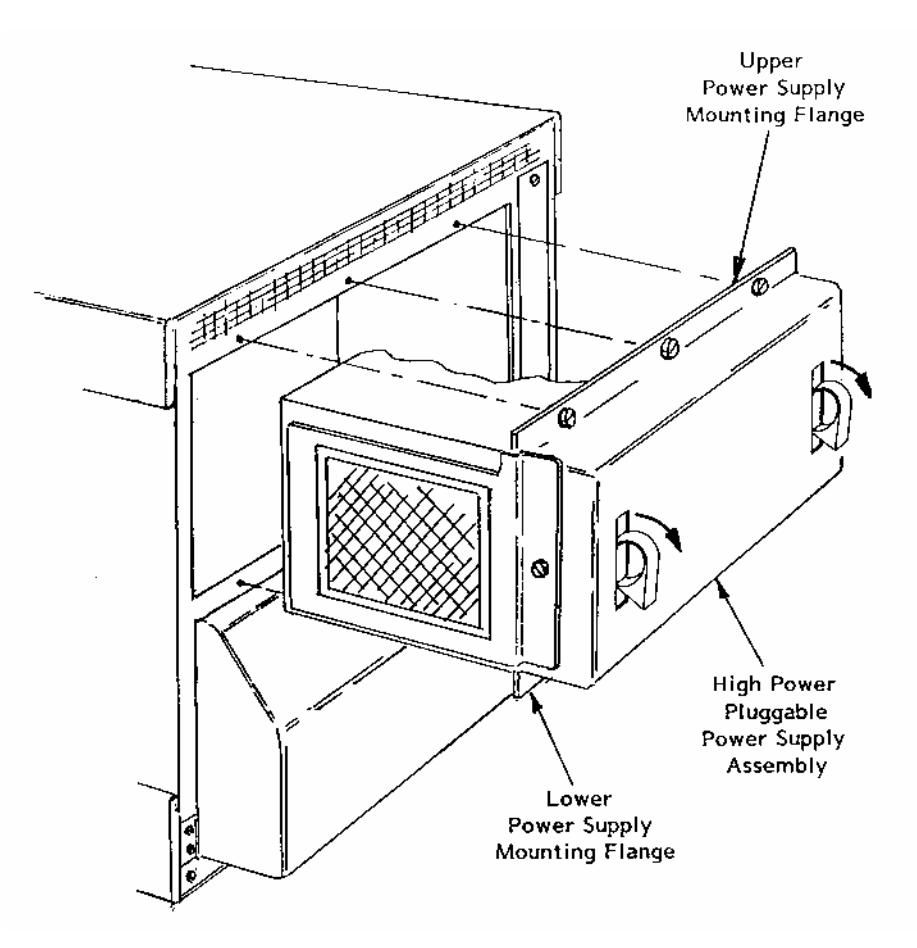

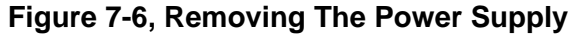

- 4. Firmly grasp each handle and pull evenly using a slight side to side rocking motion. If the power supply is difficult to remove, recheck to make sure all the thumbscrews are disengaged.
- 5. To reinstall a power supply into the mainframe, first align the power supply with the cavity at the rear of the mainframe. Note that the silkscreen on the supply rear panel will read correctly when the supply is in the proper orientation. Use the alignment of the threads on the upper fasteners as a visual guide.
- 6. Gently guide the power supply forward until engagement of the blind-mate connector is felt.
- 7. Exert pressure by using the palm of hand to assist final engagement.
- 8. When fully seated tighten the six thumbscrews. Do not over-tighten.

# **Removal and Replacement of The System Monitor**

This procedure applies to the Standard Monitoring System module and the Enhanced Monitoring System (EMS) module. Refer to **Figures 7-7** and **7-8** while following the steps below.

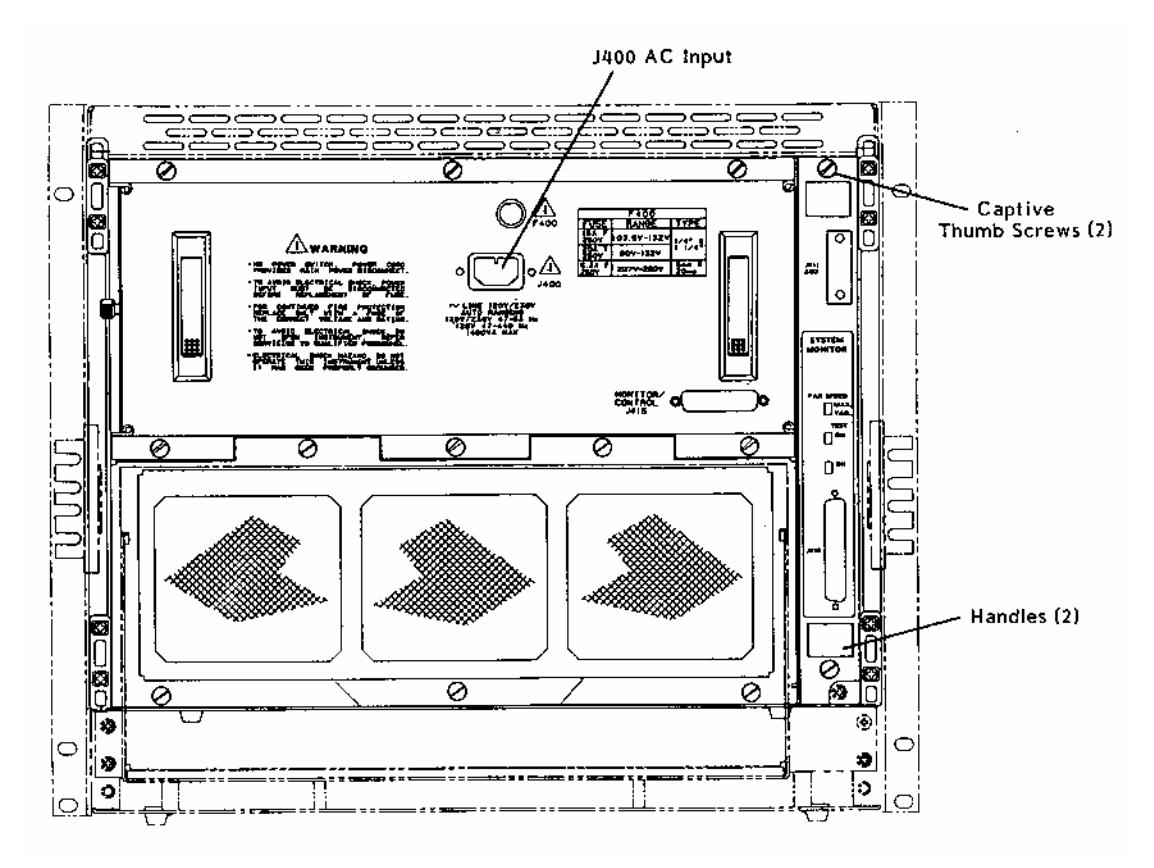

**Figure 7-7, Monitor System Module Rear View** 

### *WARNING*

**Ensure that J400 AC Input is disconnected before removing or replacing the System Monitoring (SMS or EMS) module. Possible damage to the module could result.** 

- 1. Loosen the two captive thumbscrews which secure the monitoring system to the mainframe.
- 2. Grasp the module by the top and bottom handles.
- 3. Carefully pull to the rear to remove the system monitor module.

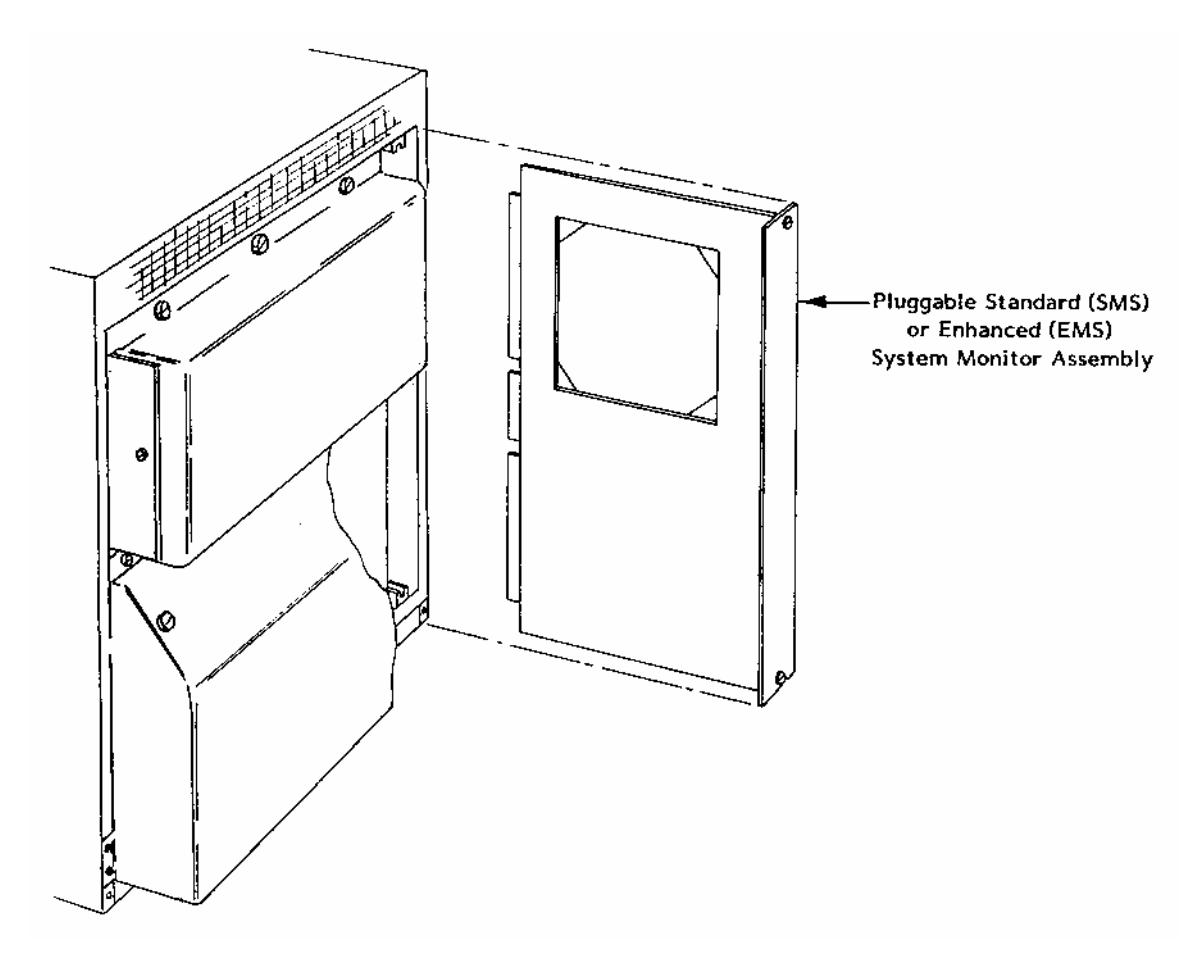

### **Figure 7-8, Monitoring System Module Removal and Replacement**

- 4. To reinstall the monitoring system module, align in the card guides at rear of the mainframe.
- 5. Gently insert the module into the mainframe ensuring proper engagement in the card guides.
- 6. Firmly push the module forward to seat into the backplane connectors.
- 7. Tighten the two captive thumbscrews securing the module.

# **Removal and Replacement of The AC Mains Fuse**

Complete the steps below while referring to **Figure 7-9.** 

### *WARNING*

**To avoid electrical shock, the AC mains power input must be disconnected before replacement of the fuse.** 

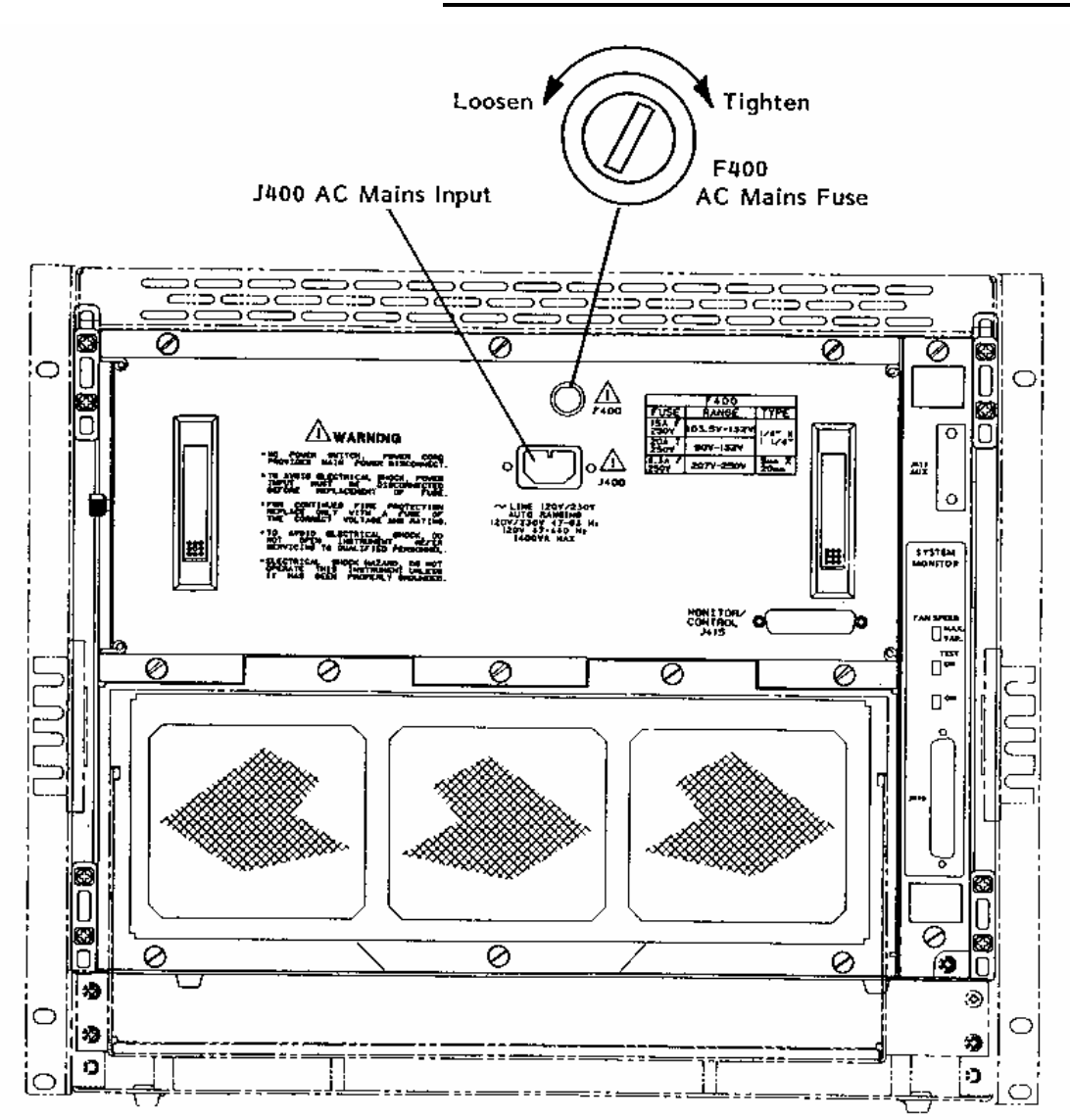

**Figure 7-9, Removing and Replacing The AC Mains Fuse** 

- 1. Ensure AC mains input (J400) is disconnected.
- 2. Insert flat blade screwdriver into fuse carrier slot at F400 in power supply rear panel and rotate counter clockwise to remove.
- 3. To replace fuse, insert the fuse carrier and fuse assembly into fuse housing opening for F400 on power supply.
- 4. Insert flat blade screwdriver into fuse carrier and rotate clockwise to lock fuse assembly in place.

# **Removing and Replacing The Card Guides**

Complete the steps below while referring to **Figure 7-10** to remove and replace the card guides. The procedure applies to top and bottom card guides.

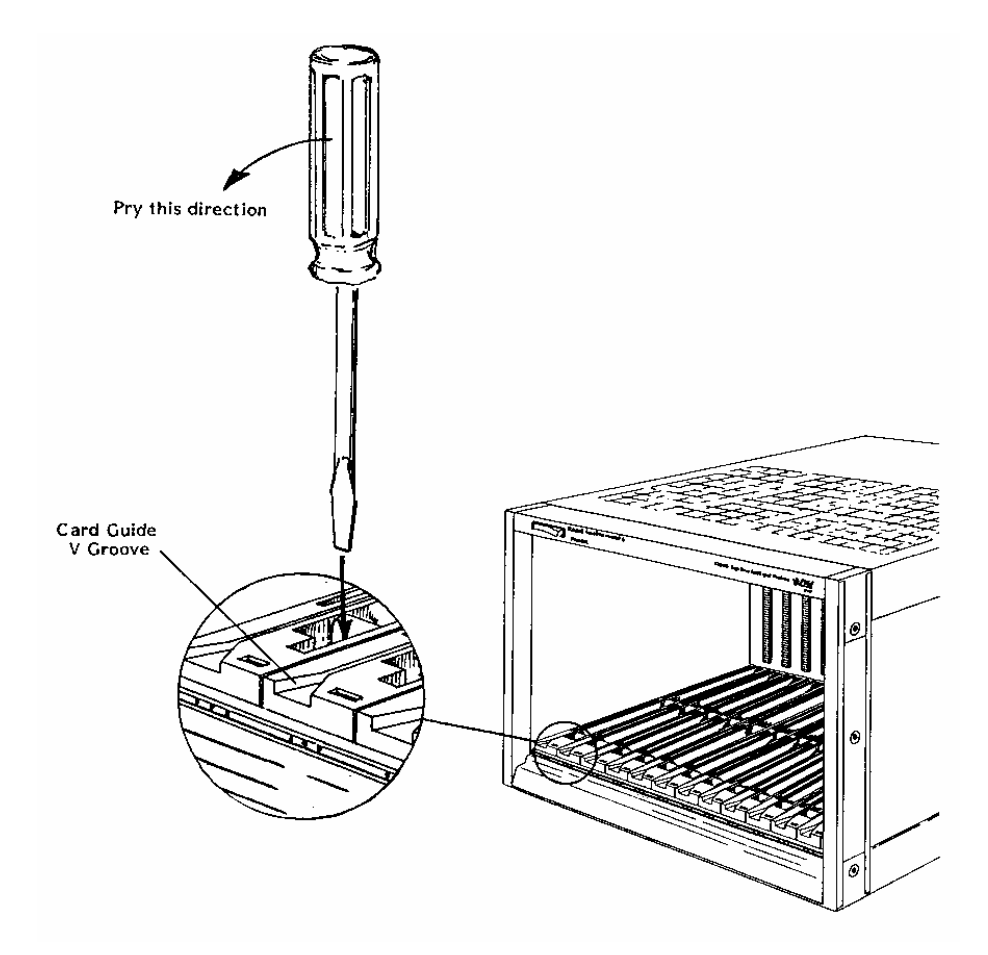

**Figure 7-10, Card Guide Removal and Replacement** 

- 1. Insert a flat blade screwdriver into the slot in front of the retaining hook.
- 2. Gently pry the tab of the retaining hook to the rear, and lift the card guide, releasing it at the front.
- 3. Gently pull the card guide forward releasing it from the center and rear retaining hooks. Bowing the card guide is required to clear the front rail.
- 4. To replace, align the card guide with the mainframe front ensuring that the "V" groove is at the front.
- 5. Gently push down and to the rear to engage the hooks at the rear and middle of the card guide. Bowing the card guide is required to clear the front rail.
- 6. Allow the front retaining hook to rest on the front rail.
- 7. Insert a flat blade screwdriver into the slot in front of the retaining hook.
- 8. Gently pry the tab of the retaining hook to the rear, and press down the front of the card guide to snap into position.

# **Troubleshooting The 1261B**

To troubleshoot the 1261B VXIbus mainframe to its component module level use **Table 7-1** and **Understanding the 1261B** in Chapter 6.

"Alarm conditions" referenced in the **PROBLEM** column of **Table 7-1** occur when the monitored system health status function (Voltage, Current, Temperature, or Airflow) is outside of its specified tolerance. For information on health status indicators and tolerance limits refer to **Table A-8** or **A-9** for SMS or EMS equipped mainframe, respectively.

| <b>PROBLEM</b>                          | <b>POSSIBLE CAUSES</b> |                                                                        | <b>WHAT TO DO</b> |                                                                                                    |
|-----------------------------------------|------------------------|------------------------------------------------------------------------|-------------------|----------------------------------------------------------------------------------------------------|
| "Power" annunciator<br>does not come on | $\bullet$              | 1261B mainframe<br>not connected to<br>power source.                   | $\bullet$         | Make sure that the 1261B is<br>connected to a live electrical<br>outlet. Try operating another<br>piece of equipment from this<br>outlet.                                                   |
|                                         |                        | Power/On/Standby<br>switch not switched<br>on.                         |                   | Set the front Power On/Standby<br>switch to the ON position (See<br>"Powering On The Mainframe"<br>in Chapter 3).                                                                           |
|                                         | $\bullet$              | Remote inhibit input<br>on rear panel of<br>power supply is<br>active. | $\bullet$         | Remove the inhibit by opening the<br>remote switch (or deasserting the<br>remote open collector driver).<br><b>See "Using Remote Power</b><br><b>On/Standby Switching" in</b><br>Chapter 3. |
|                                         | $\bullet$              | <b>Blown AC Mains</b><br>Fuse.                                         |                   | Unplug AC mains power and<br>check the fuse. See "Removing<br>and Replacing the AC Mains<br>Fuse" in Chapter 7.                                                                             |
|                                         |                        | Power supply<br>protections are                                        |                   | <b>Refer to "Power Supply</b><br>Protections" in Chapter 6.                                                                                                    |
|                                         |                        | active causing the<br>supply to be<br>"shutdown".                      | $\bullet$         | Cycle power to clear fault. If fault<br>persists remove installed VXI<br>modules (cycle power) until fault is<br>cleared.                                                                   |
|                                         |                        | Power supply not<br>fully seated.                                      |                   | Verify that the power supply<br>assembly is fully seated and all six<br>thumbscrews are fastened. See<br>"Removing and Replacing the<br>Power Supply" in Chapter 7.                         |
|                                         |                        | Faulty wiring to front<br>panel Power<br>On/Standby Switch             |                   | Verify integrity of wiring to Power<br>On/Standby switch. Contact<br>customer service.                                                                                                    |

**Table 7-1, Troubleshooting**

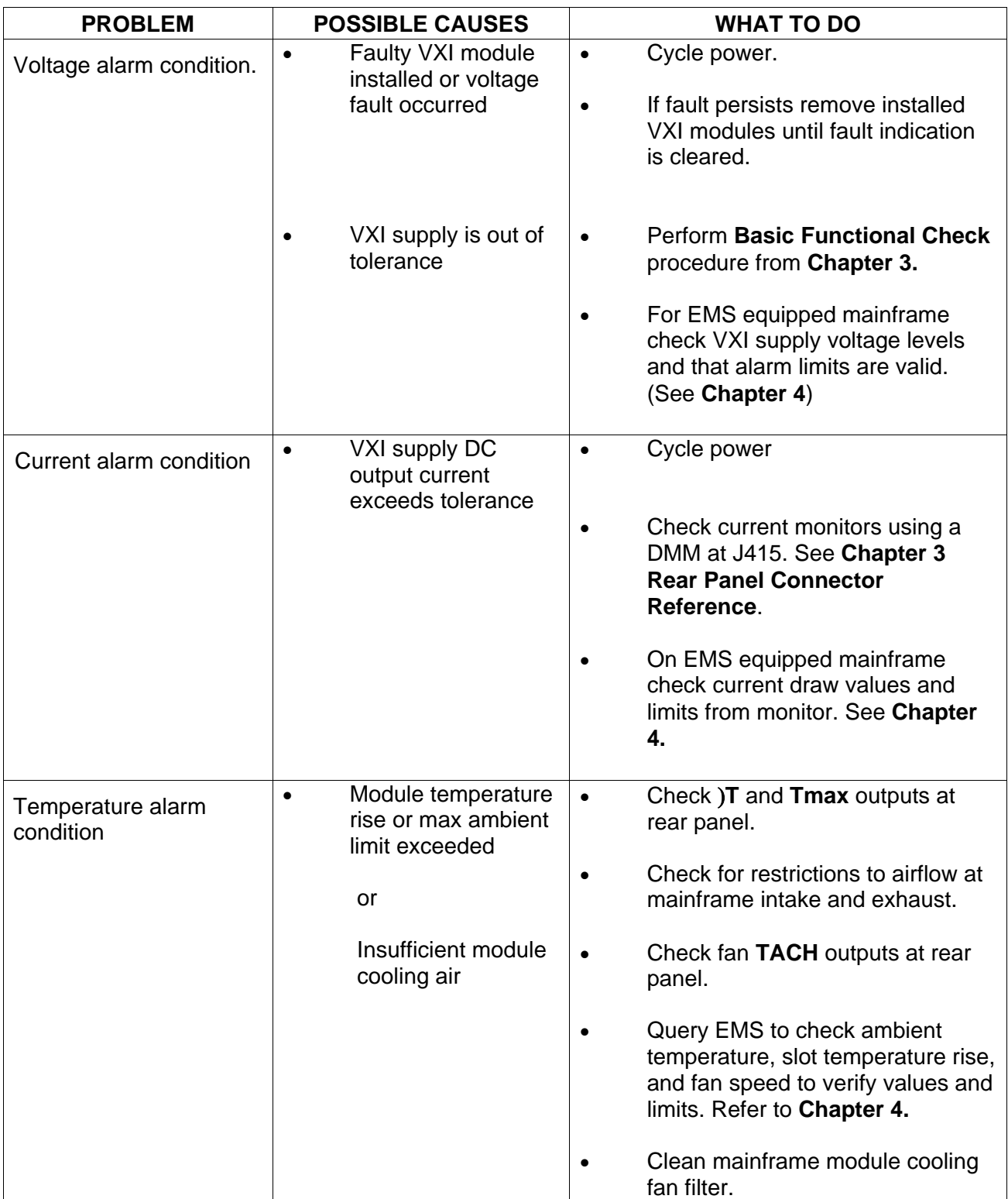

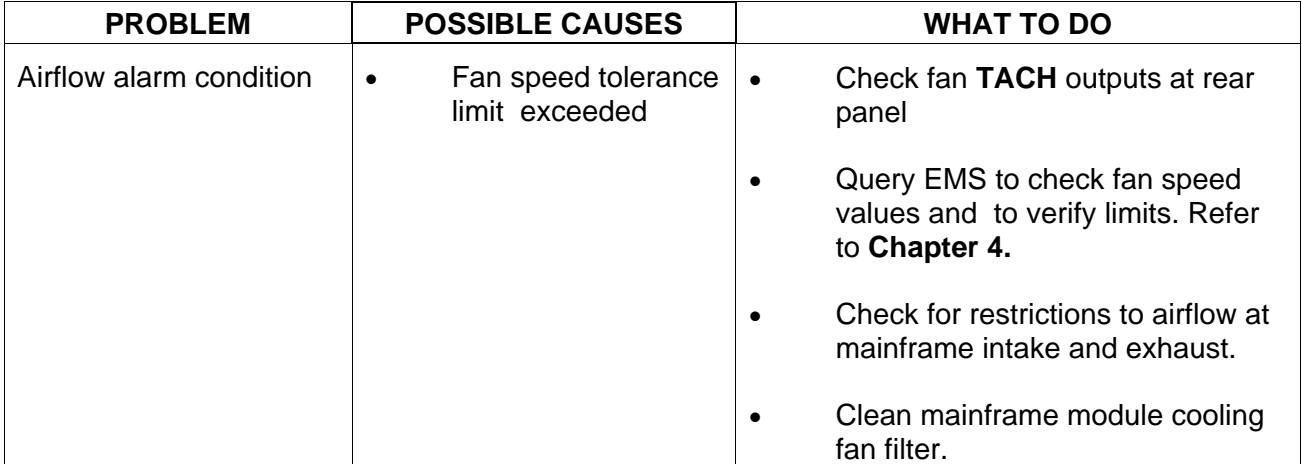

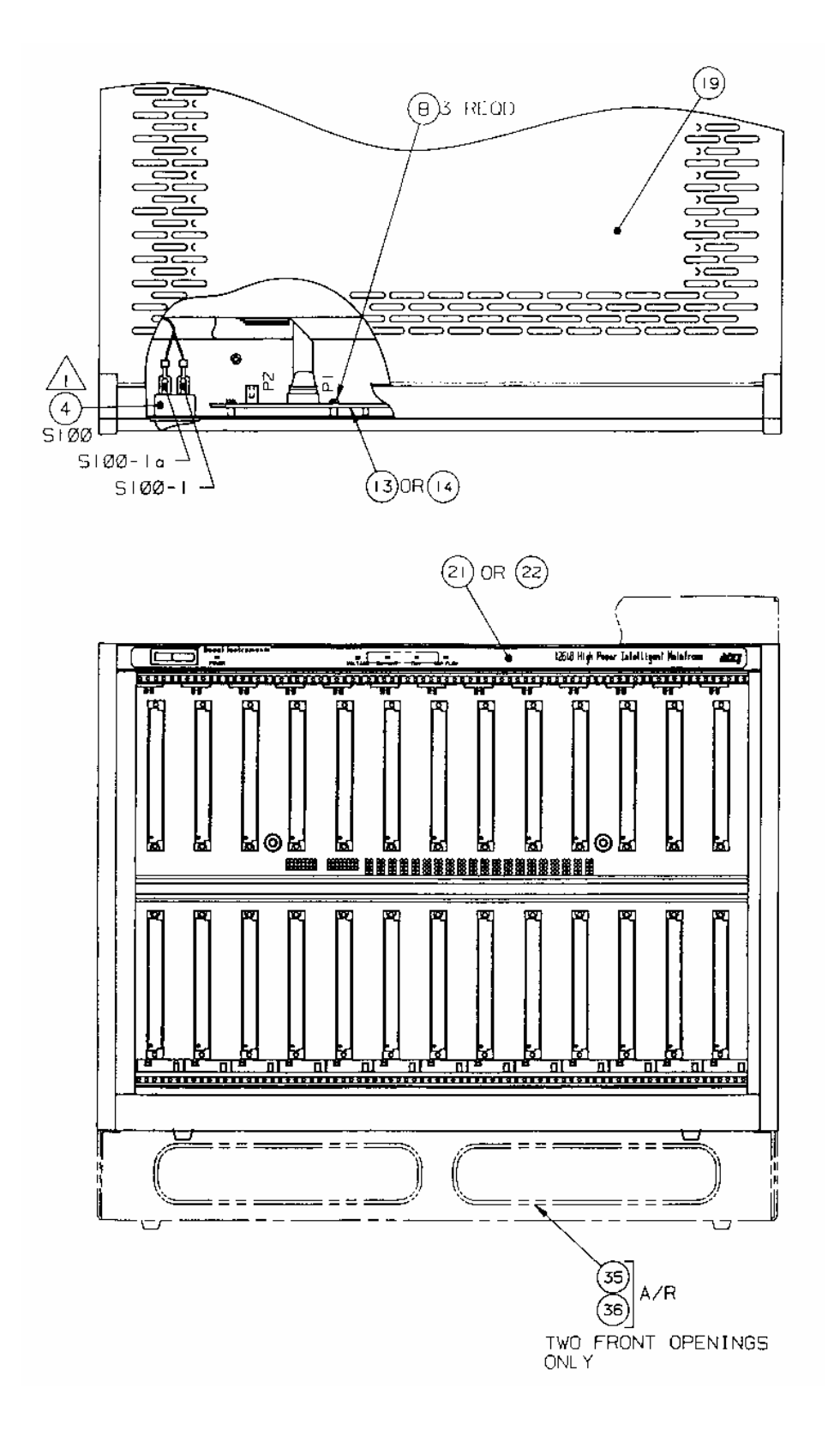

# **Assembly Drawings**

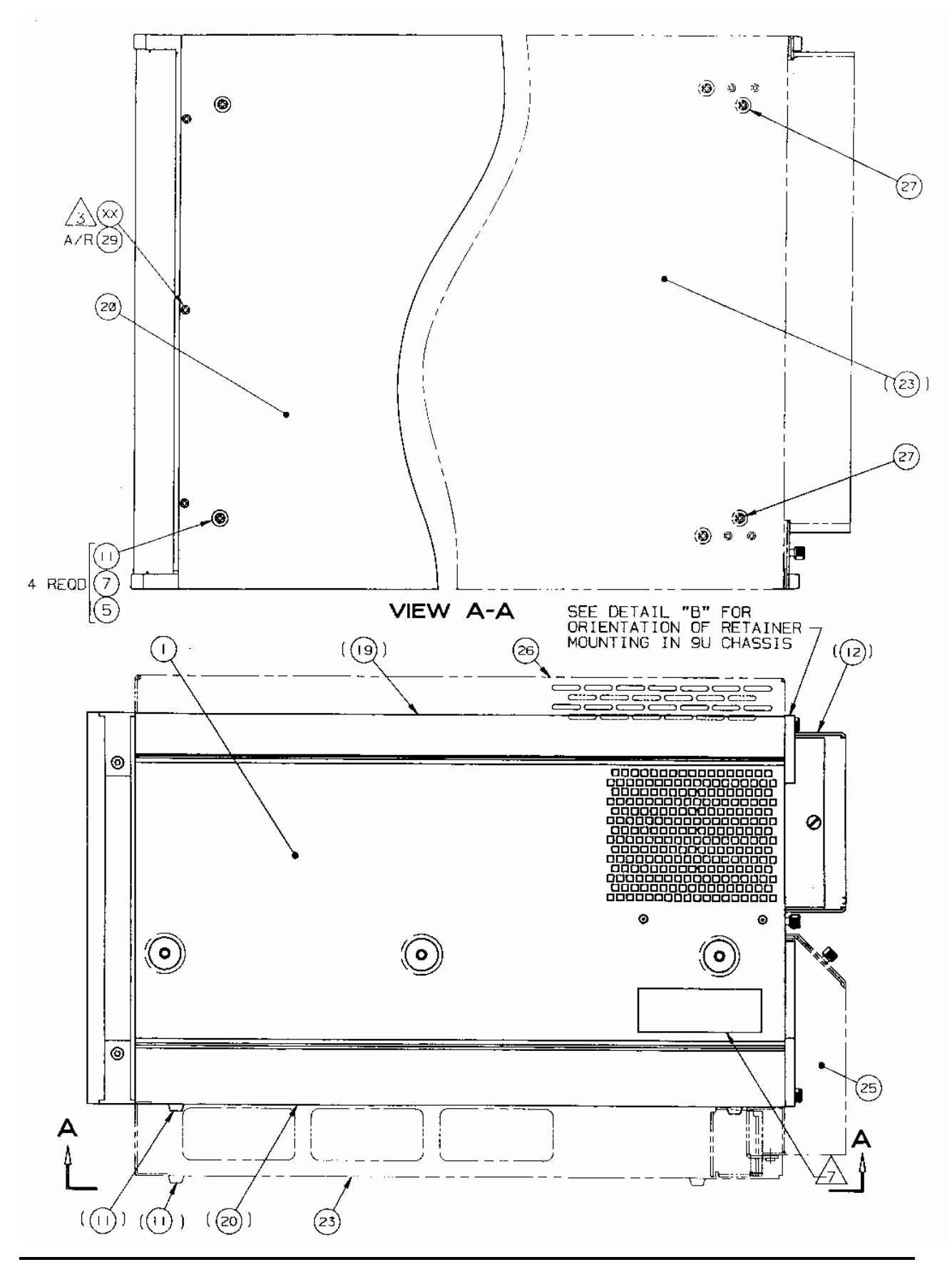

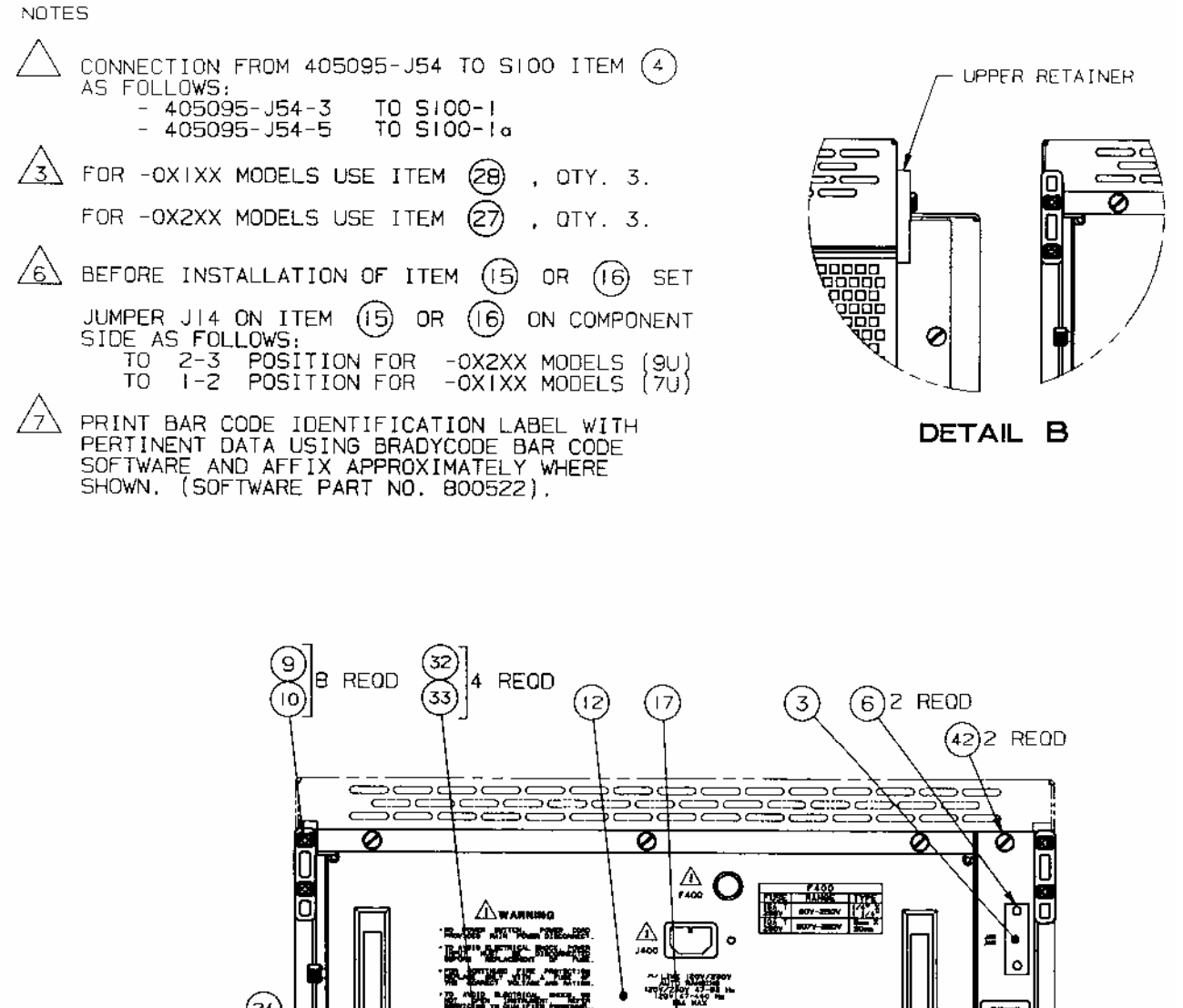

 $(24)$ **Signal** هلا 躑躅 o( œ ď Ø ত ø ø  $\epsilon$ ত 4  $RED(27)$ 07 Q θ 0 ò ⊘ 0  $\overline{\odot}$ ∣⊜ ∕<sub>6</sub>∖⊕0R(।6 IŞ. Ħ Ð (46) (2)4 REQD 투

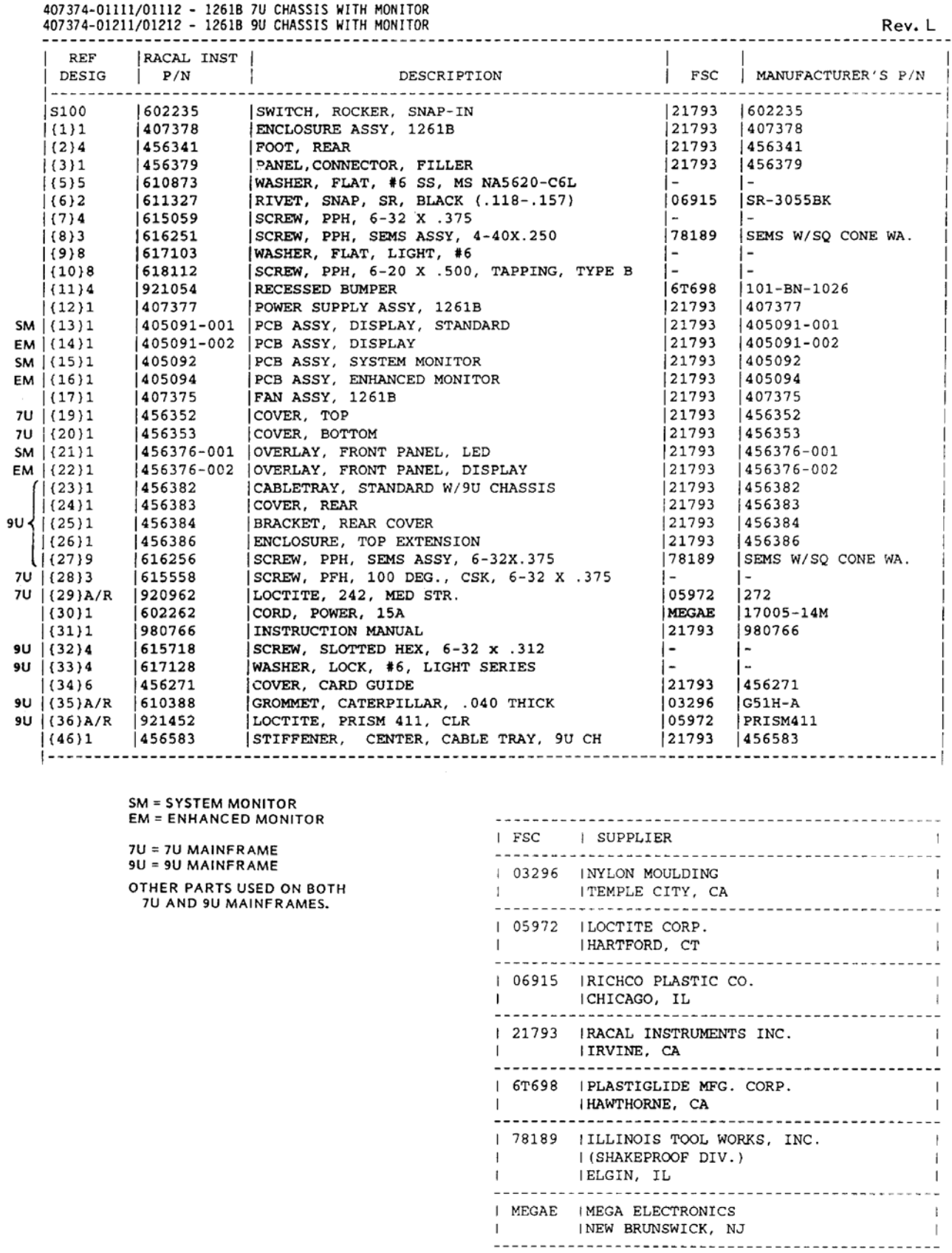

# **Chapter 8 PRODUCT SUPPORT**

**Product Support** EADS North America Defense Test and Services, Inc. has a complete Service and Parts Department. If you need technical assistance or should it be necessary to return your product for repair or calibration, call 1-800-722-3262. If parts are required to repair the product at your facility, call 1-949-859-8999 and ask for the Parts Department.

> When sending your instrument in for repair, complete the form in the back of this manual.

> For worldwide support and the office closest to your facility, refer to the website for the most complete information http://www.eadsnadefense.com.

**Warranty** Use the original packing material when returning the 1261B to the fact of the top of the top that the top that the top that the top that the top that the top that the top that the top that the top that the top t EADS North America Defense Test and Services, Inc. for calibration or servicing. The original shipping container and associated packaging material will provide the necessary protection for safe reshipment.

> If the original packing material is unavailable, contact EADS North America Defense Test and Services, Inc. Customer Service at 1- 800-722-3262 for information.

## **REPAIR AND CALIBRATION REQUEST FORM**

To allow us to better understand your repair requests, we suggest you use the following outline when calling and include a copy with your instrument to be sent to the EADS North America Defense Test and Service, Inc. Repair Facility.

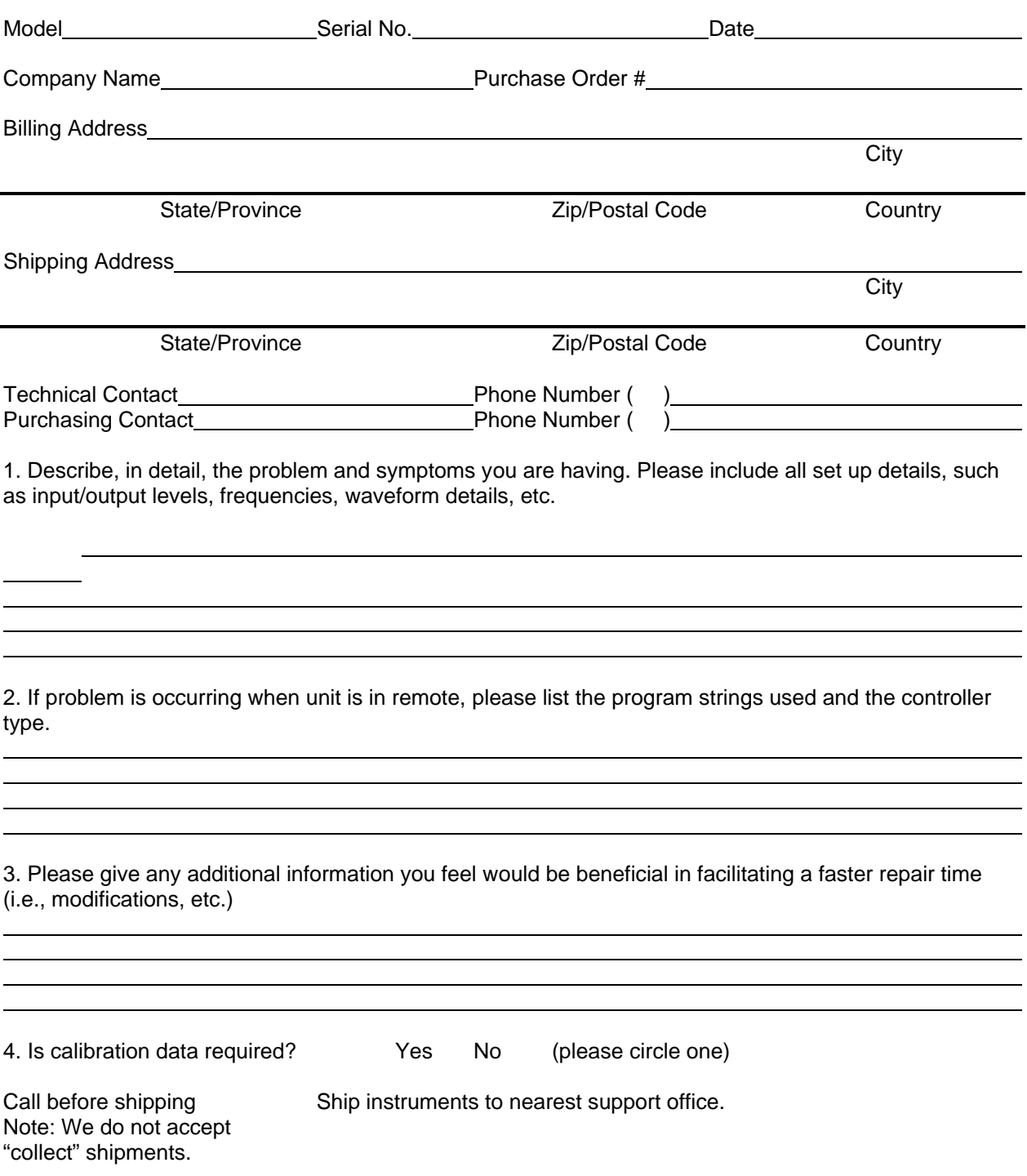

# **Appendix A SPECIFICATION**

**Specifications** This chapter contains the complete specifications for the 1261B Mainframe.

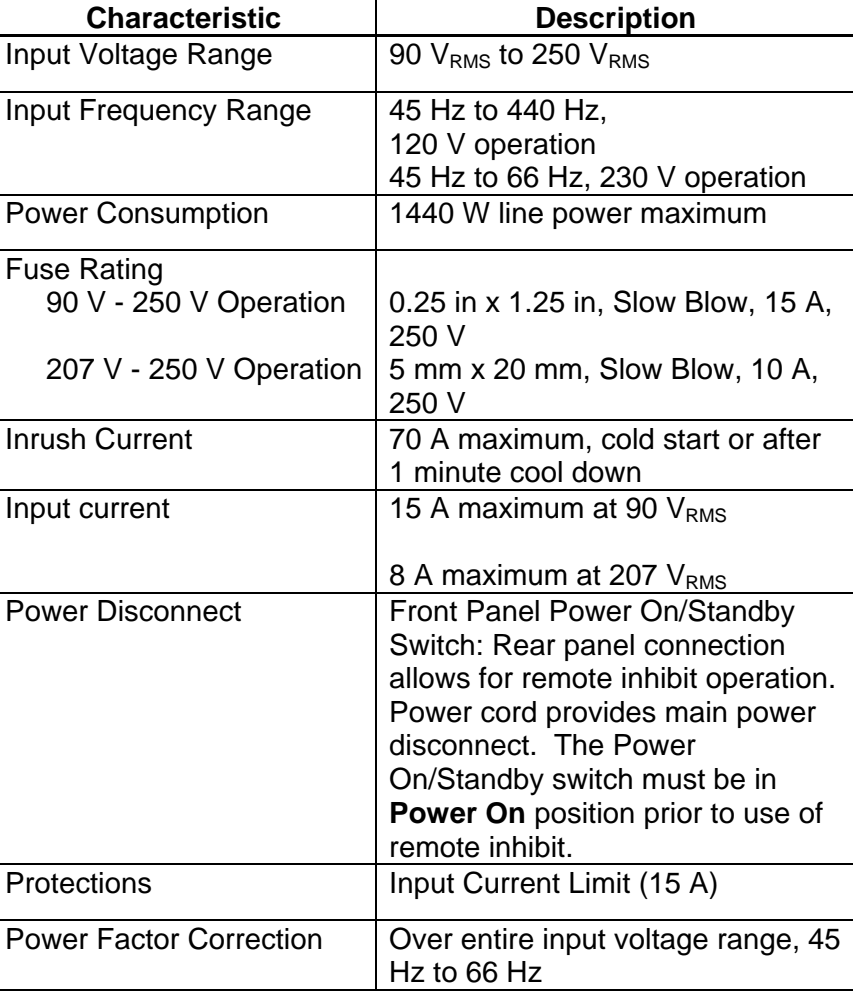

### **Table A-1, AC Input Specifications**

| <b>Characteristic</b>              | <b>Description</b>                       |  |  |  |
|------------------------------------|------------------------------------------|--|--|--|
| <b>Maximum Power Usable</b>        | 1100 W, 0°C to 45°C,                     |  |  |  |
| <b>To Chassis</b>                  | 180 V - 250 V, derate                    |  |  |  |
|                                    | 10W/°C above 45°C                        |  |  |  |
|                                    |                                          |  |  |  |
|                                    | 1000 W, 0°C to 55°C,                     |  |  |  |
|                                    | 100 V - 250 V                            |  |  |  |
|                                    |                                          |  |  |  |
|                                    | 900 W, 0°C to 55°C,                      |  |  |  |
|                                    | 90 V - 100 V                             |  |  |  |
| Usable power available to          | 925 W, (0 to $55^{\circ}$ C)             |  |  |  |
| slots 0 - 12 @ 230 VAC             | 975 W, (0 to 50°C)                       |  |  |  |
|                                    | 1025 W, (0 to $45^{\circ}$ C)            |  |  |  |
| DC Current Capacity $(I_{MP})$     | Voltage<br>I <sub>MP</sub> (Steady-State |  |  |  |
|                                    | Current)                                 |  |  |  |
|                                    | $+24V$<br>12 A                           |  |  |  |
|                                    | $+12V$<br>17 A                           |  |  |  |
|                                    | $+5V$<br>80 A                            |  |  |  |
|                                    | $-2V$<br>30 A                            |  |  |  |
|                                    | $-5.2V$<br>60 A                          |  |  |  |
|                                    | $-12V$<br>17 A                           |  |  |  |
|                                    | $-24V$<br>12 A                           |  |  |  |
|                                    | 0 A (1 A max,<br>+5 V STDBY              |  |  |  |
|                                    | user supplied)                           |  |  |  |
| Dynamic Current (I <sub>MD</sub> ) | Voltage<br>$I_{MD}$ (Amps $_{pp}$ )      |  |  |  |
|                                    | $+24V$<br>6.5                            |  |  |  |
|                                    | 3<br>$+12V$                              |  |  |  |
|                                    | $+5V$<br>15                              |  |  |  |
|                                    | $-2V$<br>4.5                             |  |  |  |
|                                    | $-5.2V$<br>9                             |  |  |  |
|                                    | $-12V$<br>3<br>$-24V$<br>6.5             |  |  |  |
|                                    |                                          |  |  |  |
| DC Voltage Regulation              | Tolerance, $\Delta V$<br><b>Voltage</b>  |  |  |  |
|                                    | $+24V$<br>+1.2V, -720 mV                 |  |  |  |
|                                    | +600 mV, -360mV<br>$+12V$                |  |  |  |
|                                    | +250 mV, -125 mV<br>$+5V$                |  |  |  |
|                                    | $-2V$<br>$-100$ mV, $+100$ mV            |  |  |  |
|                                    | $-5.2V$<br>-260 mV, +156 mV              |  |  |  |
|                                    | $-12V$<br>-600 mV, +360 mV               |  |  |  |
|                                    | $-24V$<br>$-1.2 V, +720 mV$              |  |  |  |

**Table A-2, DC Output Power** 

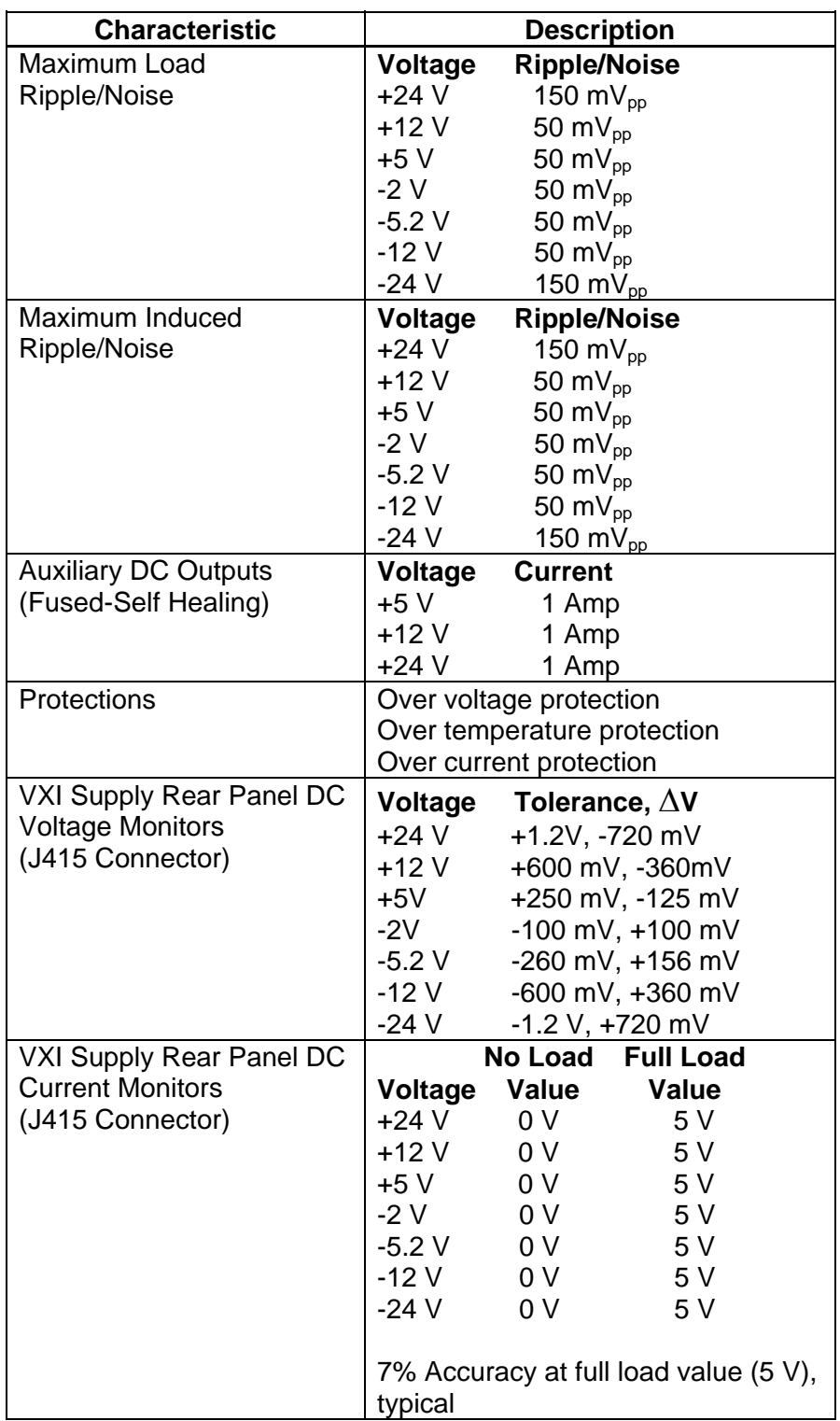

# **Table A-3, Cooling**

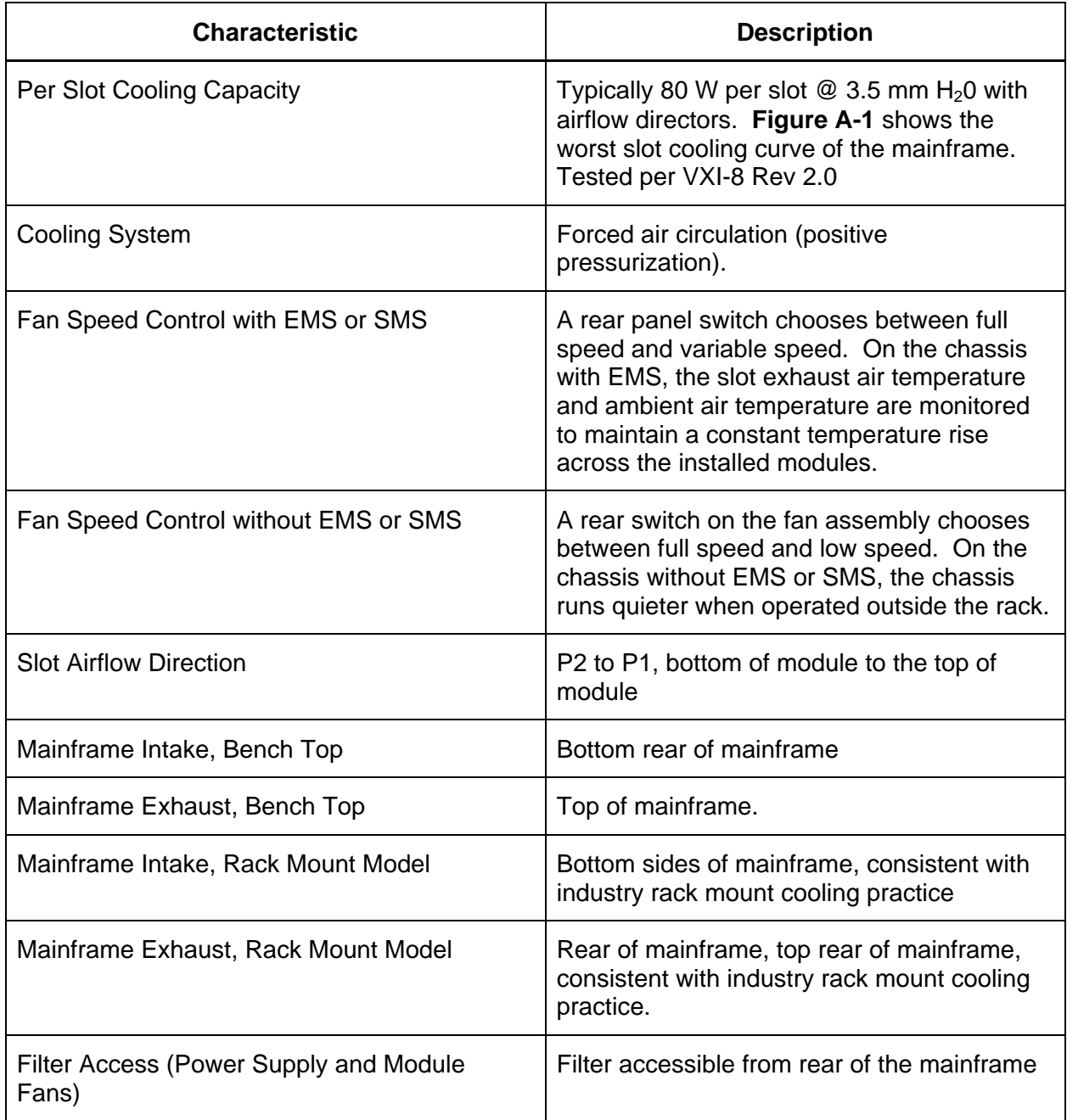

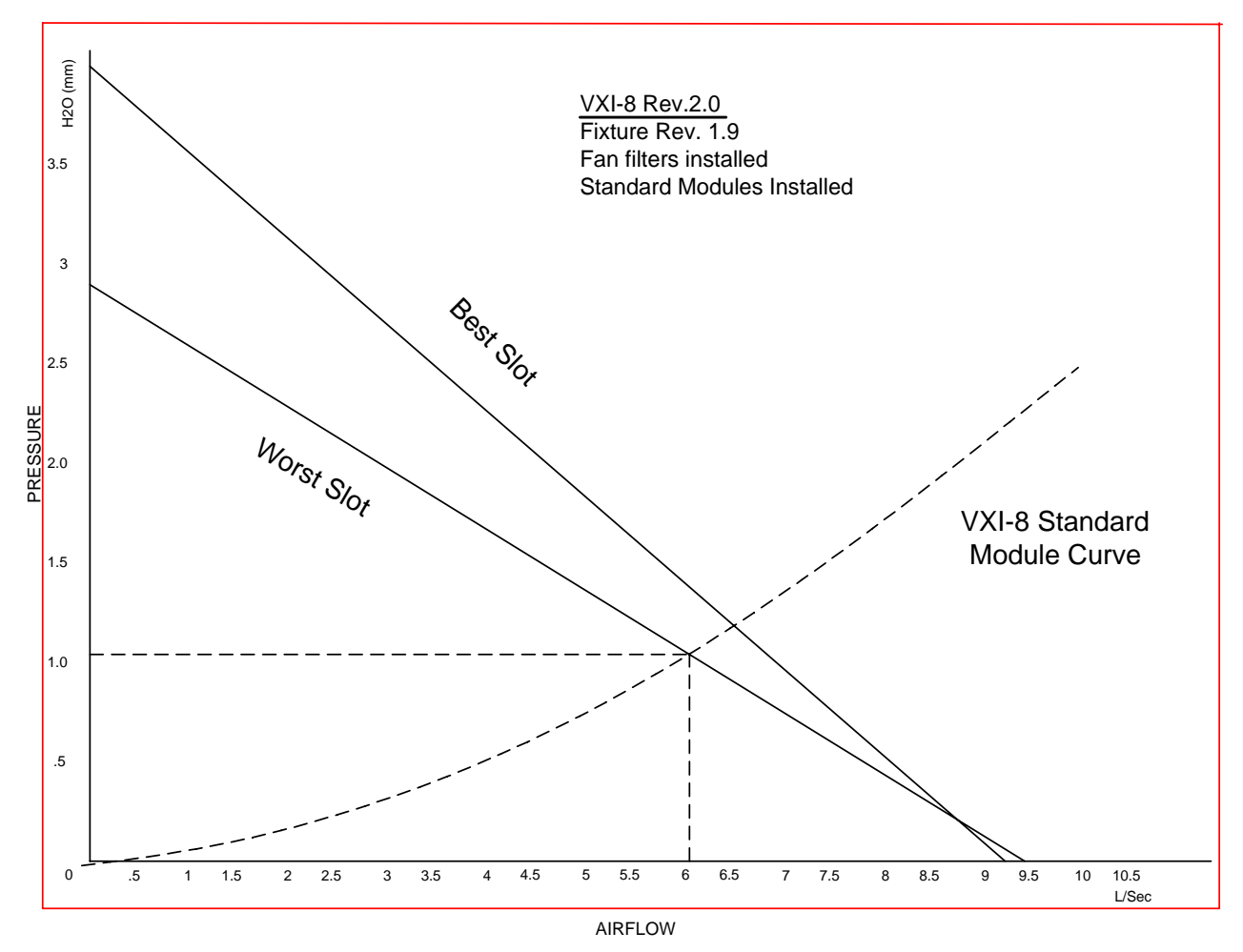

**Figure A-1, Mainframe Worst Case Slot Cooling Curve** 

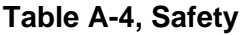

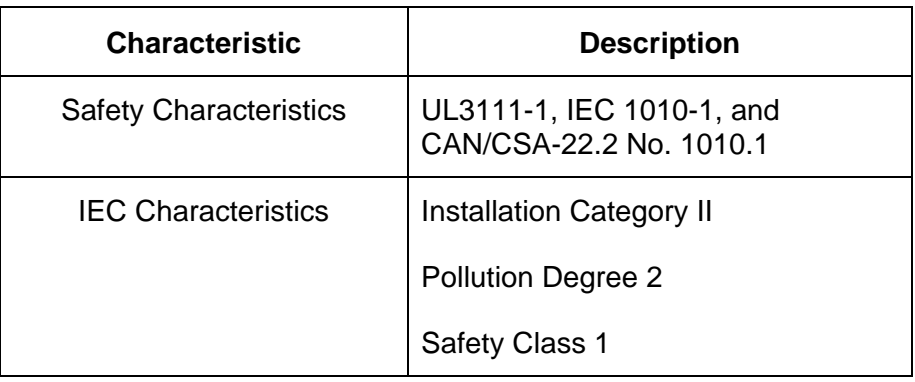

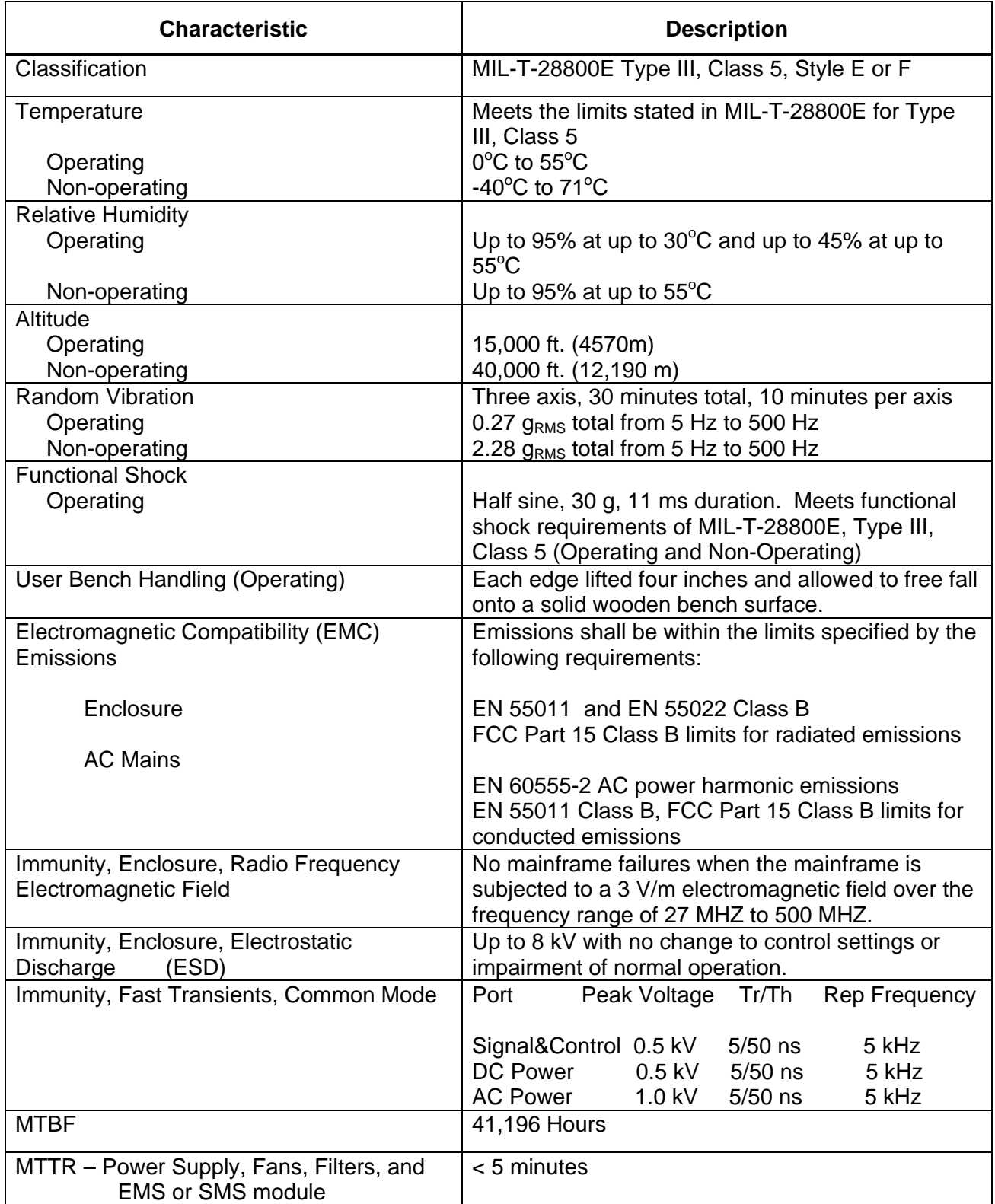

# **Table A-5, Environmental**

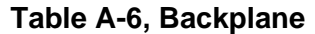

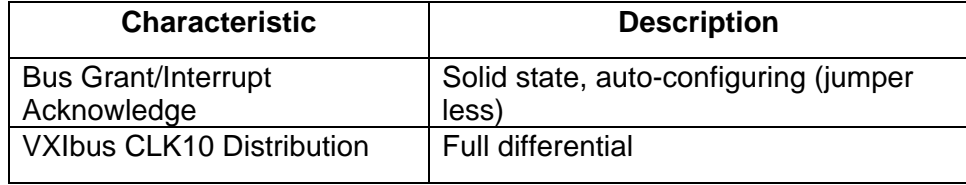

## **Table A-7, Mechanical**

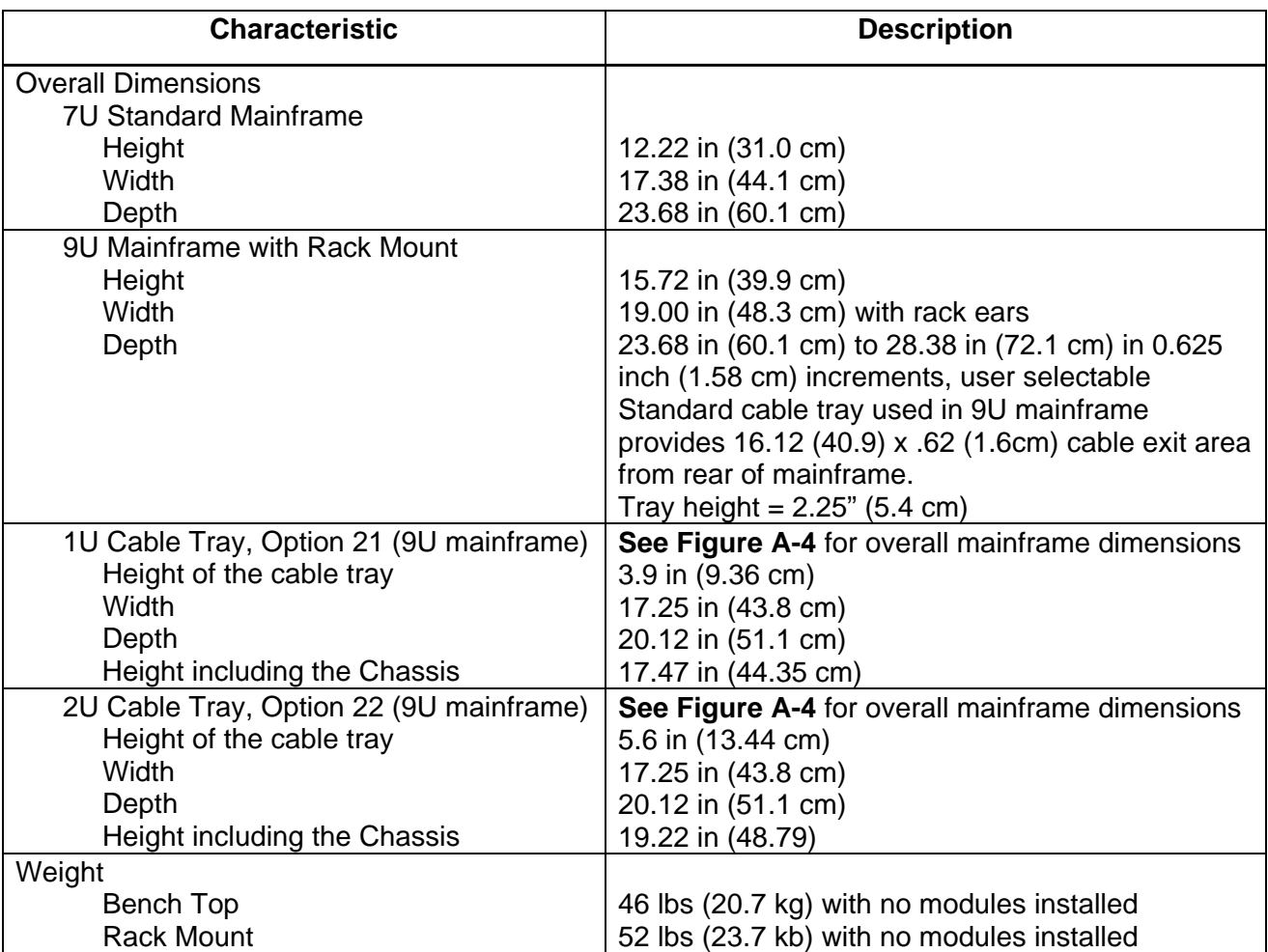

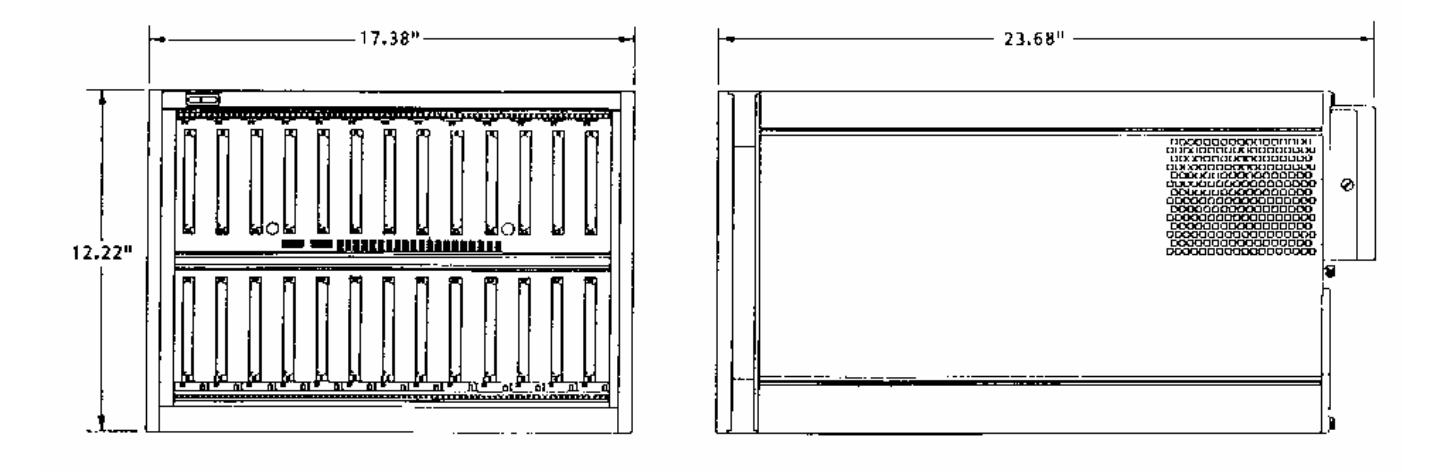

**Figure A-2, Front View and Side View of Bench Top (7U) 1261B Mainframe** 

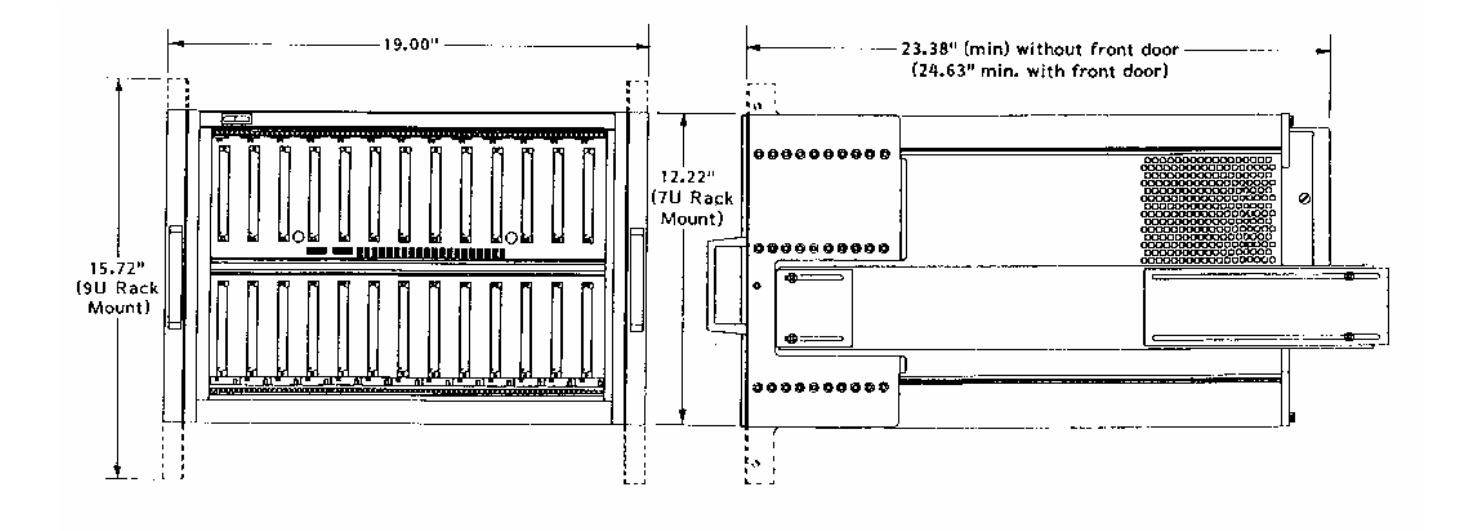

**Figure A-3, Front View and Side View of 1261B Bench Top Model With 7U and 9U Rack Mount Ears** 

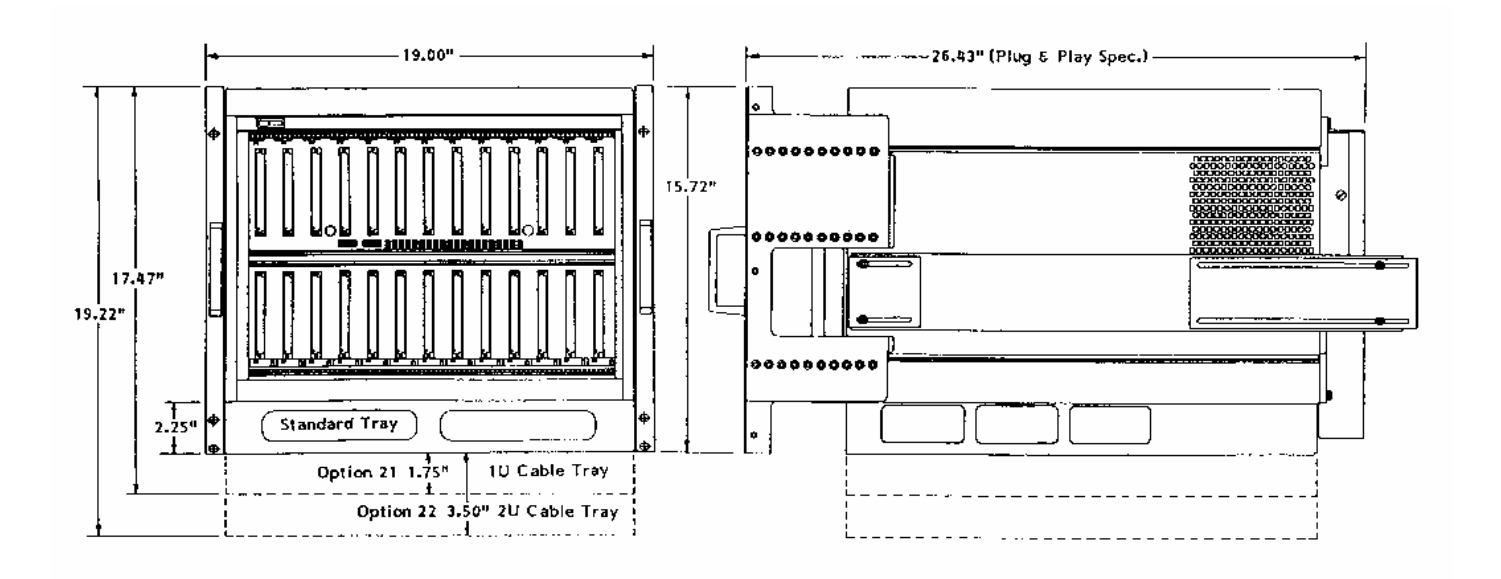

**Figure A-4, Front View and Side View of 1261B Rack Mount Model With Rack Mount and Cable Tray Options** 

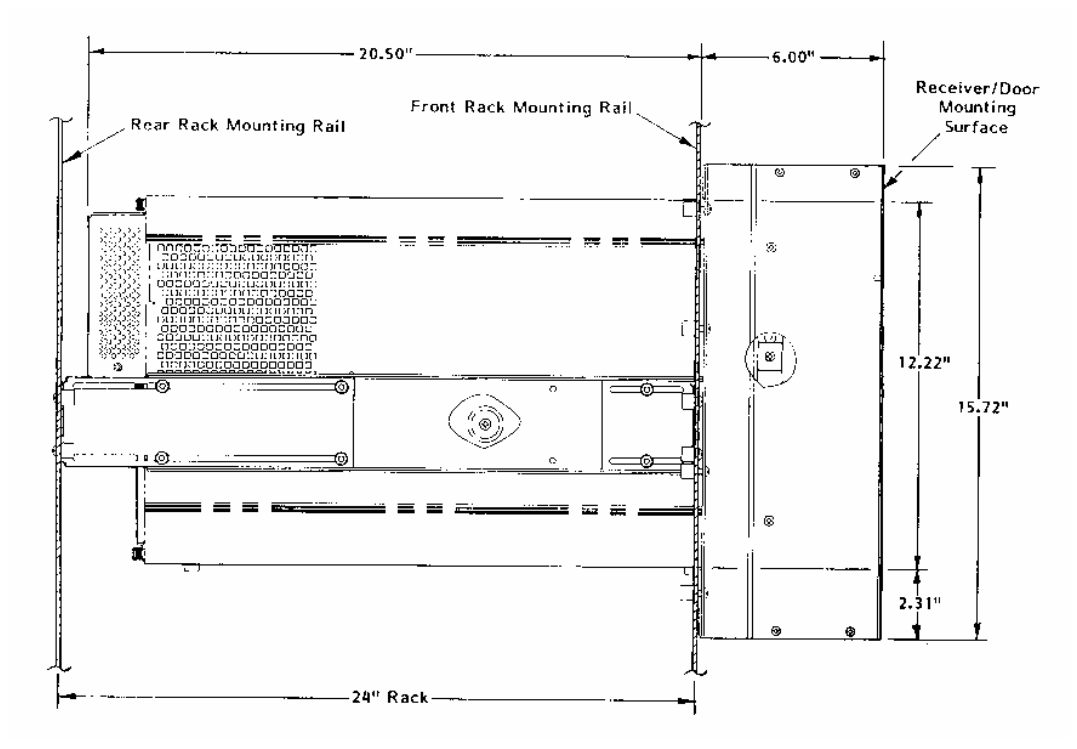

**Figure A-5, Side View of 1261B 7U Mainframe With Option 54-1 Installed** 

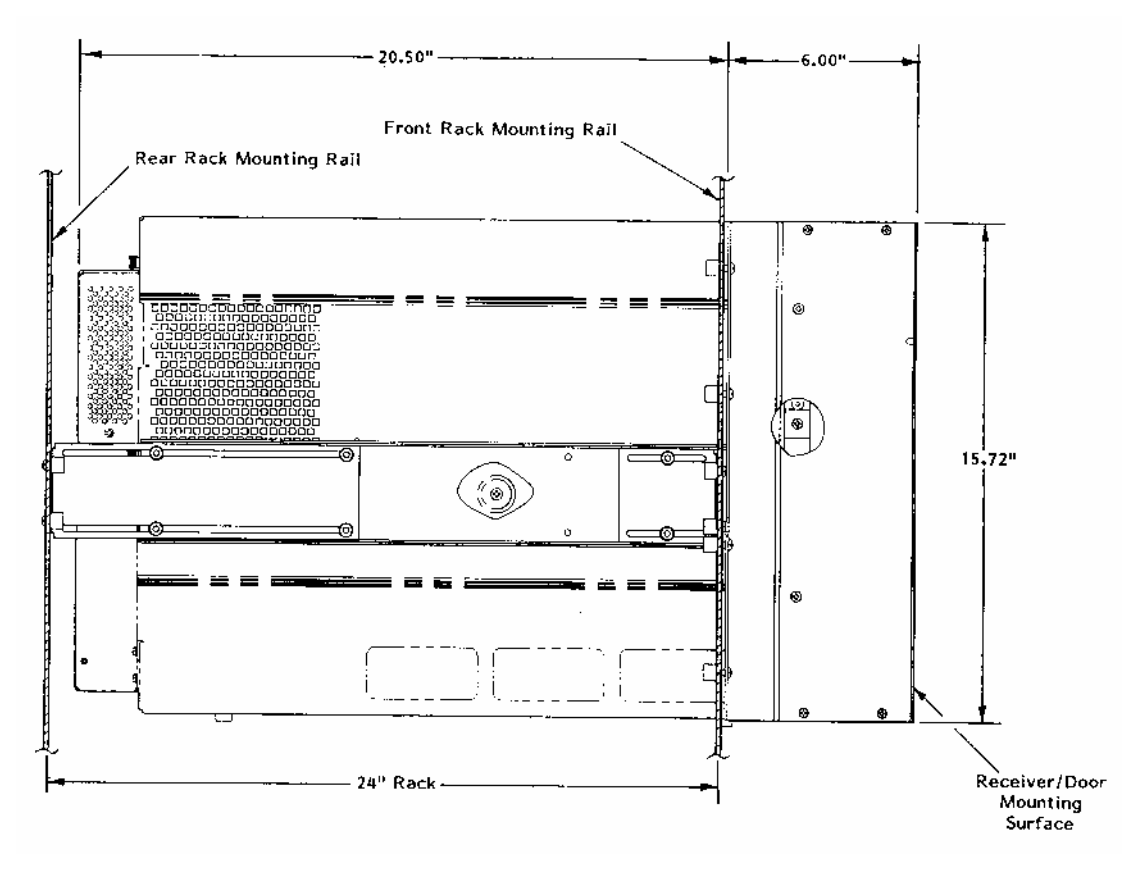

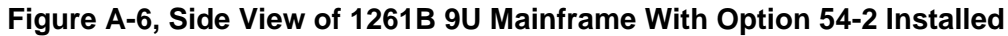

| <b>Characteristics</b>                                                   | <b>Description</b>                                                                                                    |  |  |
|--------------------------------------------------------------------------|----------------------------------------------------------------------------------------------------|--|--|
| <b>Auxiliary Rear Panel DC Voltage Outputs</b>                           | Voltage<br><b>Current</b>                                                                                                  |  |  |
|                                                                          | $+5V$<br>1 Amp maximum, (Self Healing<br>Fuse)                                                                             |  |  |
|                                                                          | $+12V$<br>1 Amp maximum,<br>(Self Healing<br>Fuse)                                                                         |  |  |
|                                                                          | 1 Amp maximum,<br>(Self Healing<br>$+24V$<br>Fuse)                                                                         |  |  |
| Maximum slot temperature (Tmax) Rear<br>Panel Output Voltage             | 100 mV per °C, 0°C corresponds to 0 V output<br>$\pm$ 1.5 °C accuracy,<br>-5 to $+85^{\circ}$ C range                      |  |  |
| Maximum slot Temperature Rise ()T) Rear<br>Panel Output Voltage          | 100 mV per °C, 0°C corresponds to 0 V output<br>$\pm$ 1.5 °C accuracy,<br>-5 to $+85^{\circ}$ C range                      |  |  |
| Fan Speed TACH Rear Panel Outputs                                        | 2 Pulses/Rev, each fan has TTL level Tach<br>output                                                                        |  |  |
| Fan Speed Range, typical                                                 | 2000 to 4800 RPM                                                                                                    |  |  |
| VXI Power Supply Voltage Front Panel<br><b>Health Status Readout</b>     | LED bi-color (red-green) annunciator<br>green indicates supply within tolerance,<br>red indicates supply out of tolerance, |  |  |
|                                                                          | Tolerance limits: V nominal -8.75%, +10%<br>3% accuracy                                                                    |  |  |
| VXI Power Supply Current Front Panel<br><b>Health Status Readout</b>     | LED bi-color (red-green) annunciator<br>green indicates supply within tolerance,<br>red indicates supply out of tolerance, |  |  |
|                                                                          | Tolerance limits: 107 % of rated current,<br>7% accuracy, at full scale                                                    |  |  |
| VXI Power Supply Temperature Front Panel<br><b>Health Status Readout</b> | LED bi-color (red-green) annunciator<br>green indicates supply within tolerance,<br>red indicates supply out of tolerance, |  |  |
|                                                                          | Tolerance limits: $\Delta T > 20$ °C, Tmax > 75 °C<br>$\pm$ 1.5 °C accuracy                                                |  |  |
| VXI Power Supply Airflow Front Panel<br><b>Health Status Readout</b>     | LED bi-color (red-green) annunciator<br>green indicates supply within tolerance,<br>red indicates supply out of tolerance, |  |  |
|                                                                          | Tolerance limit: Fan speed > 900 RPM<br>$±$ 100 RPM accuracy                                                               |  |  |

**Table A-8, SMS Monitoring System Specifications, ( Typical )** 

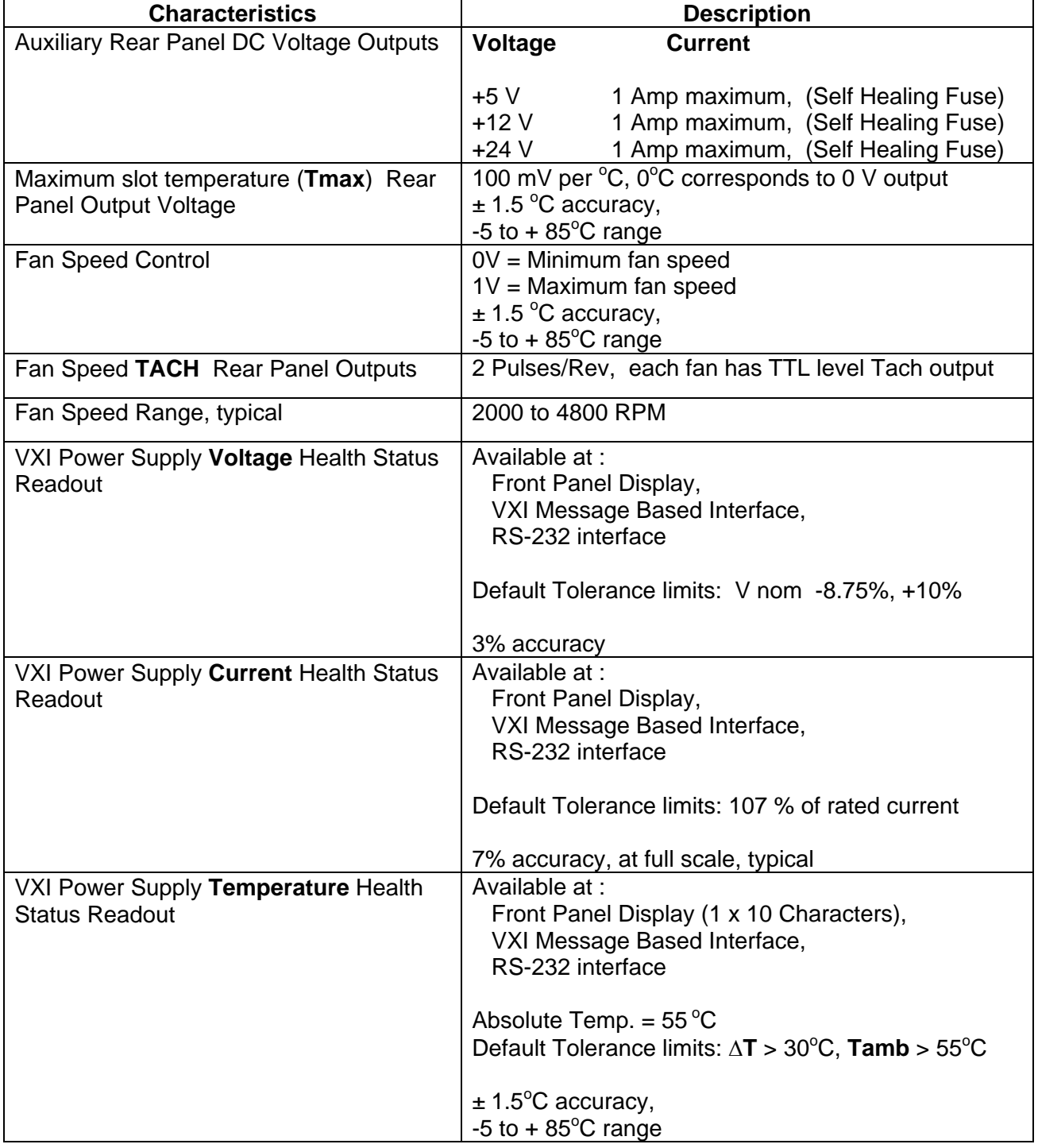

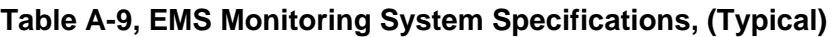

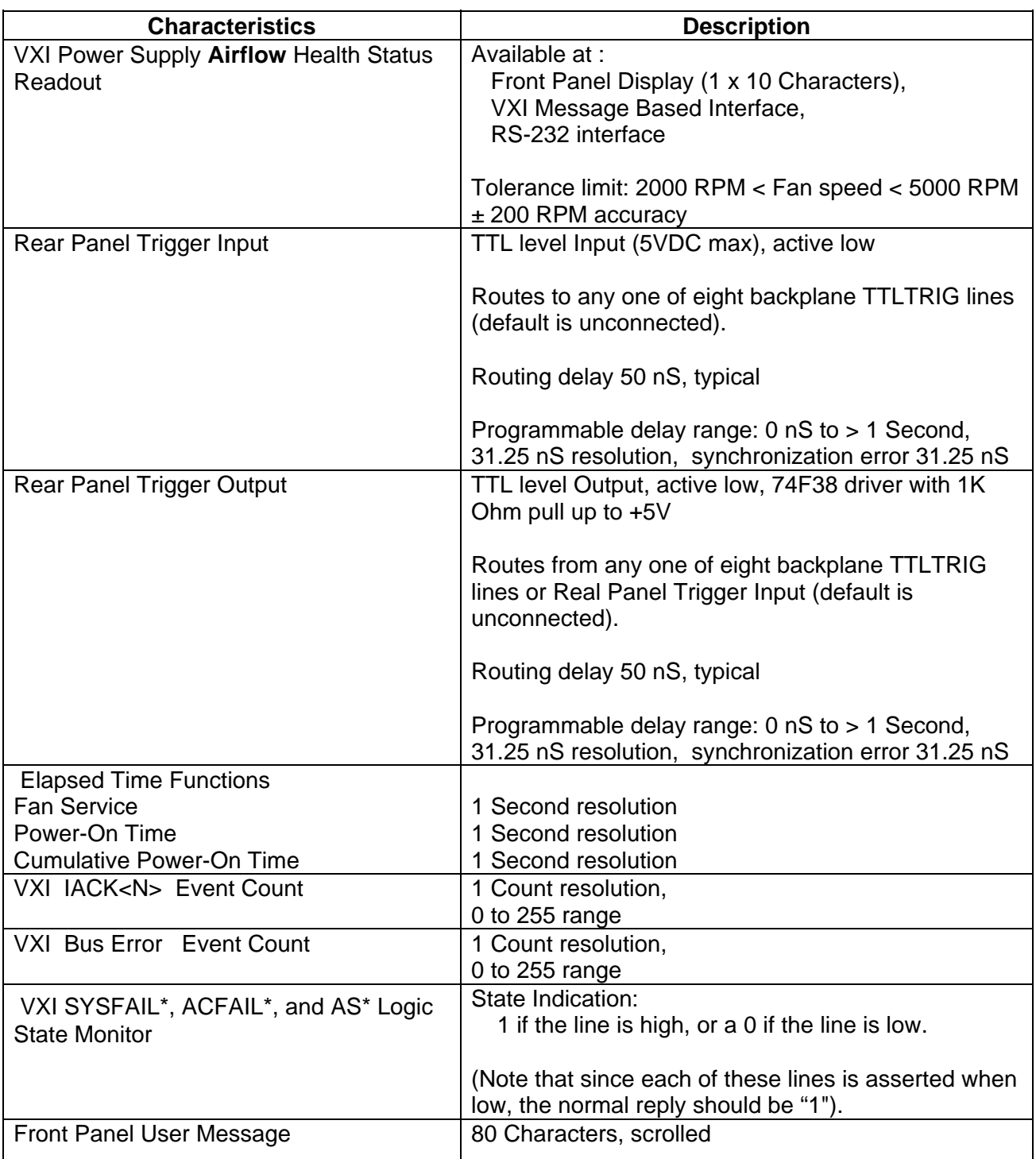

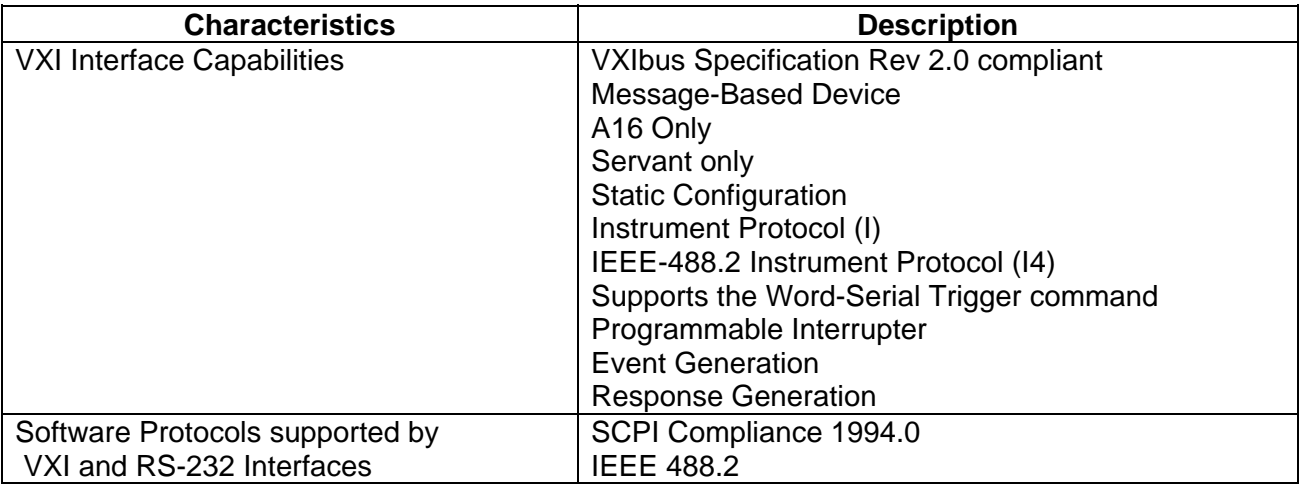
## **Appendix B ERROR MESSAGES**

**Error Messages** In general, whenever the EMS receives an invalid SCPI command, it automatically generates an error. Errors are stored in a special error queue and may be retrieved from this buffer one at a time. Errors are retrieved in first-in-first-out (FIFO) order. The first error returned is the first error that was stored. When you have read all errors from the queue, the generator responds with the message:

0,"No error"

If more than 16 errors have occurred, the last error stored in the queue is replaced with:

-350,"Queue overflow"

No additional errors are stored until errors are removed from the queue as described in the following paragraphs.

The error queue is cleared when power has been shut off or after a \*CLS command has been executed. The \*RST command does not clear the error queue. Use the following command to read the error queue:

SYSTem:ERRor?

All errors have the following format (the error string may contain up to 80 characters):

<Error Number>, <Error String>

Where:

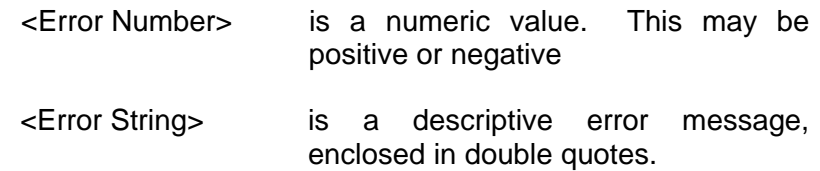

A complete listing of the errors that can be generated by the EMS is shown in **Table 4-3.**

## **Table B-1, Error Messages**

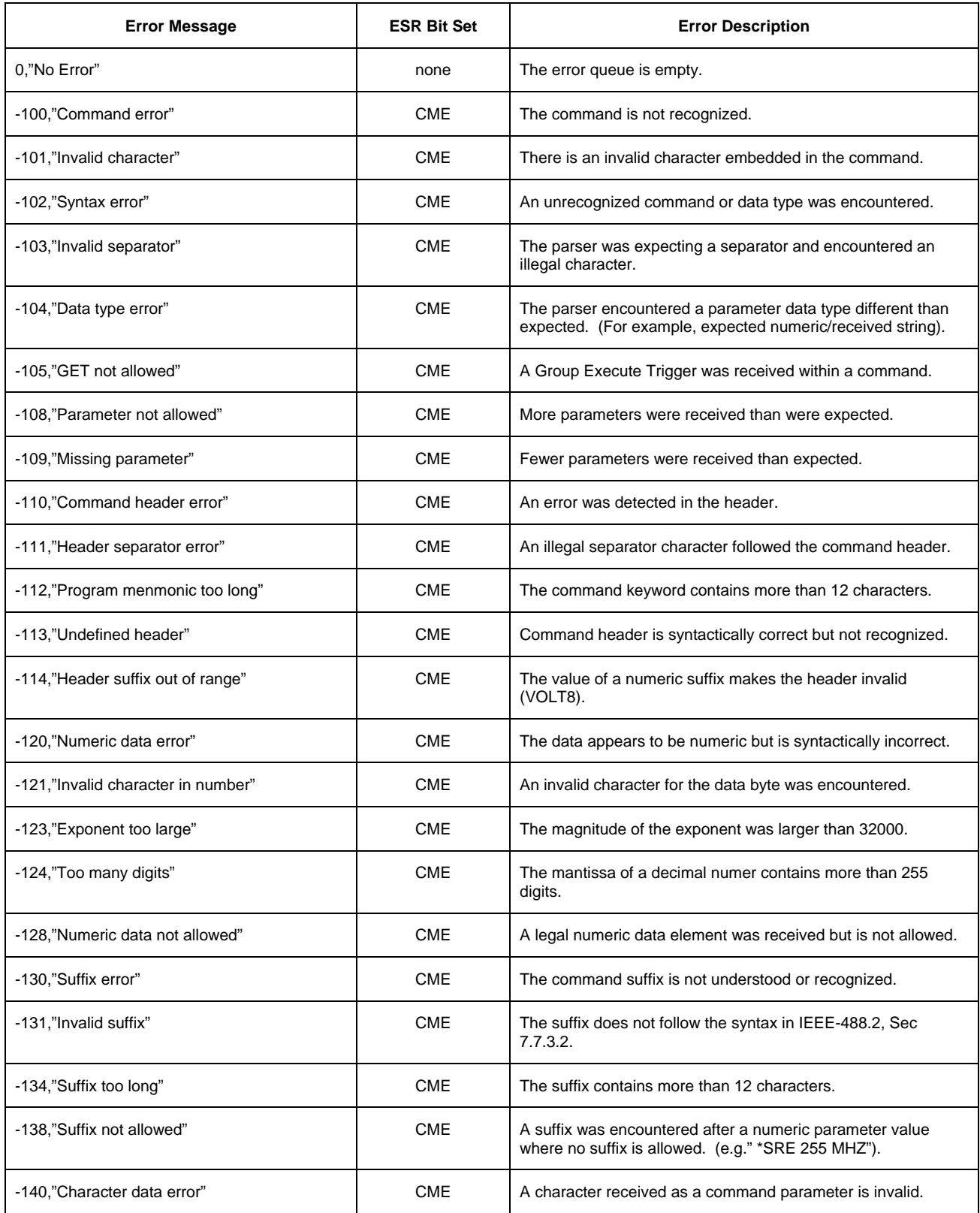

## **1261B User Manual**

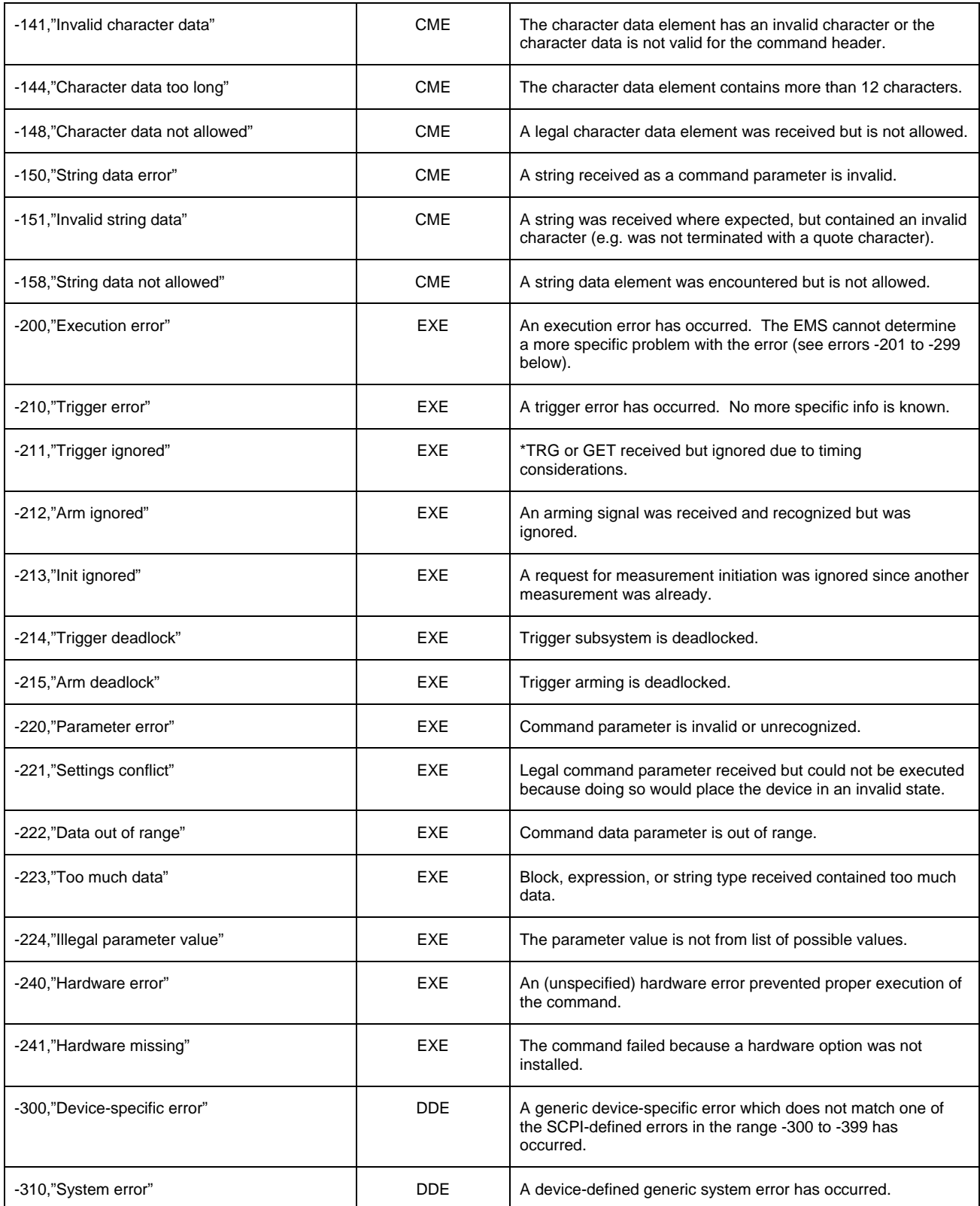

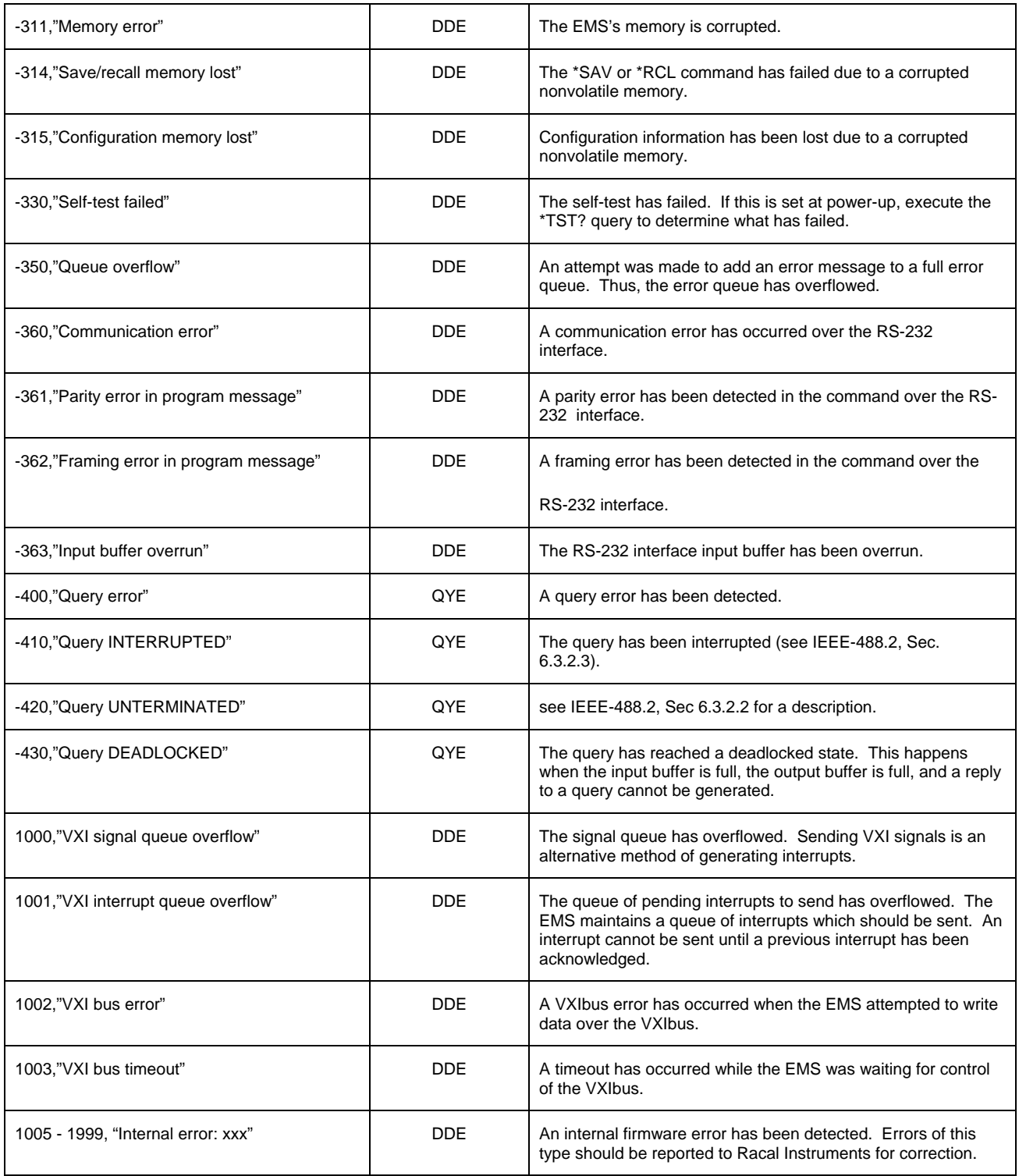